# 4<sup>th</sup> Dimension® / 4D First<sup>™</sup>

Mac<sup>™</sup>OS and Windows<sup>®</sup>

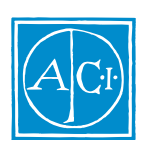

4th Dimension

by Laurent Ribardière Adapted by Bernard Gallet

#### $4<sup>th</sup>$  Dimension / 4D First

*Copyright© 1985 - 1997 ACI SA/ACI US, Inc. All rights reserved*

#### License Agreement License Agreement

SA ACI US License Agreement

ACI<sup>®</sup> 4D ® 4D First<sup>™</sup> 4<sup>th</sup> Dimension<sup>®</sup> 4D Runtime <sup>®</sup> 4D Server<sup>™</sup> 4D Calc <sup>®</sup> 4D Insider<sup>™</sup> 4D 4<sup>th</sup> Dimension ACI SA

Microsoft ® Windows ® Microsoft Corporation

Apple® Macintosh® Power Macintosh™ LaserWriter® Image Writer® QuickTime® Apple Computer Inc.

Mac2Win Software Copyright © 1990 - 1996 Altura Software

XTND Copyright 1992 - 1996 © ACI. All rights reserved.

XTND Technology Copyright 1989 - 1996 © Claris Corporation. All rights reserved.

ACROBAT © Copyright 1987 - 1996 ©, Secret Commercial Adobe Systems Inc. All rights reserved. ACROBAT Adobe Systems

 $\rm ACI$ 

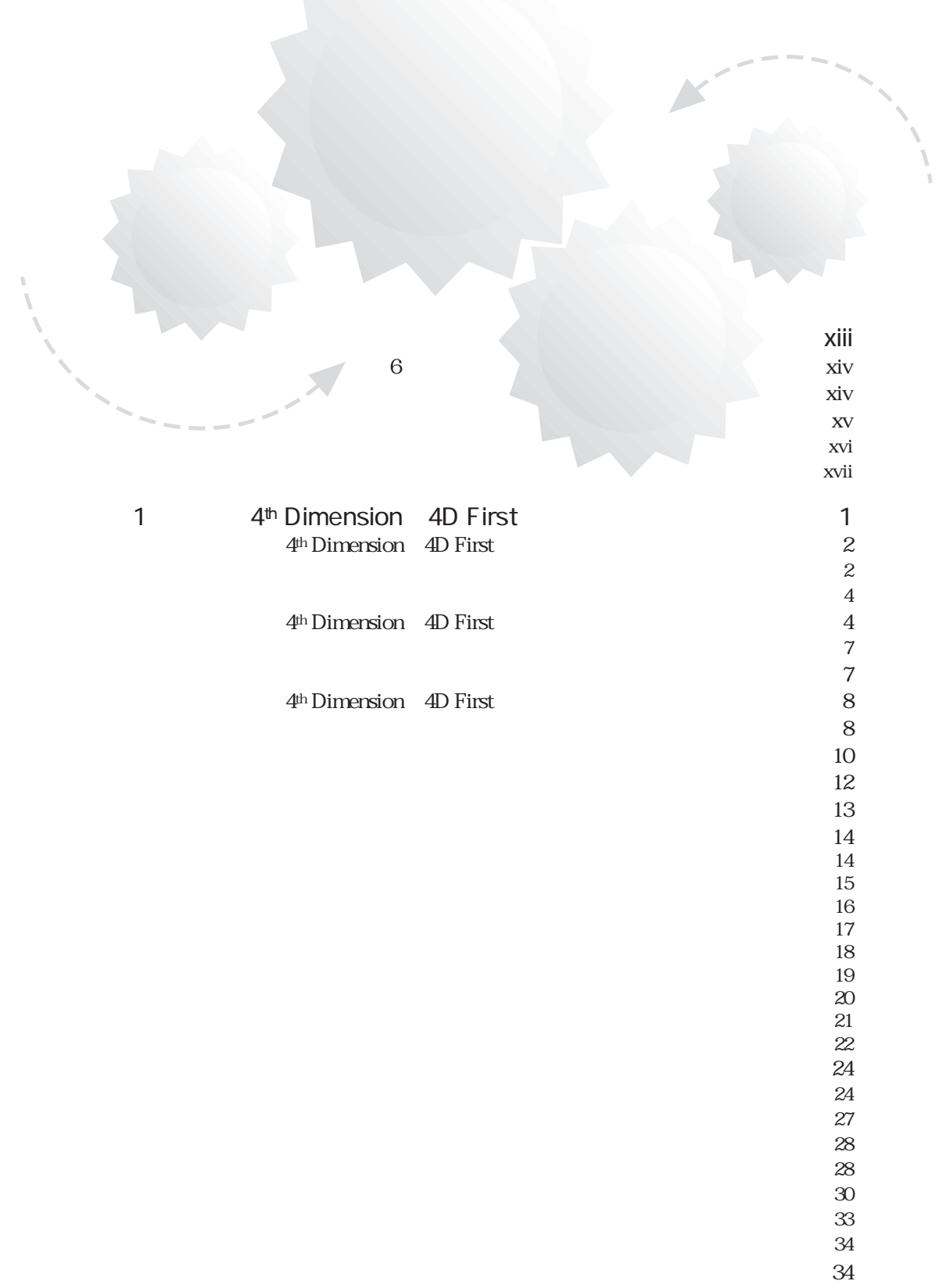

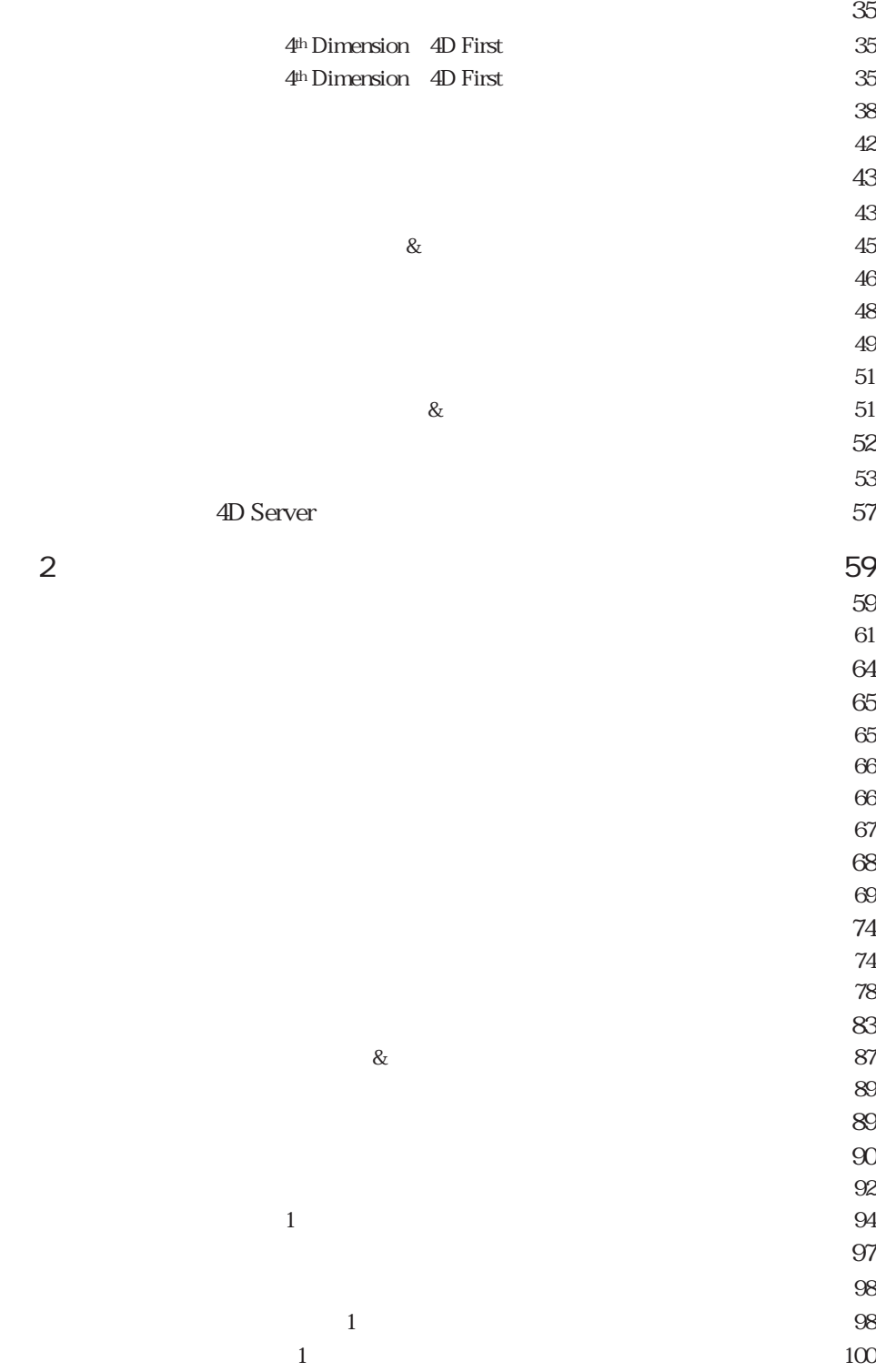

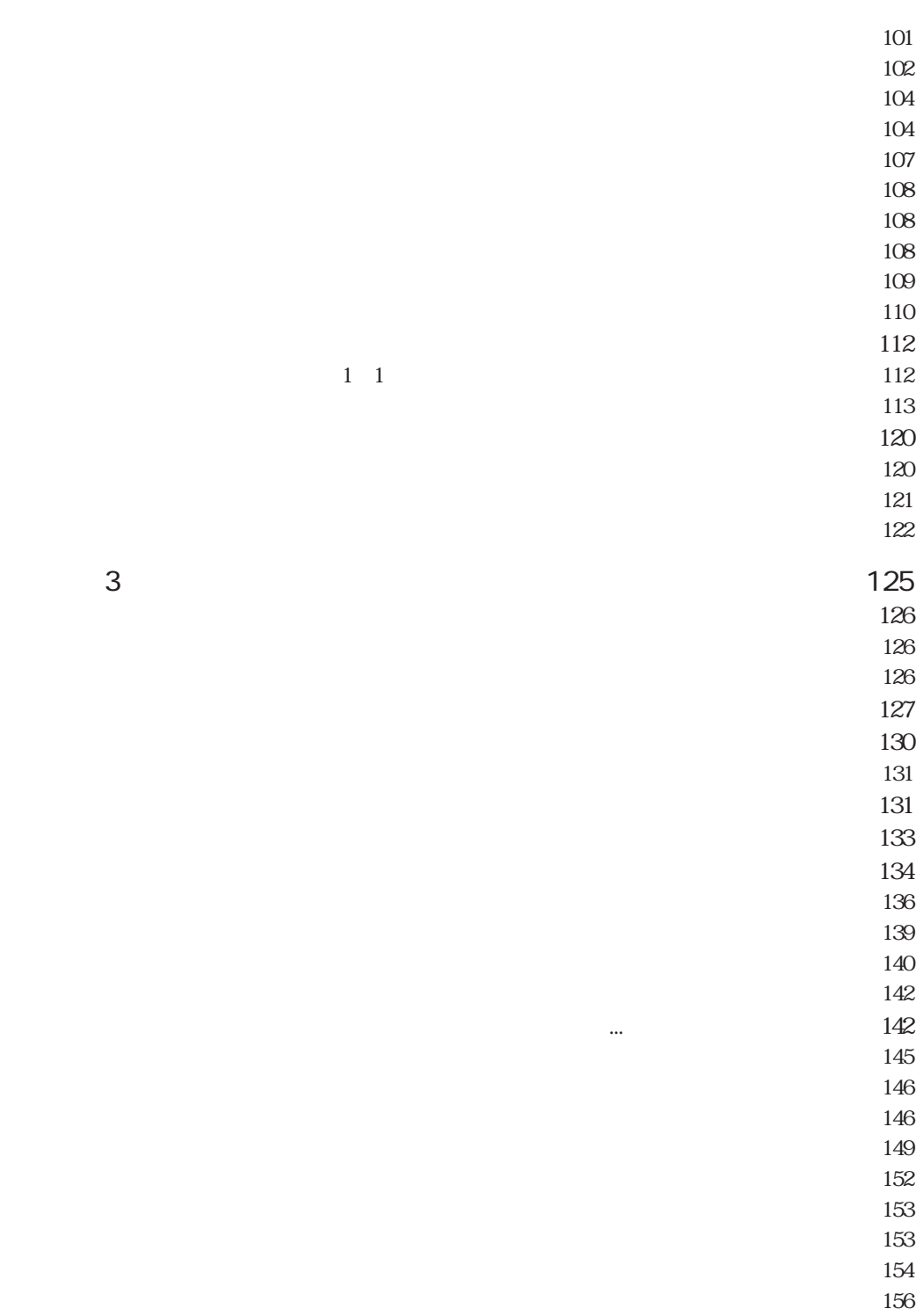

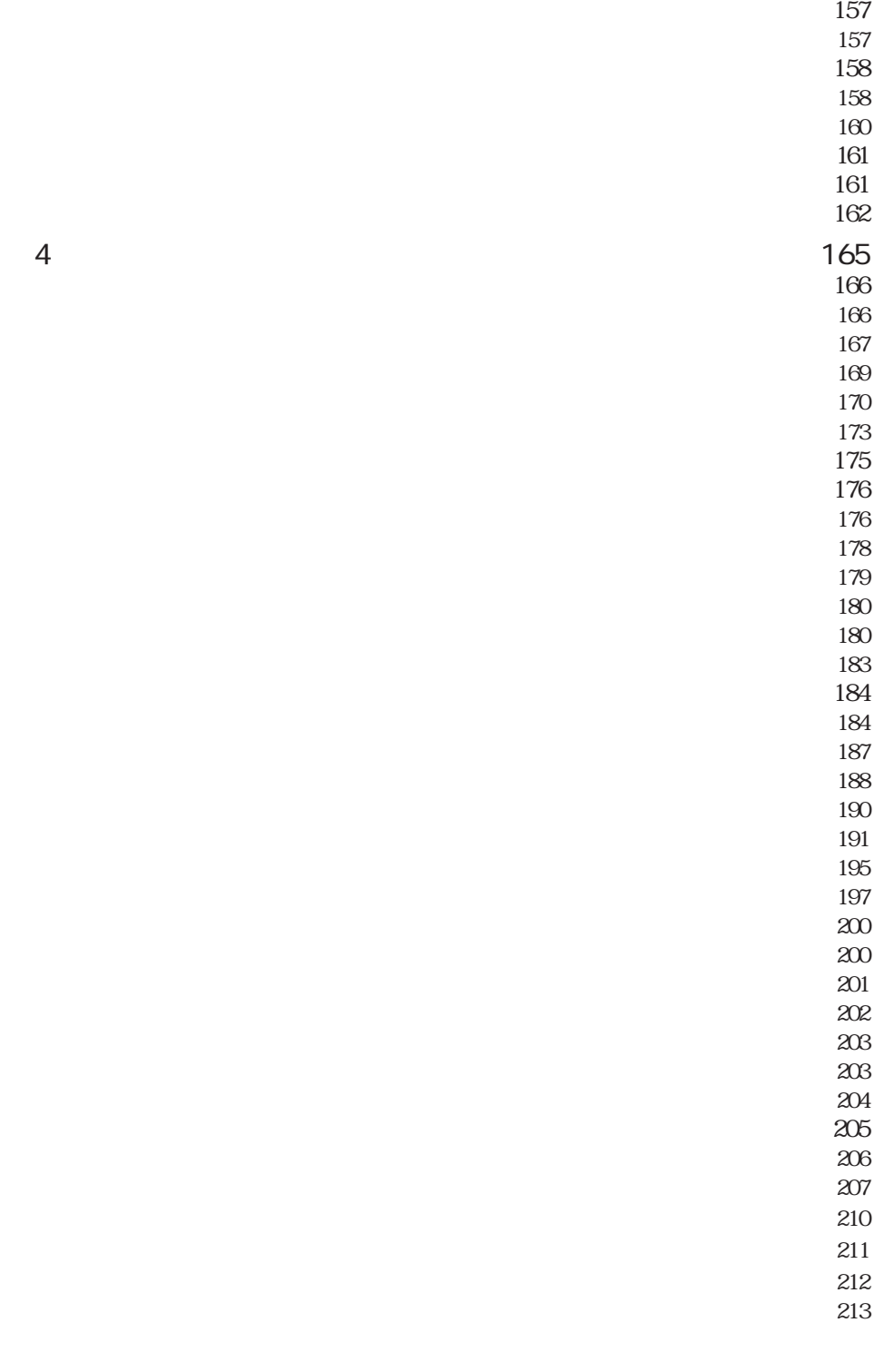

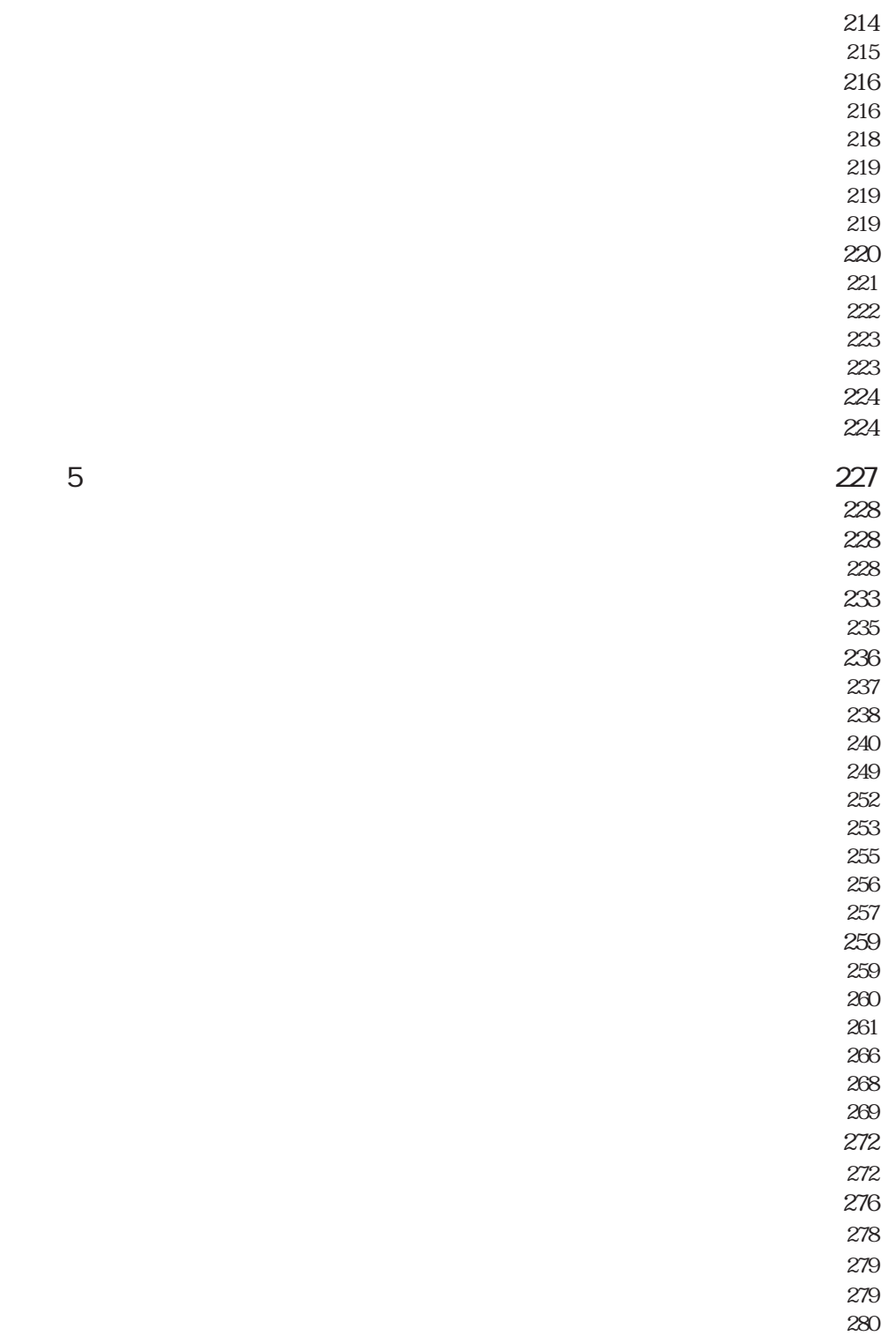

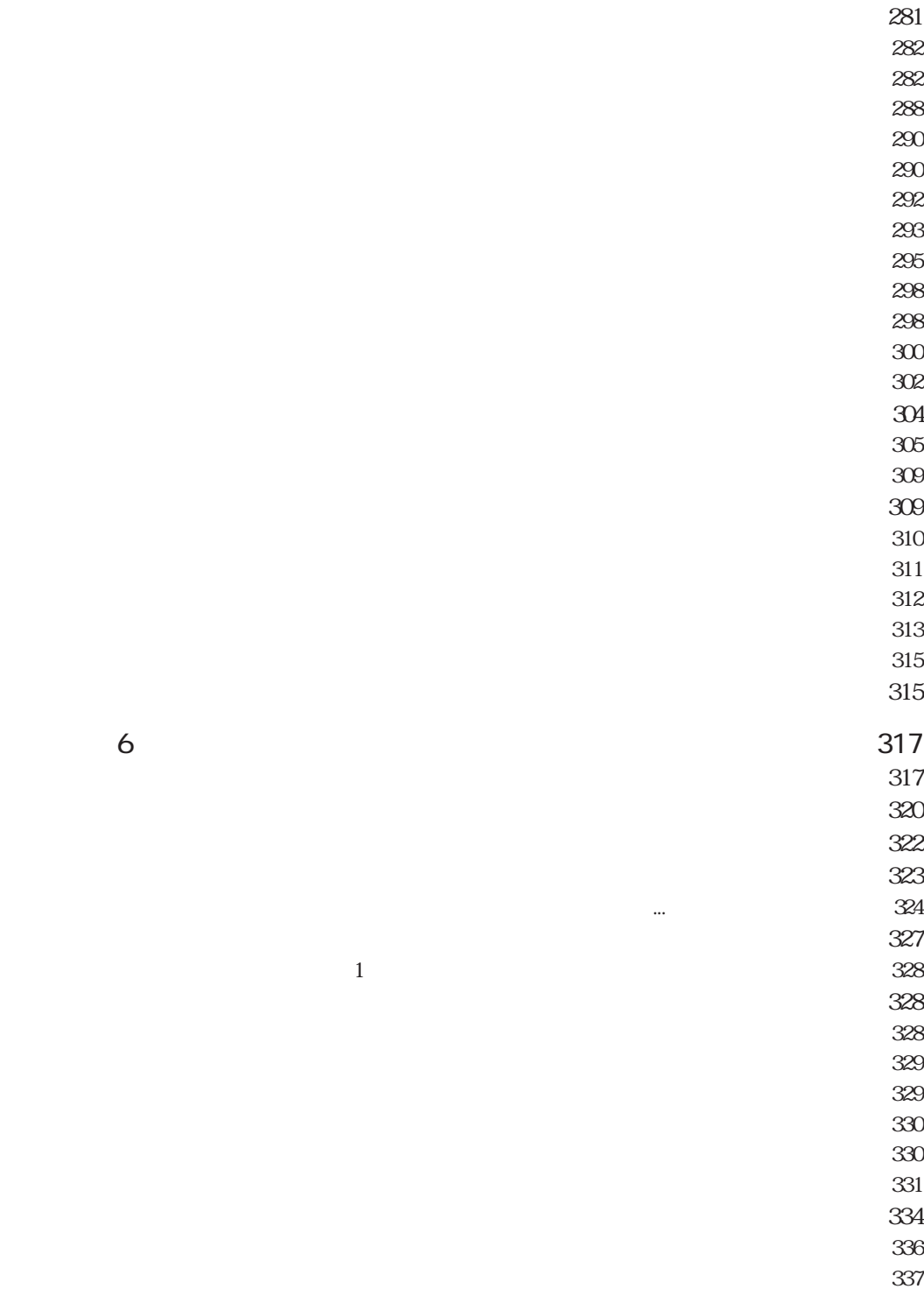

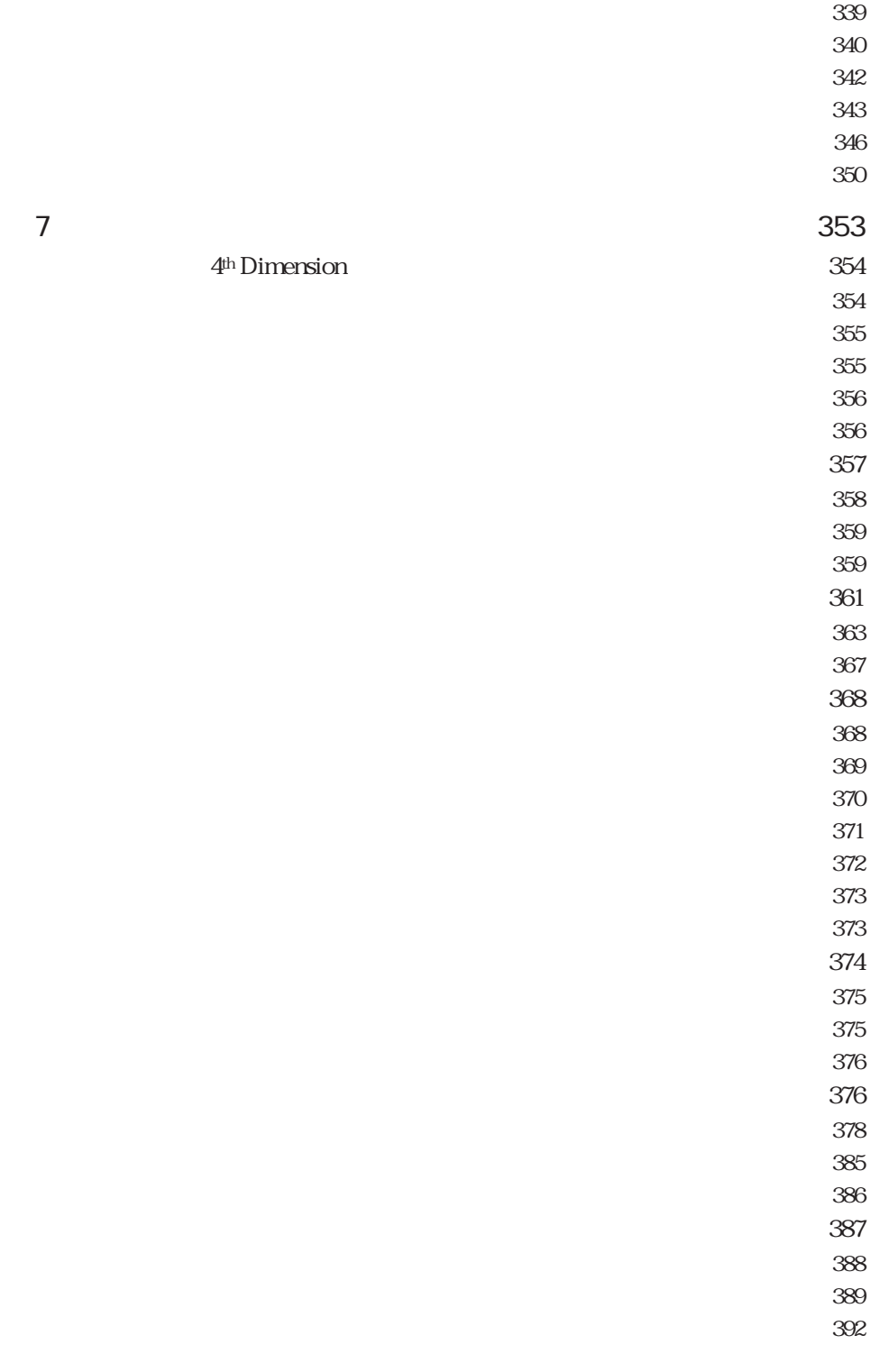

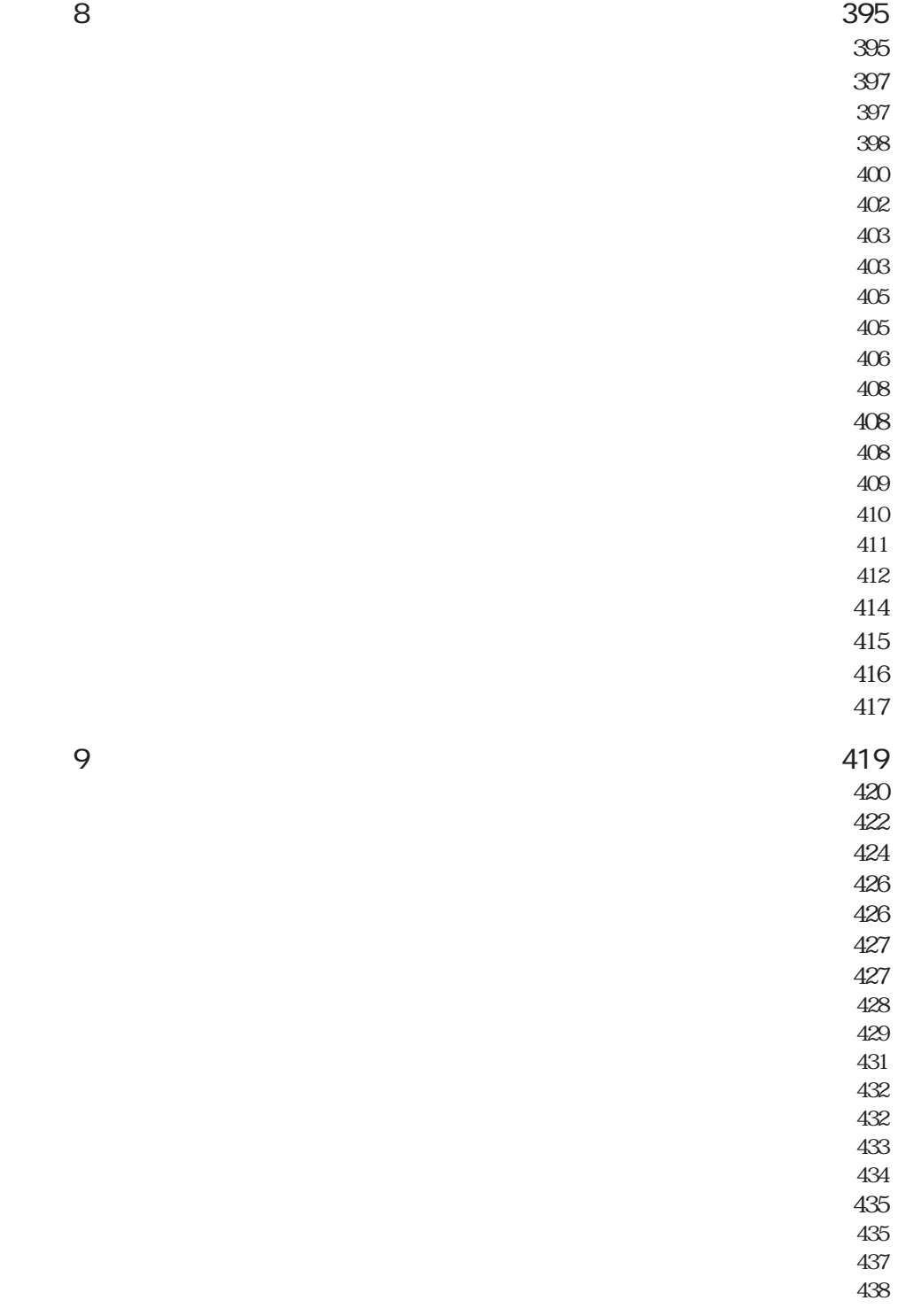

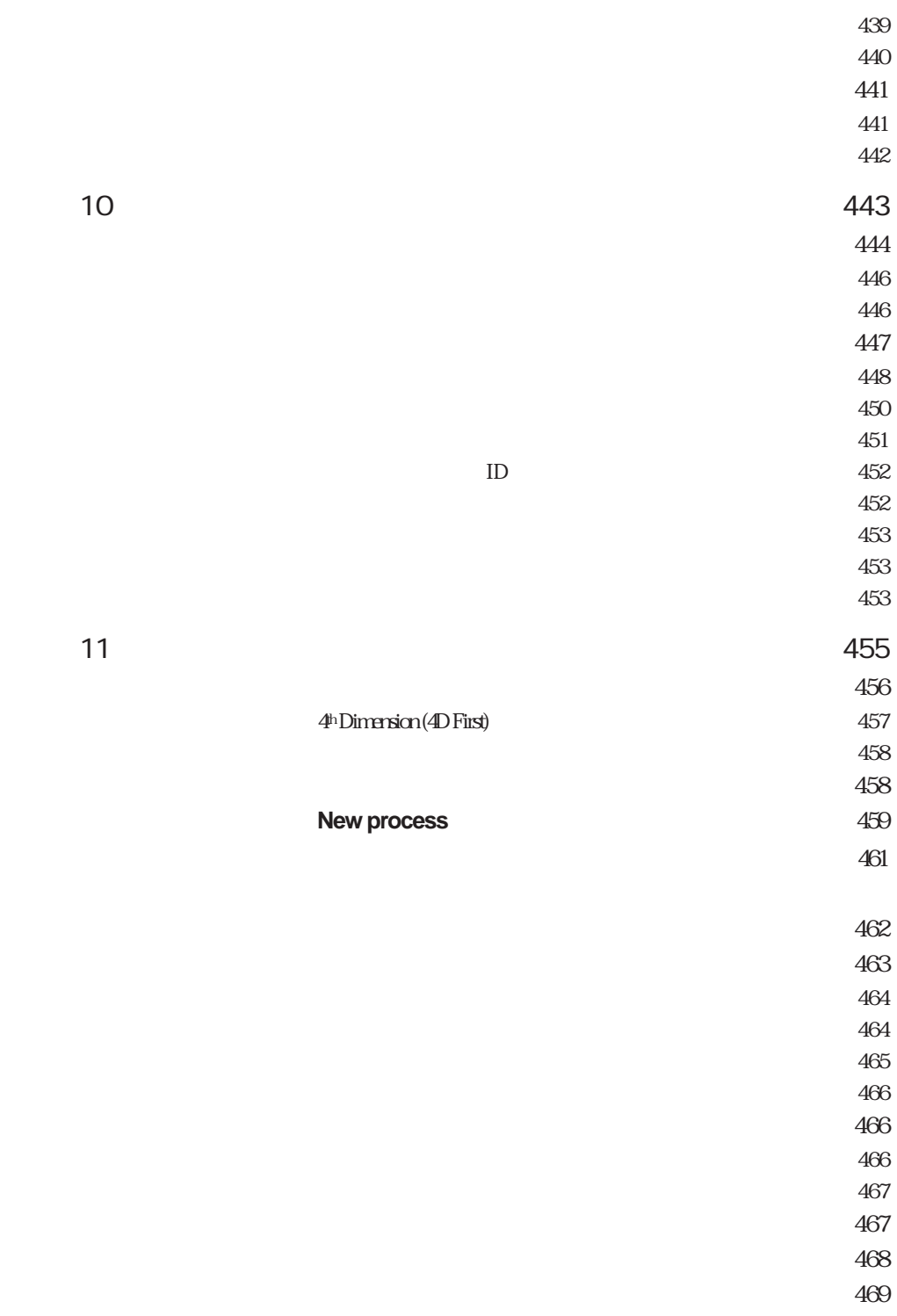

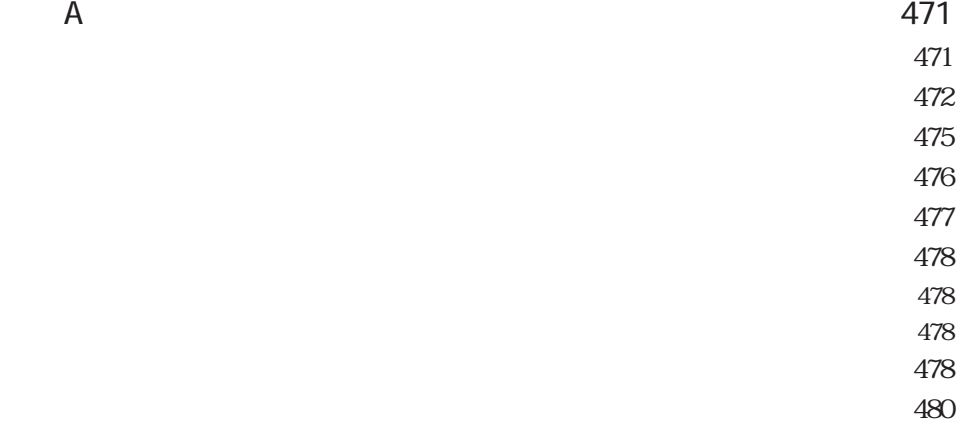

4D First 4<sup>th</sup> Dimension 4<sup>th</sup> Dimension

<span id="page-12-0"></span>に触っていただける仕様になっています。4D Firstには、あらかじめ、充実したテンプ

4D First 6 Windows

4th Dimension 4D First

4th Dimension 4D First

4th Dimension 4D First

4<sup>th</sup> Dimension 4D First

 $\&$ 

4<sup>th</sup> Dimension 4D First

<span id="page-13-1"></span><span id="page-13-0"></span>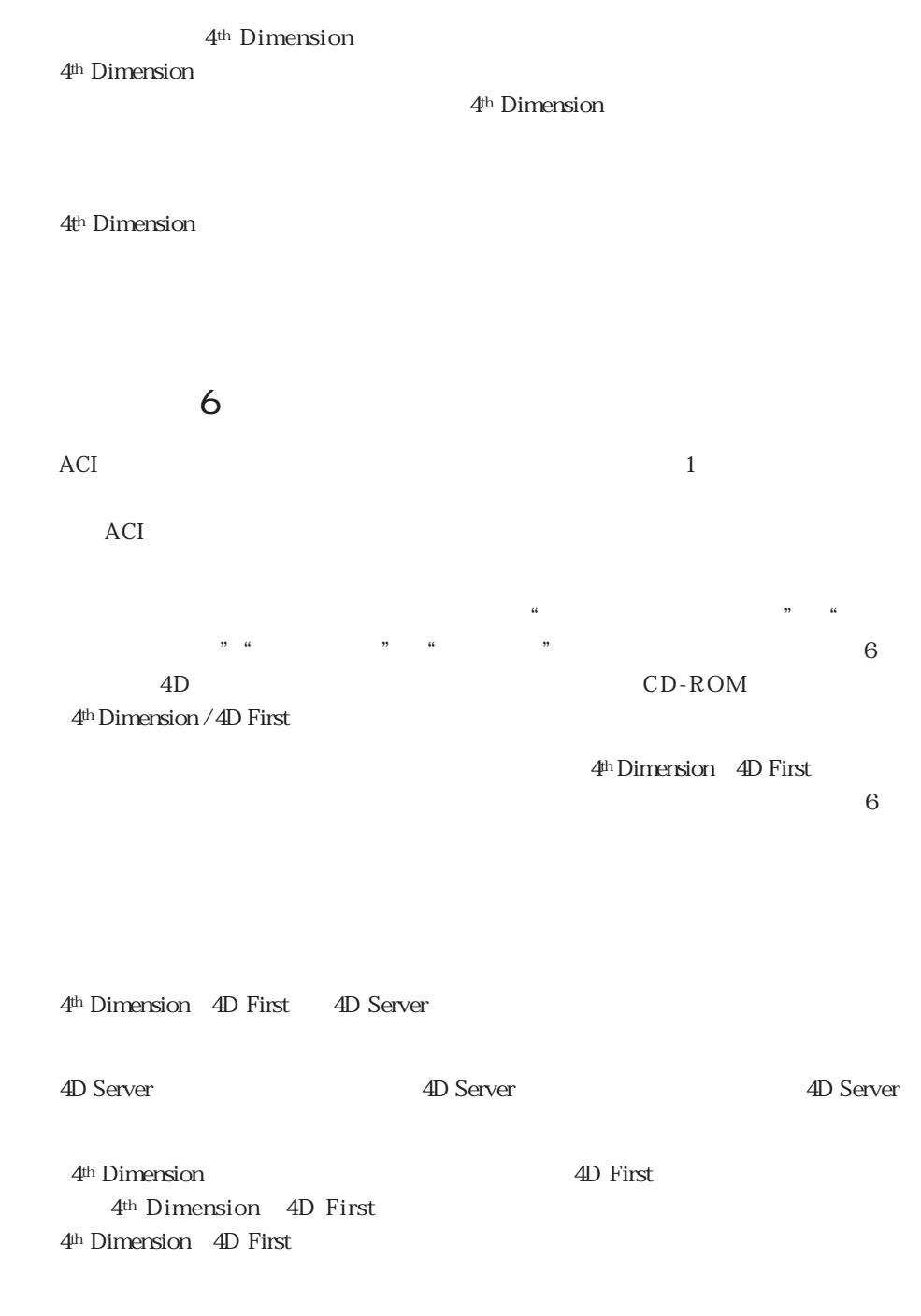

4<sup>th</sup> Dimension / 4D First

 $4th$  Dimension / 4D First

<span id="page-14-0"></span>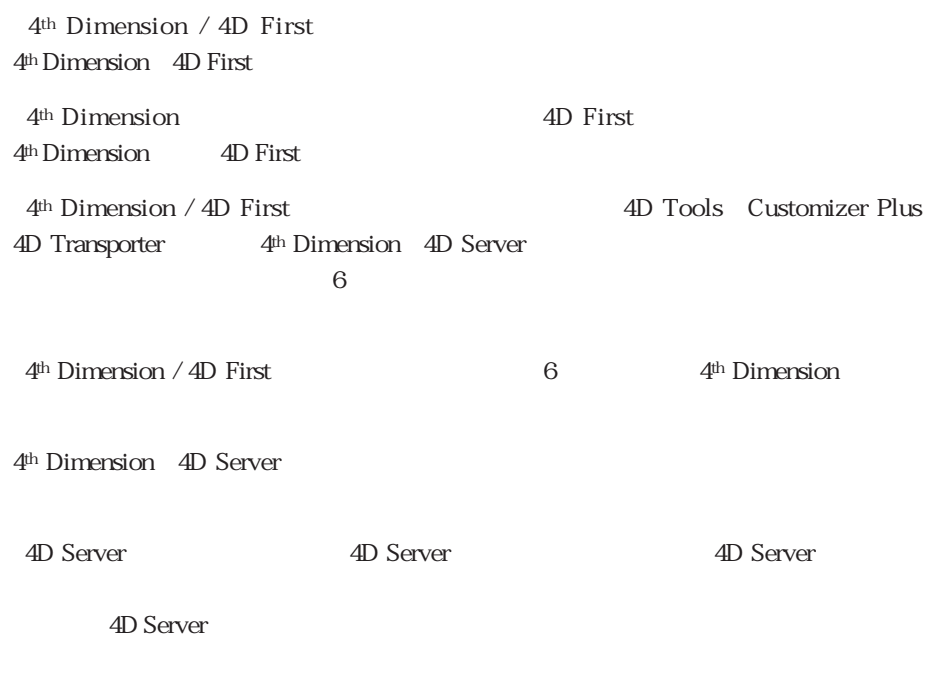

CD-ROM

4<sup>th</sup> Dimension 4D First

4th Dimension / 4D First

 $4<sup>th</sup> Dimension / 4D First$  First  $4<sup>th</sup> Dimension / 4D First$ 

<span id="page-15-0"></span>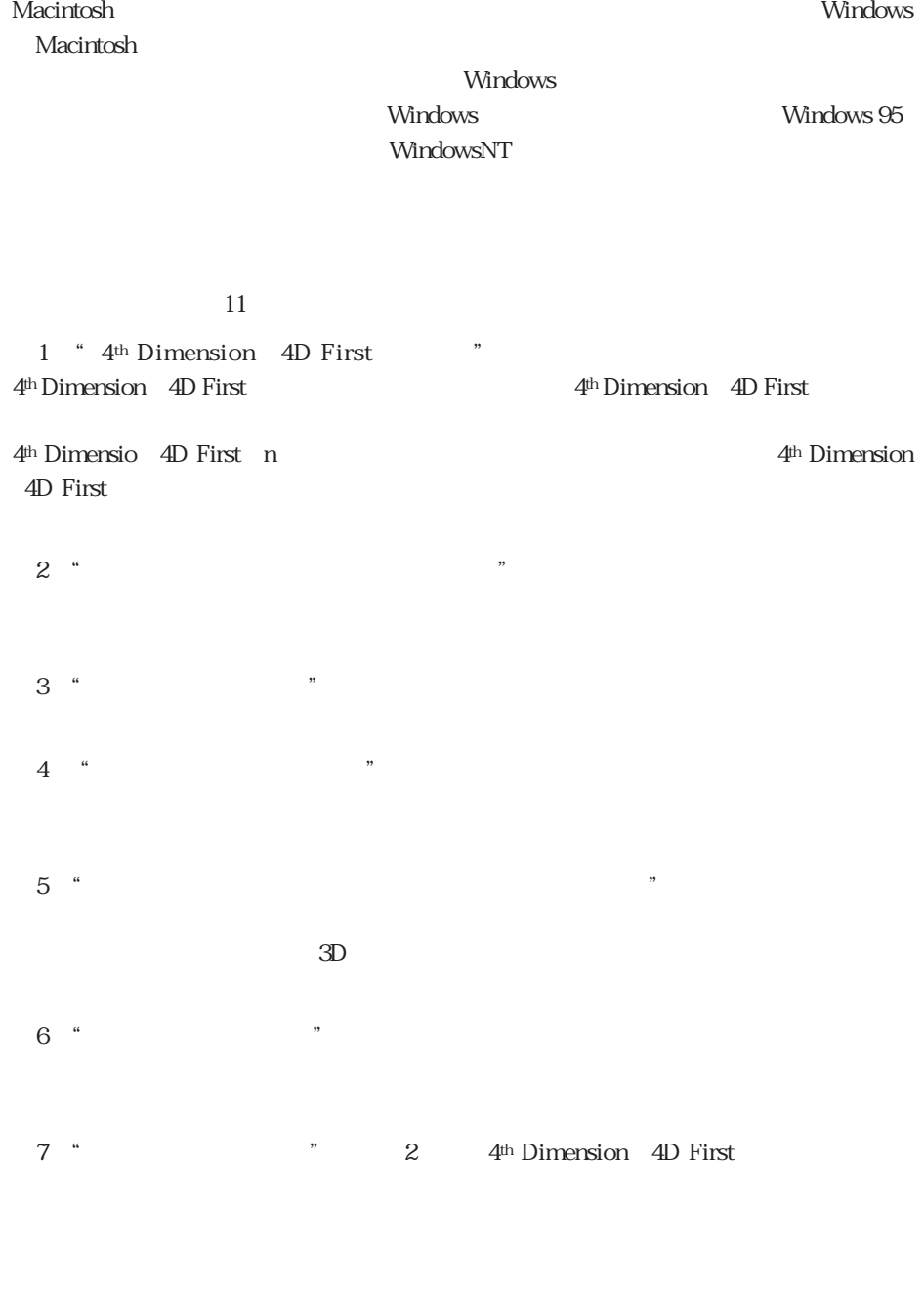

4D First 4<sup>th</sup> Dimension 4D Server Windows

 $8$ <sup>"</sup>

<span id="page-16-0"></span>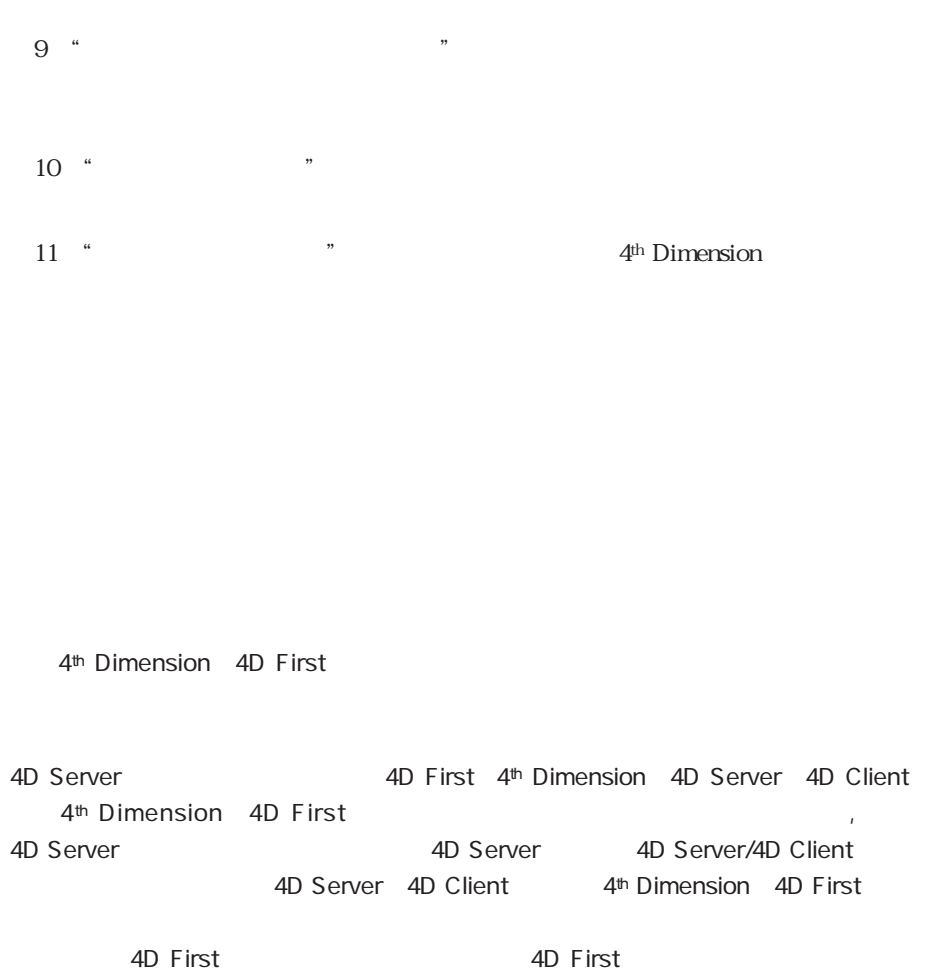

 $\begin{bmatrix} 1 \end{bmatrix}$ 

## $4th$  Dimension  $25th - 1$

4<sup>th</sup> Dimension 4D First

<span id="page-18-0"></span>4th Dimension 4D First 4<sup>th</sup> Dimension 4D First 4<sup>th</sup> Dimension 4D First 4<sup>th</sup> Dimension 4D First 3

4<sup>th</sup> Dimension 4D First

4th Dimension 4D First

### <span id="page-19-0"></span>4th Dimension 4D First

4<sup>th</sup> Dimension 4D First

4<sup>th</sup> Dimension 4D First

<span id="page-19-1"></span>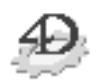

1. 4<sup>th</sup> Dimension 4D First 4<sup>th</sup> Dimension 4D First

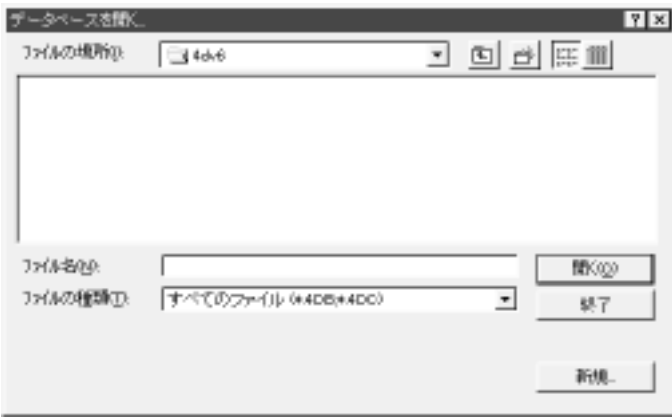

4th Dimension 4D First

2.  $\ldots$ 

 $3.$ 

4D Server: 4D Server 4D Server

 $($ 

4th Dimension 4D First

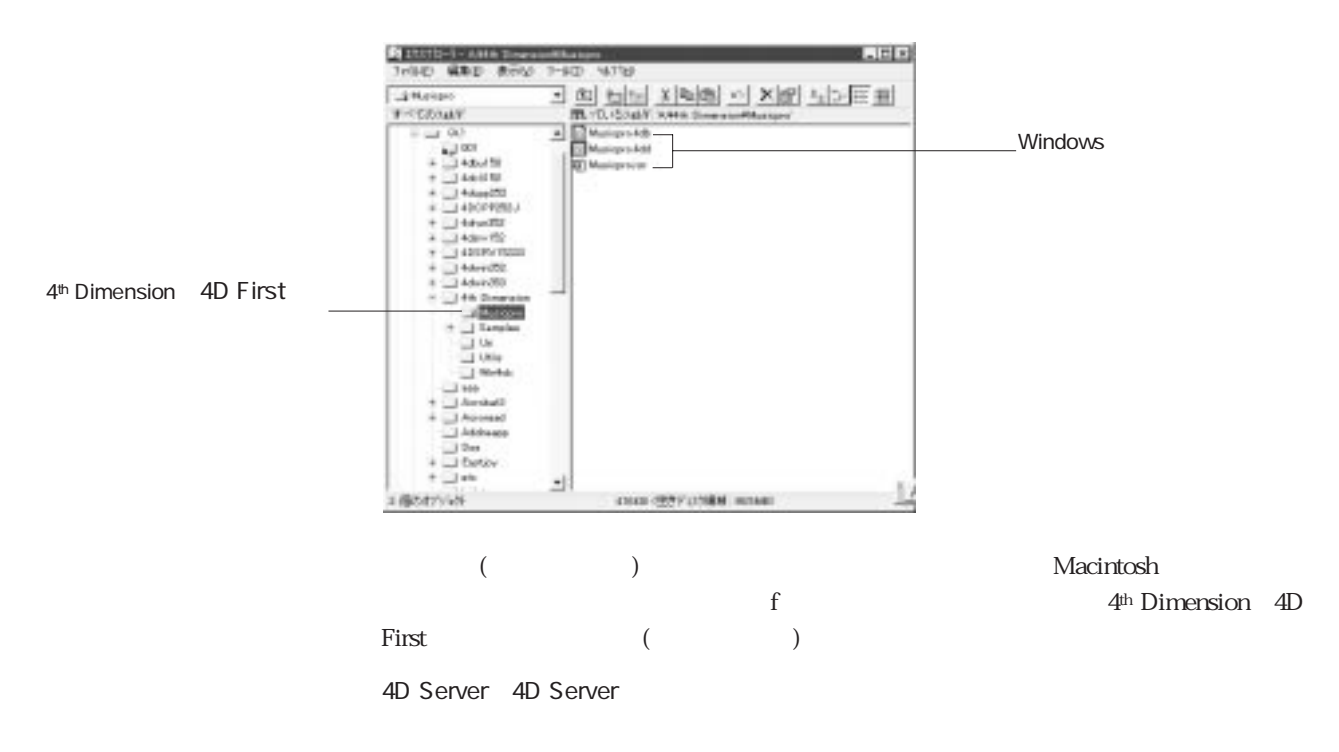

 $\overline{P}$   $\overline{P}$   $\overline{P}$   $\overline{Q}$   $\overline{Q}$   $\overline{$ 

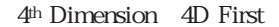

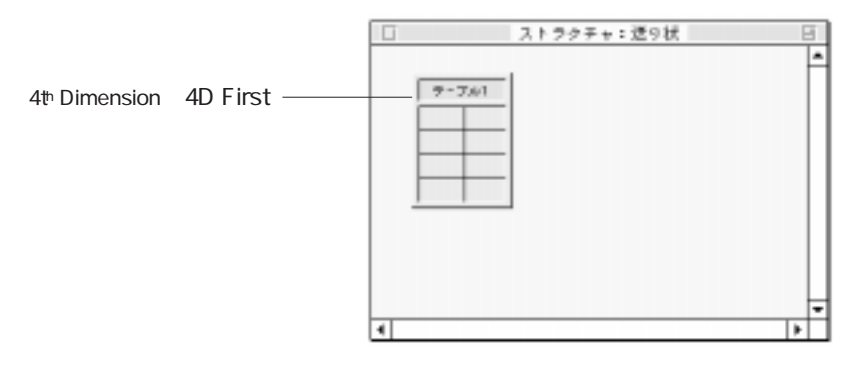

 $\overline{1}$ 

<span id="page-21-2"></span><span id="page-21-0"></span>ーには、Windows ストラクチャファイルのコンピューター、エクトラクチャファイル)。<br>コンピューターのファイルは、エクトラクチャファイルのコンピューターは、エクトラクチャファイルのファイルが、エクトラクチャファイル)とは、エクトラクチャファイルは、

<span id="page-21-1"></span>1. 4<sup>th</sup> Dimension 4D First 4<sup>th</sup> Dimension 4D First

2.  $\blacksquare$ 

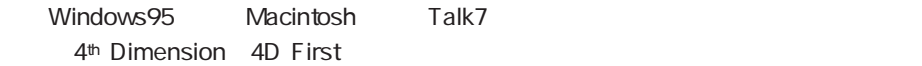

4D Server 4D Client 4D Server

#### 4<sup>th</sup> Dimension 4D First

4th Dimension 4D First レトン Windows マンクロン 2つのファイル 2つのファイル しょうしゅう こうしゅう こうしゅう こうしゅう こうしょう こうしゅう こうしゅう こうしょう こうしゅう こうしゅう こうしゃ しゅうしゅう

 $($ 

Macintosh

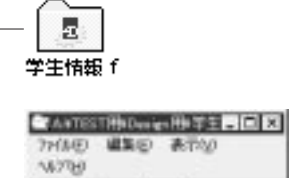

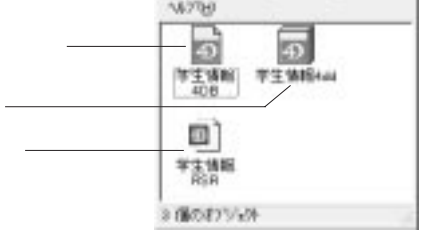

#### DOS

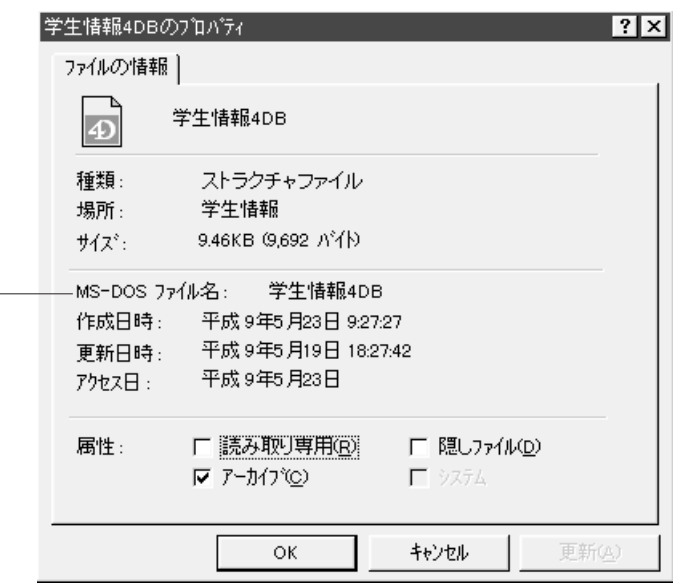

· Macintosh<br>Nacintosh

 $\overline{R}$   $\overline{SR}$ 

 $\Delta$ data $\Delta$ 

 $\mathbf f$ 

4<sup>th</sup> Dimension 4D First

DOS

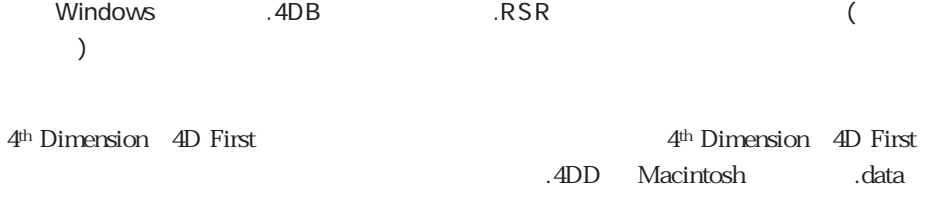

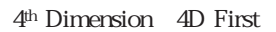

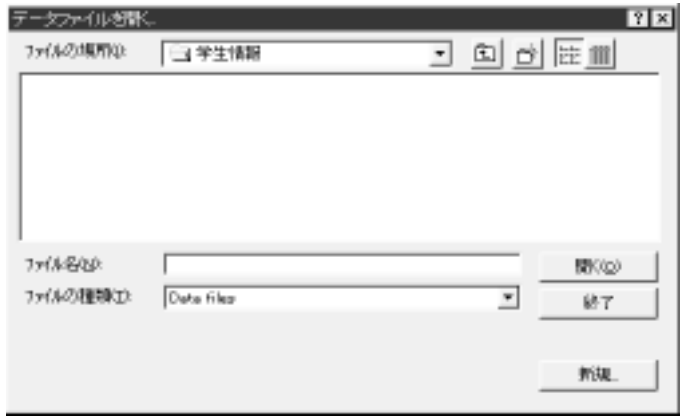

" Alt Macintosh

" option" "

4<sup>th</sup> Dimension 4D First \* CONTACTS.4DD" C WORK (Channel CONTACTS)  $\lambda$ C:\WORK\CONTACTS\CONTACTS.4DD  $1$ \* .4DD " Macintosh that a ", data ") and  $\mathcal{A}$  and  $\mathcal{A}$  are  $\mathcal{A}$  and  $\mathcal{A}$  are  $\mathcal{A}$  and  $\mathcal{A}$  are  $\mathcal{A}$  and  $\mathcal{A}$  are  $\mathcal{A}$  and  $\mathcal{A}$  are  $\mathcal{A}$  and  $\mathcal{A}$  are  $\mathcal{A}$  and  $\mathcal{A}$  are  $\mathcal{A}$  are  $\mathcal{$ 

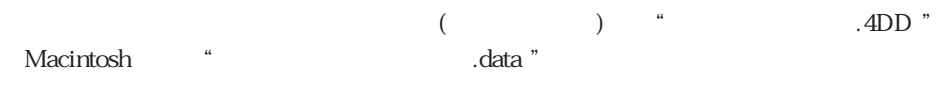

Macintosh Hard Disk

<span id="page-24-0"></span>Hard Disk:Contactsf:Contacts.data

WEDDリソースを使用して、適切なストラクチャファイルと共にロックします。スト

異なるWEDDリソースのデータファイルを開くのを防ぐことができます。ただし、ス

トラクチャファイルは、WEDDリングを開くとしている。<br>リンタチャファイルは、これを防ぐには、これを防ぐには、これを防ぐには、これを防ぐには、これを防ぐには、これを防ぐには、これを防ぐにはないましょうか。

**WEDD** Customizer Plus

4th Dimension 4D First

 $\mathcal{A}$ DB

 $\blacksquare$ 

: Macintosh しゃくちょう しゅうしょう しゅんしゃ しゅうしゅん しゅうしゅうしょう しゅうしゅうしょう しゅうしゅうしょう しゅうしゅうしゅう しゅうしゅうしょう

4D Tools

 $RSR$ 

 $1\qquad1\qquad1$ 

<span id="page-25-0"></span>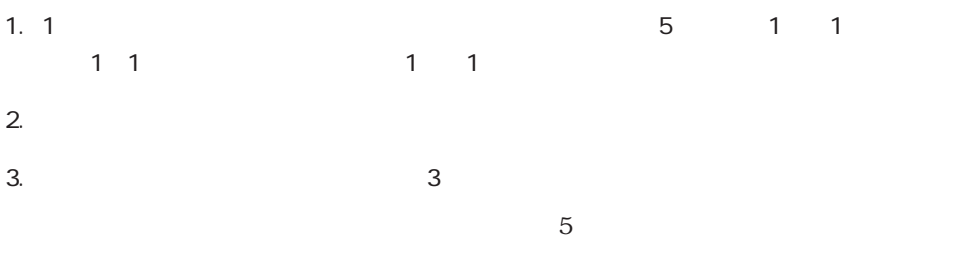

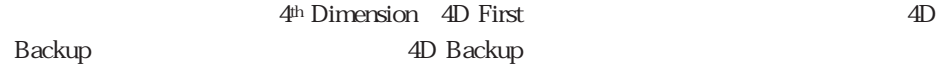

4D Backup

4<sup>th</sup> Dimension / 4D First 4D Backup 4D Backup

 $\mathcal{L}$   $\mathcal{L}$ 

#### 4<sup>th</sup> Dimension 4D First

 $4<sup>th</sup> Dimension$  4D First 300 ()

4<sup>th</sup> Dimension 4D First 3

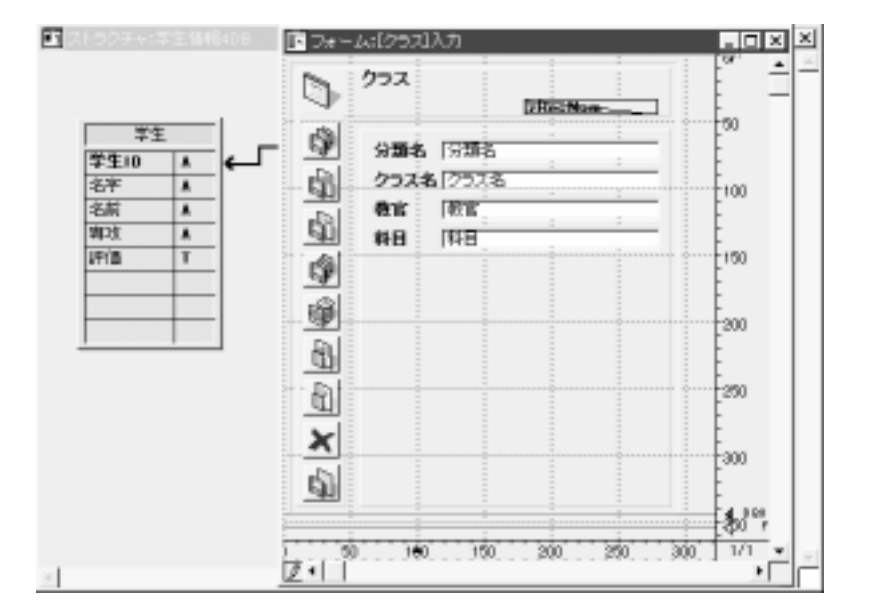

4<sup>th</sup> Dimension 4D First

4<sup>th</sup> Dimension 4D First

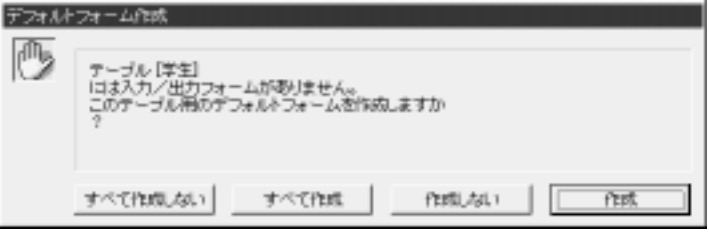

<span id="page-27-0"></span> $\mathbf 1$ 

#### WWW (World Wide Web)

4th Dimension

4D First Web

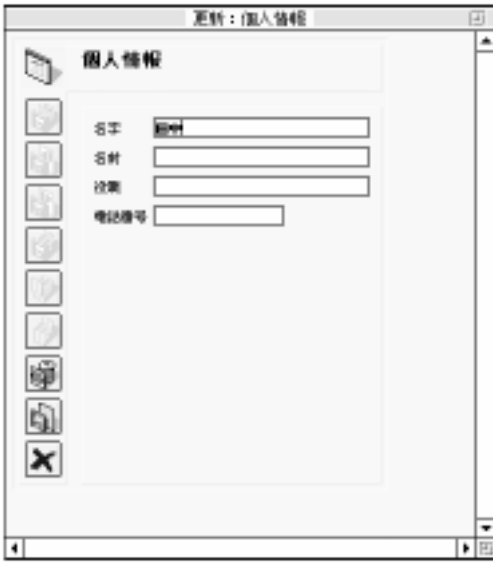

 $\sim$  1000  $\sim$  1000  $\sim$  1000  $\sim$  1000  $\sim$  1000  $\sim$  1000  $\sim$  1000  $\sim$  1000  $\sim$  1000  $\sim$  1000  $\sim$  1000  $\sim$  1000  $\sim$  1000  $\sim$  1000  $\sim$  1000  $\sim$  1000  $\sim$  1000  $\sim$  1000  $\sim$  1000  $\sim$  1000  $\sim$  1000  $\sim$  1000

<span id="page-29-0"></span>4<sup>th</sup> Dimension 4D First

 $\sim$  1000  $\sim$  1000  $\sim$  1000  $\sim$  1000  $\sim$  1000  $\sim$  1000  $\sim$  1000  $\sim$  1000  $\sim$  1000  $\sim$  1000  $\sim$  1000  $\sim$  1000  $\sim$  1000  $\sim$  1000  $\sim$  1000  $\sim$  1000  $\sim$  1000  $\sim$  1000  $\sim$  1000  $\sim$  1000  $\sim$  1000  $\sim$  1000

<span id="page-30-0"></span>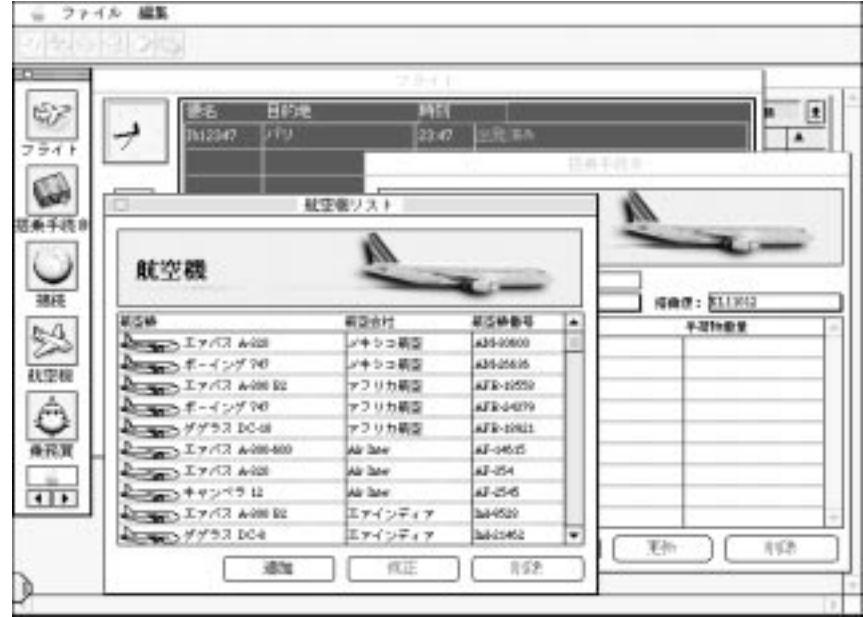

Tips: Macintosh  $*$  option - f"

4th Dimension 4D First

<span id="page-31-1"></span><span id="page-31-0"></span>4<sup>th</sup> Dimension 4D First

<span id="page-32-0"></span>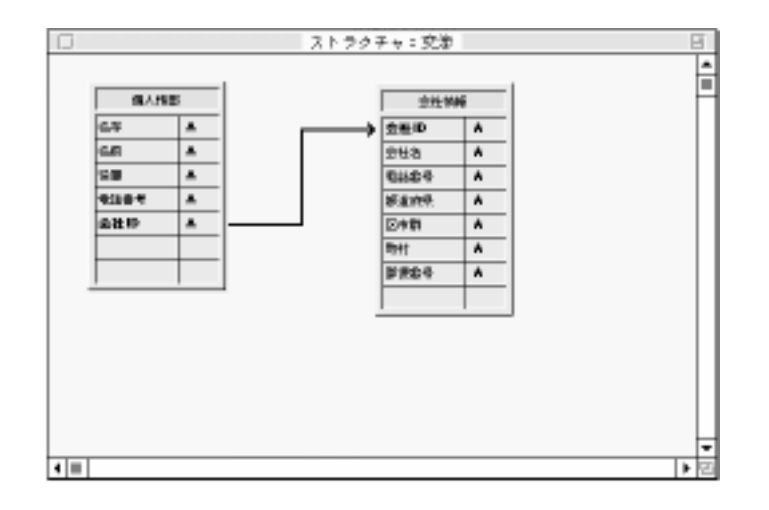

 $\mathbf{2}$ 

<span id="page-33-0"></span> $\frac{3}{3}$ 

 $\overline{5}$ 

 $6<sub>6</sub>$ 

4th Dimension (4D First) (2D First)  $\overline{2}$ 

 $2$ 

 $\sim$  37

<span id="page-34-0"></span>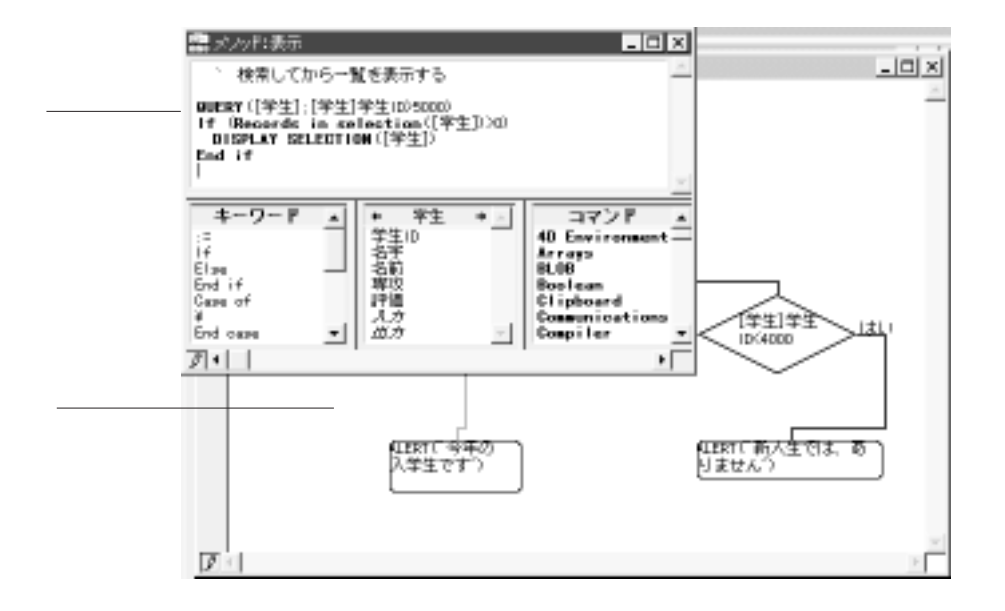

4D First

4<sup>th</sup> Dimension

4D First

4th Dimension 4D First

<span id="page-35-0"></span>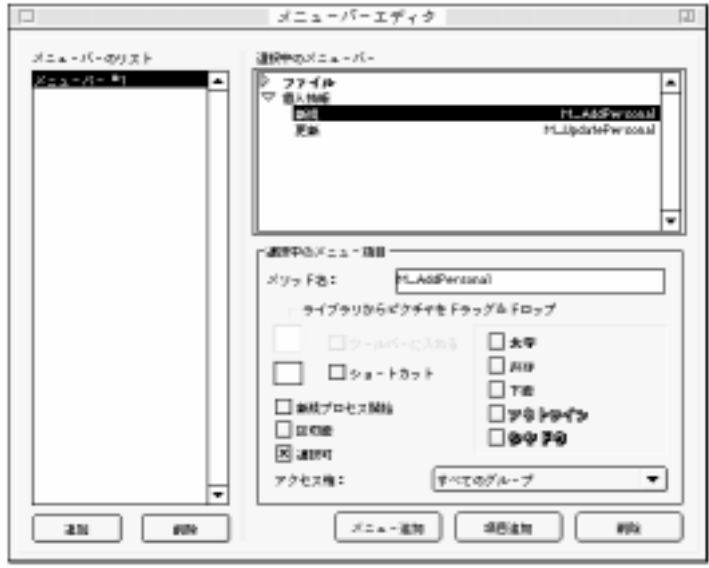

 $8<sub>5</sub>$ 

4<sup>th</sup> Dimension 4D First
# 4th Dimension 2012 1

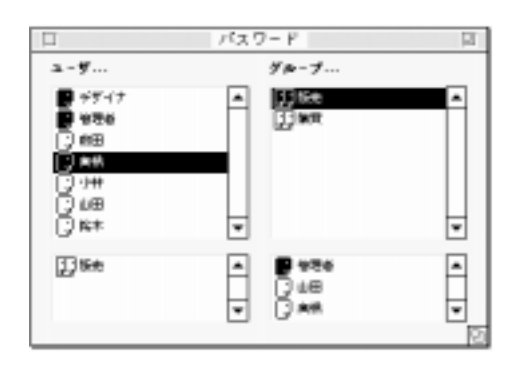

 $9$ 

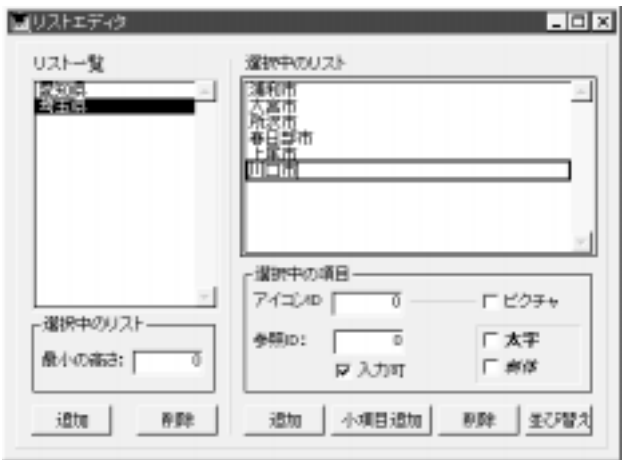

 $10$ 

4<sup>th</sup> Dimension 4D First

4<sup>th</sup> Dimension 4D First

Web 4<sup>th</sup> Dimension Web

# 4th Dimension 2012 1

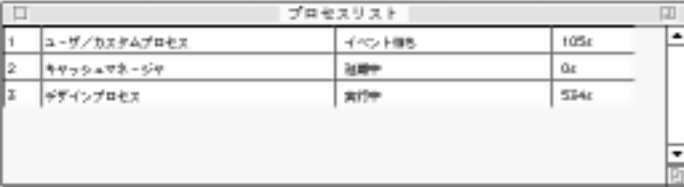

 $11$ 

 $\sim$  1

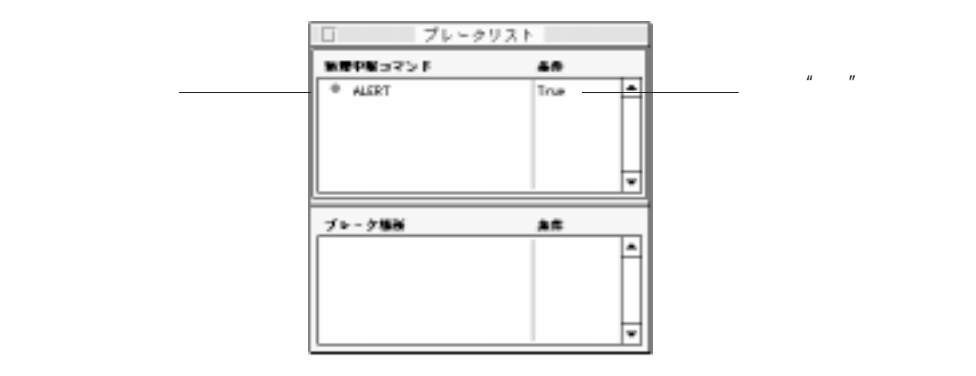

<span id="page-39-0"></span>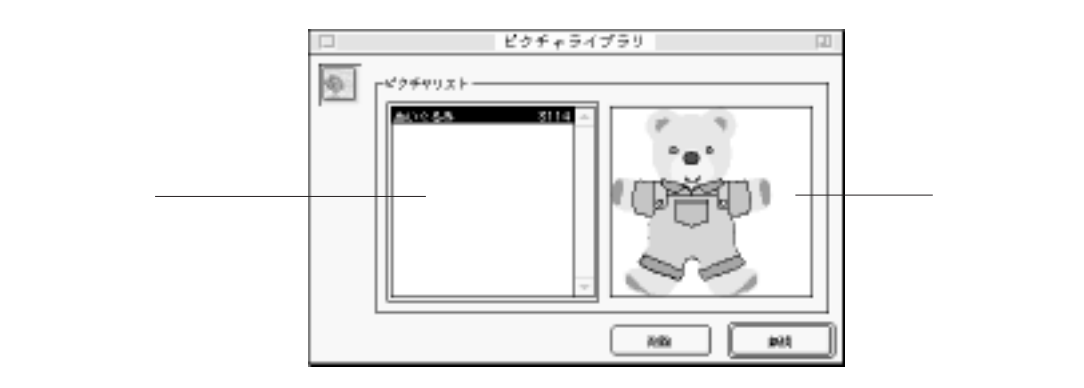

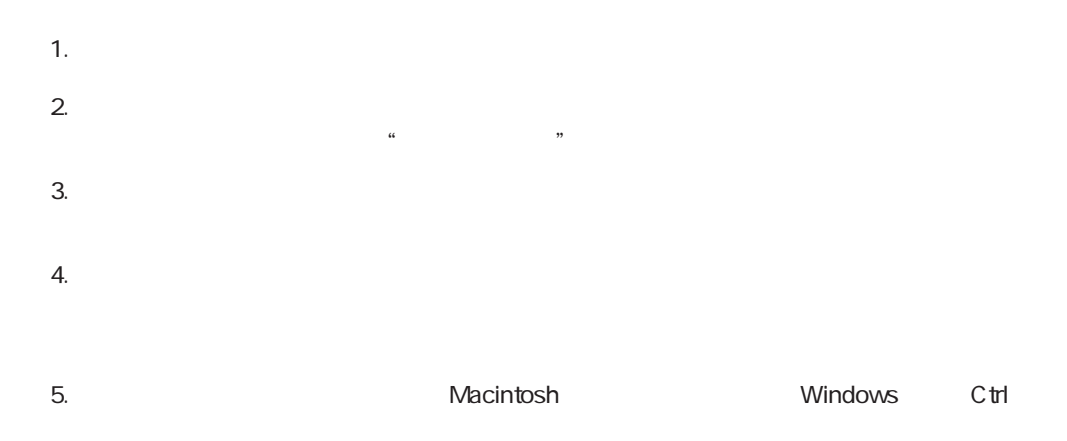

 $\mathbf 1$ 

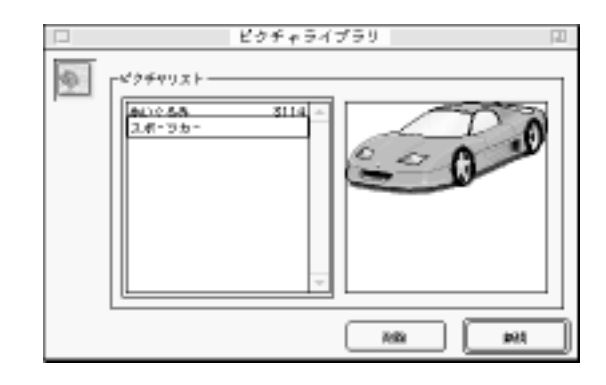

 $6.$ 

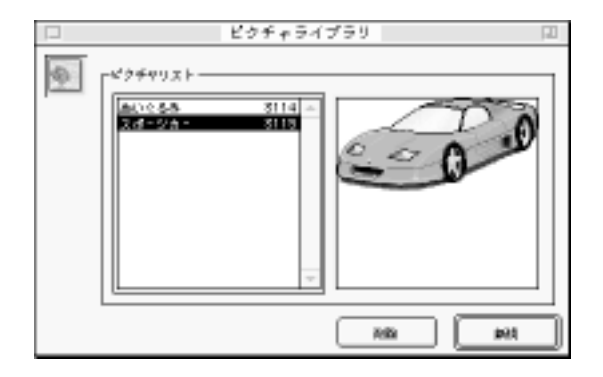

 $10$ 

 $\sim$  35

 $\mathbf{1}$ 

<span id="page-41-0"></span>4th Dimension 4D First

Windows  $C \text{trl} + S \text{hift} +$  Macintosh + Shift +

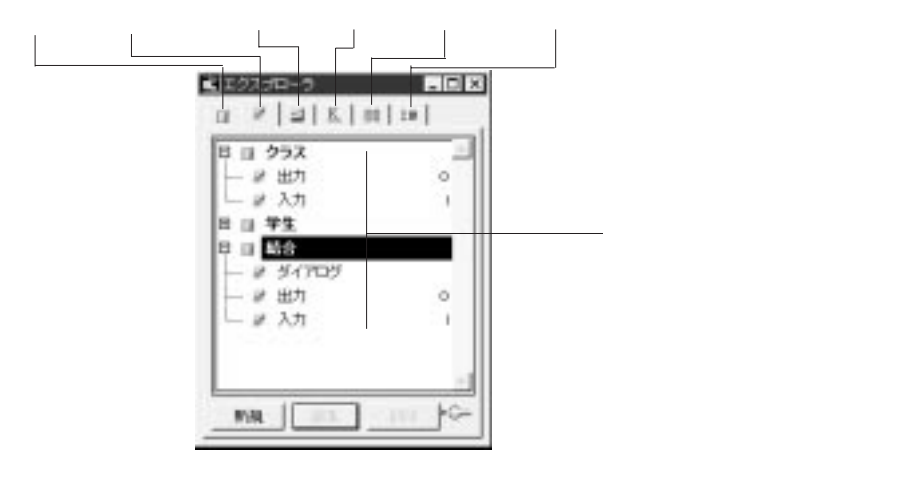

Macintosh しゅうしゃ いちん Windows しゅうしゅうしゅうしゅぎょう しんしゅうしゅう しんしゅうしゅうしゅう

Macintosh

Windows

# 4th Dimension 2012 1

Windows

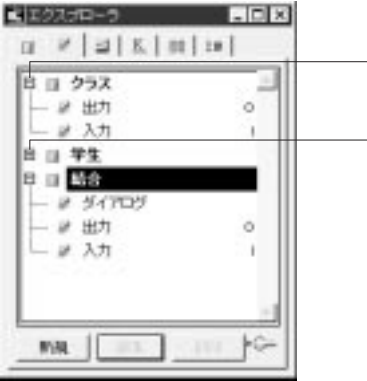

Macintosh

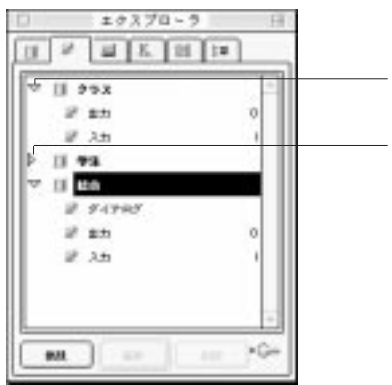

Windows Ctrl しゅうしょく こくしゅうしゅう しんしゃ こうしゅうしゅう しんしゅうしゅう こうしゅうしゅう こうしゅうしゅう しんしゅうしゅう こくしゅうしゅう こくしゅうしゅう こくしゅうしょく

 $50$  JIS

「プレビューエリア」アイコン をクリックすることにより、エクスプローラにプ

**The Value of the Value of the Value of the Value of the Value of the Value of the Value of the Value of the Va** 

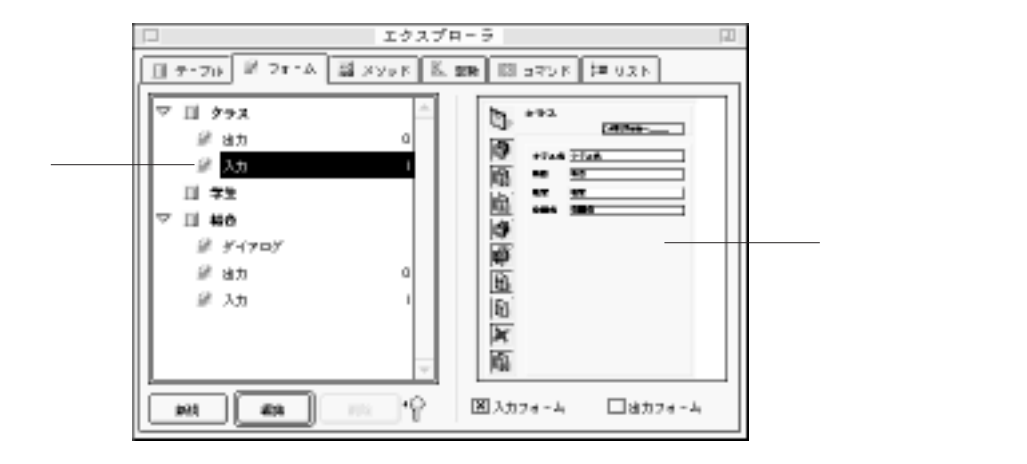

ドラッグ&ドロップ機能を使用する

 $\&$ 

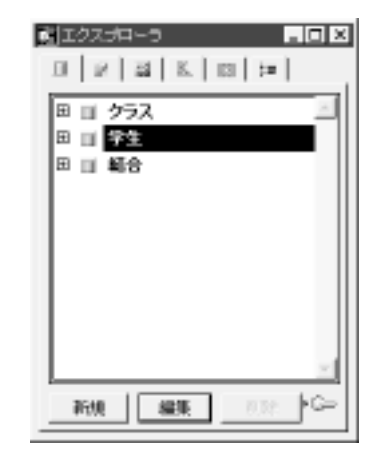

ドラッグ&ドロップ機能を使用する

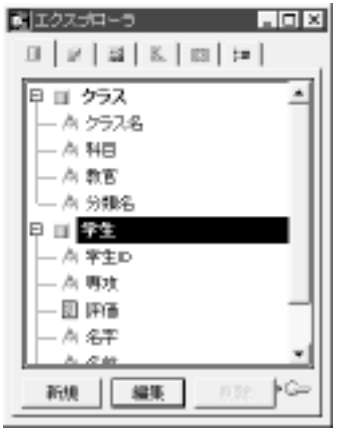

 $\overline{2}$ 

スチェックされた後、そのメソッド上に表示されます。例えば、[学生]テーブルの "Arthur "Product the Product of Texas Arthur State (Contract of Texas Arthur State 1997)<br>The Product of Texas Arthur State 1997 (Contract of Texas Arthur State 1997)

<span id="page-45-0"></span>4th Dimension 4D First

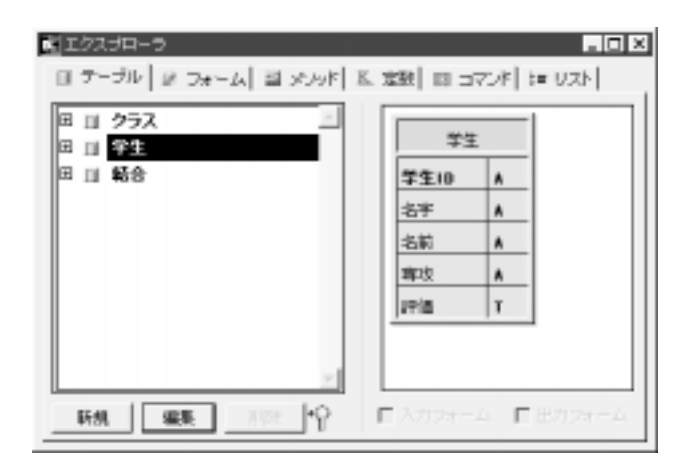

をプレビューするには、テーブルを反転表示しプレビューアイコン をクリックし

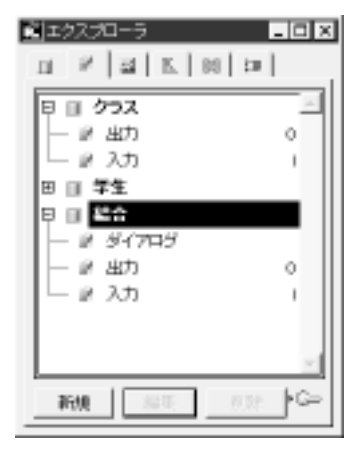

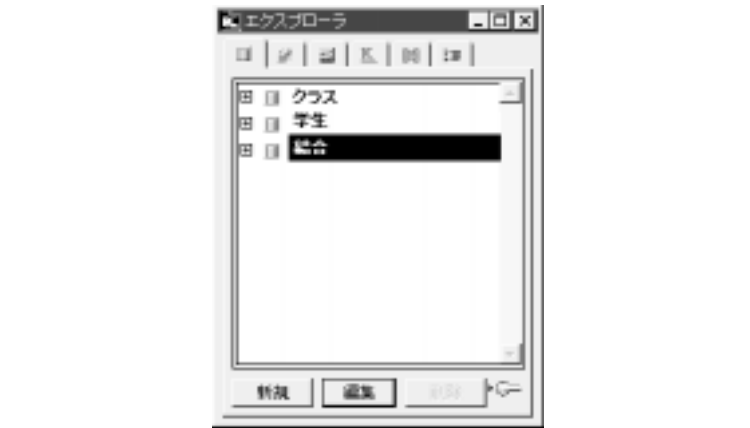

 $\overline{\mathbf{3}}$ 

「フォーム」ページは、「デザイン」メールは、「デザイン」

注:「デザイン」メニューから「新規フォーム...」を選択しても新規フォームを作成

 $\frac{4}{3}$ 

<span id="page-47-0"></span>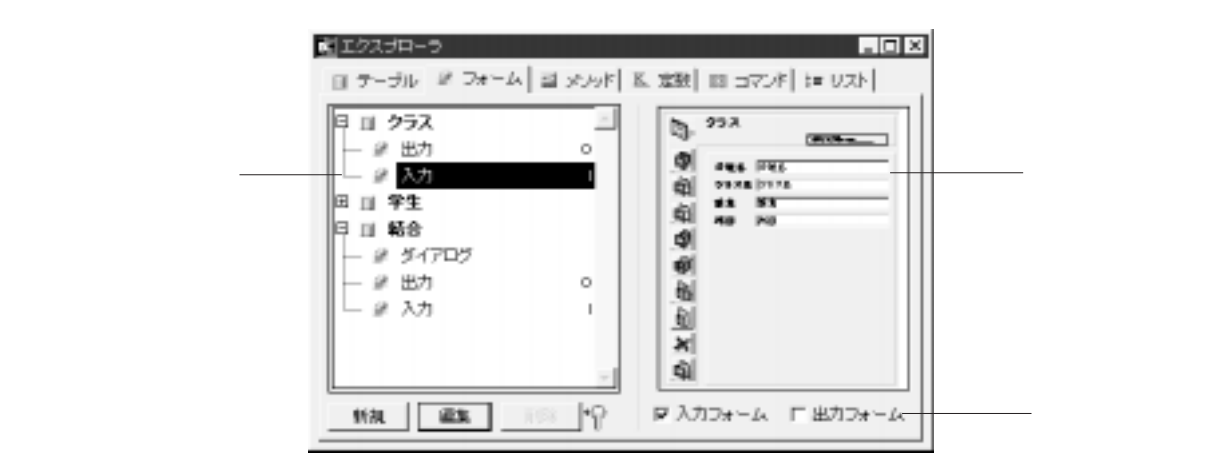

ーウ

 $3<sub>3</sub>$ 

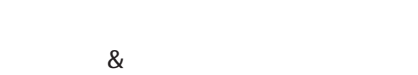

 $\begin{bmatrix} \cdot & \cdot & \cdot & \cdot \\ \cdot & \cdot & \cdot & \cdot \\ \cdot & \cdot & \cdot & \cdot \end{bmatrix}$ ッグすると、「メソッド」エディタ内に"[クラス] ; "入力""として現れます。

注:「デザイン」メニューから「新規メソッド...」を選択しても新規プロジェクトメ

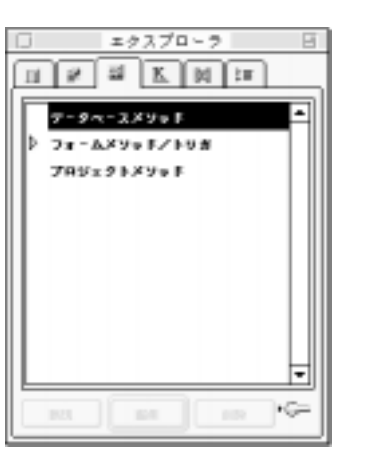

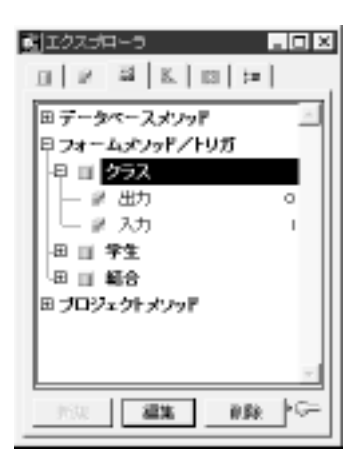

4D First

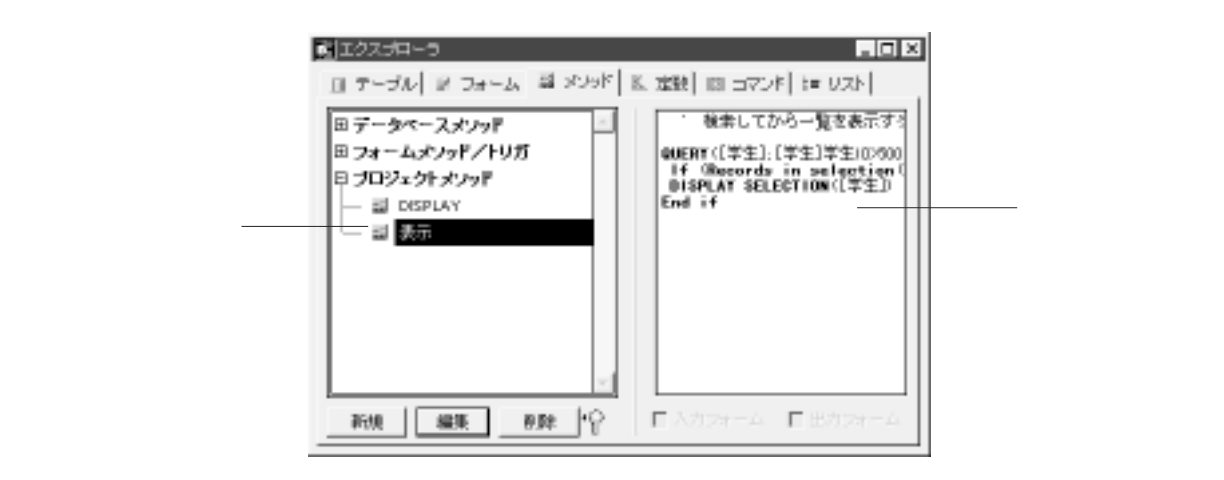

「プレビューエリア」アイコン をクリックして「プレビュー」エリアを表示し、

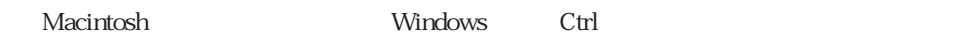

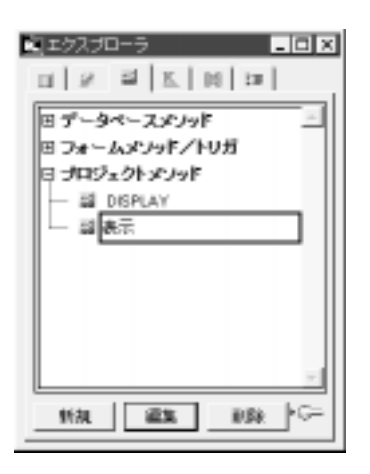

4th Dimension 4D First

ドラッグ&ドロップ機能を使用する

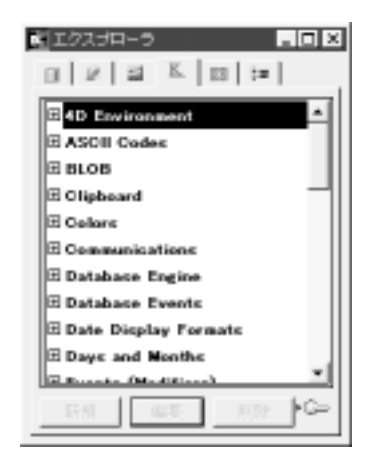

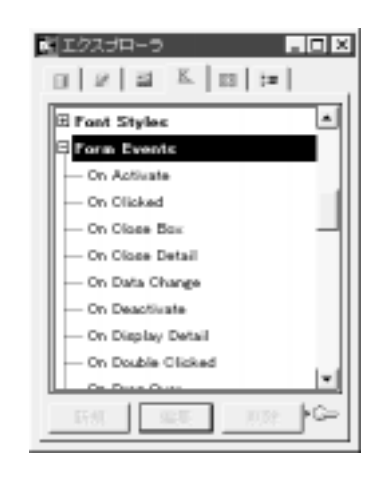

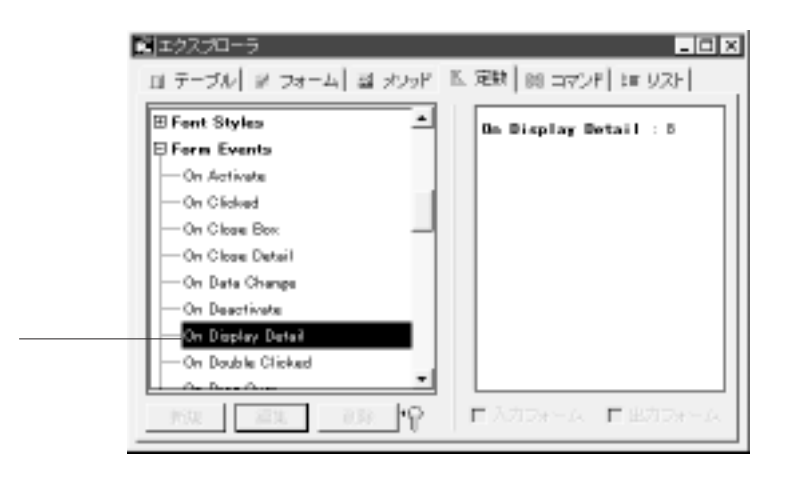

ドラッグ&ドロップ機能を使用する

#### 4<sup>th</sup> Dimension 4D First

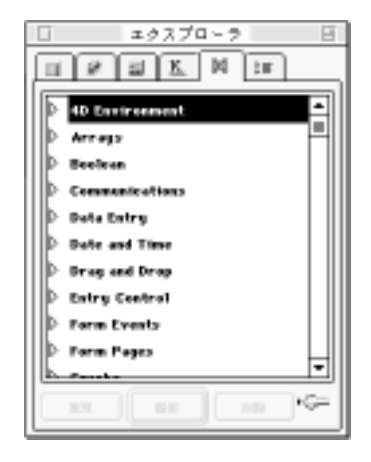

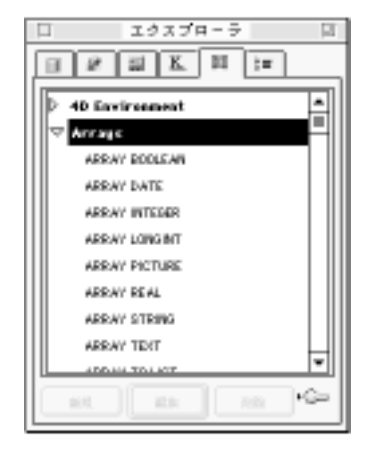

ドラッグ&ドロップ機能を使用する

 $\&$ 

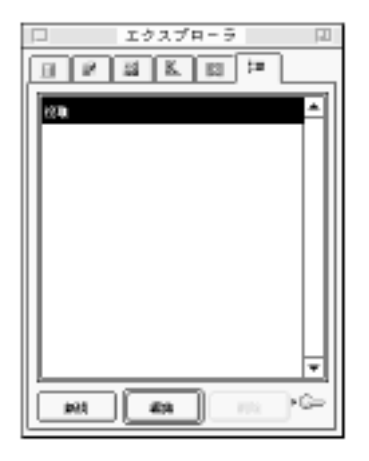

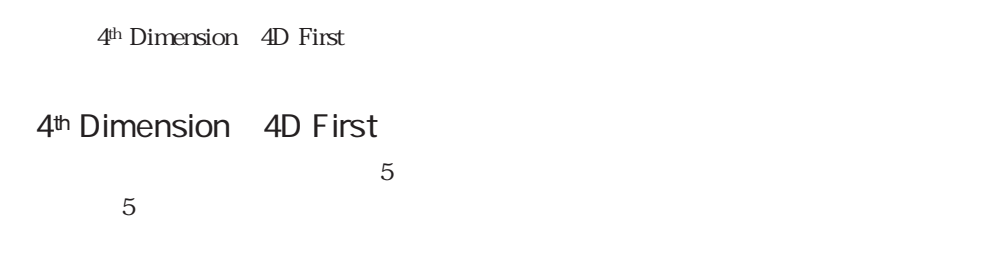

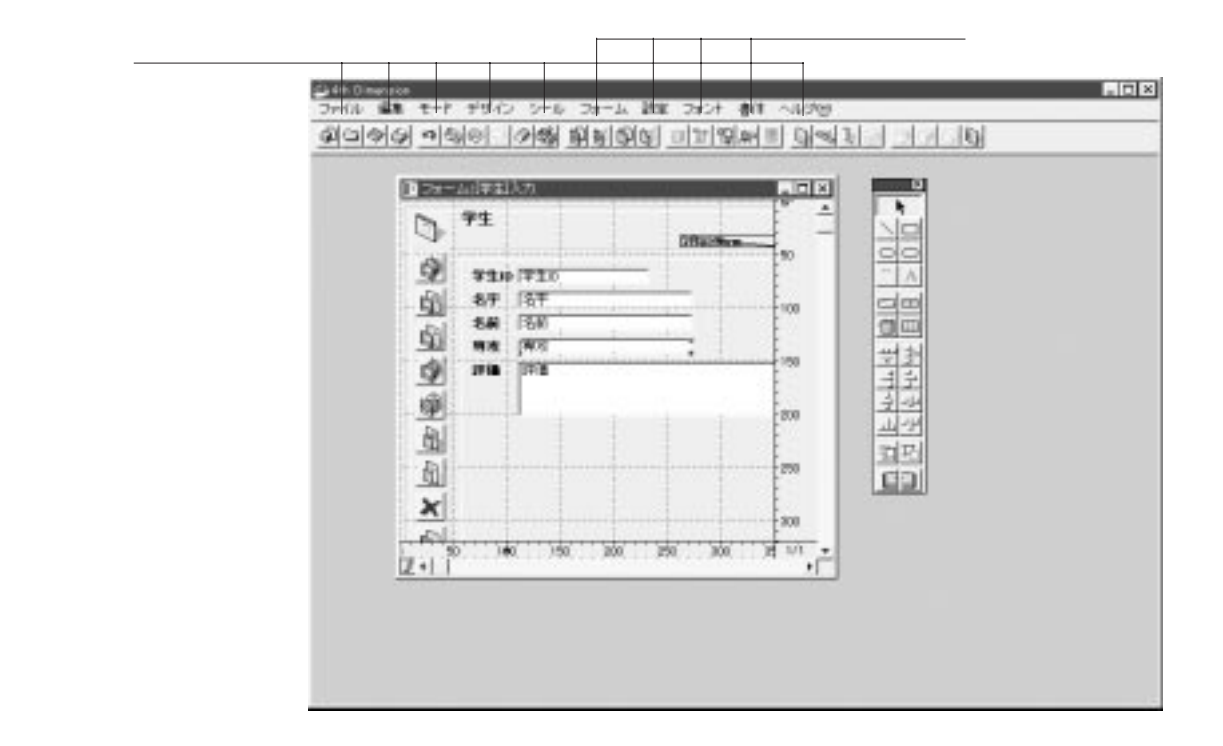

4<sup>th</sup> Dimension 4D First 4th Dimension 4D First

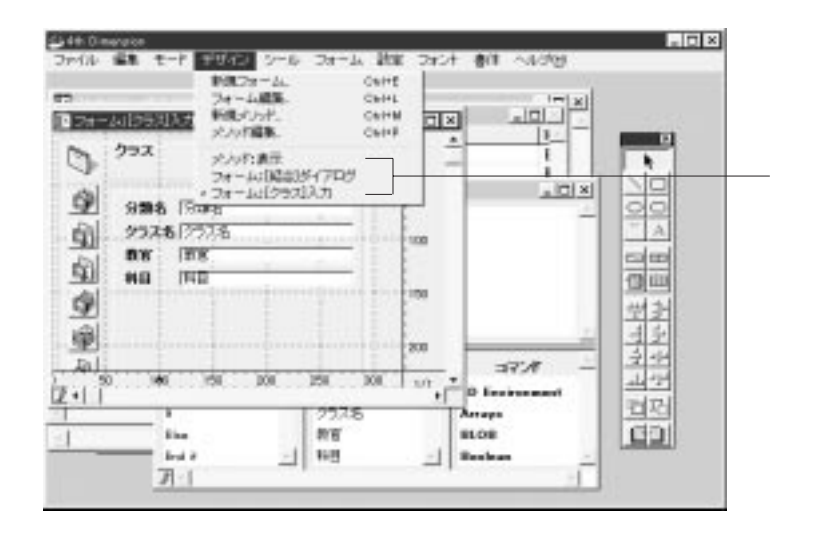

 $M$ acintosh $\alpha$ 

Macintosh Windows しゅうしゅうしゅう しゅうしゅう しゅうしゅう しゅうしゅう しゅうしゅうしゅう しゅうしゅうしゅう

# 4th Dimension 2012 1

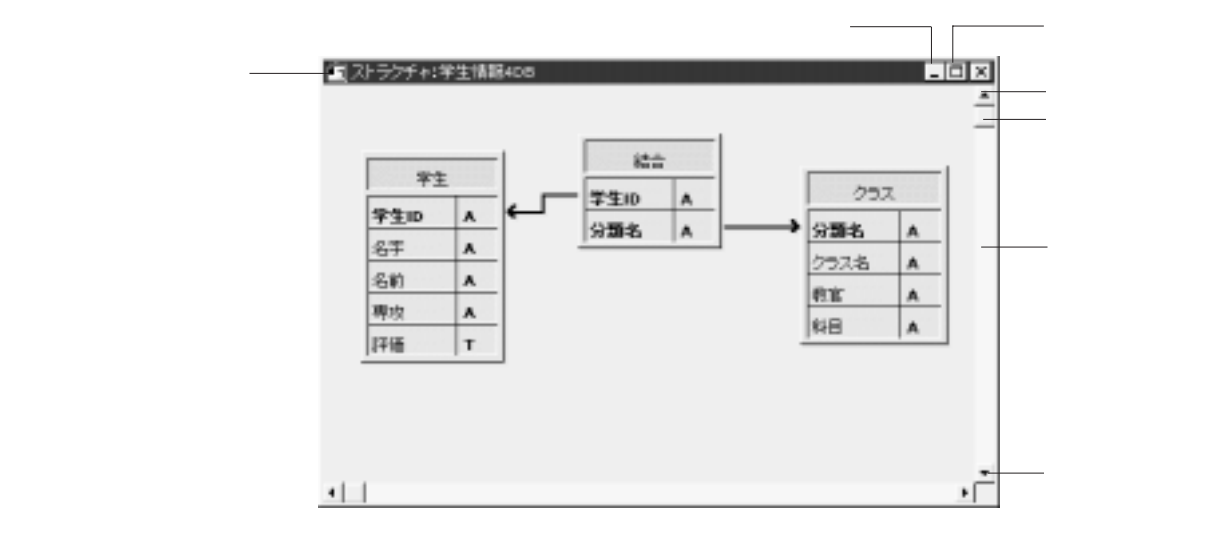

4<sup>th</sup> Dimension 4D First

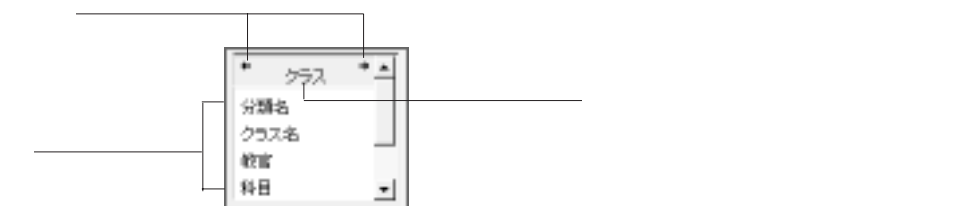

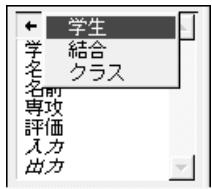

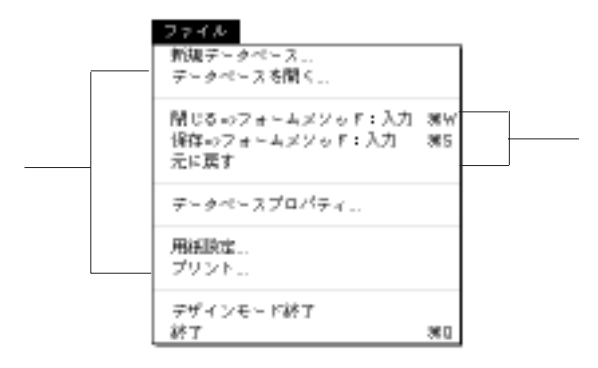

 $4<sup>th</sup> Dimension$  4D First

4<sup>th</sup> Dimension 4D First

「データベースプロパティ...」:データベースのプロパティを設定します。また、データベースのプロパティを設定します。 「用紙」: Professional Second Professional Second Professional Second Professional Second Professional Second Prof 「プリント...」:このエディタウインドウの中でもいつでもProduct のエディタウインドウの中でもいっても

「データベースを開く...」: 既存のデータベースを開く...。この場合も、この場合も、この場合も、この場合も、この場合も、この場合も、この場合も、この場合も、この場合も、この場合も、この場合も、この場合も、この場合も、この場合も、

4th Dimension 4D First 4th Dimension 4D First

4<sup>th</sup> Dimension 4D First

 $1$ 

4<sup>th</sup> Dimension 4D First

4<sup>th</sup> Dimension 4D First

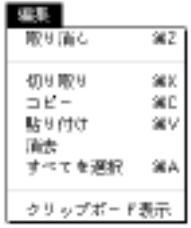

4th Dimension 4D First

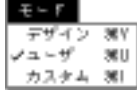

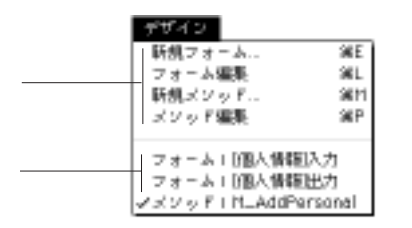

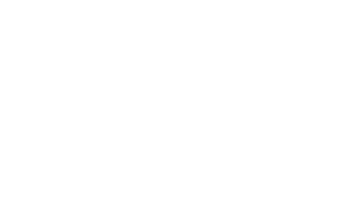

 $\overline{z}$ 

「新規フォーム」:フォームのフォームのフォームのアメリカードが開かれ、新規フォームのアメリカードが開かれ、新規プ  $\overline{3}$ 「フォーム編集...」:エクスプローラの「フォーム」ページが開かれ、編集したいフォ

「新規メソッド...」:空白の「メソッド」エディタウインドウが開かれ、新規プロジェ  $\overline{7}$ 

「メソッド」:エクスプローラの「メソッド」、エクスプローラの「メソッド」、エクスプローランド」

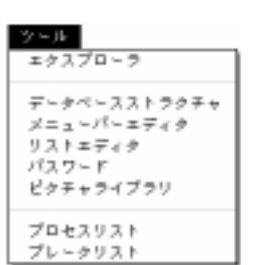

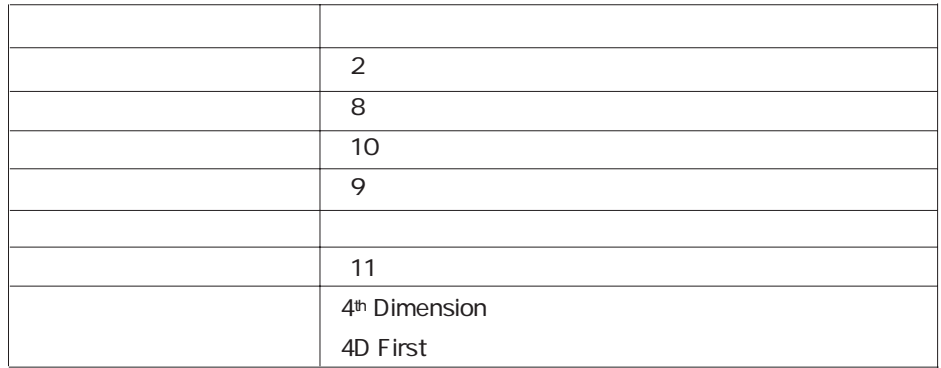

4<sup>th</sup> Dimension 4D First

 $\alpha$  and  $\beta$ 

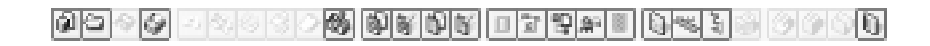

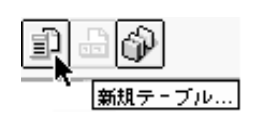

<span id="page-60-1"></span><span id="page-60-0"></span>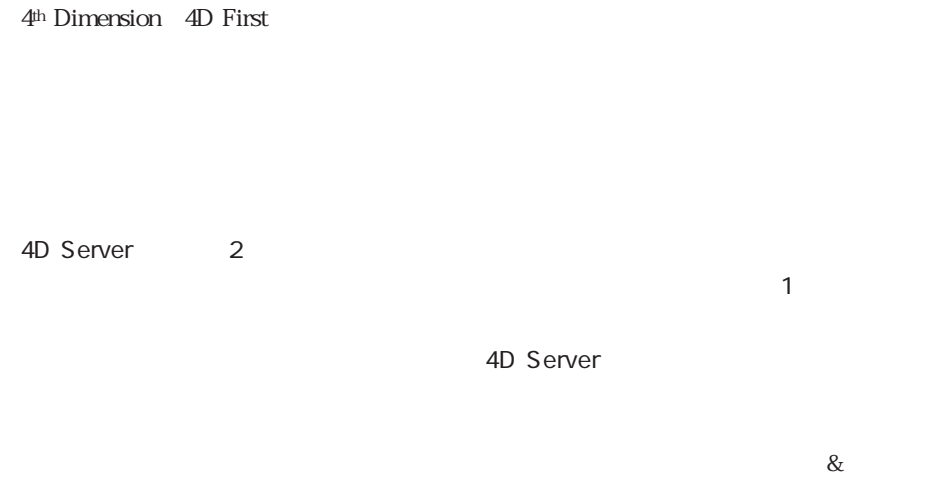

 $\&$  7

 $\Gamma$  TCP

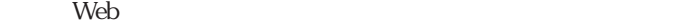

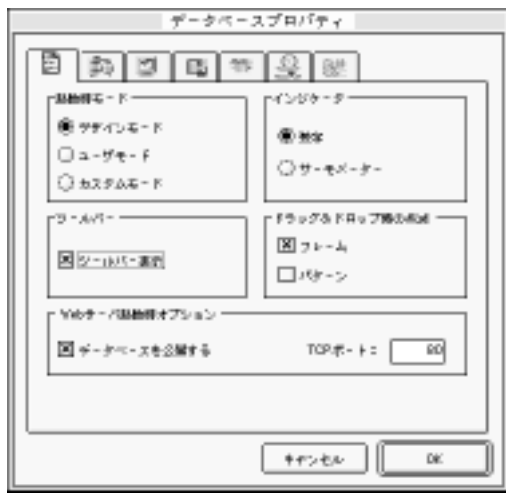

4<sup>th</sup> Dimension 4D First

 $9<sub>9</sub>$  $\&$  $\alpha$  +  $\beta$ 4<sup>th</sup> Dimension 4D First 4D First 2008  $\mathbf{Web}$ 4<sup>th</sup> Dimension マンクラウザ HTML けいしん せいしゅうしゃ せいしゅん せいしゅうしゅん せいしゅうしゅうしゃ しんしゅうしゅうしゃ しんしゅうしゅうしょう しんしゃ せいしゅうしゃ けいしん はんしゃ はんしゃ はんしゃ はんし 4D Client 4D First Web TCP Web  $TCP$ す。0を設定すると、デフォルトの値が使用されます。デフォルト値は80です。TCPポ  $\lambda$  Web two  $\lambda$ <u>the term web that the state of the state of the state of the state of the state of the state of the state of the state of the state of the state of the state of the state of the state of the state of the state of the stat</u> Web 4<sup>th</sup> Dimension OS Windows NT 80 Web

 $\infty$ 

 $\&$ 

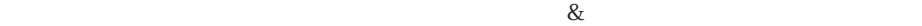

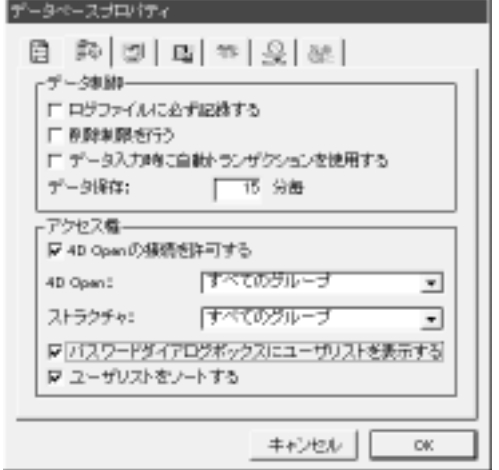

4D Backup

 $\mathcal Z$ 

4<sup>th</sup> Dimension 4D First

ረ<sup>th</sup> Dimension

「データ保存」: 「データ保存」: 「データ保存」: 「データ保存」: 「データ」: 「データ」: 「データ」: 「データ」: 「データ」: 「データ」: 「データ」: 「データ」: 「データ」: 「データ」: 「データ」: 「データ」: 「データ」: 「データ」: 「データ」: 「データ」: 「データ」: 「データ」: 「データ」: 「データ」: 「データ」: 「データ」: 「データ」: 「データ」: 「データ」: 「データ」: 「デ

 $4<sup>th</sup> Dimension$  4D First 1  $120$ 4<sup>th</sup> Dimension 4D First 15 4<sup>th</sup> Dimension 4D First

AD Open 4D Open 4D Open 4D Server 4D Open 4D Client<br>4D Server 4D Open 4D Client API Application Programming

Interface

 $9$ 

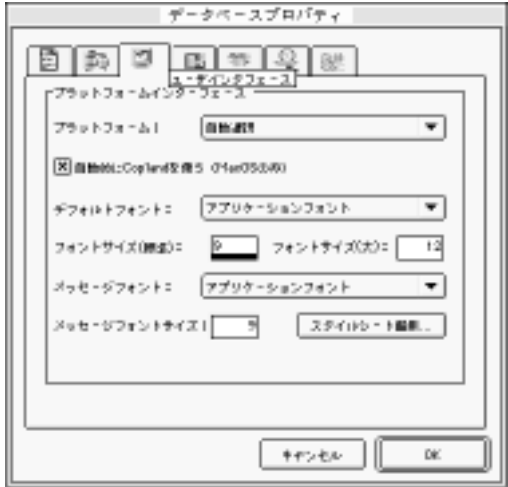

# 4th Dimension 2012 1

 $5$ 

MacOS Windows 3.1 Windows 95 Copland

ームのState MacOS Talk7 - Talk7 - Copland Copland MacOS 4<sup>th</sup> Dimension 4D First Macintosh Macintosh Talk7 Macintosh

Copland

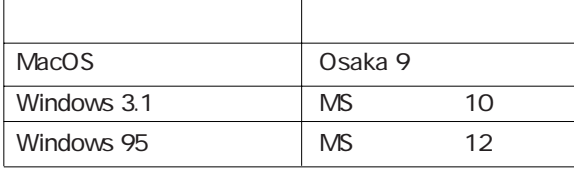

4<sup>th</sup> Dimension 4D First

 $\sim$  29  $\sim$  3

<span id="page-65-0"></span>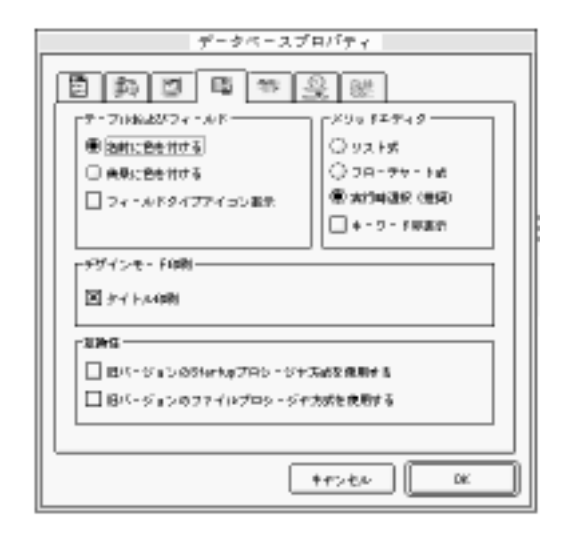

 $\overline{z}$ 

 $\overline{2}$ 

4<sup>th</sup> Dimension 4D First

 $2$ 

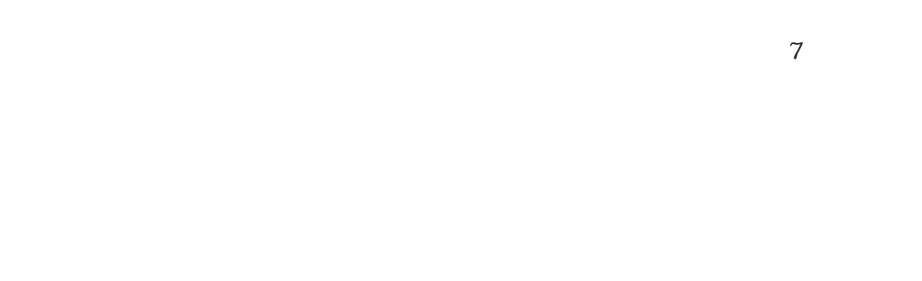

4<sup>th</sup> Dimension 4D First

 $\mathsf{Startup}$ 

 $\sigma$ 

4<sup>th</sup> Dimension 4D First

4<sup>th</sup> Dimension 4D First

4th Dimension 4D First

 $\blacksquare$ Startup

4th Dimension 49

Startup  $6$ 

On Startup

4th Dimension 4D First

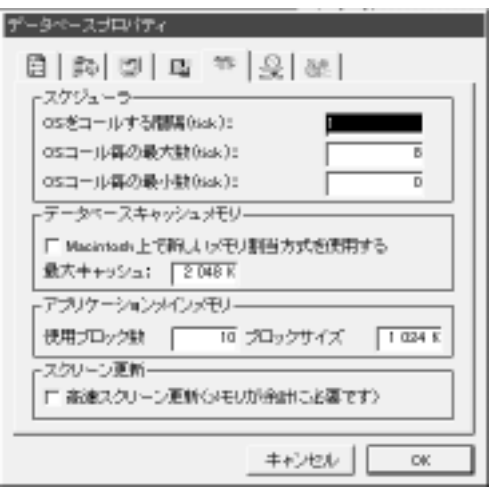

4th Dimension (4D First) os  $1$ tick= $1/60$ 

 $KB$ 

**Customizer Plus** 

ーでは、新しいメモリ割り当り当たる。<br>トランスを選択することができる。

4<sup>th</sup> Dimension 4D First Macintosh MultiFinder 4<sup>th</sup> Dimension 4D

First ) しゅうしょう スティー・コール こうしょうせい しゅうしゅう しゅうしゅう しゅうしゅう しゅうしゅう

Macintosh

 $N$ indows  $\sim$ 

4<sup>th</sup> Dimension 4D First

**Customizer Plus** 

 $KB = ( x \times x ) / 8 / 1024$ 

4<sup>th</sup> Dimension 4D Server

 $\mathbf{Web}$ 

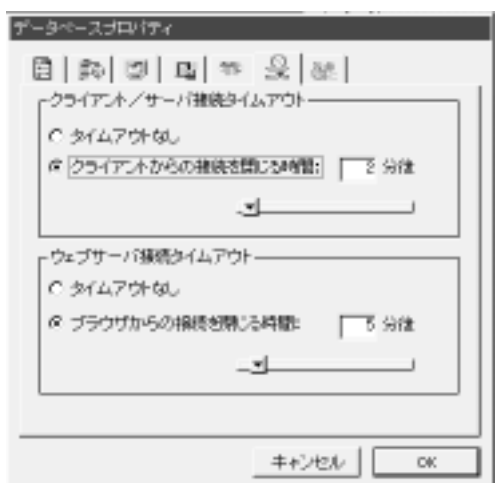

4D First

 $\alpha$ 

 $\&$ 

<span id="page-69-0"></span>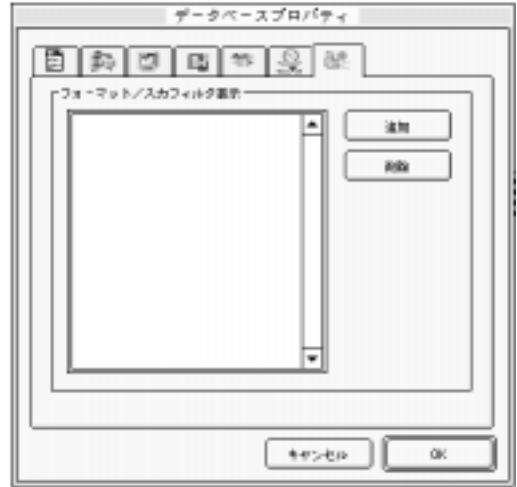

 $5\%$ 

便利なグラフィックユーザインタフェース(GUI)を使って、任意のフォームを表示

Macintosh Windows3.1 Windows 95

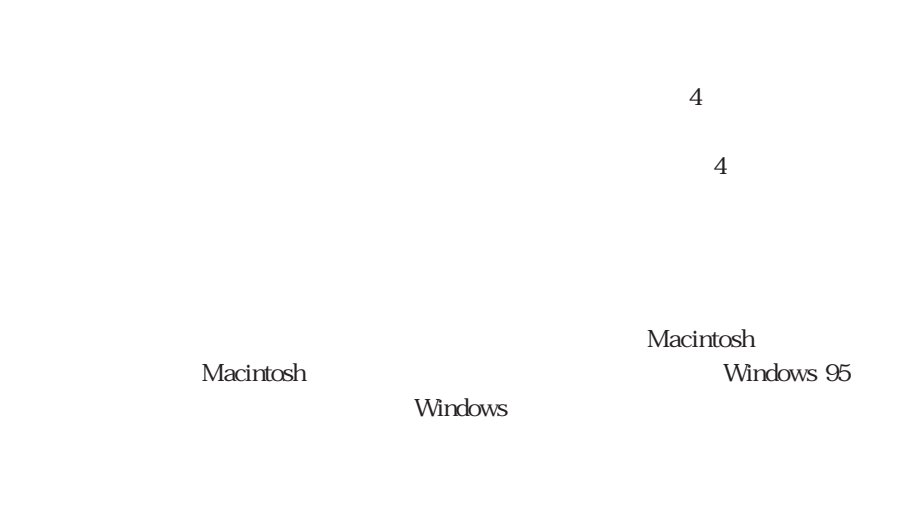

使用しているプラットフォームが何であれ、プラットフォームのデフォルトの GUI と

 $\overline{4D}$ 

# **SET INTERFACE**<br>
GUI

 $4D$ 

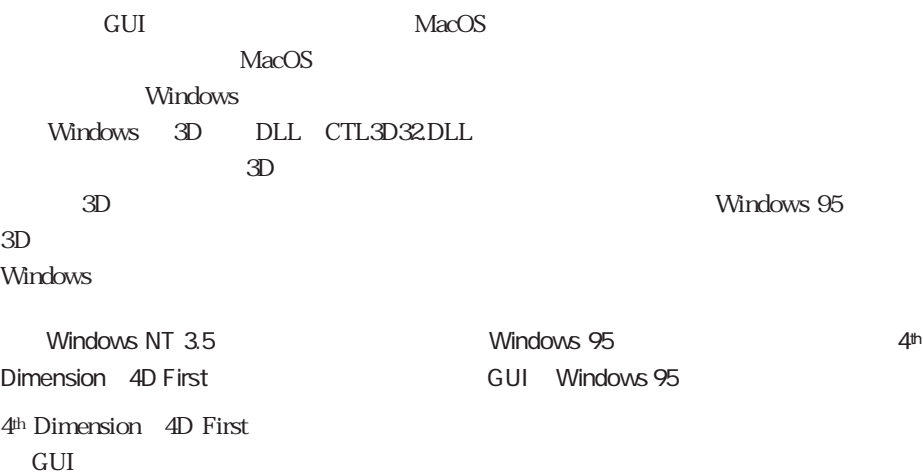

を選択することができます。これにより、ユーザは好みの GUI を選択することができ

Windows 3.1 3D Windows 3.1 Windows 3.1 Windows 95  $3D$  (Windows 95 ) 3D Windows 95 Windows Windows *Nindows*  $\frac{4}{3}$ Windows 4D 4D Windows 3000 Windows 3000 Windows 0.000 Windows 0.000 Windows 0.000 Mindows 0.000 Mindows 0.000 Mindows 0.000 Mindows 0.000 Mindows 0.000 Mindows 0.000 Mindows 0.000 Mindows 0.000 Mindows 0.000 Mindows 0.000

 $MacOS$ 

 $MacOS$ 

MacOS

Macintosh

Windows 95
#### **SET INTERFACE**

4D Server 4D Server  $\blacksquare$  4D Client  $\blacksquare$ 

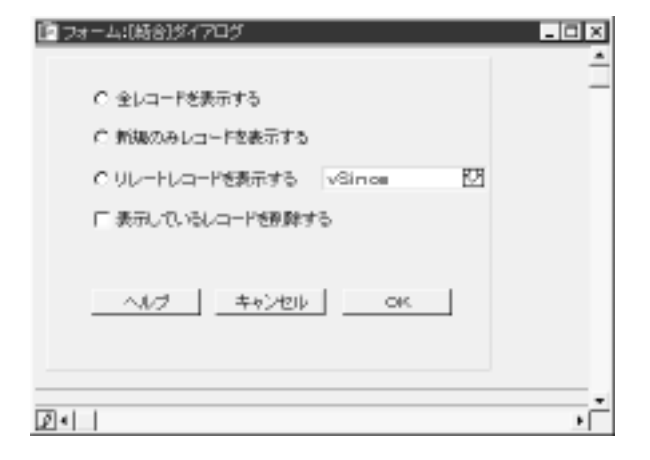

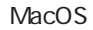

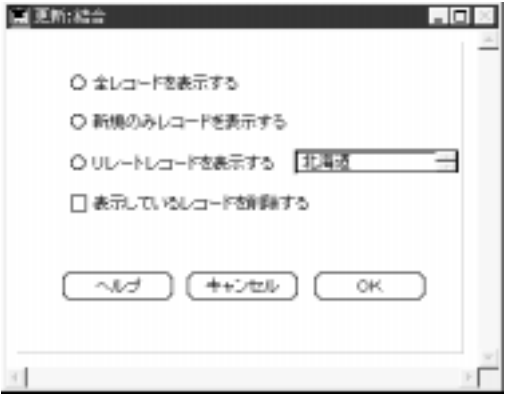

Window 3.1

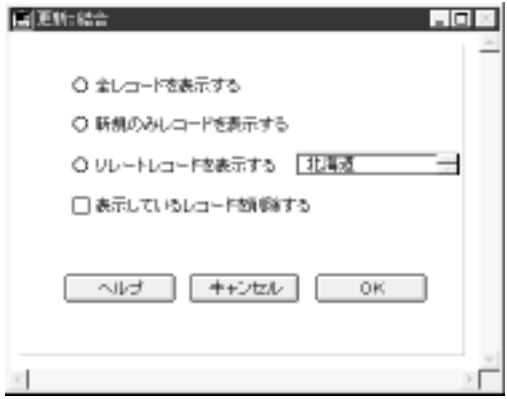

Window 95

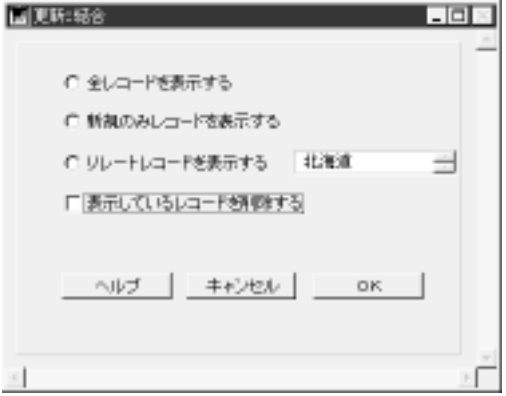

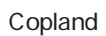

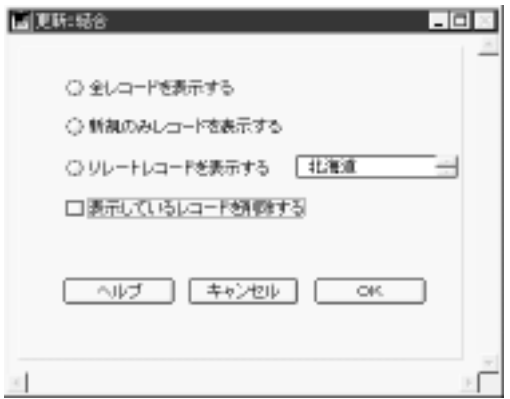

# 4th Dimension 2012 1

でデータベースの設計を修正することができます。設計の変更は、それを保存する(エ

 $\frac{1}{2}$ 

# 4D Server

4D Server

 $)$ 

4D Server 4D Server

4<sup>th</sup> Dimension 4D First

 $\sim$   $-$  2

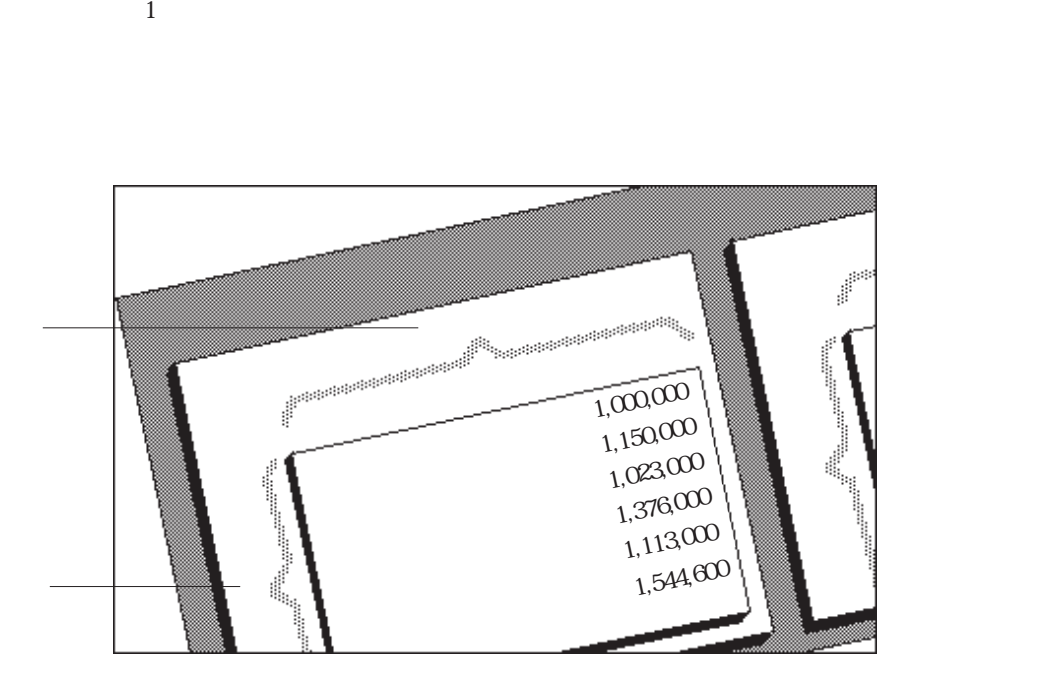

 $1$  $\frac{1}{2}$  $\overline{3}$ 

 $\sim$  2000  $\sim$  1

4<sup>th</sup> Dimension 4D First

 $\mathcal{L}(\mathcal{A})$  is a strong contract of  $\mathcal{A}$ 

 $1$ 

 $1\qquad 511$  $\frac{d\ell}{d\lambda}$ 

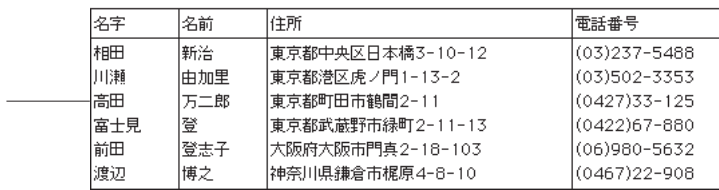

Â

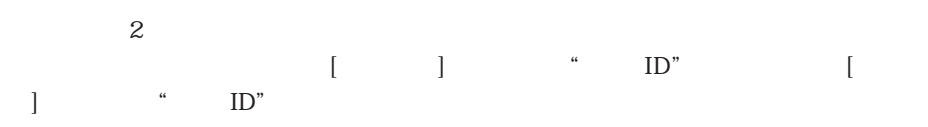

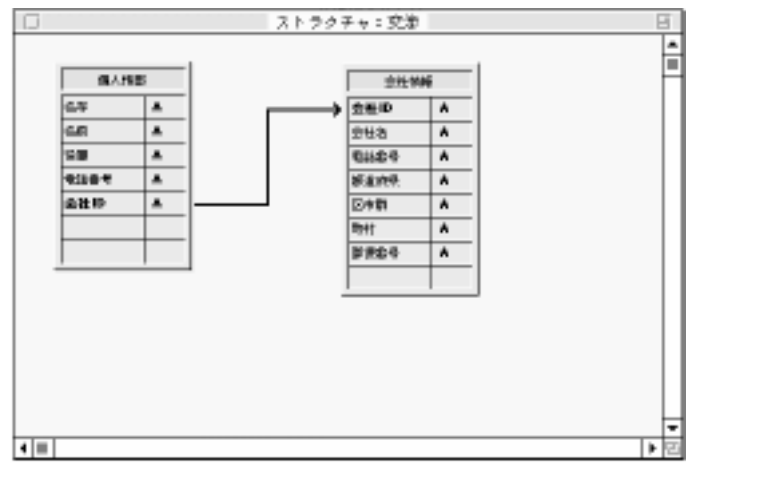

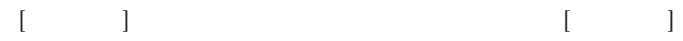

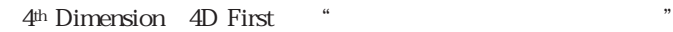

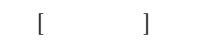

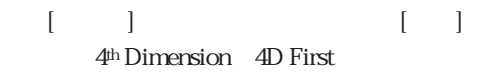

 $[ \begin{array}{ccc} \hline \end{array} ] \qquad \qquad [ \quad ]$  $1$ 4<sup>th</sup> Dimension 1  $511$ 

4D First 1 10 4<sup>th</sup> Dimension 511  $\frac{1}{2}$ 

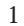

 $\begin{bmatrix} \cdot & \cdot & \cdot \\ \cdot & \cdot & \cdot \end{bmatrix}$ 

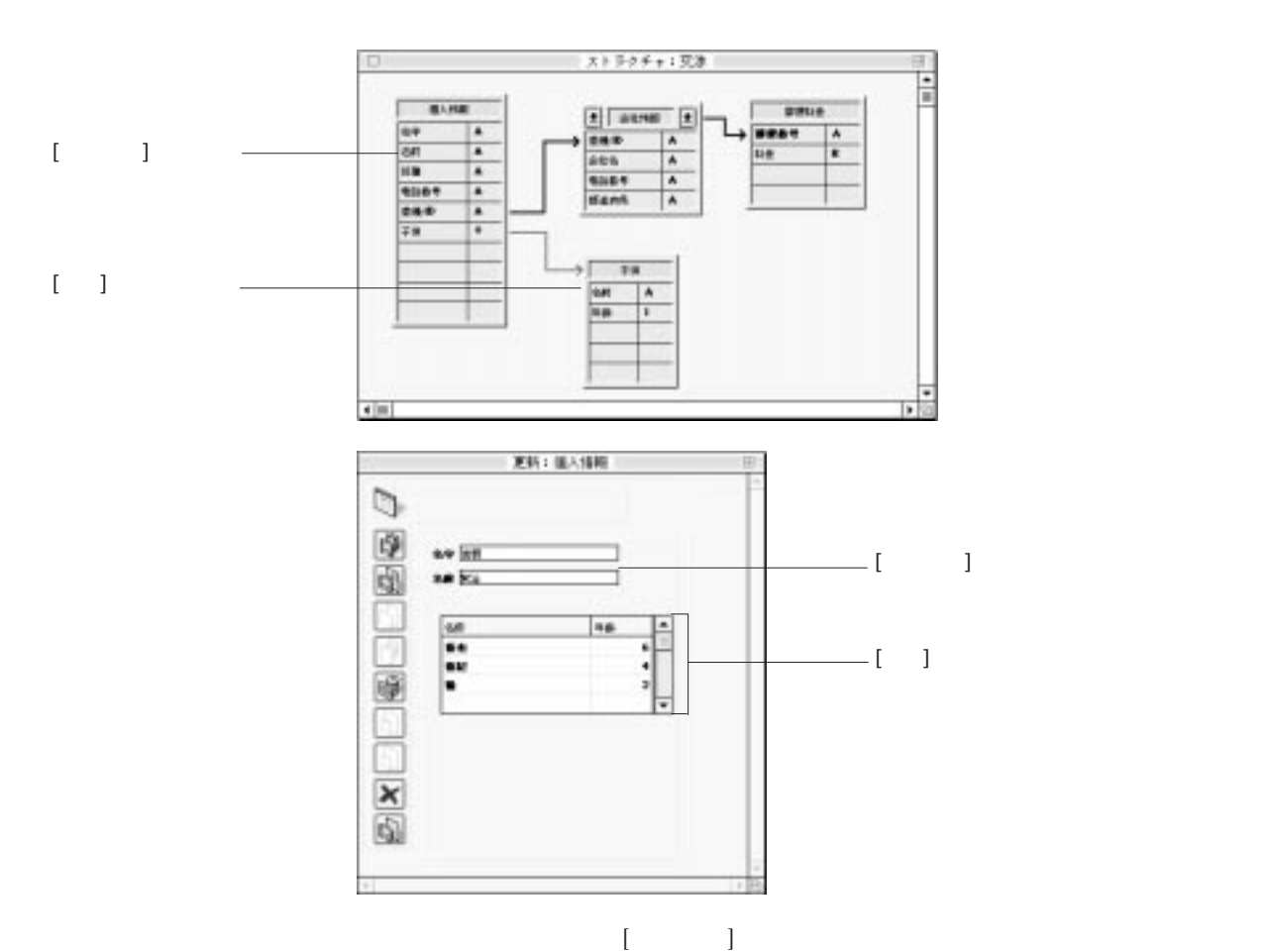

 $\overline{3}$ 

 $\frac{1}{1}$ 

 $\overline{\mathbf{3}}$ 

 $\begin{bmatrix} -1 \end{bmatrix}$ 

4<sup>th</sup> Dimension 4D First

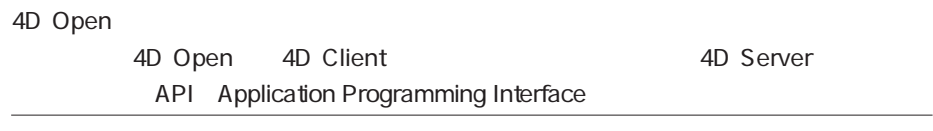

 $\sim$  5%  $\sim$  5%  $\sim$ 

 $\sim$  1

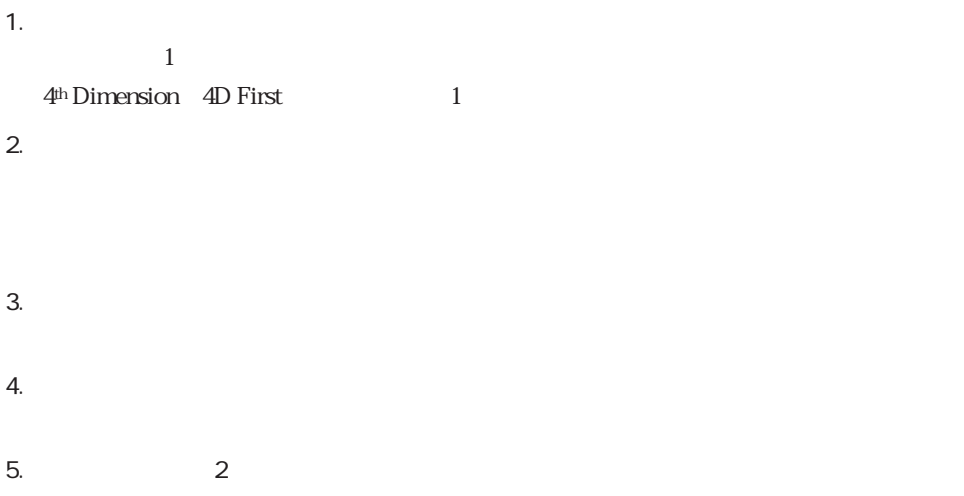

1 4<sup>th</sup> Dimension 4D First

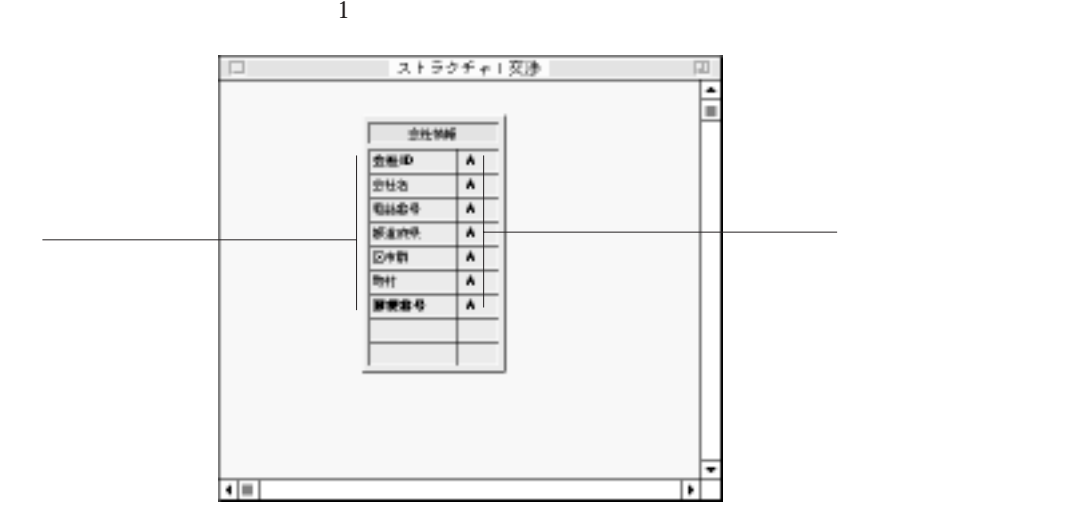

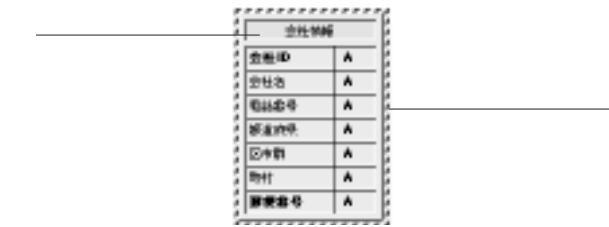

### 4<sup>th</sup> Dimension 4D First

ロパティ...」および「新規フィールド...」メニューコマンドは選択不可になっていま

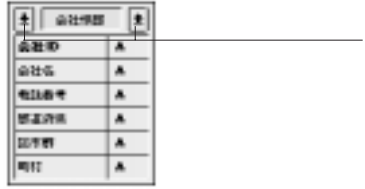

1.  $\overline{t}$ 

2.  $\blacksquare$ 

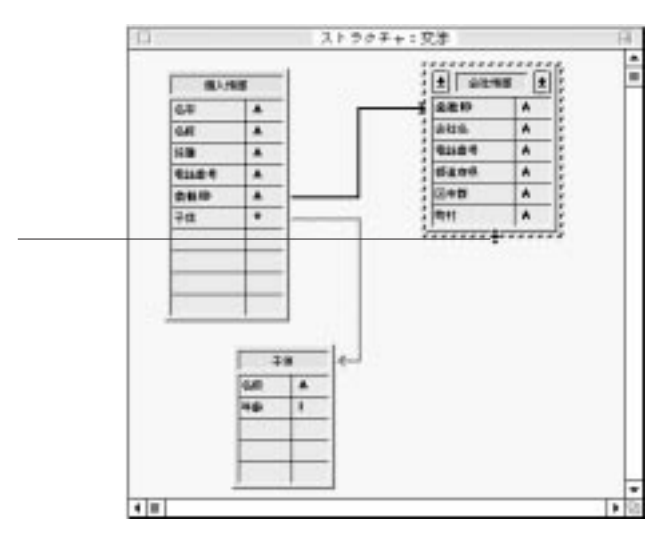

 $\begin{array}{ccc} 1 & \hspace{1.5mm} & 1 \end{array}$ 

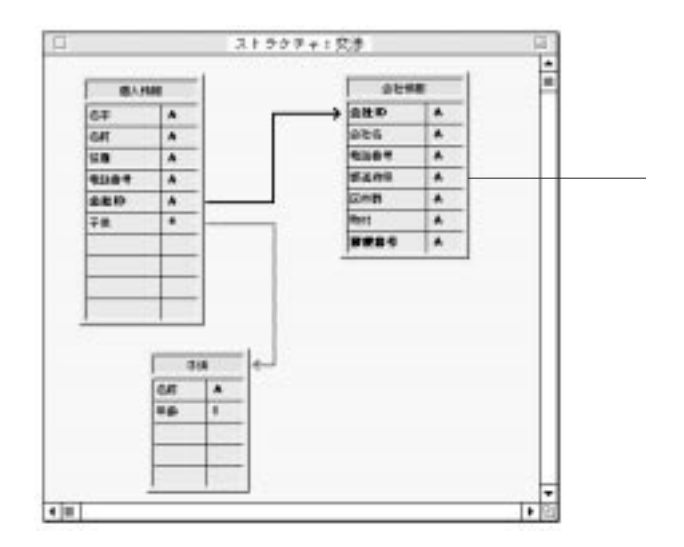

4D Server 4D Server

<span id="page-85-0"></span>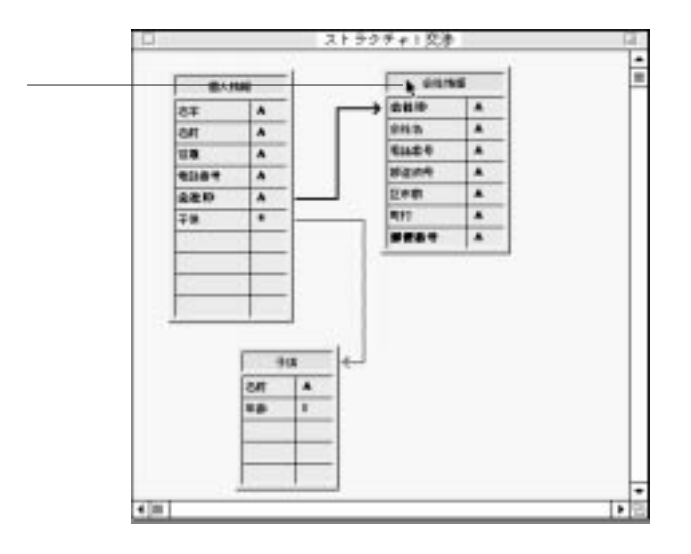

4D Server: 4D Server

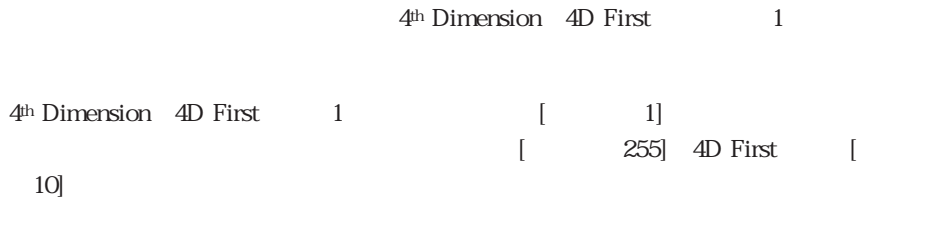

「デーブル」の節を参照してください。

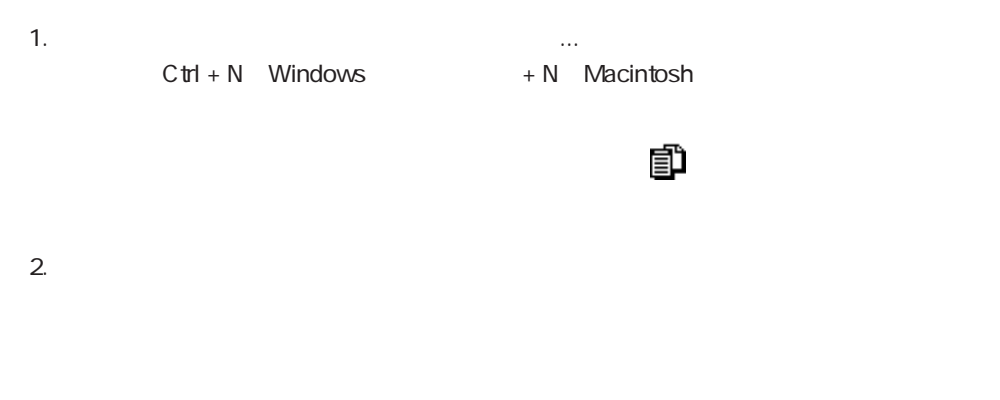

<span id="page-86-0"></span>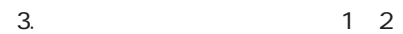

1.  $\blacksquare$ 2.  $\blacksquare$  $C$ trl + R Windows  $+ R$  Macintosh

4<sup>th</sup> Dimension 4D First

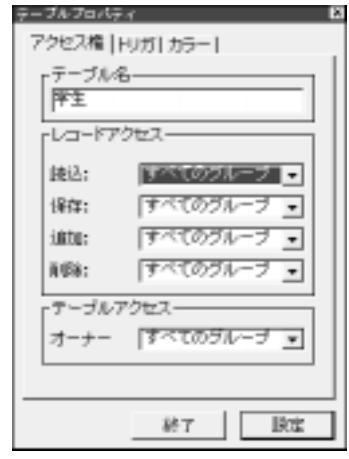

<span id="page-87-1"></span><span id="page-87-0"></span> $[$ 

ረ<sup>th</sup> Dimension 4D First

4<sup>th</sup> Dimension 4D First

 $1$ 

 $\frac{15}{15}$ 

 $\mathcal{T}$ 

4D First

4<sup>th</sup> Dimension 4D First

 $1$ 

 $\overline{c}$ 

4D Server

DELETE SELECTION

## **DELETE SELECTION**

4D Tools

4D Tools

 $\sim$  3

 $\frac{1}{\sqrt{2}}$ 

<span id="page-91-0"></span>4<sup>th</sup> Dimension 4D First

4<sup>th</sup> Dimension 4D First

 $6$ 

 $1\qquad \qquad 511$ 

 $3<sub>3</sub>$ 

 $\&$  3

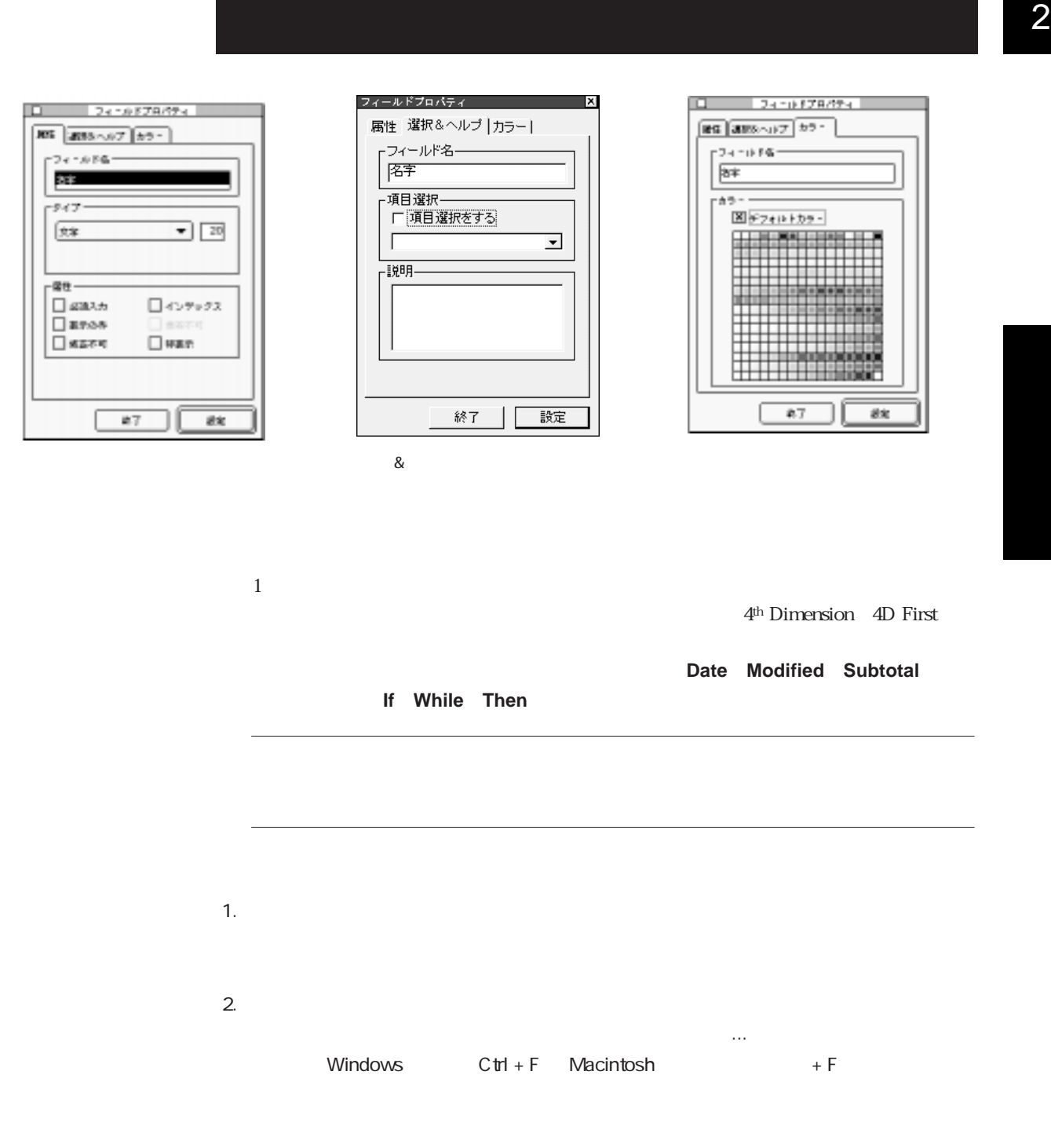

| 高圧性面 |    |
|------|----|
| 高社業  |    |
| 会社名  | ᆾ  |
| 物話数号 | Ä  |
| 整正府県 | Ã. |
| 国作群  | Ä  |
| 明打   | A  |
| 新聞器号 | A. |
|      |    |
|      |    |
|      |    |

4<sup>th</sup> Dimension 4D First

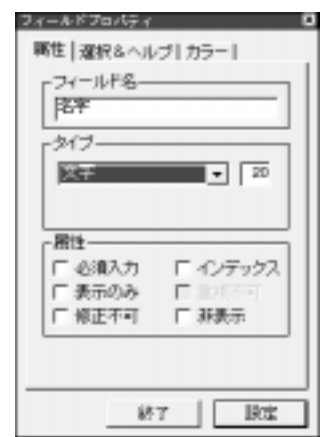

 $4.$ 

 $5.$ 

 $3.$ 

 $31$ 

択することができます。スペースの代わりにアンダースコア(\_)を使用しましょう。

 $\overline{31}$  31  $\overline{32}$ 

 $6. \t8.$ 

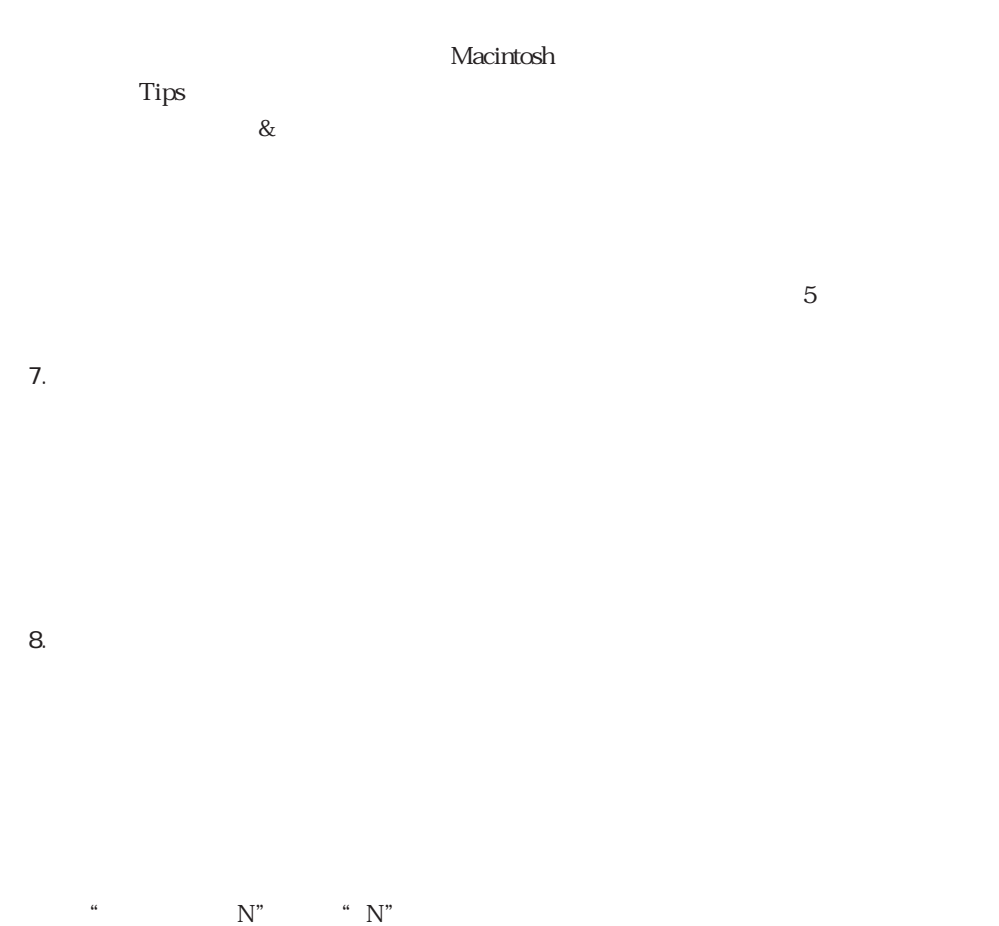

4<sup>th</sup> Dimension 4D First

4D Server

<span id="page-95-0"></span>フィールド...」または「フィールドプロパティ...」を選択した場合に現れる「フィー 4<sup>th</sup> Dimension 4D First 4<sup>th</sup> Dimension 4D First 2 80 32000 1.9E-4951 1.1E4932  $± 32767$ 

 $± 2147483647$ 100 32767 時間:12時間制または24時間制の時間

True False

PICT

BLOB: グラフィック しょうしょう しょうしょうしょう しょうしょうしょう

 $\ast$   $\%$   $\%$  -

 $\overline{2}$  1  $\sim$  200 ハイフン(-)が含まれているという点です。データを数値として計算に使ったり、数  $\overline{2}$  80  $\overline{\phantom{a}}$ 

 $\frac{1}{2}$  $\frac{1}{1}$  $V =$  :=  $+$  " " + 1 as  $\alpha$  variety the set of  $\alpha$ 

32,767

 $\sim$  80

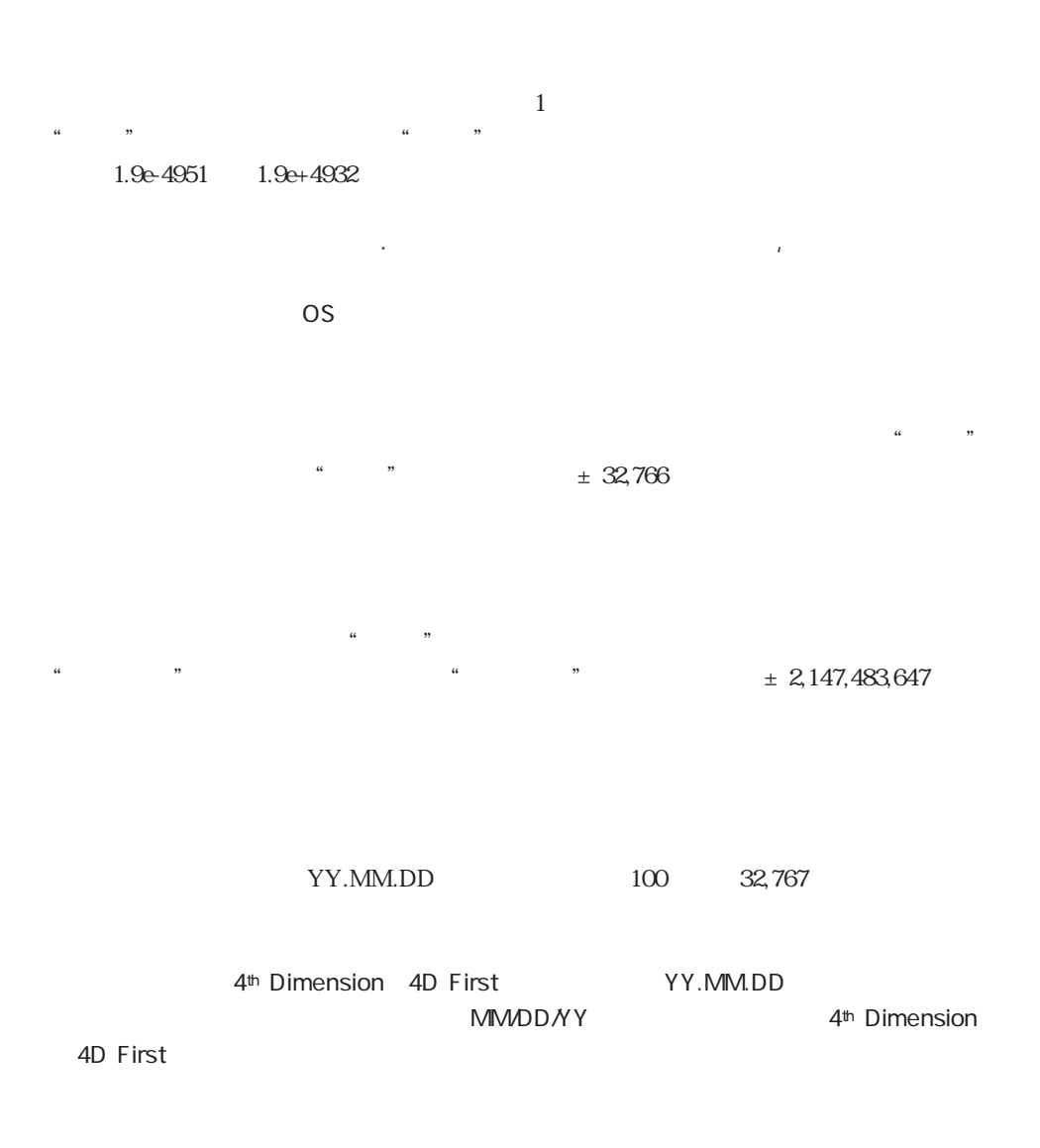

HH:MM:SS

 $\mathcal{L}(\mathcal{A})$  is a strong contract of  $\mathcal{A}$ 

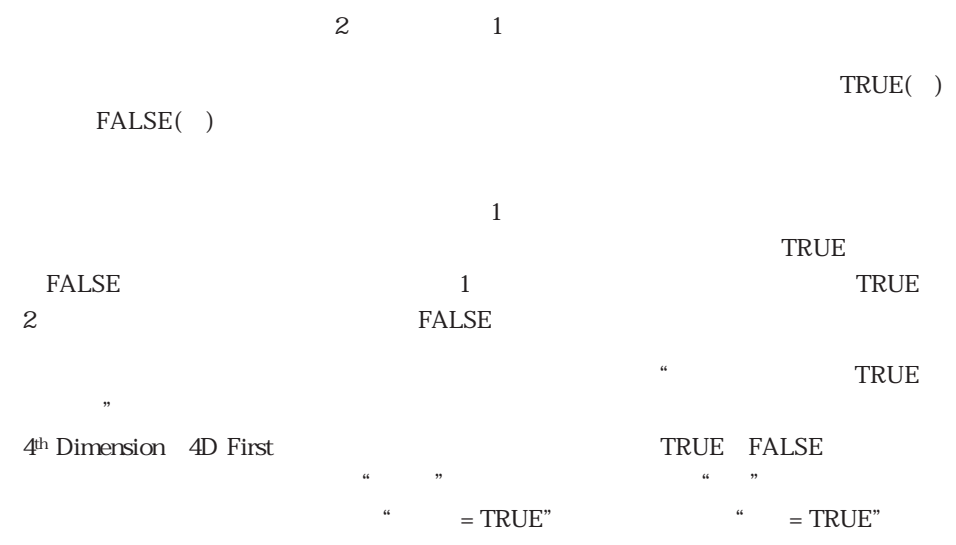

4<sup>th</sup> Dimension 4D First

Windows Macintosh

PostScript

4th Dimension 2th Dimension

4th Dimension 4D Draw 4D Calc

QuickTime

4th Dimension External Kit

BLOB BLOB (Binary Large OBject)  $BLOB$  2 BLOB ВОСТАНЦИЕ В ВОСТАНЦИЕ В ВОСТАНЦИЕ В ВОСТАНЦИЕ В ВОСТАНЦИЕ В ВОСТАНЦИЕ В ВОСТАНЦИЕ В ВОСТАНЦИЕ В ВОСТАНЦИЕ<br>РЕМСТОВРЕМЕННОСТИ В ВОСТАНЦИЕ В ВОСТАНЦИЕ В ВОСТАНЦИЕ В ВОСТАНЦИЕ В ВОСТАНЦИЕ В ВОСТАНЦИЕ В ВОСТАНЦИЕ В ВОСТАН  $BLOB$  $\mathop{\rm BLOB}\nolimits$  $BLOB$ BLOB 2000 **BLOB DOCUMENT TO BLOB BLOB TO DOCUMENT BLOB** COMPRESS BLOB
EXPAND **BLOB BLOB PROPERTIES** BLOB **BLOB** 4<sup>th</sup> Dimension BLOB BLOB  $\overline{a}$ 4D First BLOB 2009 BLOB  $1$  $\begin{bmatrix} 1 & 1 \end{bmatrix}$  $\mathbf 1$  $32,767$  $511$  $\mu$ [生徒]テーブルを作成し、各レコードに生徒の表彰データと受賞日付を持つとします。  $\frac{1}{2}$ 

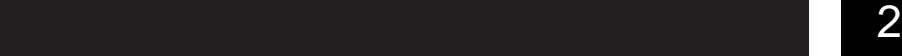

<span id="page-100-0"></span>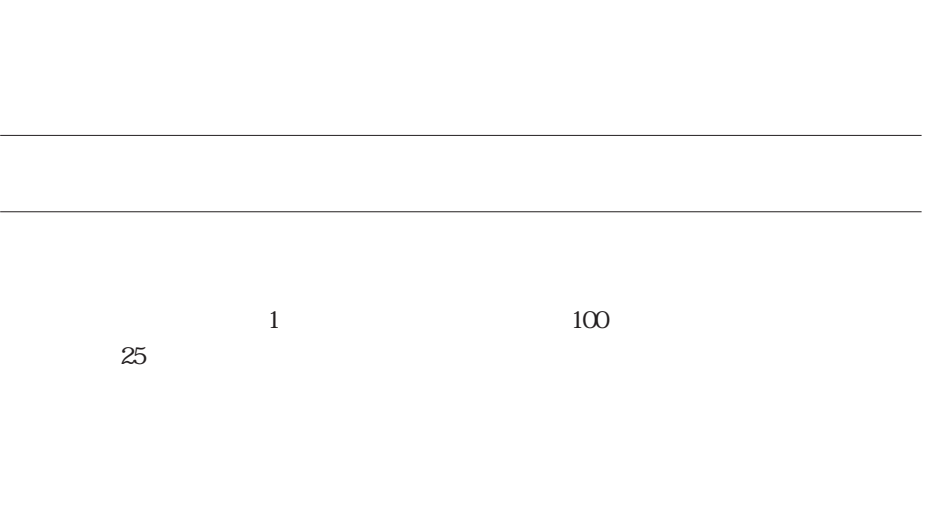

 $\frac{1}{\sqrt{2}}$  $\sim$  2

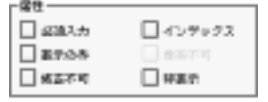

 $\overline{\phantom{0}}$ 

 $\sim$  0.4  $\sim$  0.9  $\sim$  0.4  $\sim$  0.9  $\sim$  0.4  $\sim$  0.9  $\sim$  0.4  $\sim$  0.9  $\sim$  0.4  $\sim$  0.4  $\sim$  0.4  $\sim$  0.4  $\sim$  0.4  $\sim$  0.4  $\sim$  0.4  $\sim$  0.4  $\sim$  0.4  $\sim$  0.4  $\sim$  0.4  $\sim$  0.4  $\sim$  0.4  $\sim$  0.4  $\sim$  0.4  $\sim$  0.4  $\sim$   $\epsilon$  $\frac{44}{27}$  $\epsilon$  $\frac{1}{2}$  (i) and  $\frac{1}{2}$  (ii) and  $\frac{1}{2}$  (iii) and  $\frac{1}{2}$  (iii) and  $\frac{1}{2}$  (iii) and  $\frac{1}{2}$  (iii) and  $\frac{1}{2}$  (iii) and  $\frac{1}{2}$  (iii) and  $\frac{1}{2}$  (iii) and  $\frac{1}{2}$  (iii) and  $\frac{1}{2}$  (iii) and  $\frac{$ 

<span id="page-101-0"></span> $\mathcal{C}$  (e) and  $\mathcal{C}$  and  $\mathcal{C}$  (e) and  $\mathcal{C}$  (e) and  $\mathcal{C}$  (e) and  $\mathcal{C}$  (e) and  $\mathcal{C}$  (e) and  $\mathcal{C}$  (e) and  $\mathcal{C}$  (e) and  $\mathcal{C}$  (e) and  $\mathcal{C}$  (e) and  $\mathcal{C}$  (e) and  $\mathcal{C}$  (e) and  $\mathcal$  $\frac{4}{3}$   $\frac{8}{3}$ "表示のみ"属性を持つフィールドには、キーボードから値を入力することはできま

 $\alpha$  and  $\beta$  and  $\beta$ 

 $5$ 

 $\mu$  , and  $\mu$ 

 $\mathcal{L}_{\mathcal{C}}$ 

 $\frac{46}{17}$ 

 $\frac{1}{2}$ 

"インデックス"属性を指定すると、4th Dimension(4D First)はそのフィールドに対

 $f_{\rm 4}$  (  $f_{\rm 4}$  ) and the contract of the contract of the contract of the contract of the contract of the contract of the contract of the contract of the contract of the contract of the contract of the contract of t

ールドに<br>「メックス" (インデックス" )<br>「メックス" (インデックス" )

4<sup>th</sup> Dimension 4D First

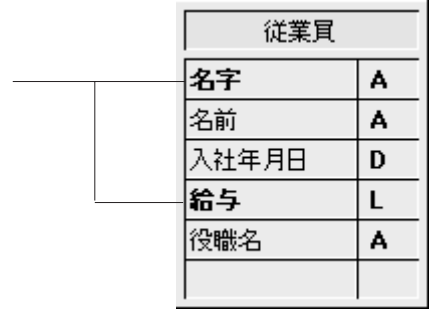

"余分"に作成してしまったフィールドに対して、この"非表示"属性を使用します。  $\cdots$ 

 $\frac{1}{2}$  (4 and 200 and 200 and 200 and 200 and 200 and 200 and 200 and 200 and 200 and 200 and 200 and 200 and 200 and 200 and 200 and 200 and 200 and 200 and 200 and 200 and 200 and 200 and 200 and 200 and 200 and 200  $\frac{1}{2}$  at  $\frac{1}{2}$  at

<span id="page-103-0"></span> $\frac{1}{2}$   $\frac{1}{2}$   $\frac{1}{2}$ 

 $\mathbf{u} = \mathbf{u} - \mathbf{u}$ 

### 4th Dimension 4D First

"重複不可"属性は選択できないようになっています。

 $\cdots$ 

<span id="page-104-0"></span>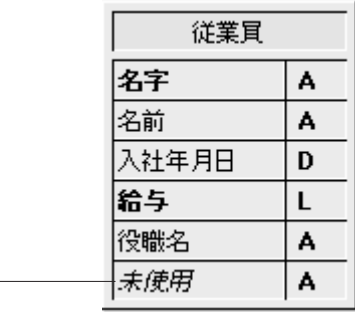

 $\&$ 

 $\sim$  2  $\sim$  8 $\epsilon$ 

 $10$ 

 $\sim$  100  $\pm$  100  $\pm$  100  $\pm$  100  $\pm$  100  $\pm$  100  $\pm$  100  $\pm$  100  $\pm$  100  $\pm$  100  $\pm$  100  $\pm$  100  $\pm$  100  $\pm$  100  $\pm$  100  $\pm$  100  $\pm$  100  $\pm$  100  $\pm$  100  $\pm$  100  $\pm$  100  $\pm$  100  $\pm$  100  $\pm$  100  $\pm$ 

 $\frac{44}{100}$ 

 $\gamma$ 

Macintosh Tips

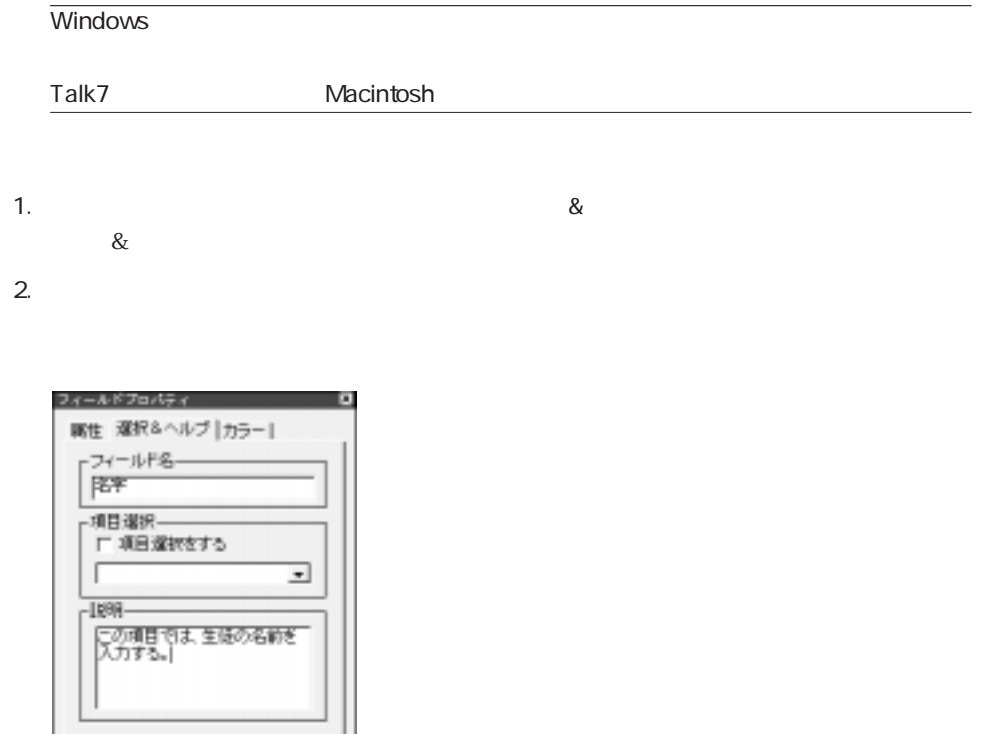

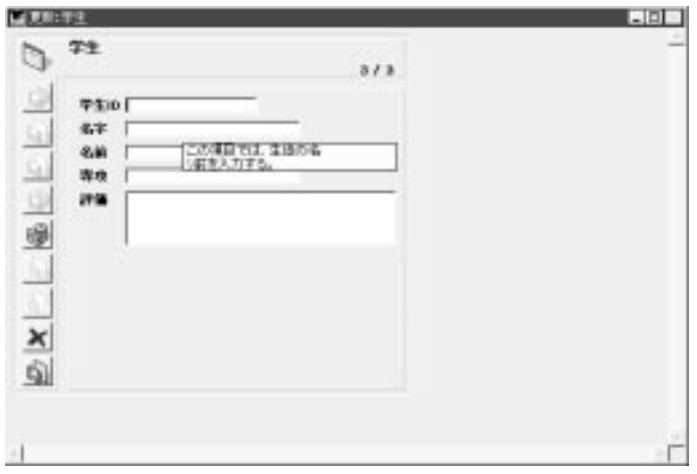

87 | [

歐宝

 $\mathcal{L}(\mathcal{A})$  is a strong contract of  $\mathcal{A}$ 

<span id="page-106-0"></span> $\overline{\phantom{a}}$ 

4th Dimension 4D First

4th Dimension 4D First

 $\mu$  , and  $\mu$  expectively the control  $\mu$ 

るかもしません。"インデックス"属性を設定すると、すべてのフィールド値(古い

 $\degree$  10  $\degree$  10  $\degree$  10

 $\cdot$  10"

"  $10$  "

#### 4th Dimension 4D First

ドプロパティ...」を選択する。

2.  $\sim$ 

 $3.$ 

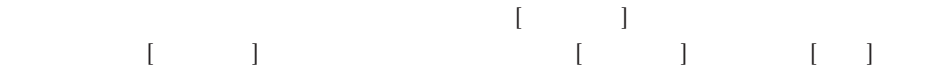

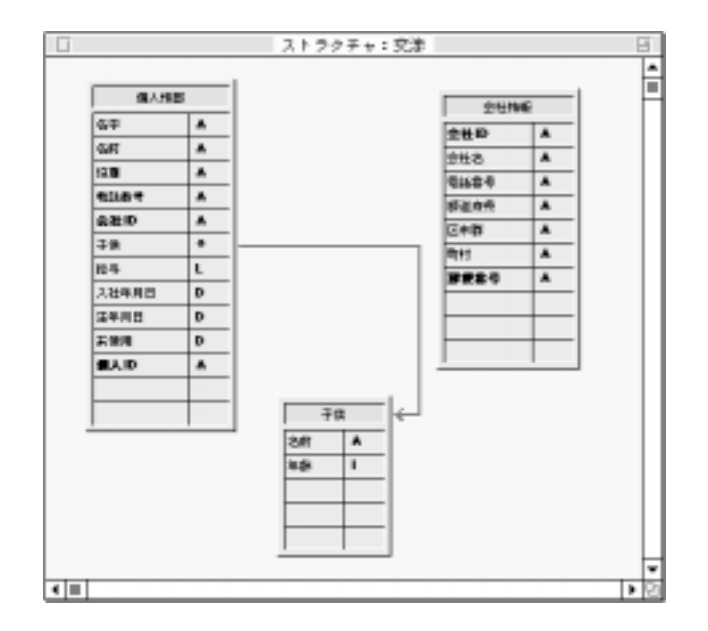

<span id="page-107-0"></span> $1.$
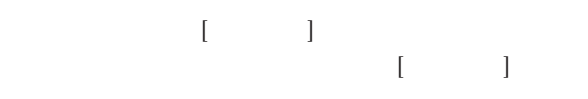

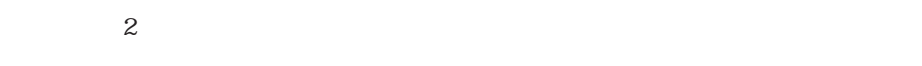

4<sup>th</sup> Dimension 4D First "

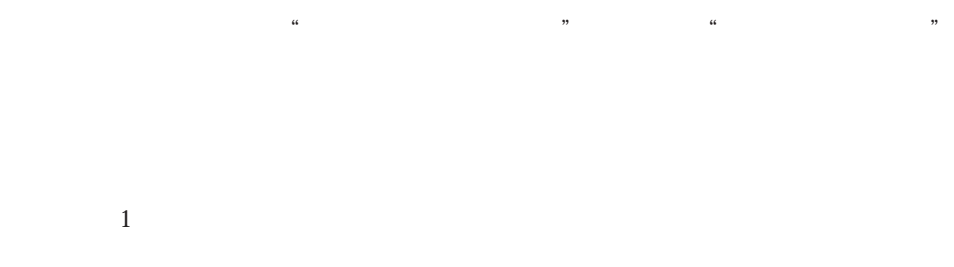

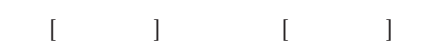

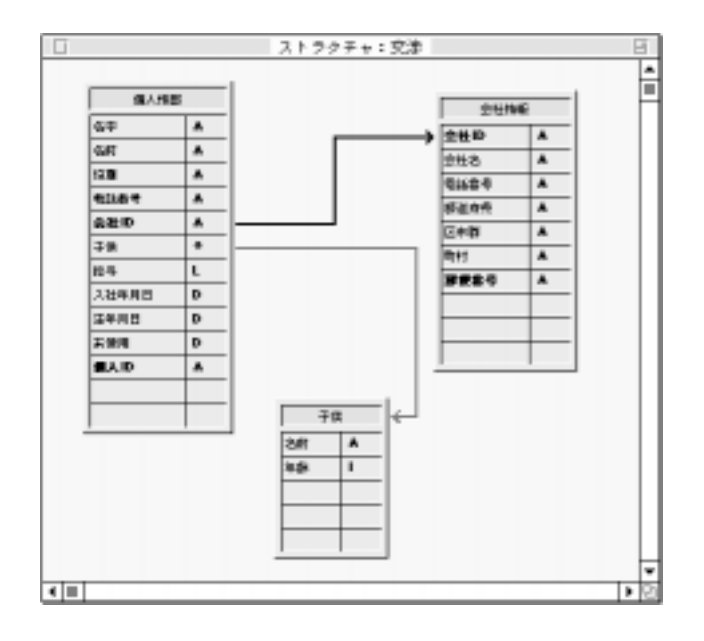

 $[\begin{array}{cccc} 1 & 1 & 1 & 1 \end{array}$  $1$  2

 $\mathbf 2$ 

 $\frac{1}{1}$ 

4th Dimension 4D First

次の例は、リレートフィールドの"会社ID"が[個人情報]テーブルと[会社情報]テー

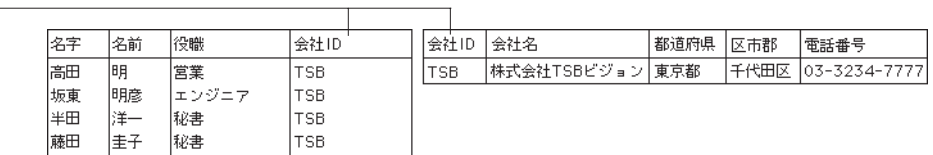

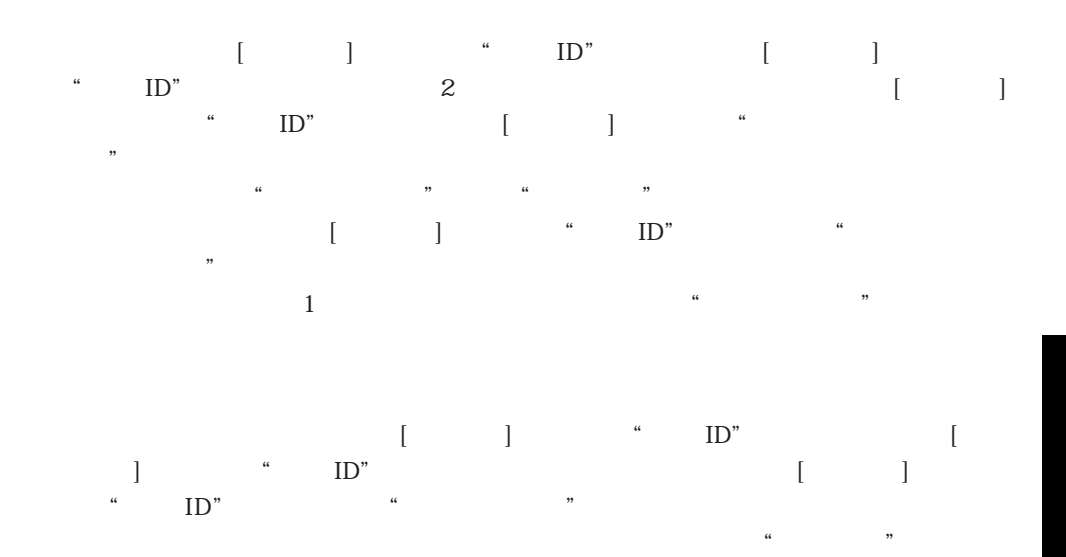

4<sup>th</sup> Dimension 4D First

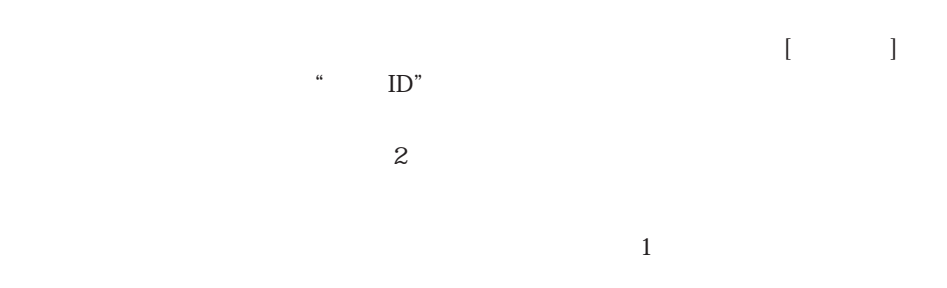

ユーザが nテーブル(この例では、[個人情報]テーブル)に"オーファン(親のない)"

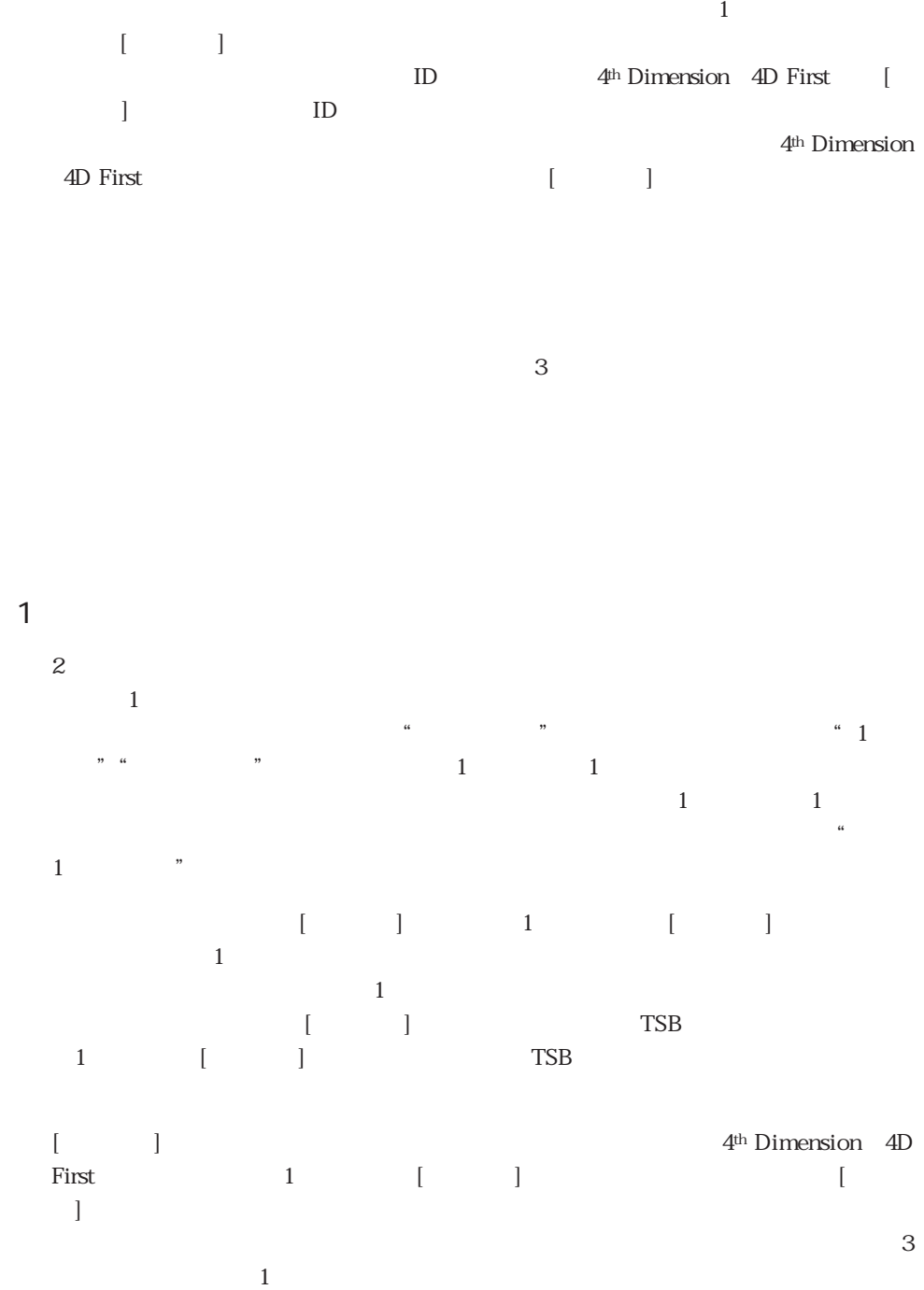

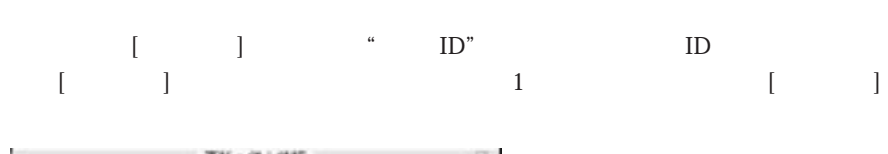

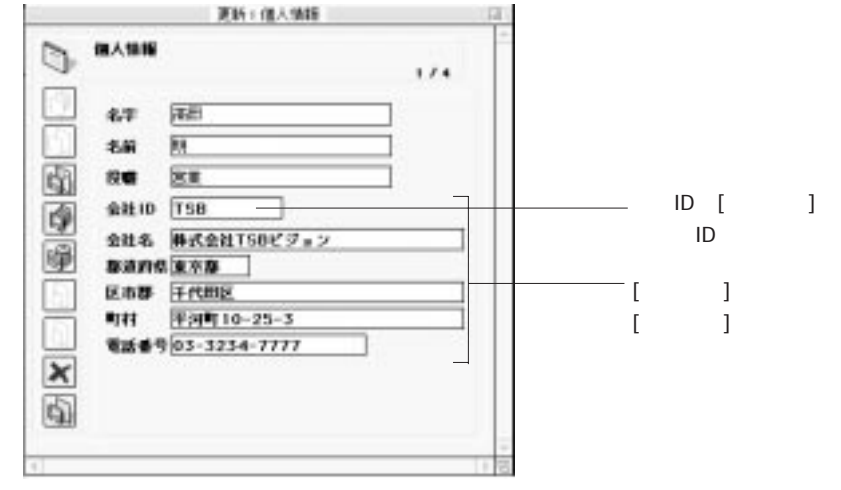

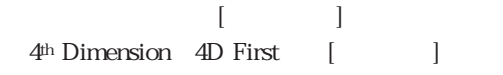

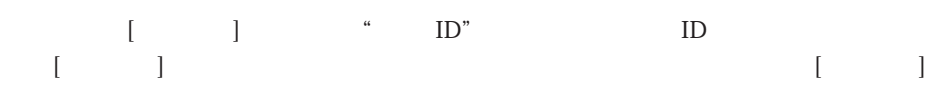

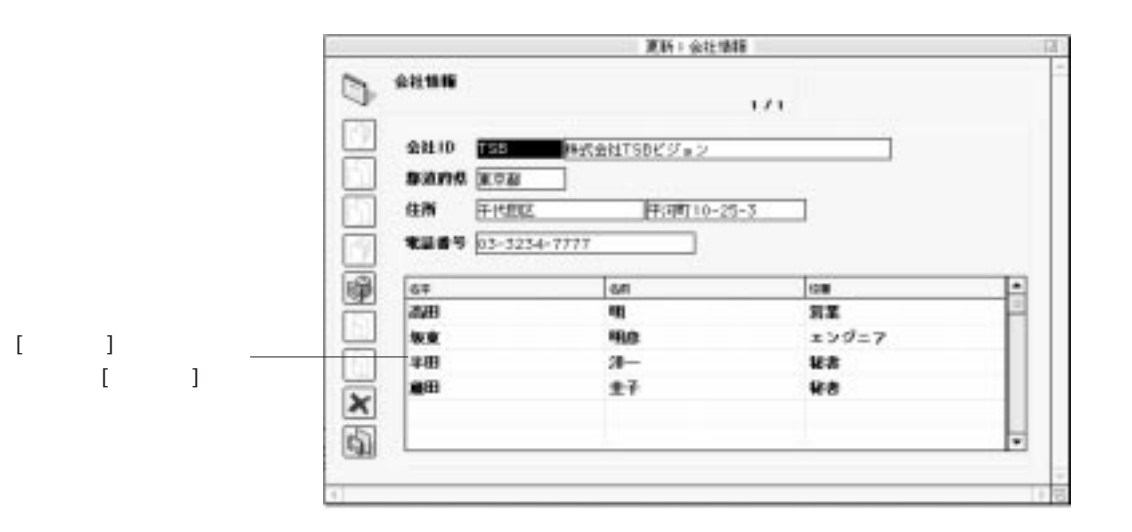

 $\mathcal{L}(\mathcal{A})$  is a strong contract of  $\mathcal{A}$ 

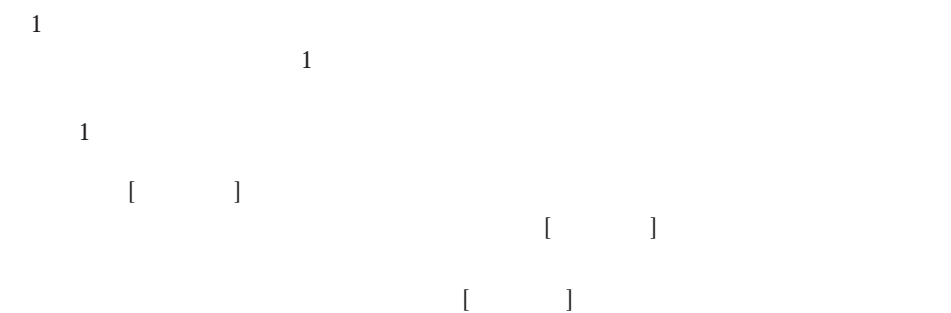

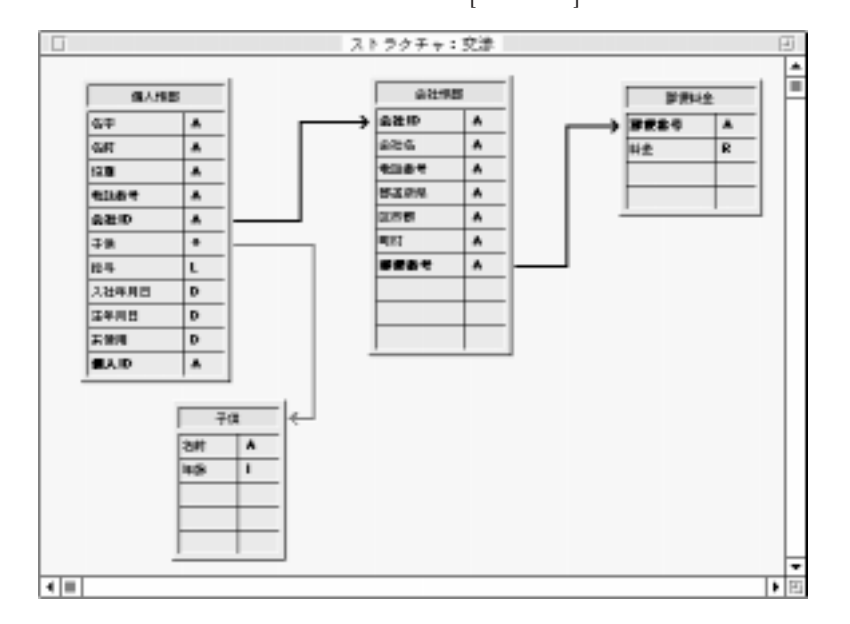

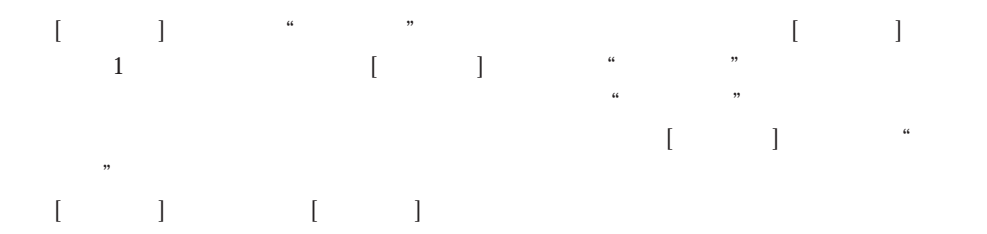

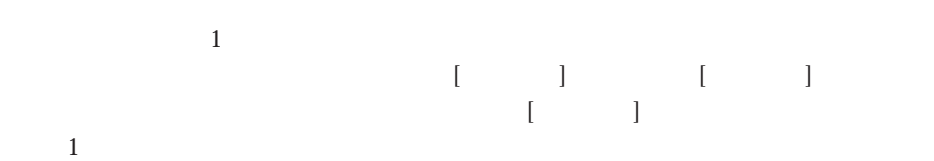

 $\mathcal{L}(\mathcal{A})$  is a strong contract of  $\mathcal{A}$ 

<span id="page-114-0"></span>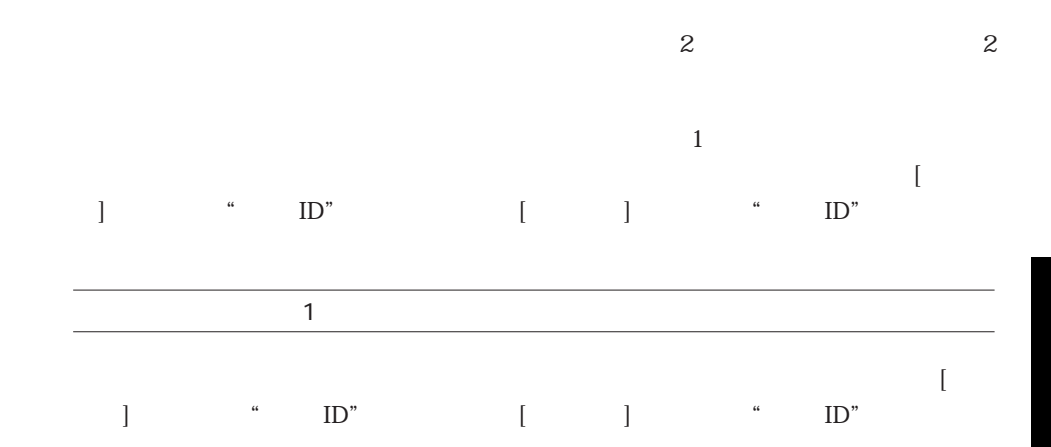

 $3$ 

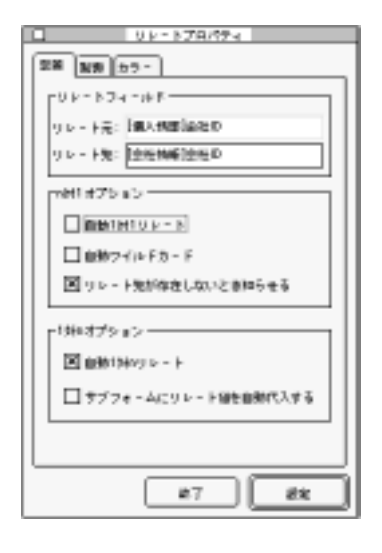

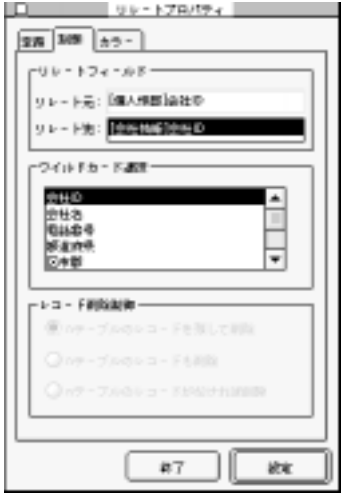

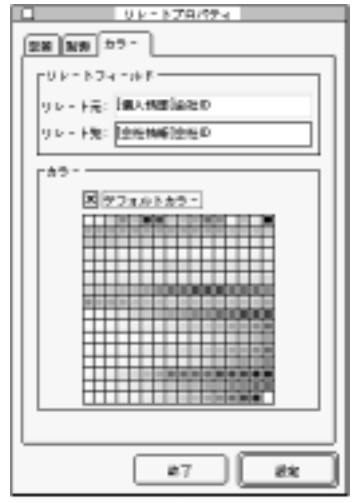

 $\mathbf{C}$ 

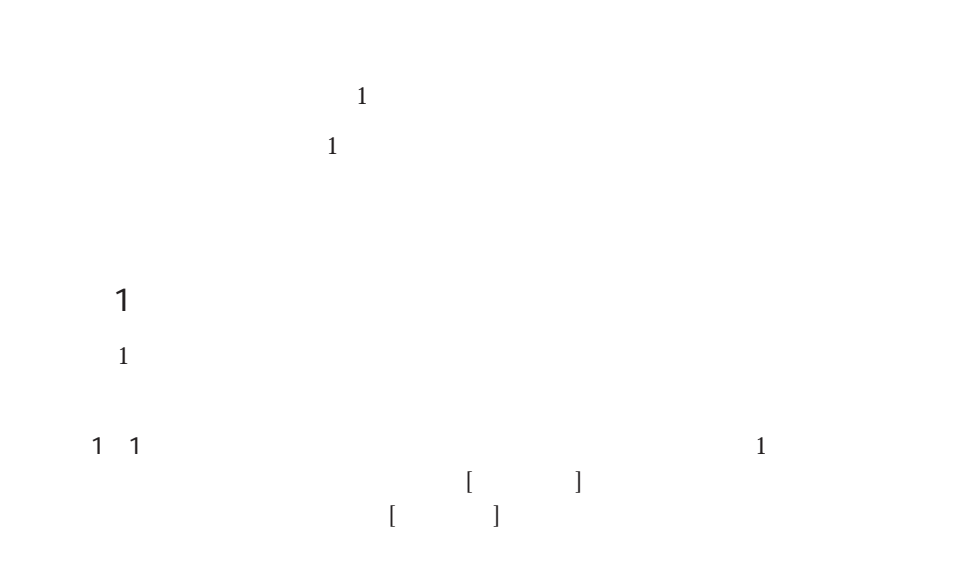

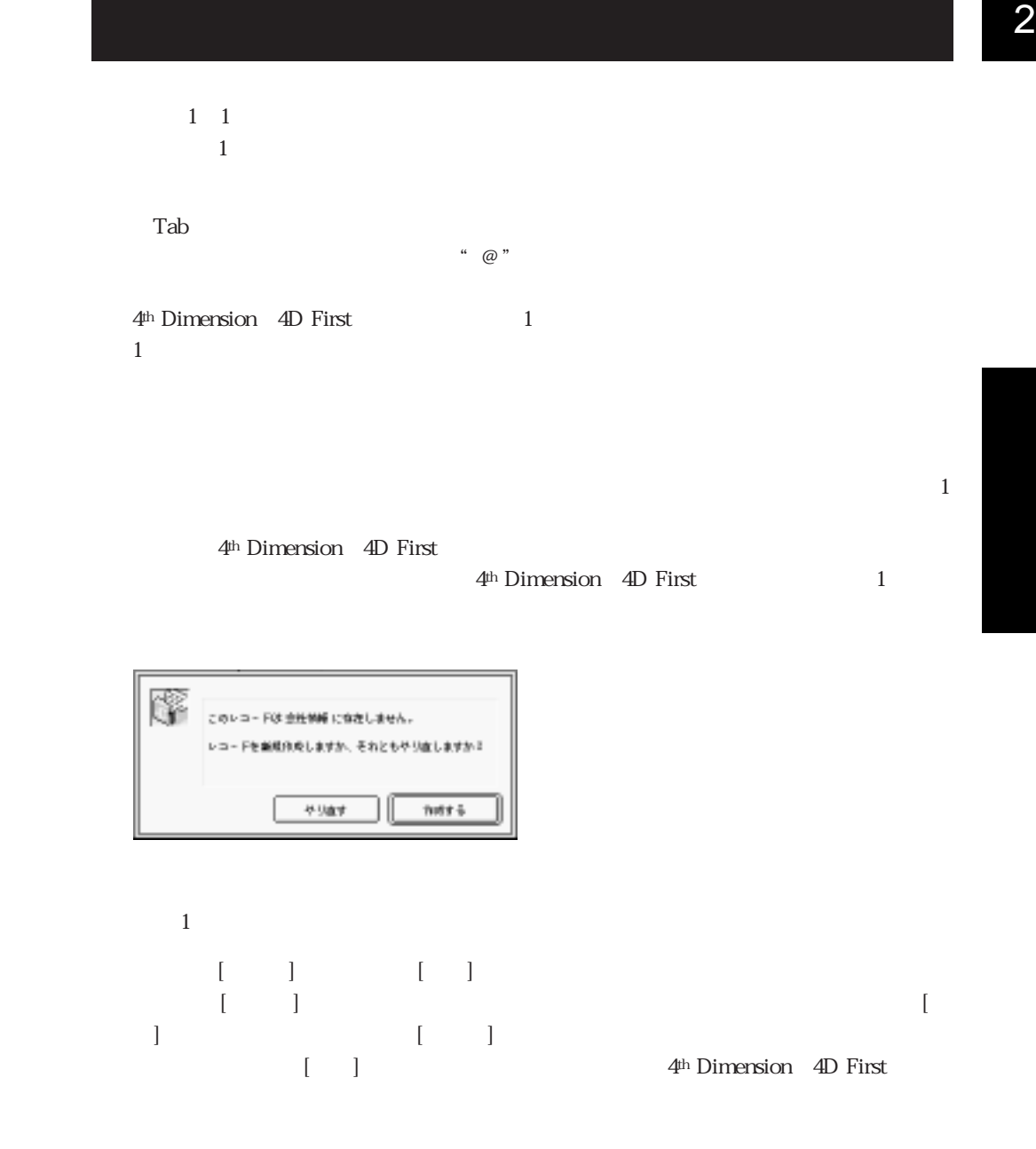

 $\mathbf 1$ 

 $1$  $1$  $\mathbf 1$ リレートを設定します。例えば、[会社情報]テーブルの任意レコードが「ユーザ」モ  $\begin{bmatrix} 1 & 1 \end{bmatrix}$ 4<sup>th</sup> Dimension 4D First  $-1$  $1$  $\mathbf 1$  $1$  $\mathbf 1$  $1$  $5$ Ctrl + Tab Macintosh + Tab  $[\begin{array}{c} \begin{array}{c} \end{array} \end{array}$   $[\begin{array}{c} \end{array}$   $[\begin{array}{c} \end{array}$   $]$   $[$   $]$   $[$   $]$   $[$   $]$   $[$   $]$   $[$   $]$   $[$   $]$   $[$   $]$   $[$   $]$   $[$   $]$   $[$   $]$   $[$   $]$   $[$   $]$   $[$   $]$   $[$   $]$   $[$   $]$   $[$   $]$   $[$   $]$   $[$   $]$   $[$   $]$   $[$   $]$ 

 $\begin{bmatrix} 1 & 1 \end{bmatrix}$  $\begin{bmatrix} 1 & 1 & 1 & 1 & 1 \end{bmatrix}$  $[$  and  $]$  and  $]$  and  $]$  and  $]$  and  $]$  and  $]$  and  $]$  and  $]$  and  $]$  and  $]$  and  $]$  and  $]$  and  $]$  and  $]$  and  $]$  and  $]$  and  $]$  and  $]$  and  $]$  and  $]$  and  $]$  and  $]$  and  $]$  and  $]$  and  $]$  and  $]$  and  $]$  a

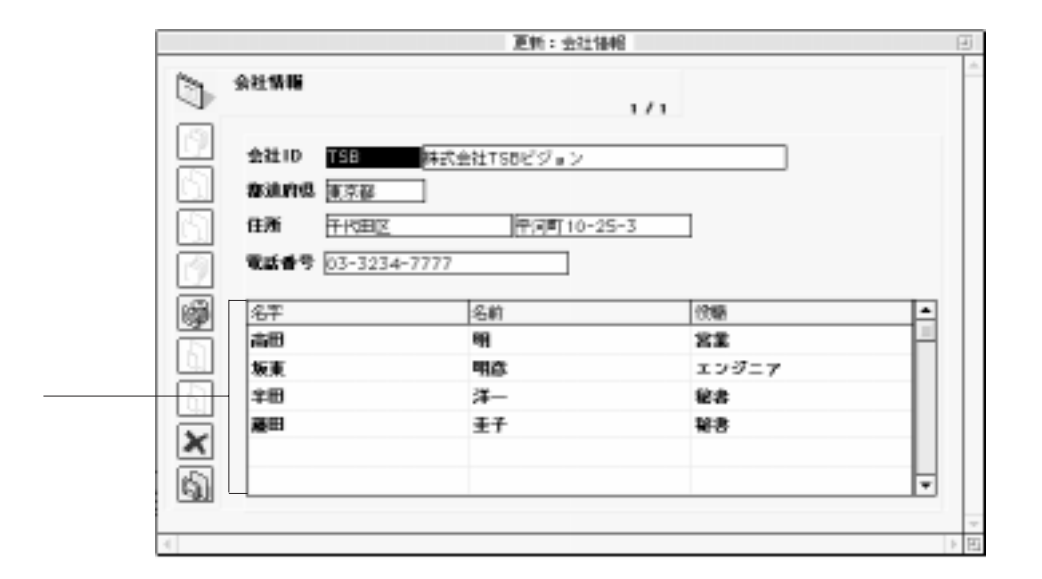

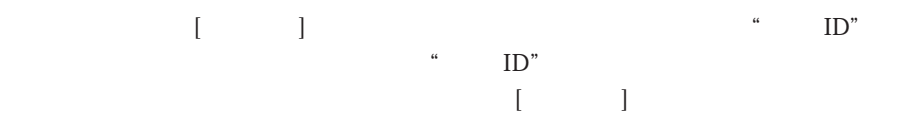

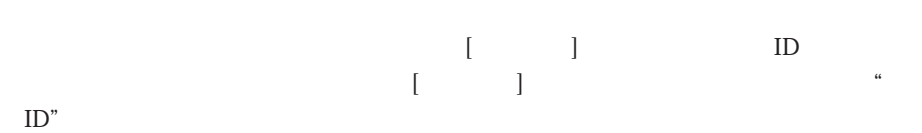

 $\overline{1}$ 

ルドカード記号"@"を入力した際に現れる)ワイルドカード選択リストに表示するフ

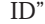

<span id="page-119-0"></span>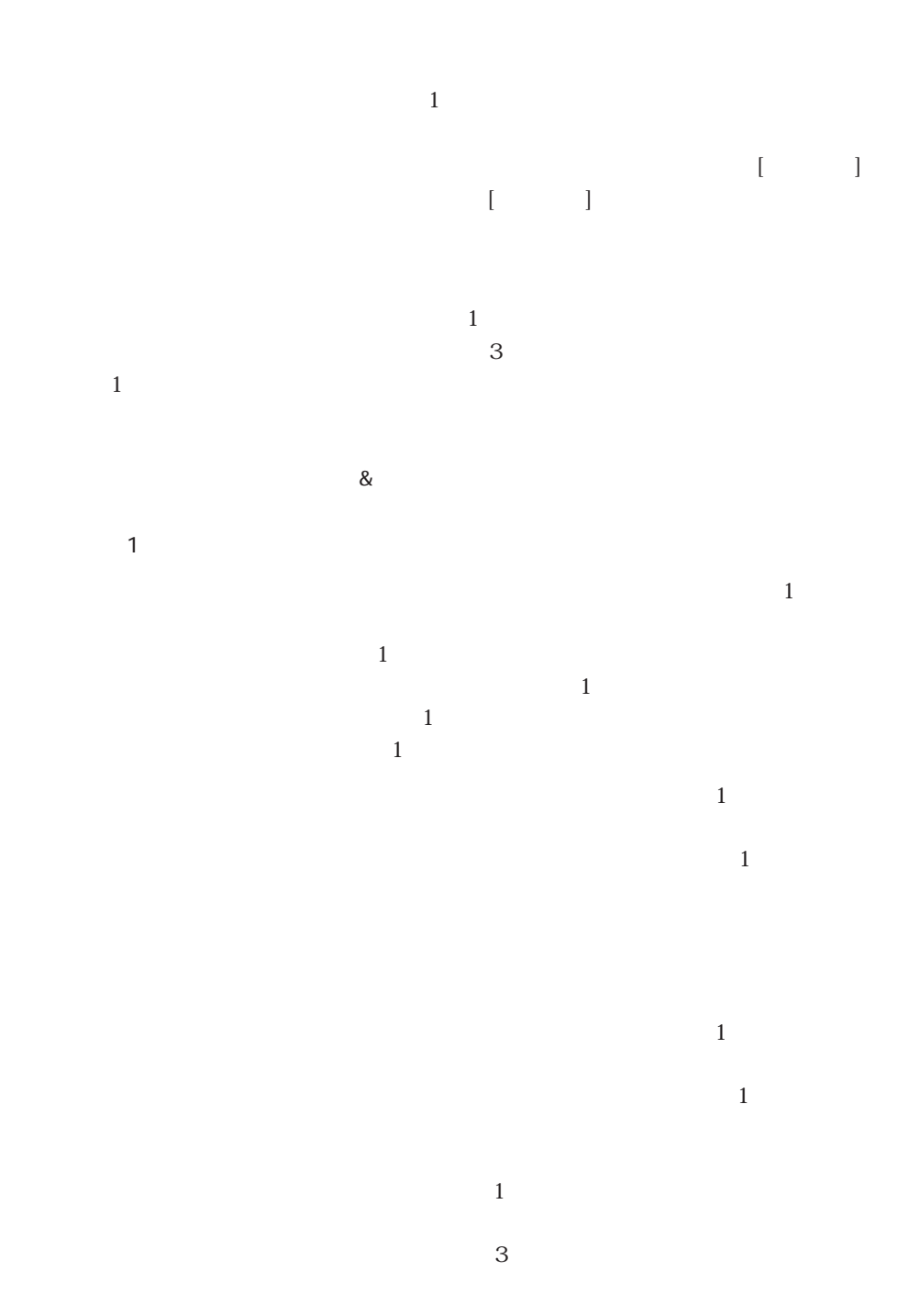

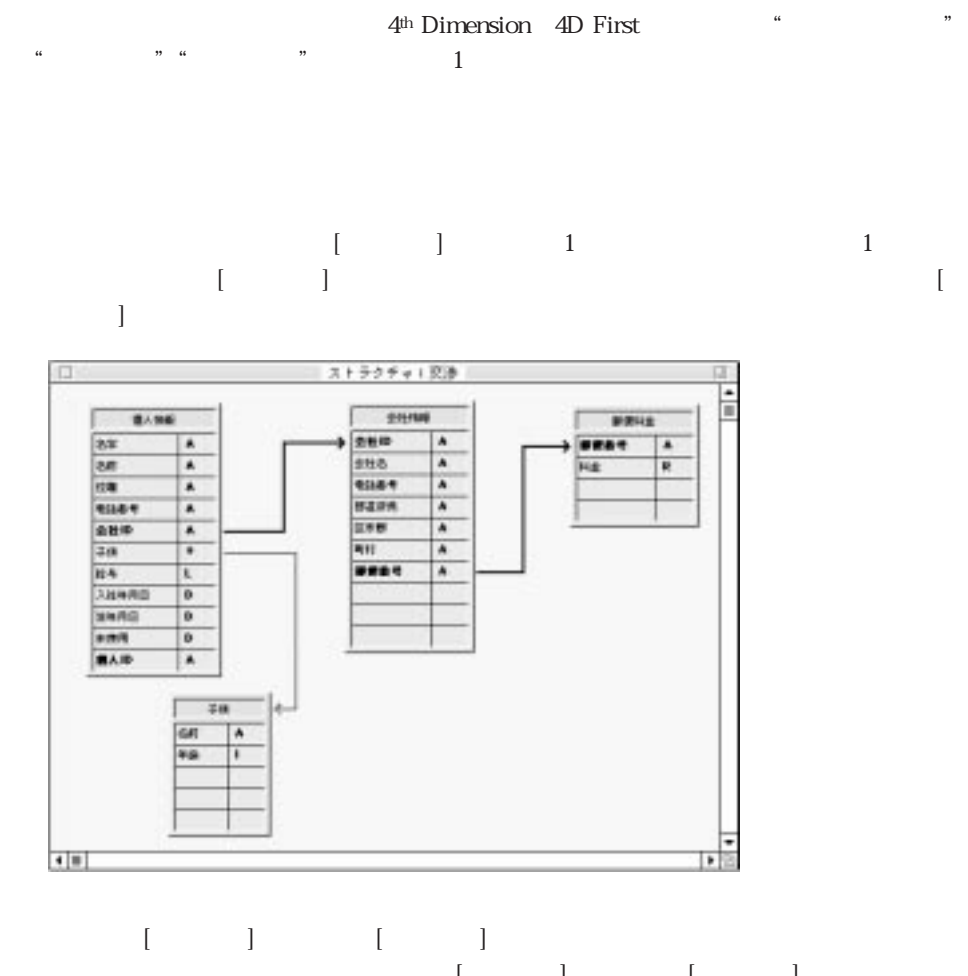

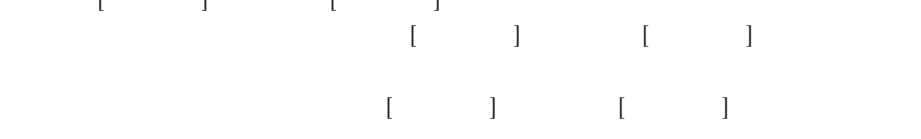

 $[ \begin{array}{ccc} \text{I} & \text{I} & \text{I} \end{array}$ 

 $\mathbf{ID}$ 

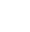

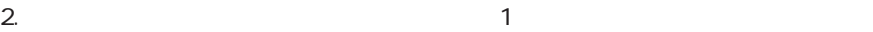

1.  $\sim$ 

<span id="page-121-0"></span> $(1$ 

 $\overline{2}$  1

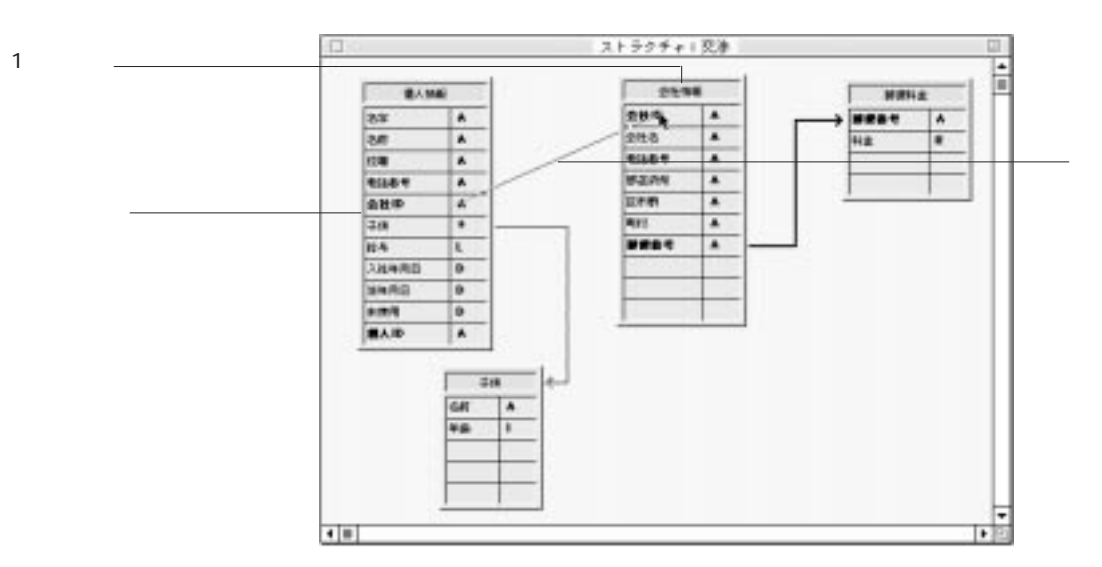

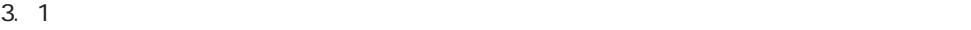

## $\Box$   $U = 0$   $V = 1.78767$ 3月 3億 カラー  $-36 - 17 - 18$ リレート元: 「個人情報協会の **リレート先: 日中#新設社の** p#1#79a5-**Xinetetus-F** □自動ワイルドカード [X] リレート先が存在しないときにらせる r<sup>1</sup>Nベオプション –– 図 自動性的リレート □サブフォームにツレート線を自動作入する 87 **SER**

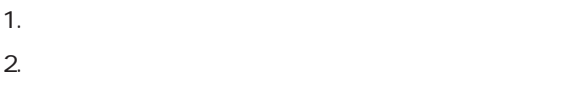

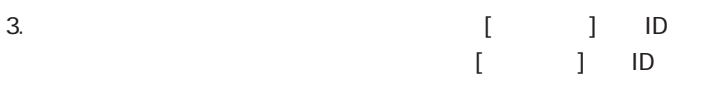

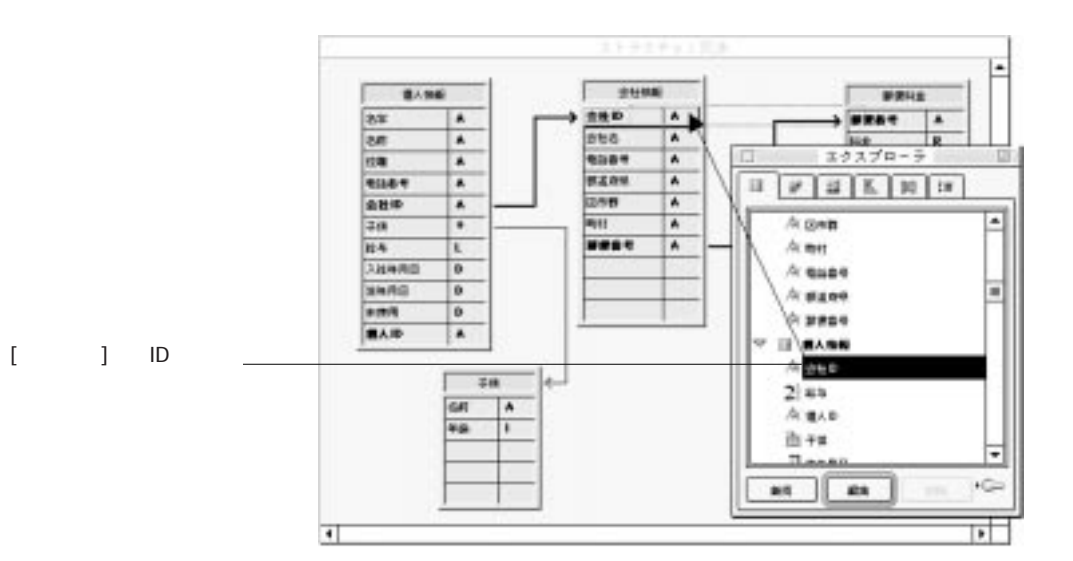

 $\sim$  105

 $\mathsf{Shift}$ 1.  $\blacksquare$  $1$ 2.  $\blacksquare$ 

 $\frac{1}{2}$  and  $\frac{1}{2}$  and  $\frac{1}{2}$  a  $\frac{1}{1}$  $3.$ 

 $4.$ 

 $1$ 

 $\mathcal{L}(\mathcal{A})$  is a strong contract of  $\mathcal{A}$ 

 $\&$ 

 $5.$  $6.$ 

 $\overline{1}$ 

4th Dimension (4D First) 2.

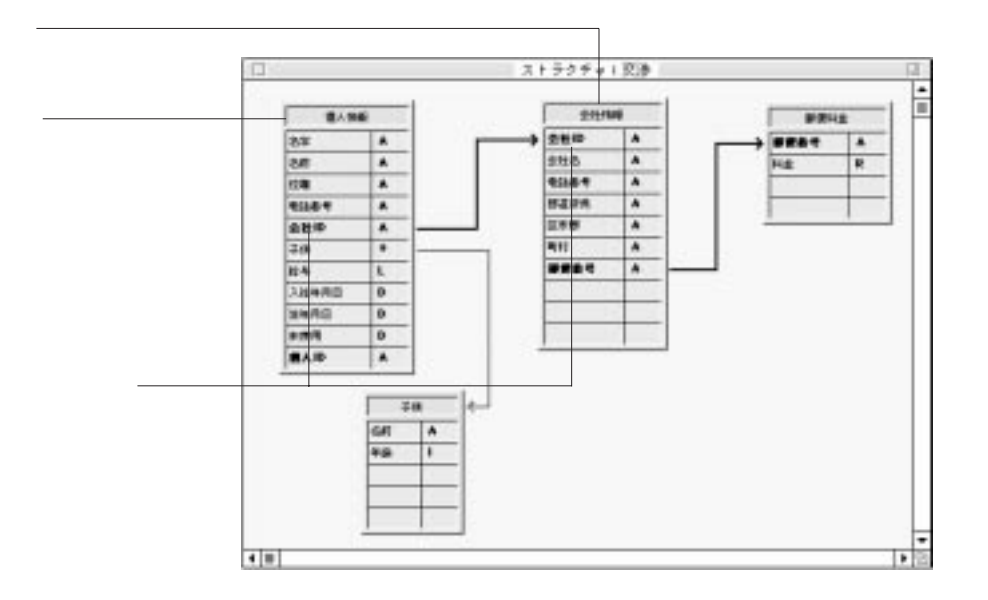

) the contract of  $1$ 

 $2$ 

1.  $\blacksquare$ 

2.  $\sim$ 

 $3.$ 

<span id="page-125-0"></span>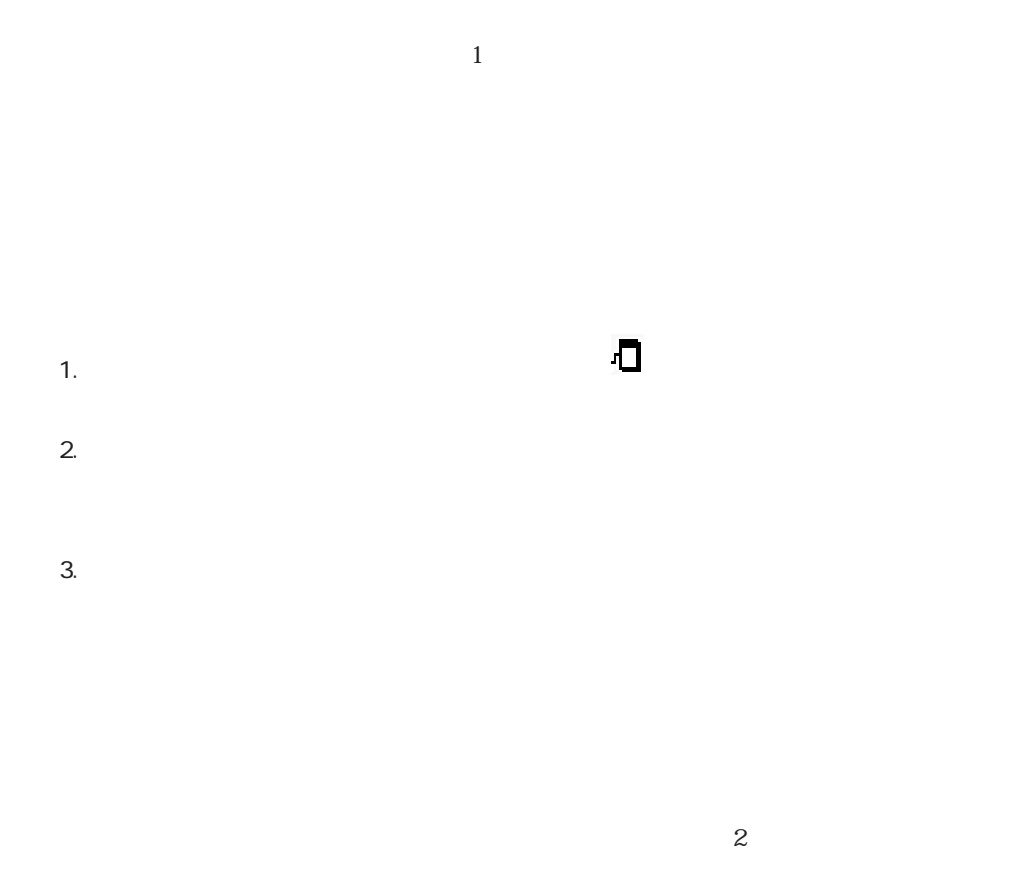

 $2$ 

4th Dimension 4D First

4<sup>th</sup> Dimension

<span id="page-126-1"></span><span id="page-126-0"></span>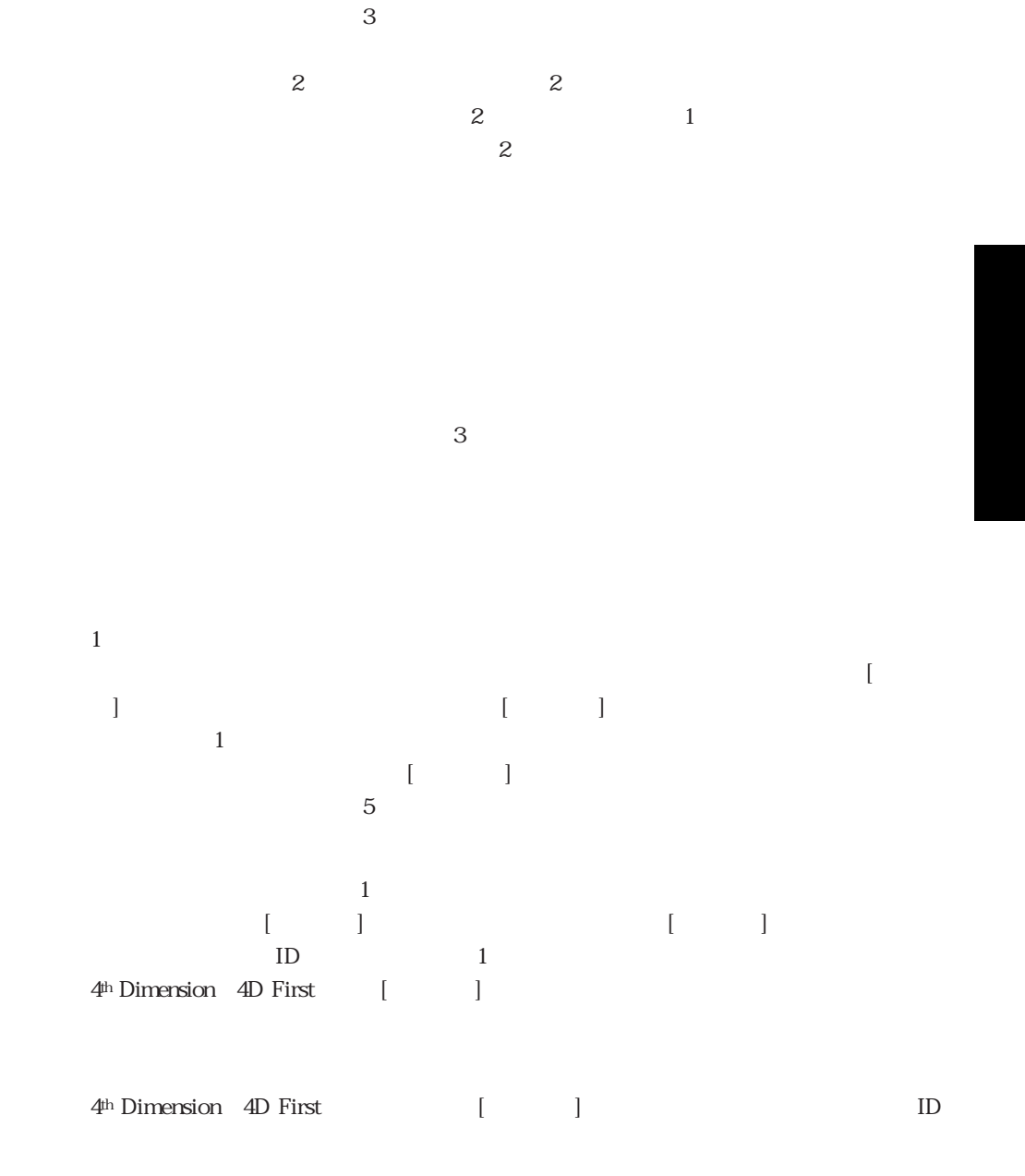

<span id="page-127-0"></span>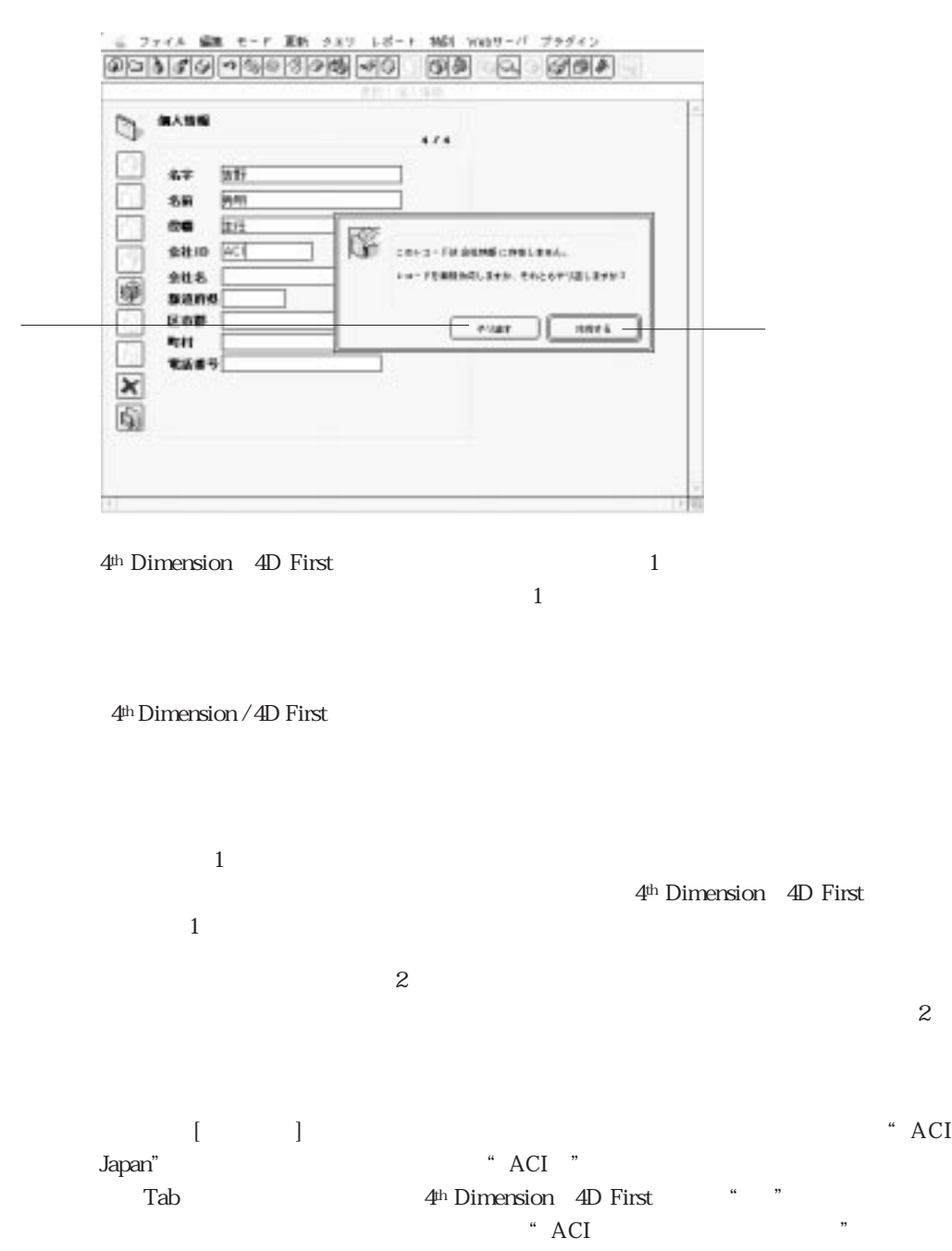

4<sup>th</sup> Dimension 4D First

 $\frac{1}{1}$ 

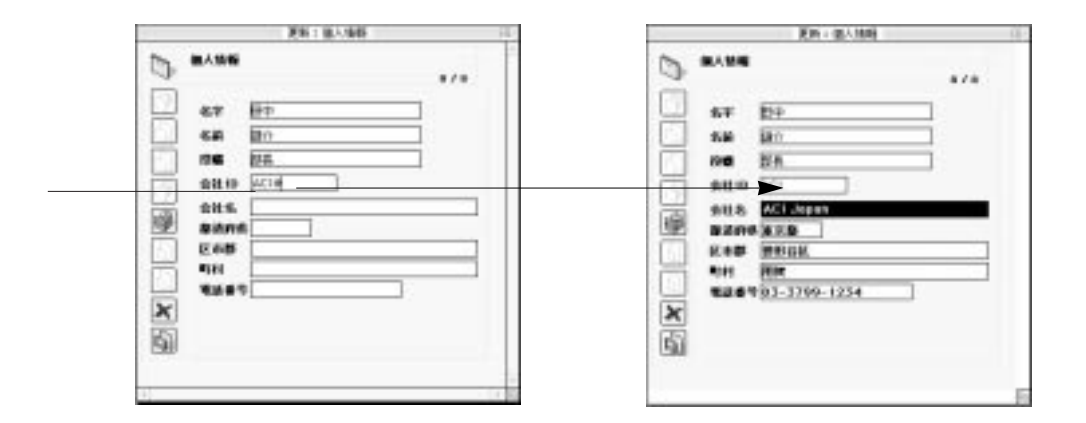

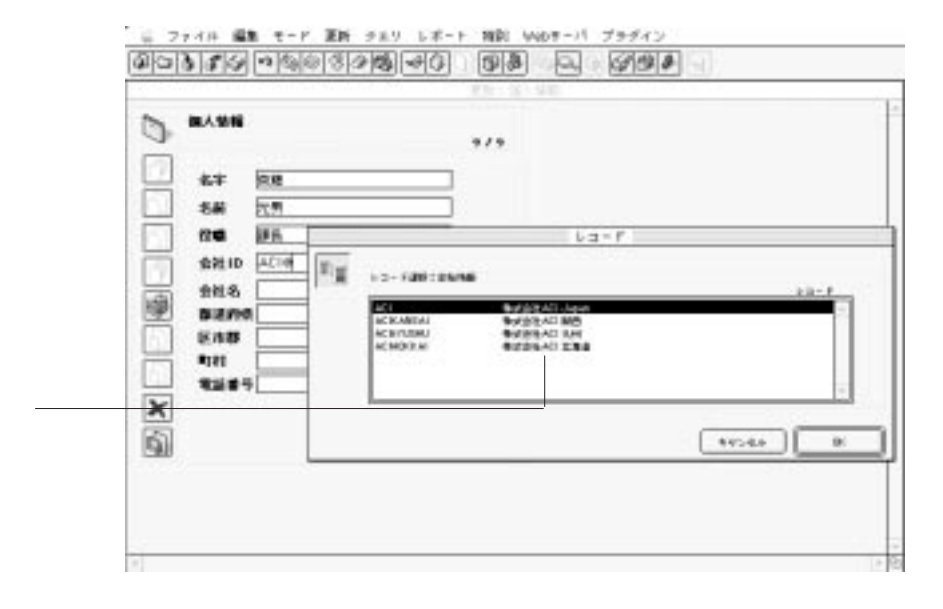

 $\sim$ 

 $\sim$  2

 $\mathfrak{m}$ 

 $\mathbf{z}$ 

 $ID$ 

" ACI " " ACI

 $ACI$   $ACI$ 

 $\begin{bmatrix} \cdot & \cdot & \cdot \\ \cdot & \cdot & \cdot \\ \cdot & \cdot & \cdot \\ \cdot & \cdot & \cdot \end{bmatrix}$ 

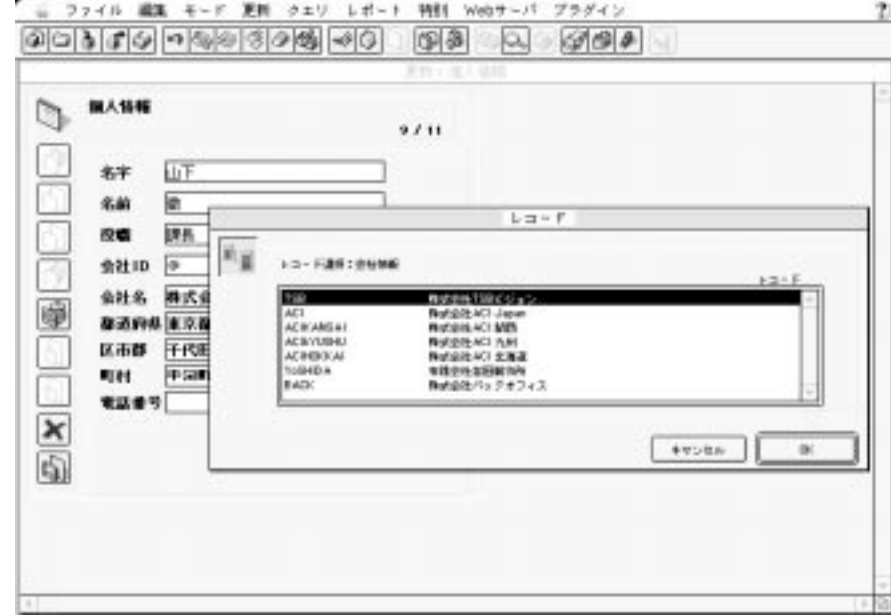

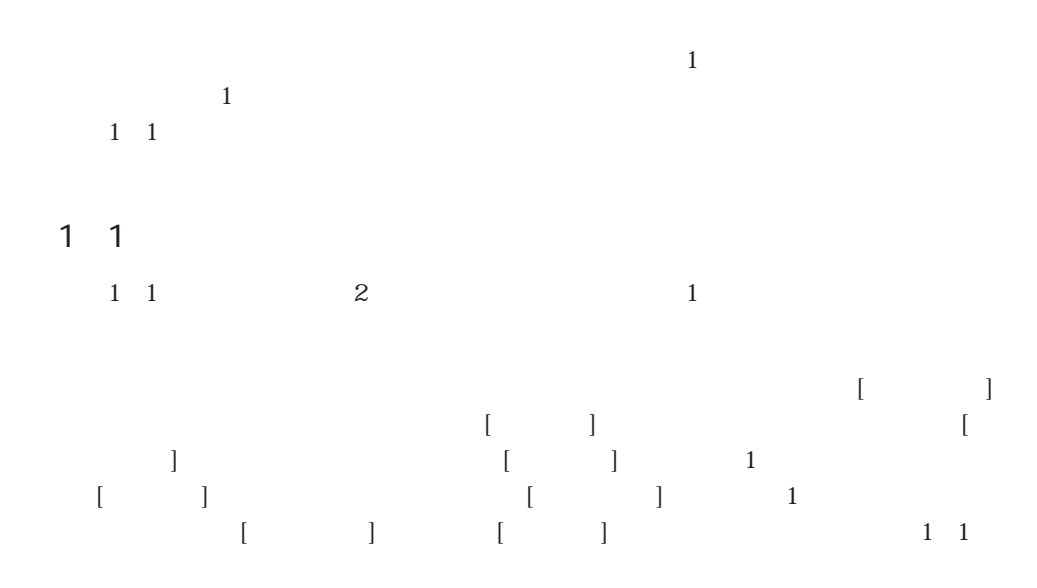

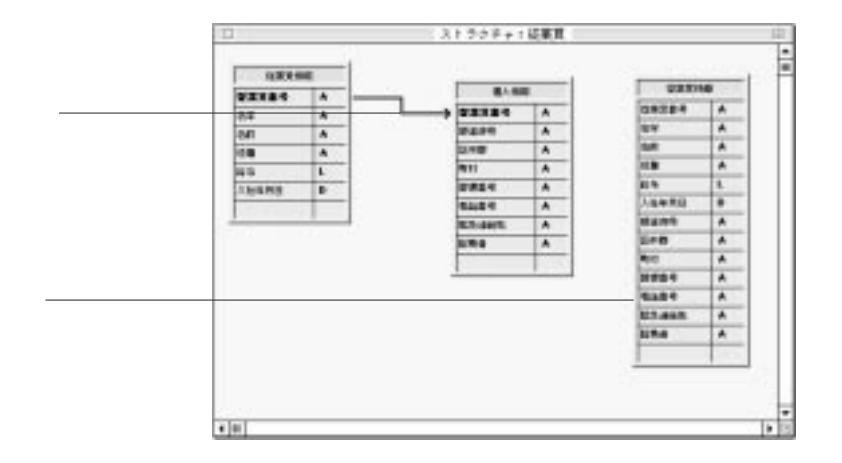

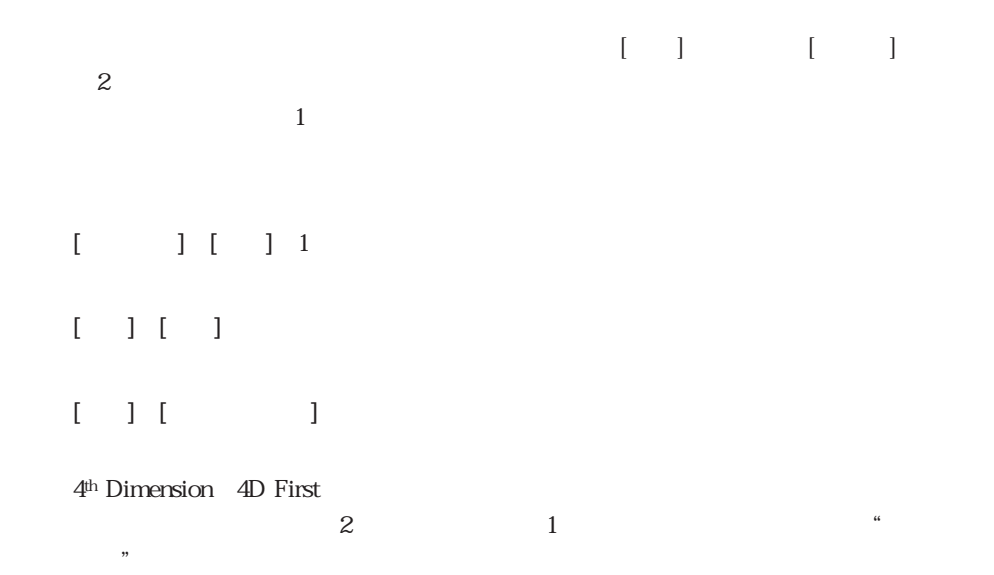

## **PROJECT SELECTION**

**PROJECT SELECTION** 

4th Dimension

4D First **PROJECT SELECTION** 

## $\begin{bmatrix} 1 & 1 & 1 \\ 0 & -1 & 0 \\ 0 & 1 & 0 \\ 0 & 0 & 3 \end{bmatrix}$

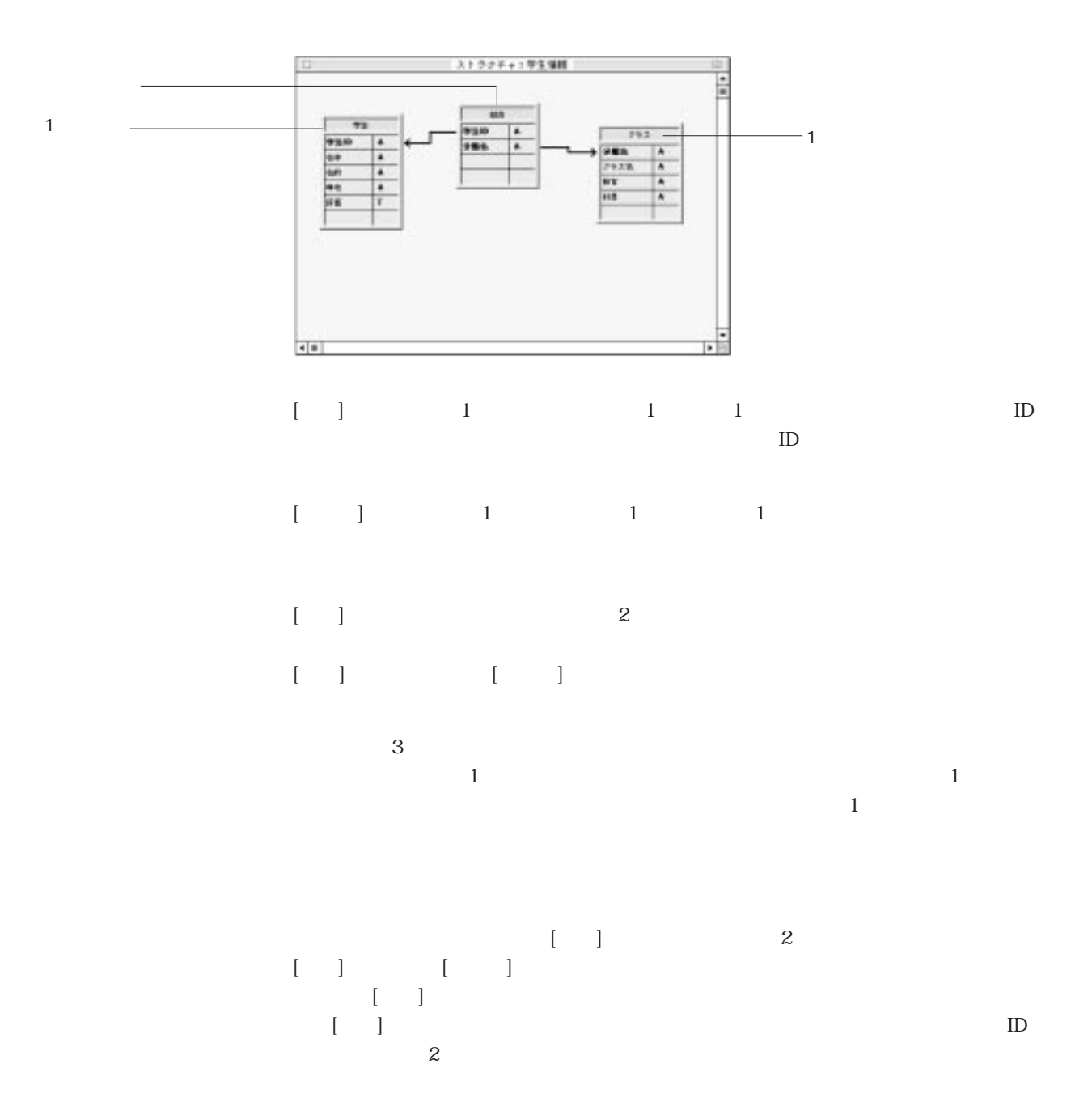

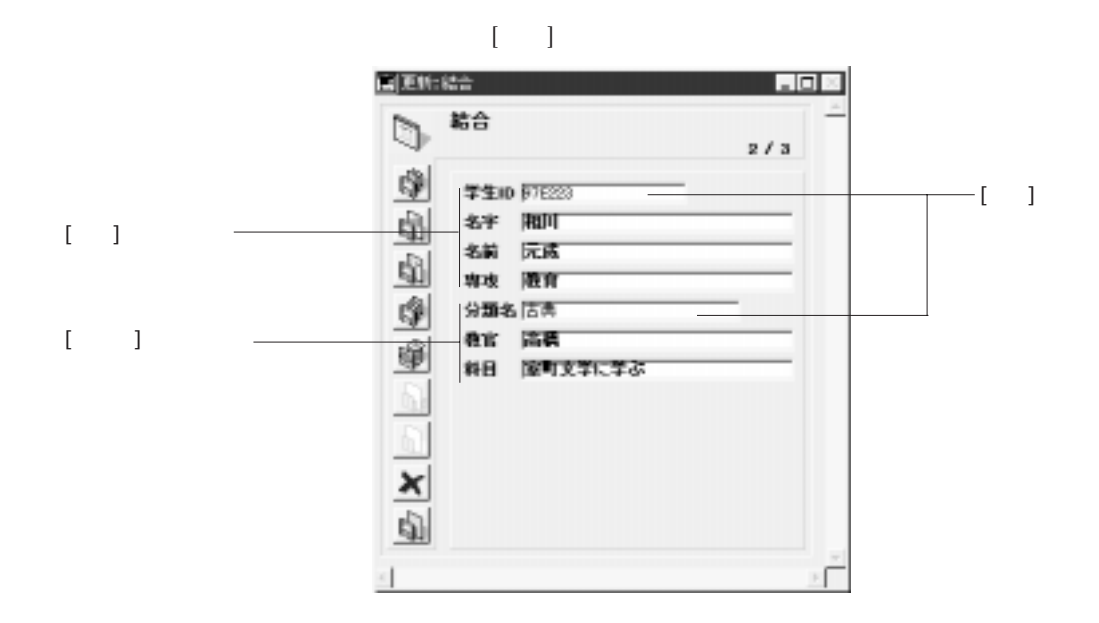

 $\begin{bmatrix} 1 & 1 & 1 \\ 0 & -1 & 0 \\ 0 & 0 & 1 \end{bmatrix} \quad \begin{bmatrix} 1 & 1 & 1 \\ 0 & -1 & 1 \\ 0 & 0 & 1 \end{bmatrix}$ 

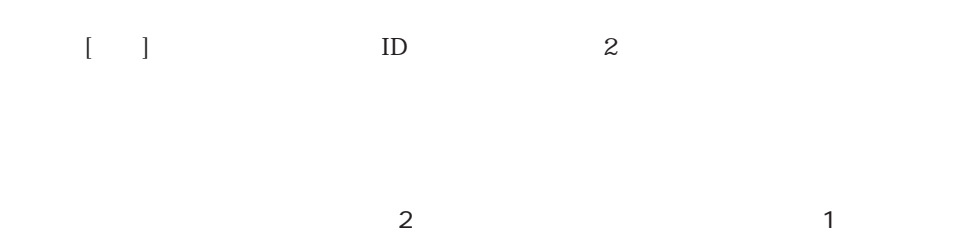

 $\begin{bmatrix} -1 & -1 & -1 \\ -1 & -1 & -1 \end{bmatrix}$ 

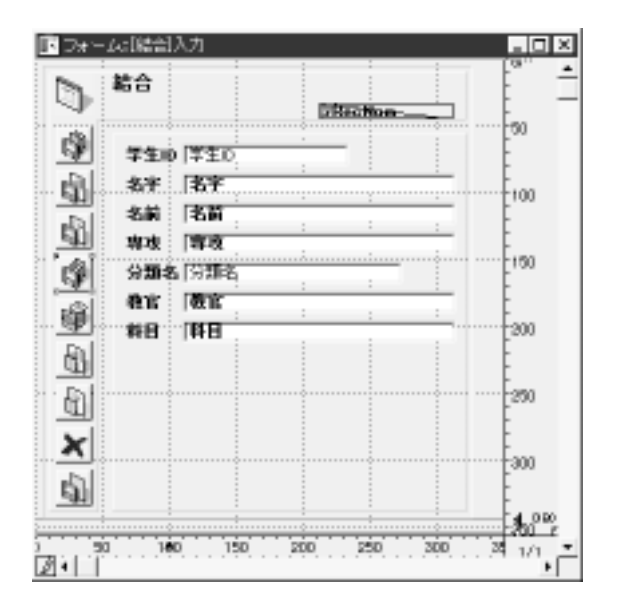

 $\mathbb{I}\mathbb{D}$  iD

 $3$ 

 $\sim$  3

 $5$ 

 $\begin{pmatrix} 1 \end{pmatrix}$  $\begin{bmatrix} 1 & 0 \end{bmatrix}$ 

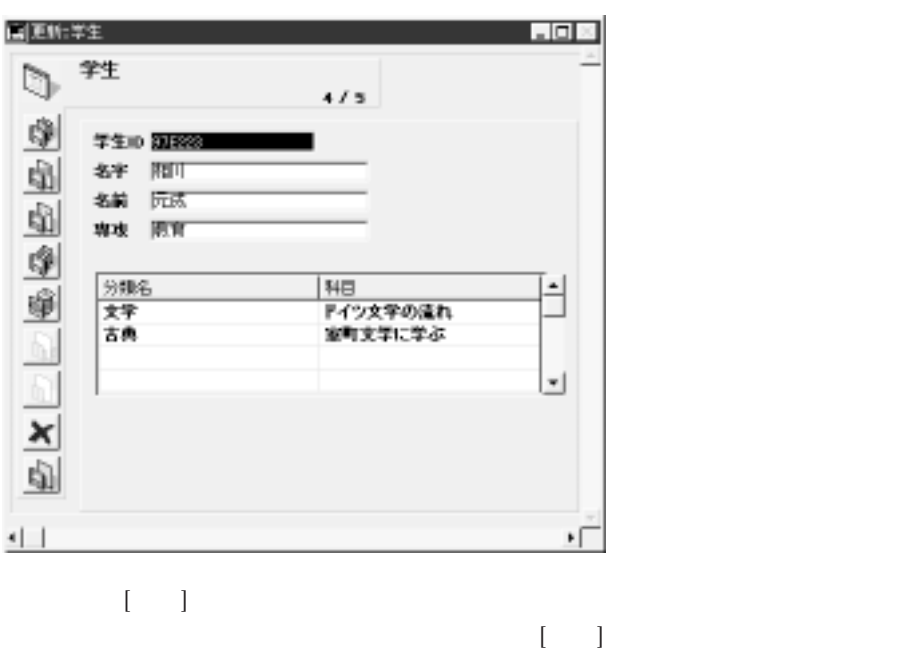

 $\mathbf 2$ 

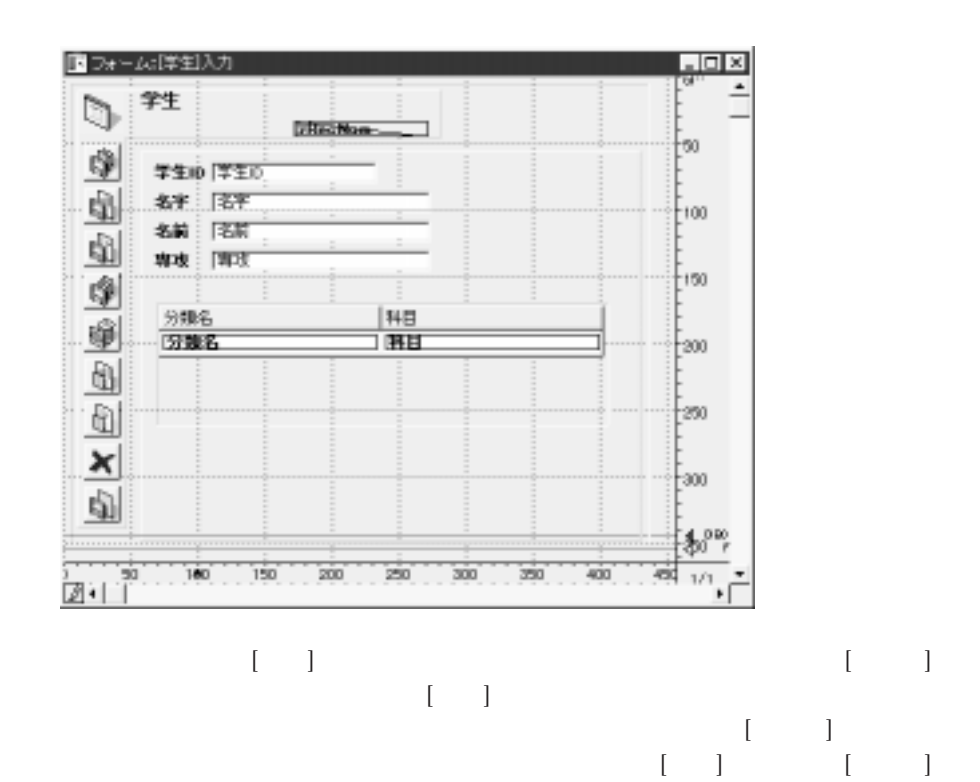

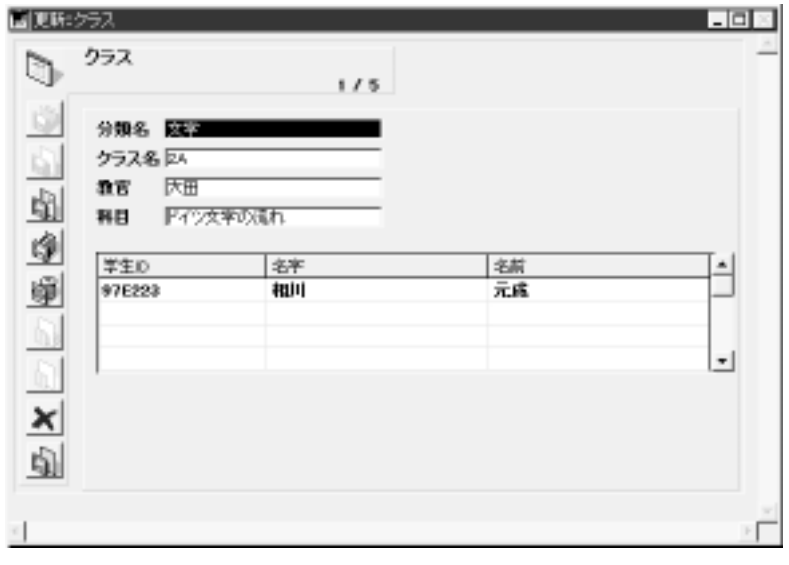

 $[$   $]$ 

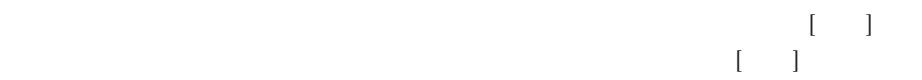

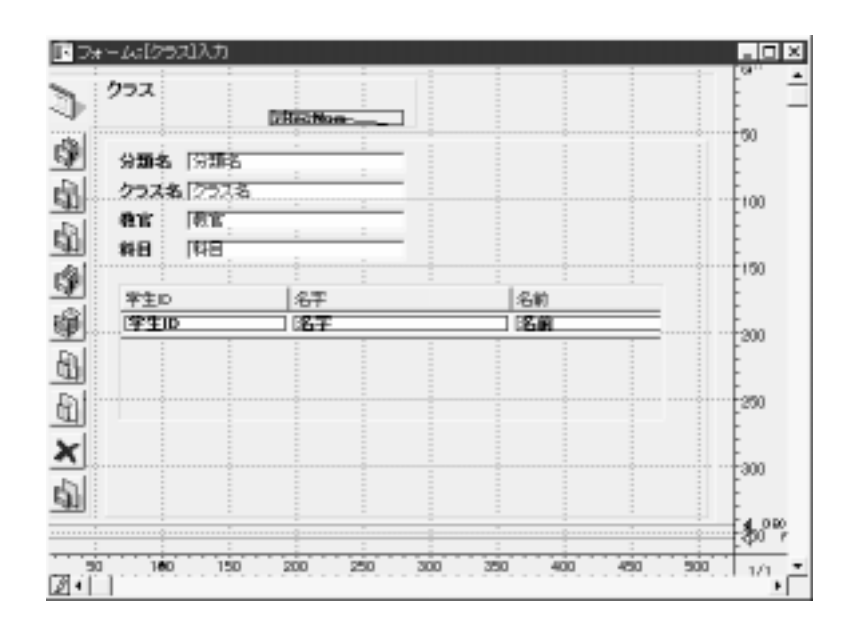

Macintosh

 $4th$  Dimension /  $4D$  First

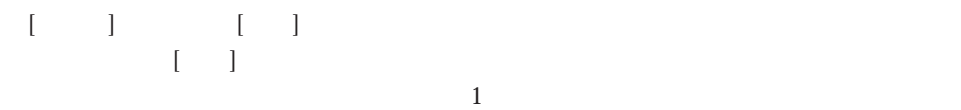

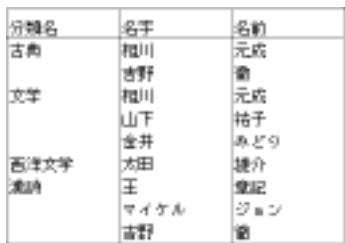

 $4<sup>th</sup>$  Dimension / 4D First

 $6$ 

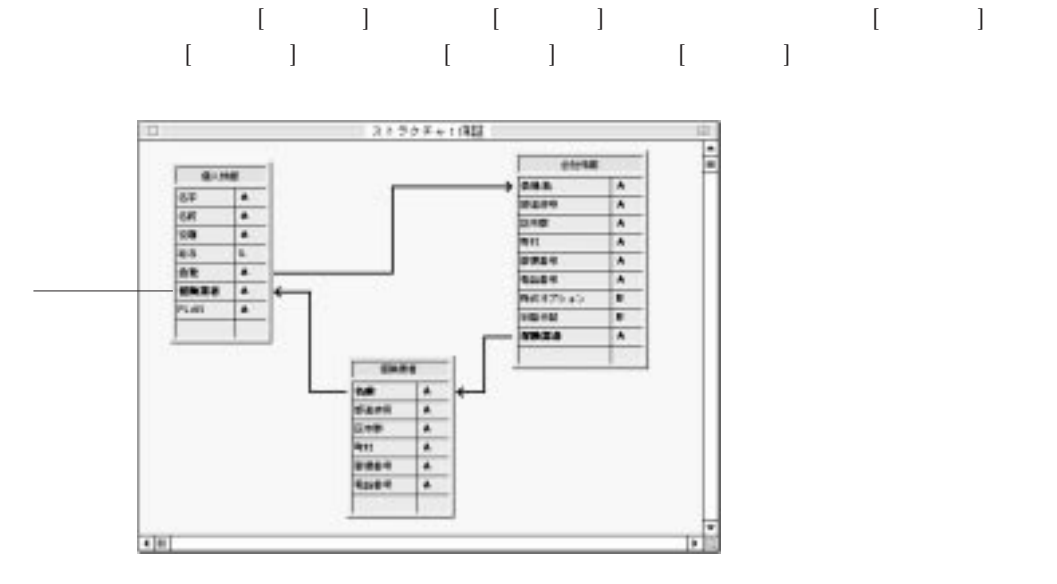

 $1$ 

 $\frac{1}{2}$ 

 $3$ 

 $\rm 4D \; First$ 

4th Dimension

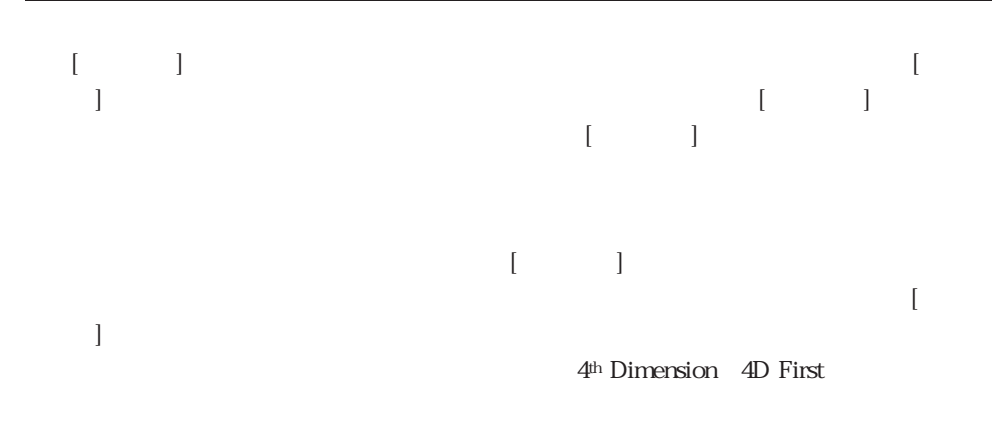

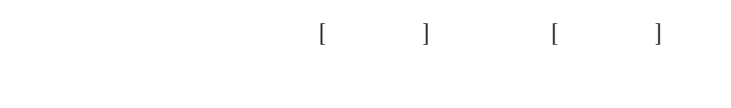

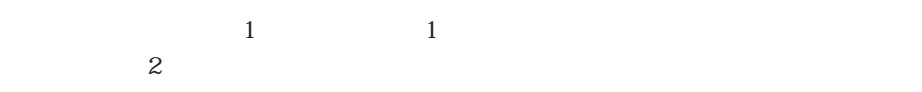

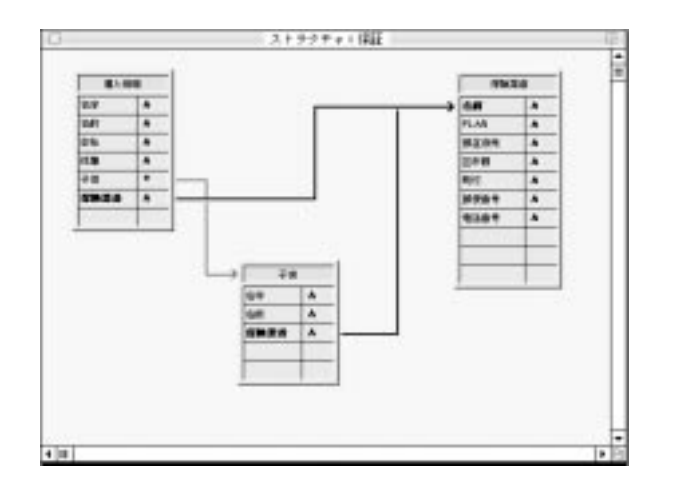

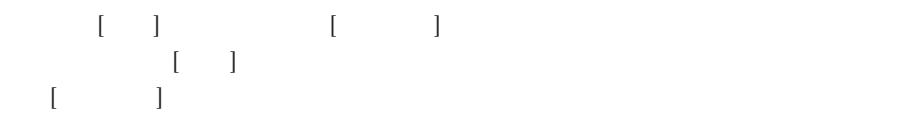

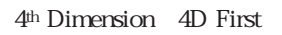

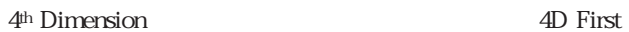

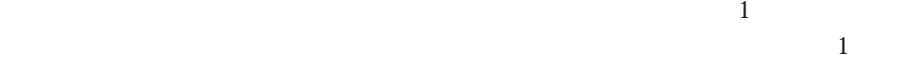

 $\frac{1}{\sqrt{2}}$ 

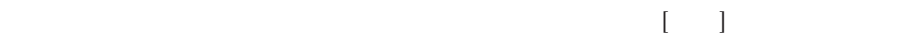

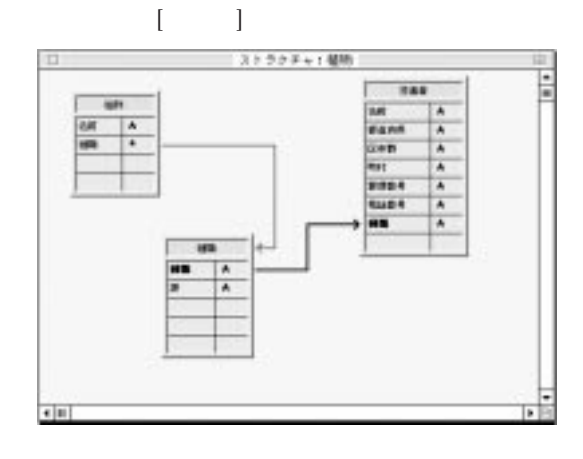

 $\frac{1}{1}$ 

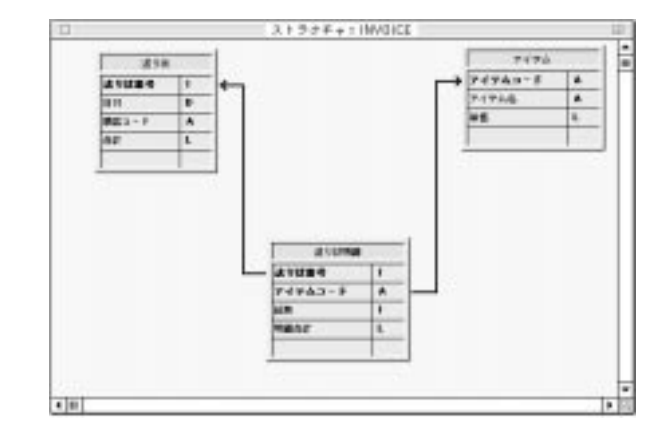

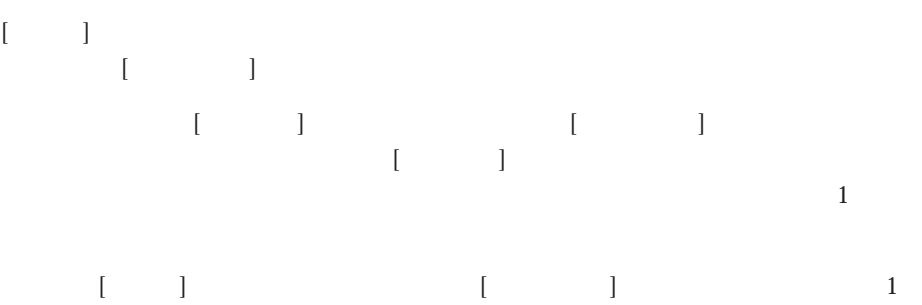

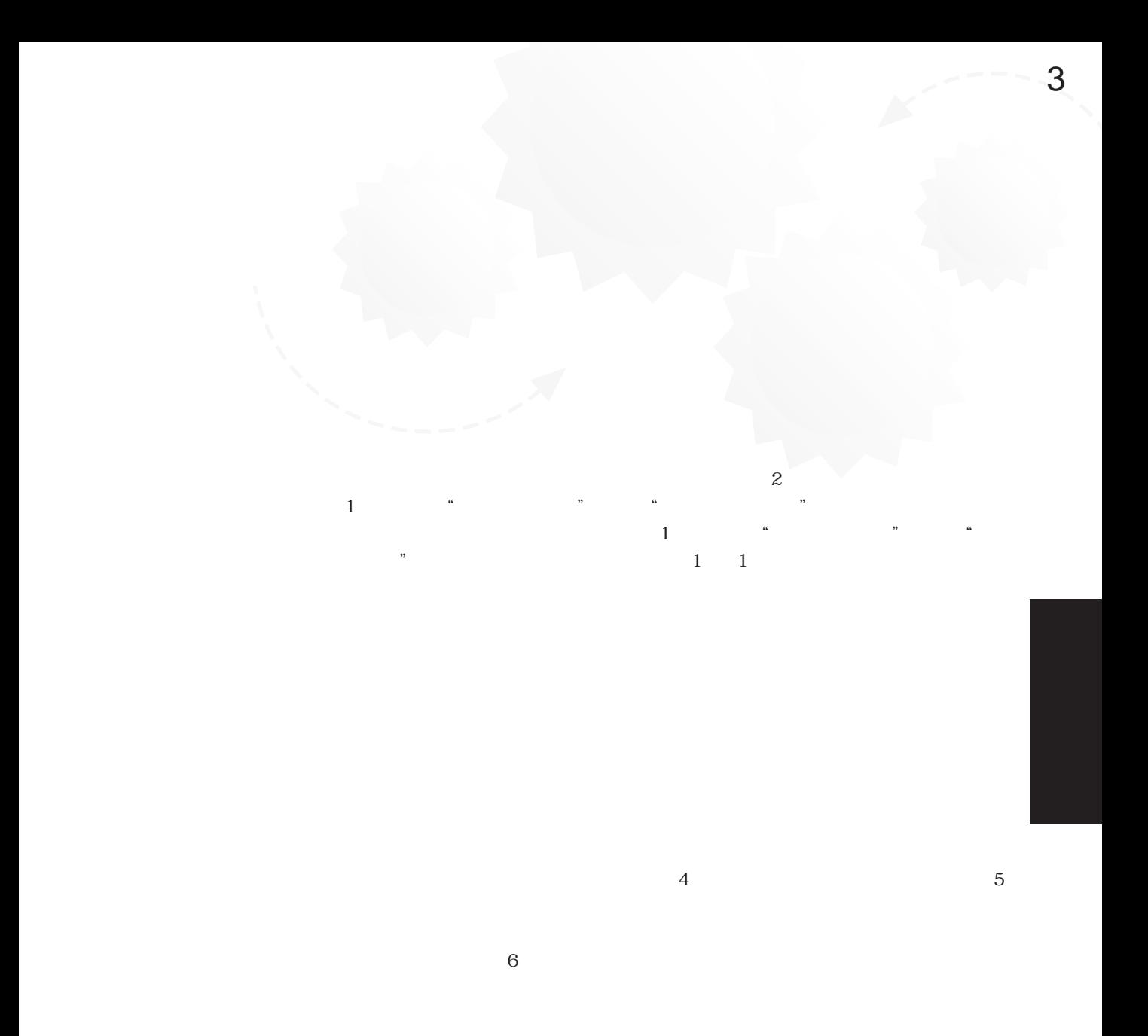

125

4<sup>th</sup> Dimension 4D First

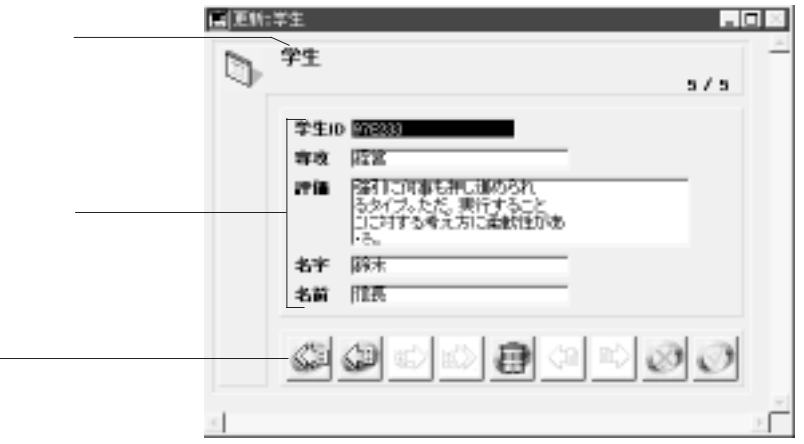

 $4<sup>th</sup>$  Dimension  $4D$  First  $2$ 

 $\overline{a}$
$4\qquad\qquad\qquad 5$ 

 $1\qquad \qquad 1$ 

127

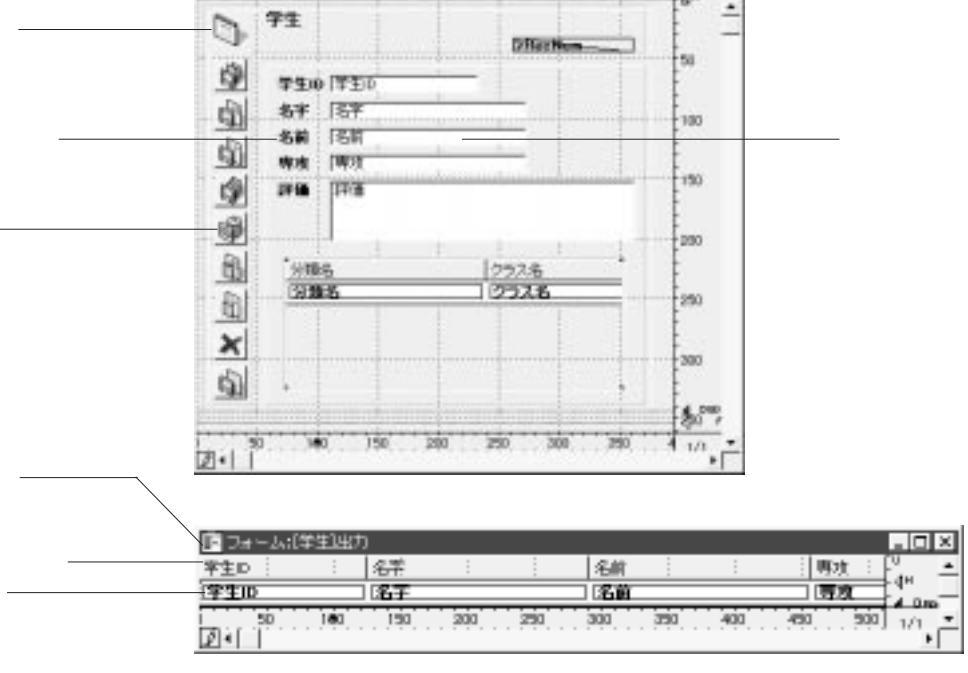

●フォーム:【手主】入力 71

 $\alpha$   $\alpha$  $\mathbf 1$  $\sim$  2

 $1\quad1$ 

 $\frac{1.101 \times 1}{2}$ 

4<sup>th</sup> Dimension 4D First

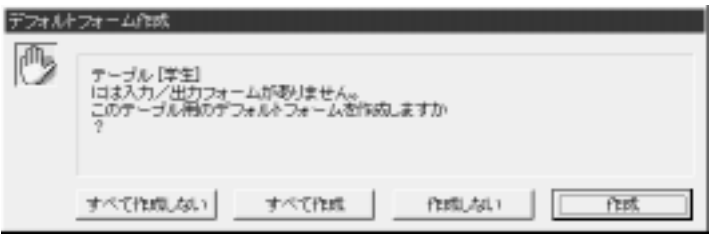

 $\frac{1}{2}$  +  $\frac{1}{2}$  +  $\frac{1$ 

 $\frac{1}{2}$ 

Web 4D Client

フォームを作成する 3

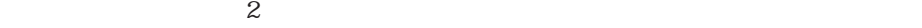

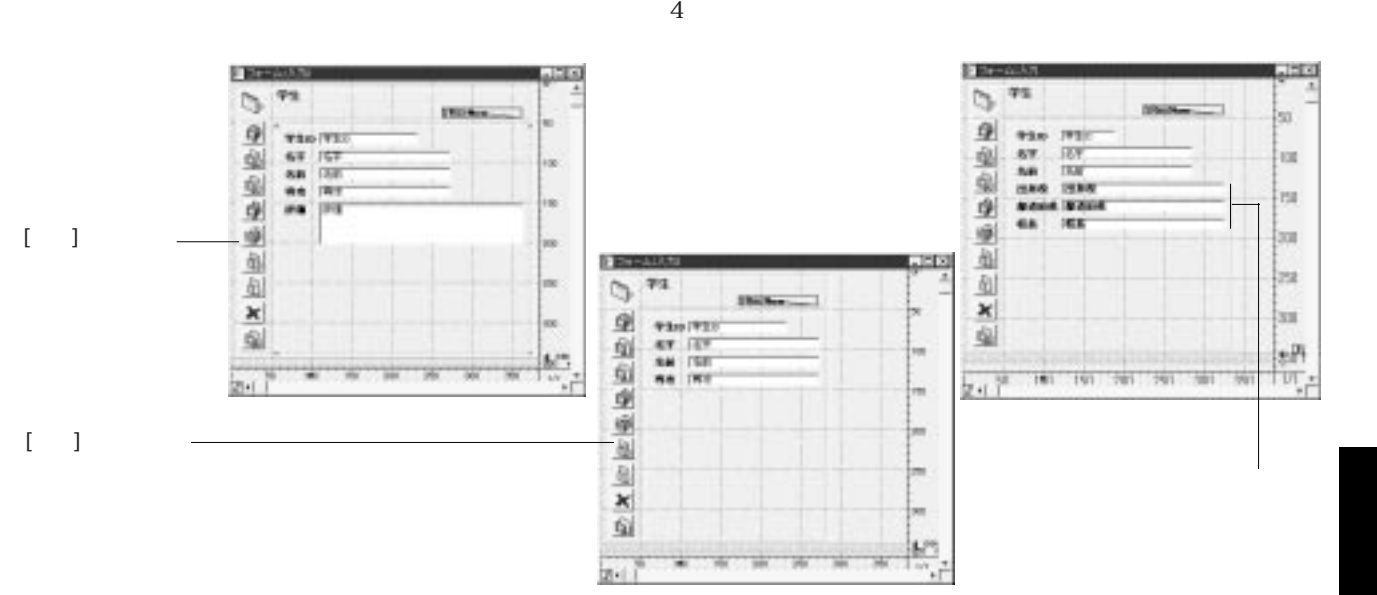

 $1$ 

 $\alpha$   $\alpha$   $\beta$   $\gamma$ 

 $\frac{1}{\sqrt{2}}$ 

 $\overline{O}$ 

4th Dimension 4D First  $\overline{c}$ 

 $\frac{44}{7}$   $\frac{70}{7}$   $\frac{70}{7}$ 

4th Dimension 4D First

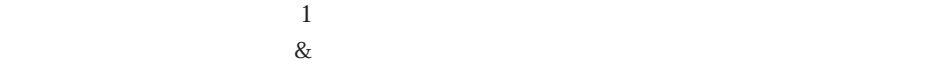

 $\overline{4}$ 

 $5$ 

 $\mu$  , and  $\mu$  is the state of  $\mu$  is the state of  $\mu$  is the state of  $\mu$ 

 $2$ 

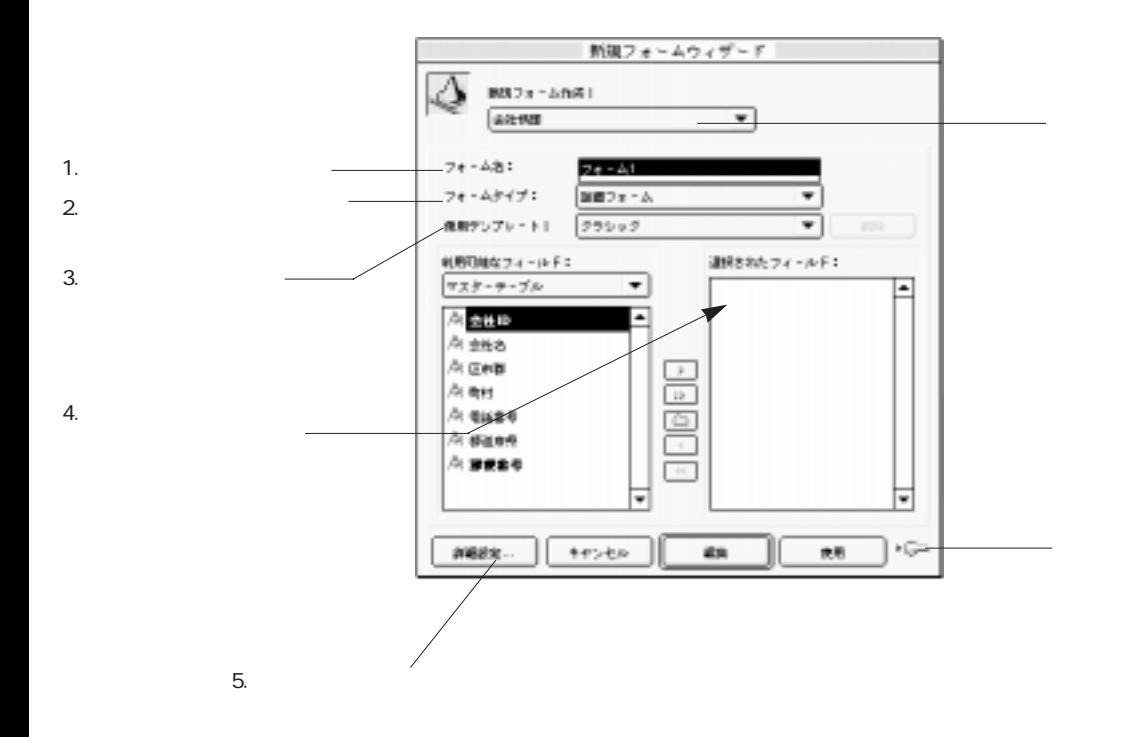

ムを作成する場合は「詳細設定...」

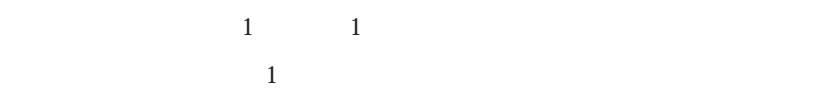

4th Dimension 4D First

## フォームウィザードの「詳細設定...」オプションを使用する:フォームウィザードで 新規フォームをカスタマイズしたい場合は「詳細設定...」ボタンをクリックします。

注:フォームウィザードの「詳細設定...」オプションは、サブフォームを1つしか追

<span id="page-151-0"></span> $\frac{4}{3}$   $\frac{5}{3}$ 

手順について説明します。フォームウィザードの「詳細設定...」オプションに関する 詳細は、後述の[「フォームウィザードの「詳細設定...」オプションを使用する」](#page-159-0)の節

1.  $\ldots$ 

4th Dimension 4D First

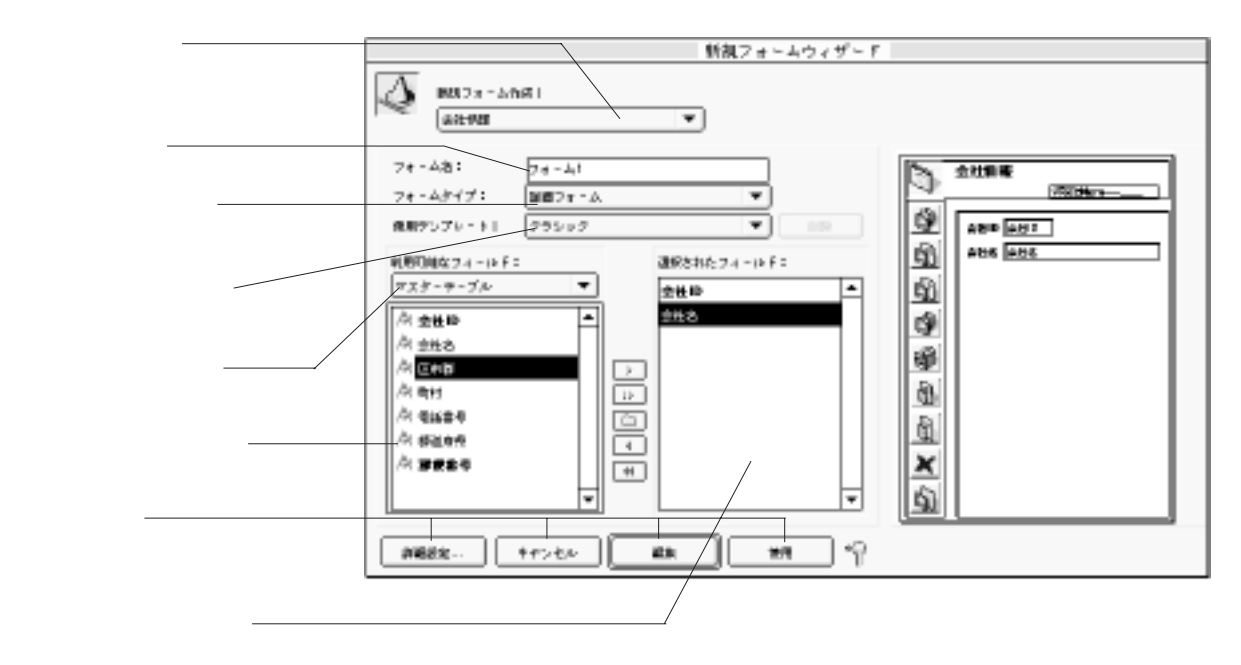

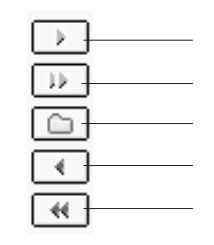

 $2.$ 

 $3.$ 

フォームを作成する 3

 $4.$ 

### 4<sup>th</sup> Dimension 4D First

<span id="page-153-0"></span> $5.$ 

 $6.$ 

カスタマイズしたい場合は、「詳細設定...」ボタンをクリックする。

BLOB  $\overline{B}$ 

 $\mathbf 1$ 

また、「詳細設定...」オプション画面内にある「サブフォーム」ページでは、次のテー

 $\frac{1}{1}$ 

First (The Table of Table of Table of Table of Table of Table of Table of Table of Table of Table of Table of Table of Table of Table of Table of Table of Table of Table of Table of Table of Table of Table of Table of Tabl

1.  $\blacksquare$ 

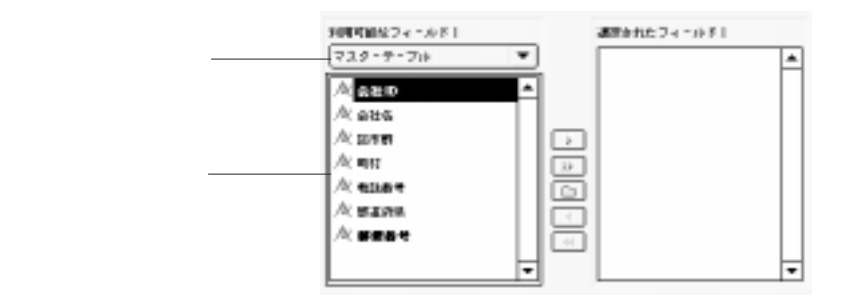

 $2.$ 

 $\blacktriangleright$ 

4<sup>th</sup> Dimension 4D First

 $3.$ 

「すべて挿入」ボタン をクリックする。

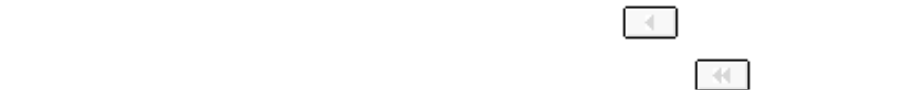

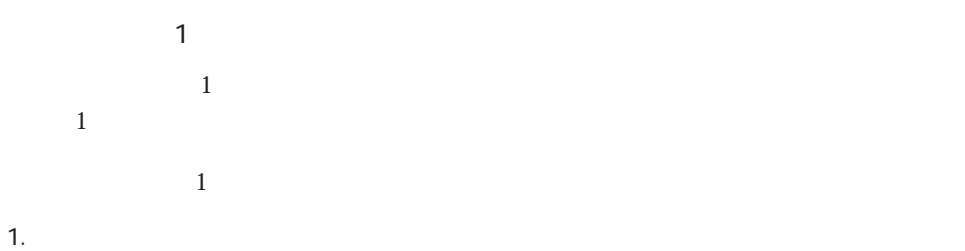

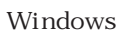

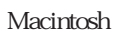

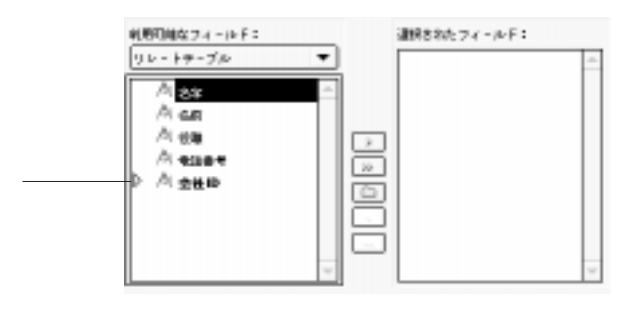

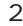

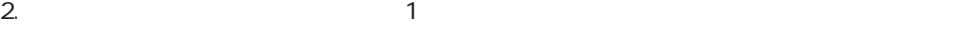

 $\frac{1}{1}$ 

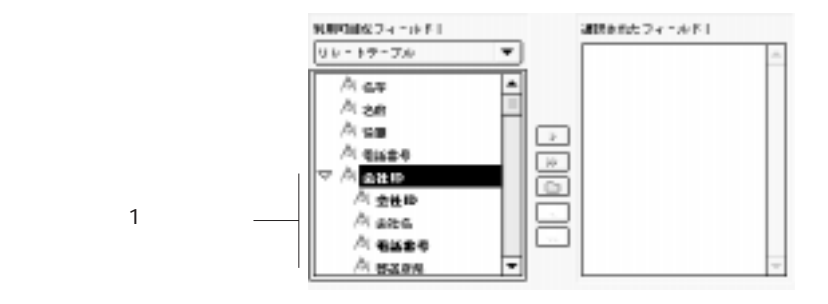

 $\sim$  1

 $3.$ 

 $\frac{1}{1}$ 

<span id="page-156-0"></span>1.  $\blacksquare$ 

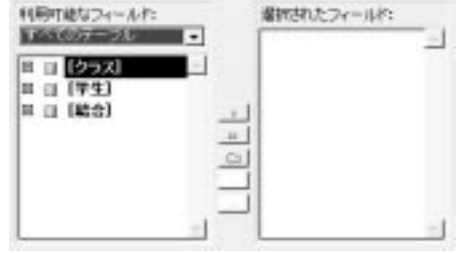

 $2.$ 

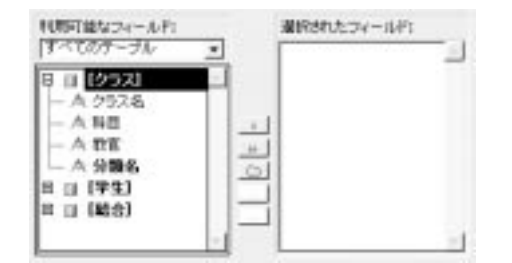

 $3.$ 

 $2.$ 

<span id="page-157-0"></span>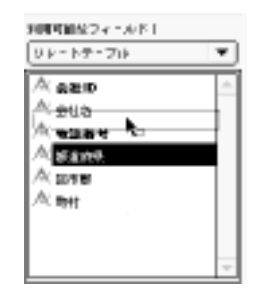

 $3.$ 

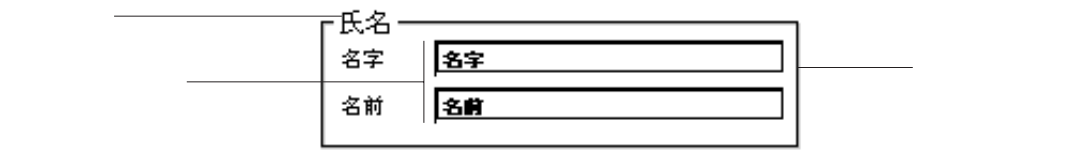

1.  $\Box$  $\frac{1}{2}$  ,  $\frac{1}{2}$  ,  $\frac{1$ 

2.  $\overline{a}$ 

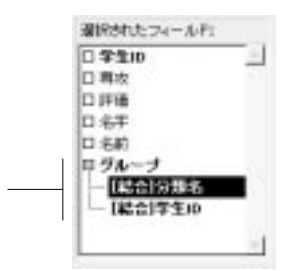

 $3.$  $\overline{1}$   $\overline{2}$  $4.$  $5.$ 

フォームの編集、フォームの使用、フォームウィザードの「詳細設定...」オプショ

- $\frac{d\vec{a}}{d\vec{b}}$
- 1. Macintosh Windows Ctrl

2.  $\blacksquare$ 

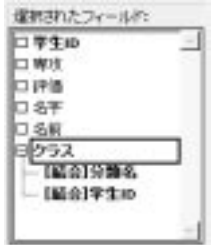

142

<span id="page-159-0"></span>フォームウィザードの「詳細設定...」オプションを使用する

 $\&$ 

 $\overline{A}$ 

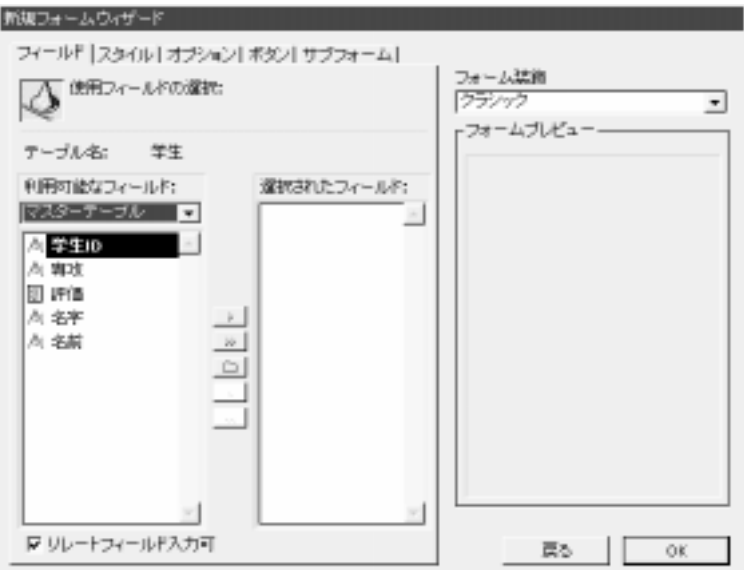

 $\frac{1}{2}$ 

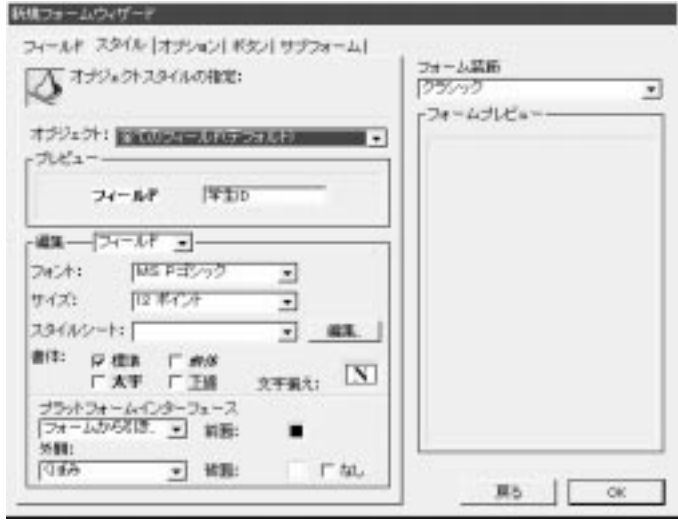

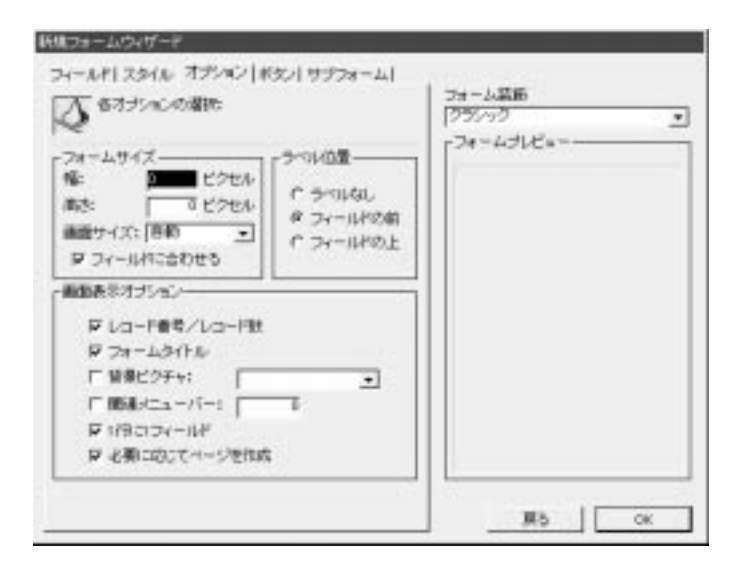

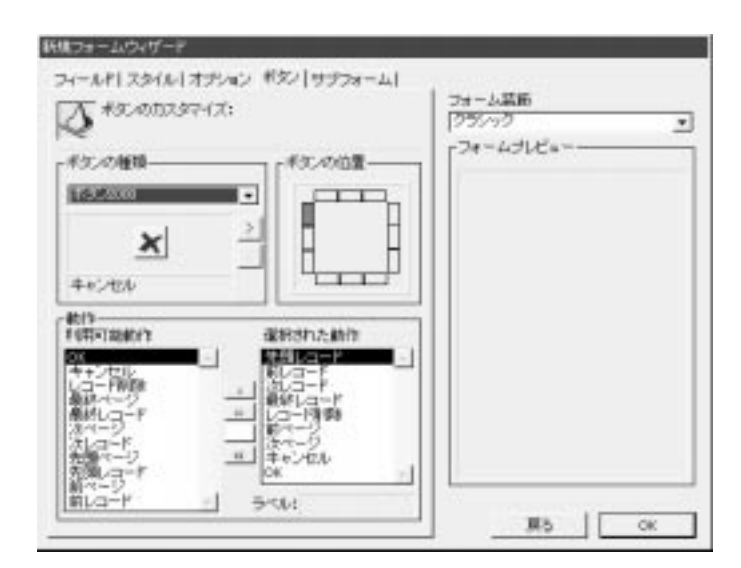

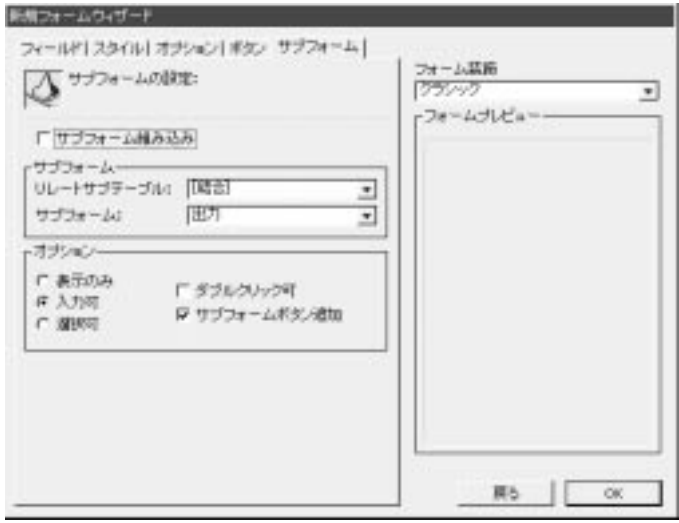

4th Dimension 4D First

1.  $\blacksquare$ 

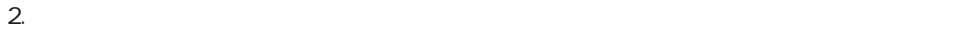

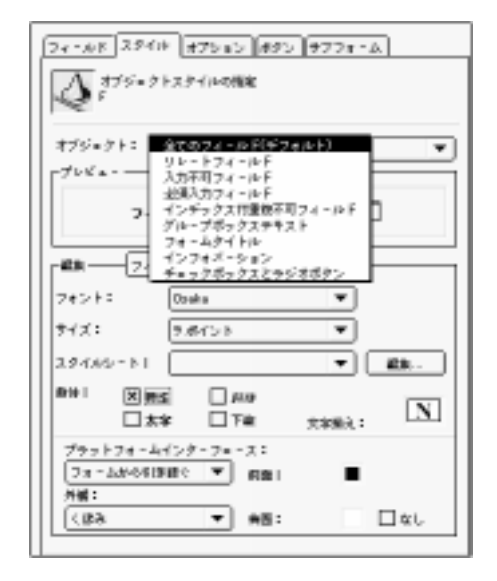

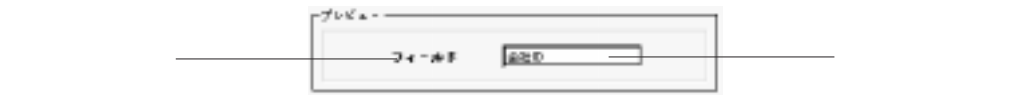

フォームを作成する 3

 $5.$ 

 $\overline{4}$ 

 $1$ 

MacOS Macintosh

undows 3.1 windows 3.1

windows 95<br>
The Windows 95

Macintosh

Macintosh Windows 1

または、スタイルシートを選択するか、または「編集...」ボタンをクリックしてスタイルシートを

ー<br>Copland インタフェース "Copland"

 $6.$ 

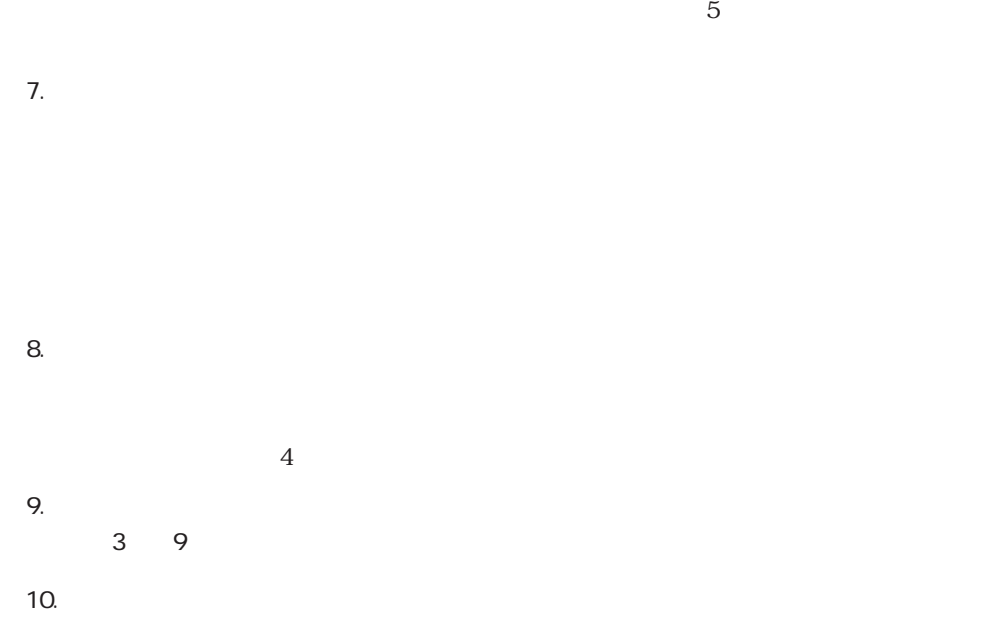

 $\mathsf{CK}$ 

 $\sim$  5

4th Dimension 4D First

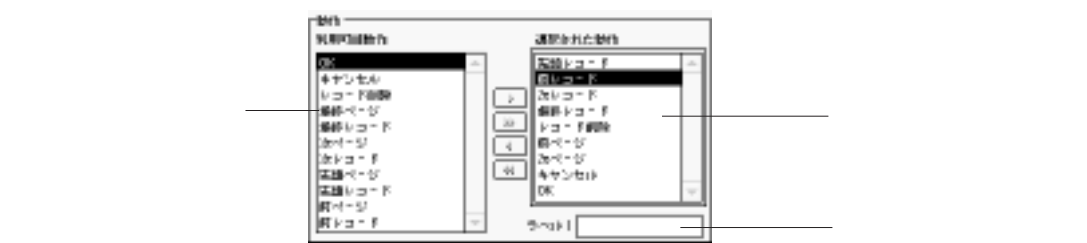

 $1$ 

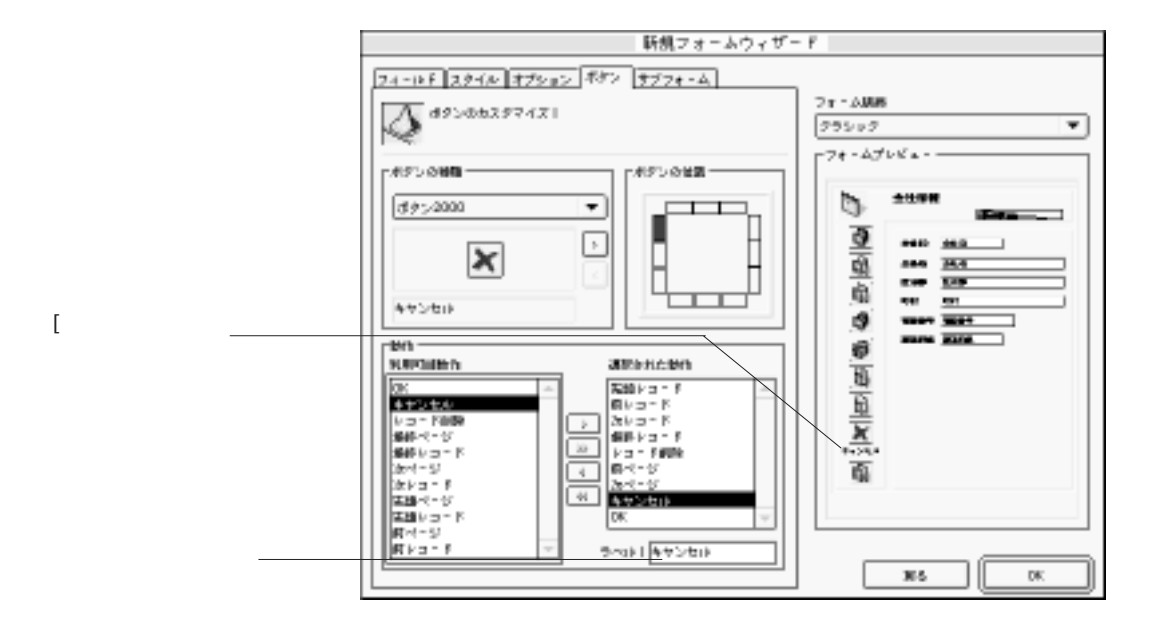

 $\tau$  Tab $\tau$ 

 $\mu$  , we have  $\mu$  the set of  $\mu$ 

フォームを作成する 3

「ボタンの種類」「ボタンスタイルを選択し、「シンスタイルを選択し、「シンスタイル」  $\leq$   $\leq$ 

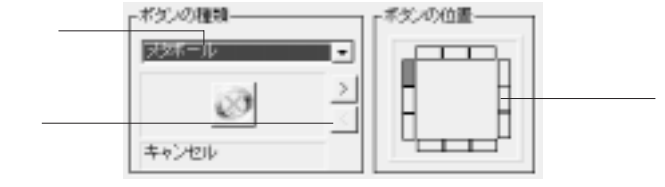

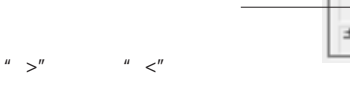

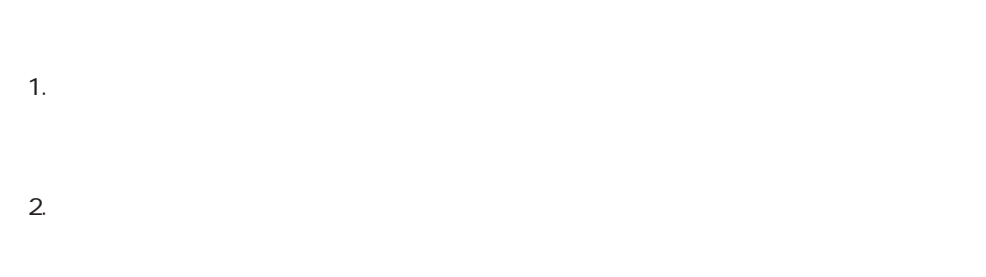

 $3.$ 

 $4.$ 

 $5.$ 

 $\mathsf{OK}$ 

Windows

9" Macintosh" Classic" Macintosh

9" Macintosh Powerbook

13"

15" Macintosh

15" Windows

17"

20" Macintosh

20" Windows

 $\sim$  3

 $1$  1  $1$ 

 $\frac{1}{\sqrt{2}}$ 

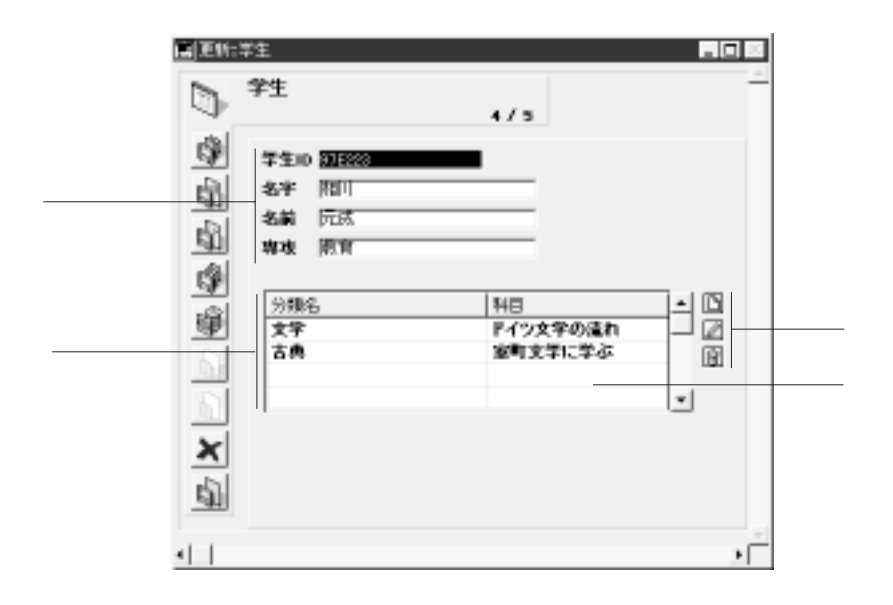

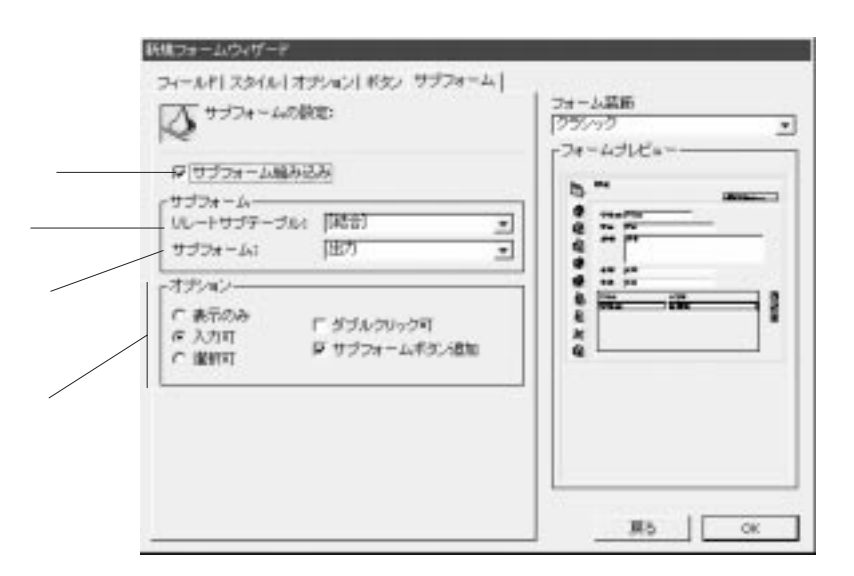

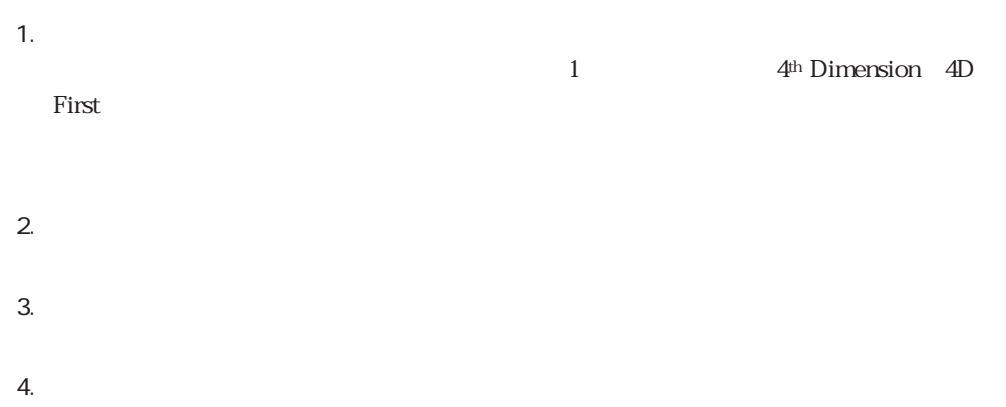

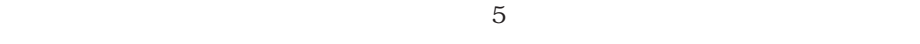

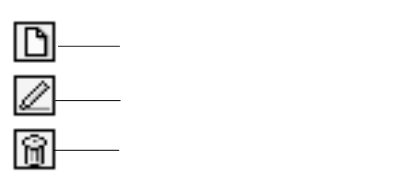

<span id="page-173-0"></span>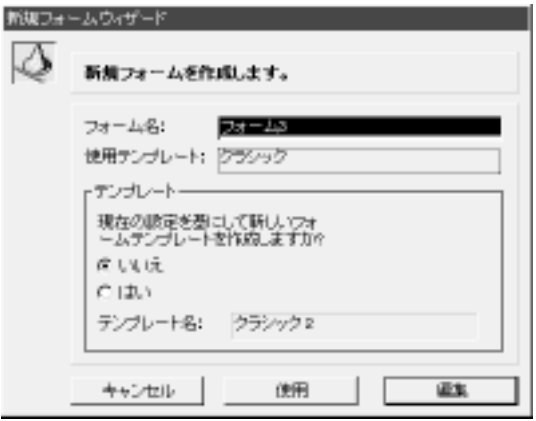

 $\overline{O}{K}$ 

1.  $\blacksquare$ 

2.  $\blacksquare$ 

 $\overline{O_{\rm{X}}}$ 

 $\bf 1$  $\overline{3D}$  $\overline{3D}$ 「二重」:Macintosh上では、オブジェクトおよびその枠は1ピクセルで区切られた1ポ

 $\mathbf 1$ 

 $2 \hspace{2.5cm} 2 \hspace{2.5cm}$  Windows  $1 \hspace{2.5cm}$  $1$  1

<span id="page-174-0"></span> $R$ 

 $\overline{4}$ 

4<sup>th</sup> Dimension 4D First

 $3$ ます。例えば、Macintoshプラットフォームインタフェースは、フォントとして"細明  $\mathcal{W}$ 

Windows 95 Windows 3.1 The Second Contract of MS has a second with MS has a second with MS  $\sim$  "MS  $\sim$  "

4th Dimension 4D First

1.  $\ldots$ 

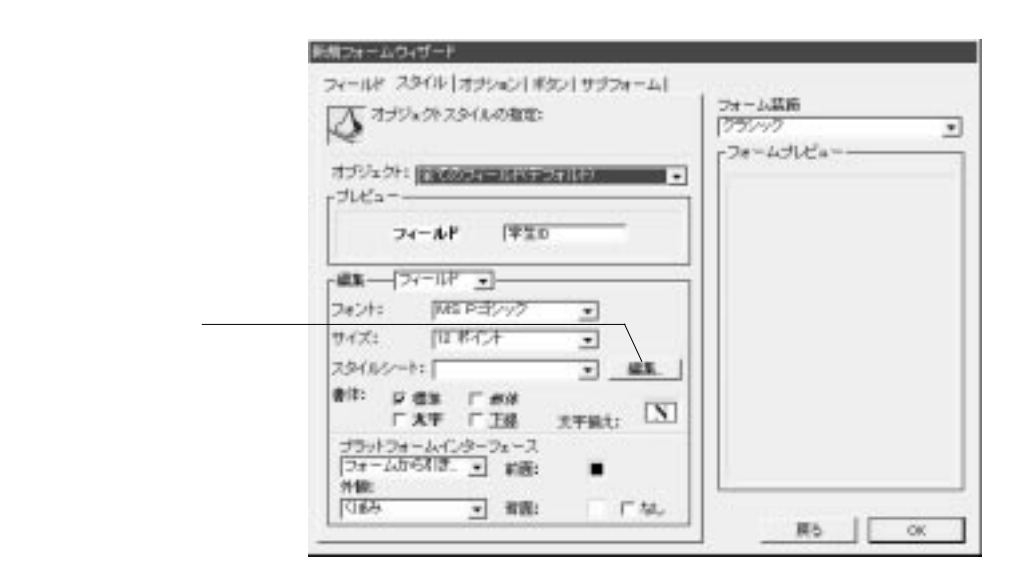

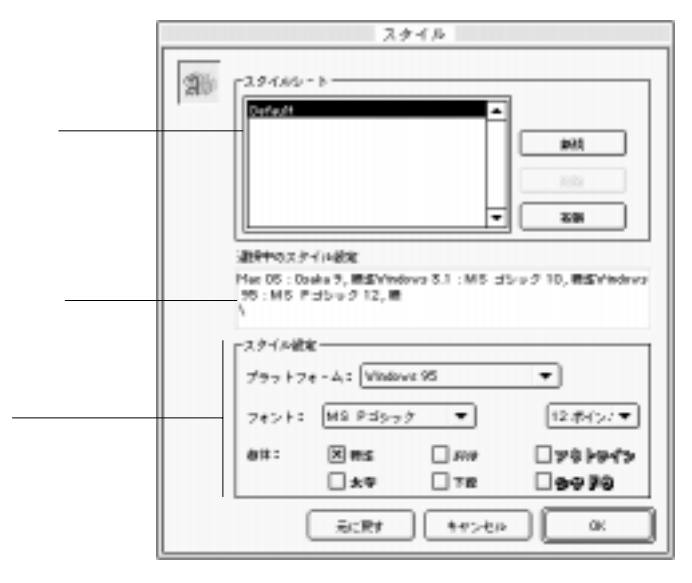

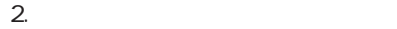

" Default"

3. Sa San American Macintosh Nindows Ctrl Ctrl

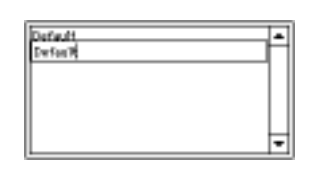

<span id="page-177-0"></span> $4.$ 

 $6.$ 

7. 5と6

 $\alpha$ 

 $5.$ 

 $\mathbf 1$ 

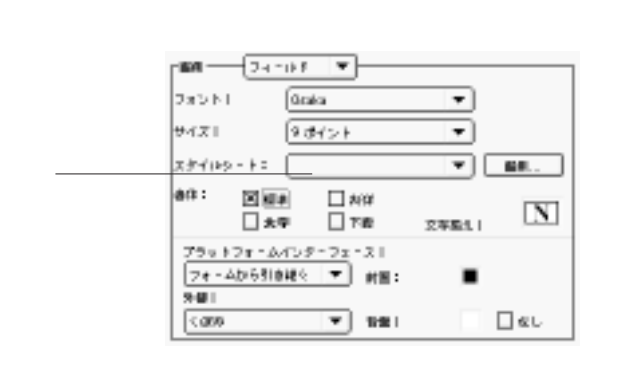

## $\frac{1}{1}$

 $\frac{1}{1}$ INPUT FORM OUTPUT FORM

### 1.  $\ldots$

### 4<sup>th</sup> Dimension 4D First  $2.$  $3.$

 $4.$  $5.$  $6.$ 

# $7.$

1.  $\ldots$ 

4<sup>th</sup> Dimension 4D First  $2.$  $3.$  $4.$ 4<sup>th</sup> Dimension 4D First 5. OK 4th Dimension 4D First

1.  $\ldots$ 

4<sup>th</sup> Dimension 4D First

2.  $\alpha$ 

3. Macintosh Windows Ctrl

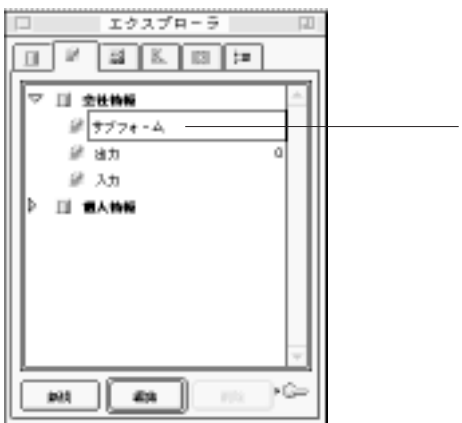
$4.$  $5.$ 4<sup>th</sup> Dimension 4D First

4D Server

4D Server

 $\frac{4}{3}$ 

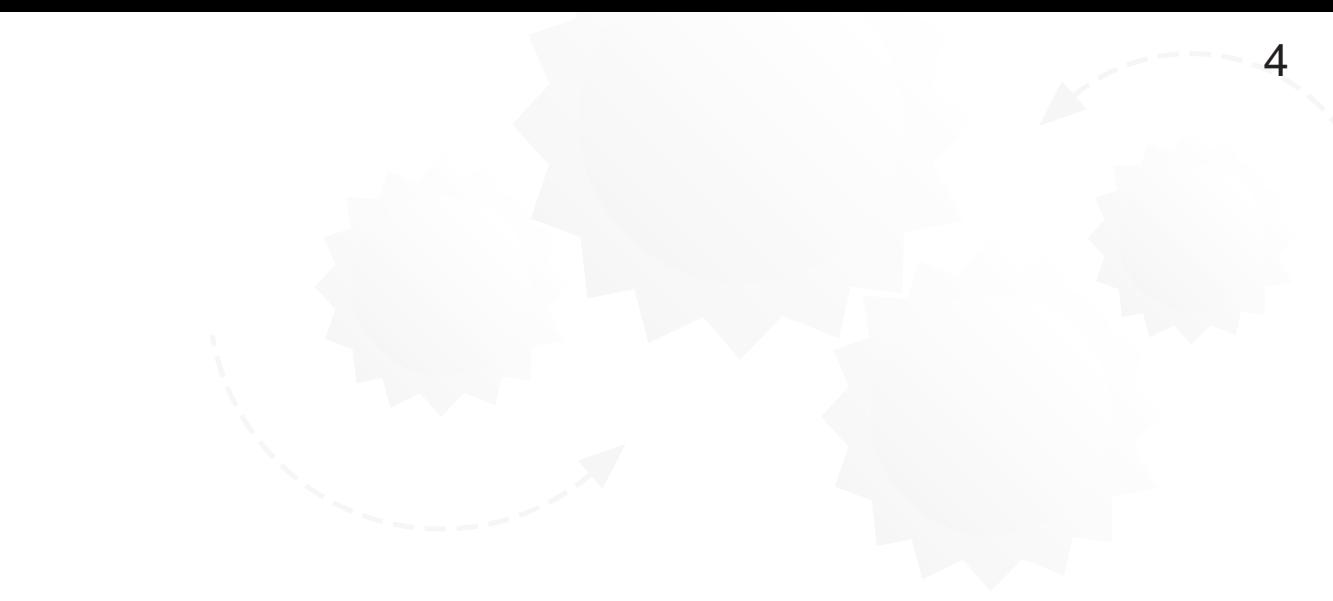

4<sup>th</sup> Dimension 4D First

4D Server

 $\sim$  75 $\sim$  75 $\sim$ 

4th Dimension 4D First

<span id="page-184-0"></span>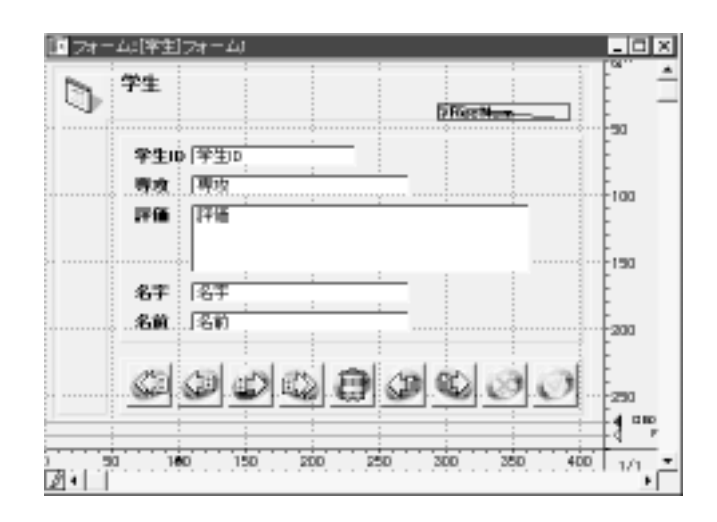

 $\epsilon$ 

4<sup>th</sup> Dimension 4D First

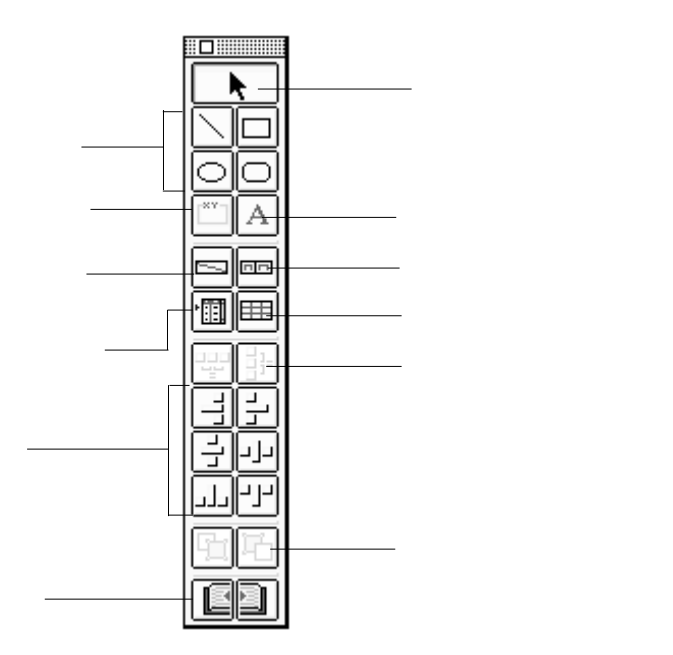

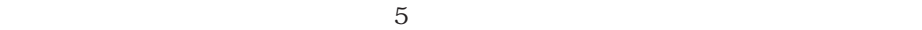

 $-5$ 

 $\sim$  35

<span id="page-186-0"></span>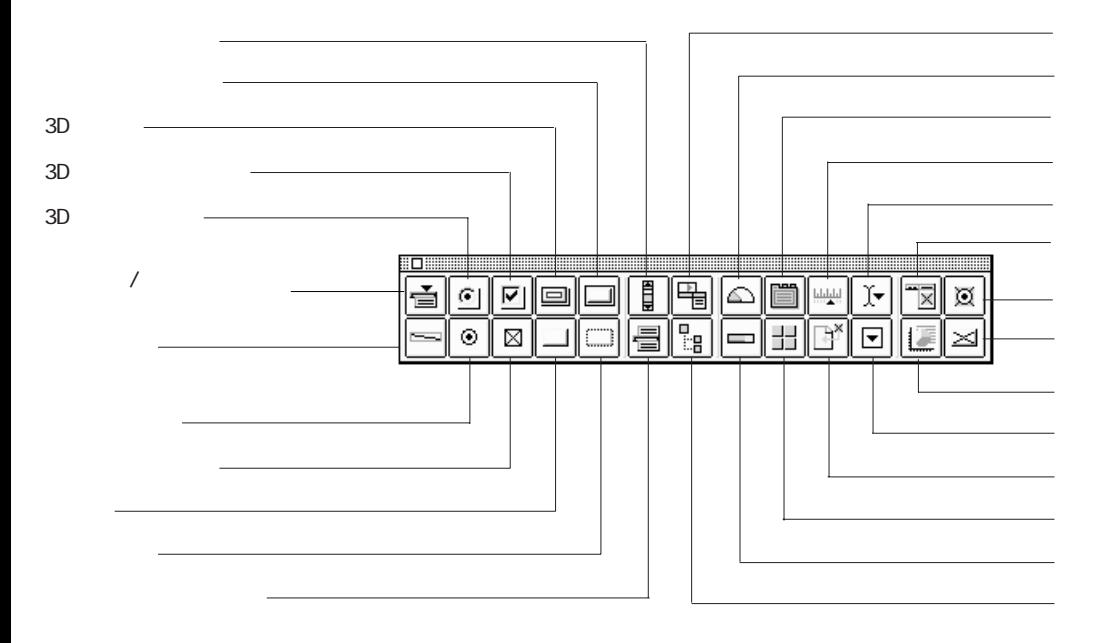

## フォーム

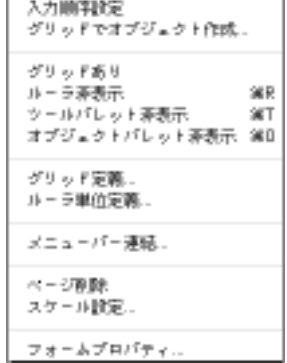

#### $\sim$  5

「グリッド」:フォームグリッドに合わせて一連のアクティブは合わせている。

「グリッド定義...」:オブジェクトを整列させるためのグリッドの単位を指定します。 ーラー ルーラー ルーラー しゅうしゅうしょう こうしゅうしゅうしゅうしゅ

 $\ldots$   $\phantom{z}\ldots$ 

「スケール設定...」:指定されたスケールですべてのフォームオブジェクトを拡大/縮

「フォームプロパティ」:フォームプロパティを設定したり、アメリカのディスクを設定したり、

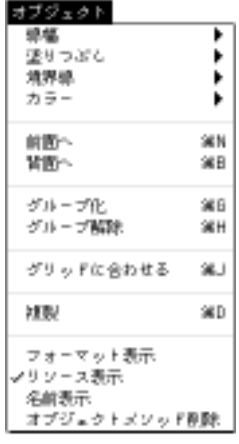

「フォームプロパティ」ということにより、そのフォームのプロパティを参照していることにより、そのフォームのプロパティを参照していることにより、そのフォームのプロパティを参照していることにより、そのフォー

 $\sim$  1 $\sim$ 

 $\tau$  Tab

Macintosh

1.  $\ldots$ Macintosh  $+L$  Windows  $C \text{tr} l + L$ Macintosh Windows Ctrl

 $\mathcal{L}$ 

 $\gamma$  Tips

 $\mathcal{V}$ 

4<sup>th</sup> Dimension 4D First

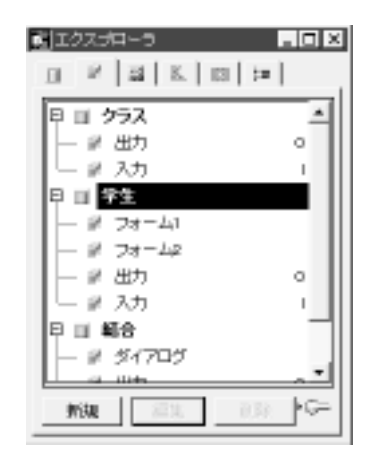

<span id="page-193-0"></span> $2.$ 

 $3.$ 

4th Dimension 4D First

4D Server

**INPUT FORM OUTPUT FORM** 

 $\frac{1}{2} \frac{1}{2} \frac{$ 

 $1$ 

4<sup>th</sup> Dimension 4D First

 $\mathcal V$ 

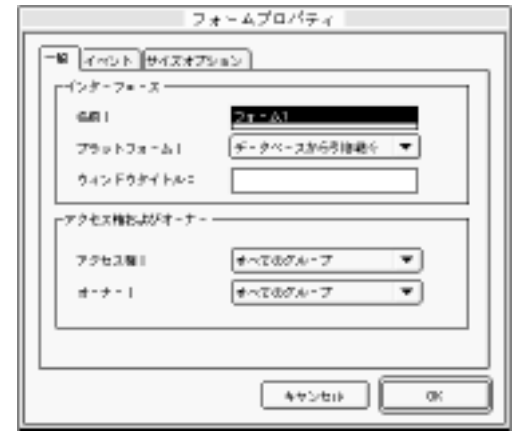

ちょうしょう アクセス しゅうしょう

 $2.$ 

 $3.$   $\qquad \qquad$   $\qquad \qquad$ 

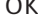

1.  $\blacksquare$  $2.$ 

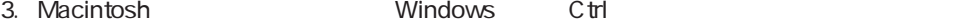

 $4.$ 

<span id="page-195-0"></span> $9$ 

 $\overline{\phantom{a}}$ 

4<sup>th</sup> Dimension 4D First "

 $4^{\text{th}}$  Dimension  $\,$  4D First  $\,$   $\,$  "  $\,$ 

 $\mathcal P$ 

1.  $\blacksquare$ 

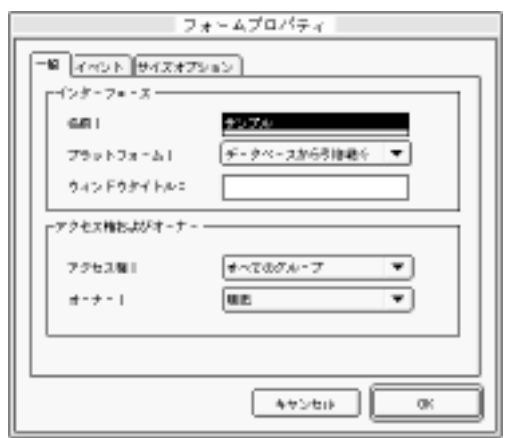

ューから「フォームプロパティ...」を選択する。

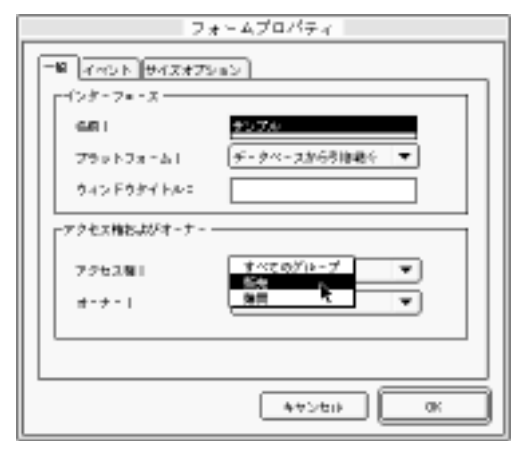

 $3.$   $0K$ 

 $\sim$  1000  $\sim$  1000  $\sim$  1000  $\sim$  1000  $\sim$  1000  $\sim$  4000  $\sim$  4000  $\sim$  4000  $\sim$ 

ー<br>Macintosh Macintosh

し、「フォームプロパティ...」ということがある。

Macintosh Windows 3.1 Windows 95 Copland

1.  $\blacksquare$ 

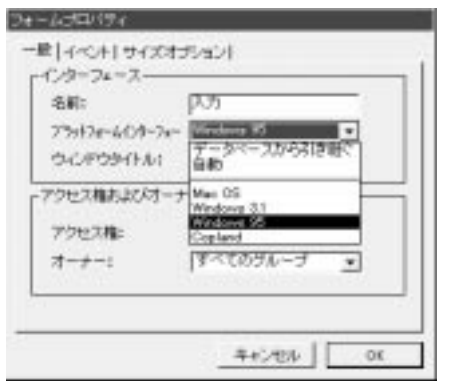

**OPEN WINDOW** 

**OPEN WINDOW** 

**OPEN WINDOW** 

**OPEN WINDOW** 

4th Dimension 4D First

4<sup>th</sup> Dimension 4D First

4<sup>th</sup> Dimension 4D First

フォームプロパティー  $-$ **R**  $[4262]$   $+24247$   $+$   $>$  $F$ 24/41922 F9942- $\theta \notin \mathcal{K}$   $\boxed{\mathbf{B}\mathbf{B}\mathbf{B}\mathbf{C}\mathcal{K}}$  $\bullet$ ■中で1001 ■ ■第で1001 ■ 第 ナイズ転載オプション  $\square$  9-12089 2 Kell Phoeses  $\textbf{HOMPPTI} \qquad \qquad 0 \qquad \textbf{HOMPPTI} \qquad \qquad 0$ MORRECZI SZNZ MAGRANIZI SZNZ  $+$  $-$  00

 $2.$ 

メニューから「フォームプロパティ...」を選択する。

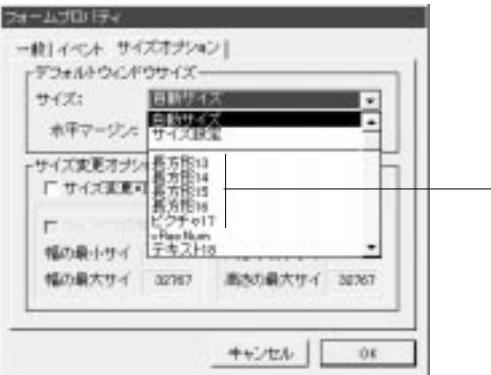

 $3.$ 

 $4.$ 

 $\mathbf 1$ 

1.  $\blacksquare$ 

2.  $\blacksquare$ 

 $2.$ 

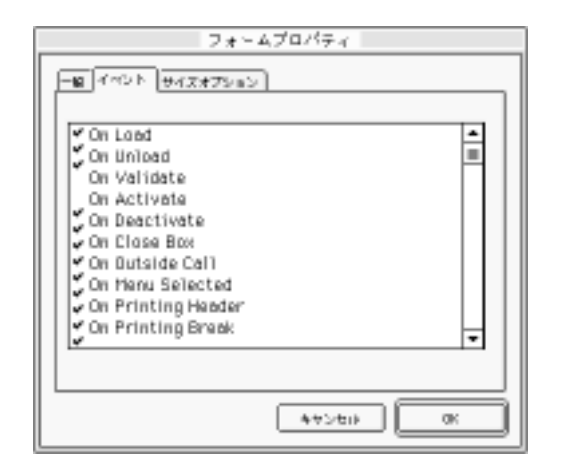

ーから「フォームプロパティ」を選択する。

 $3.$ 

Macintosh

Windows Ctrl

<span id="page-201-1"></span><span id="page-201-0"></span>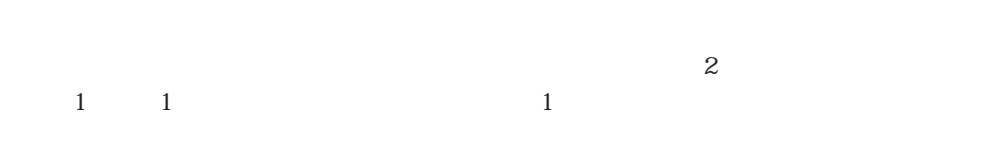

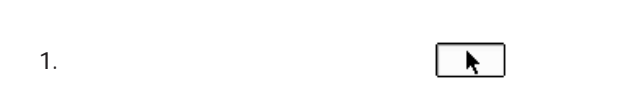

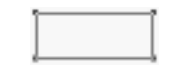

184

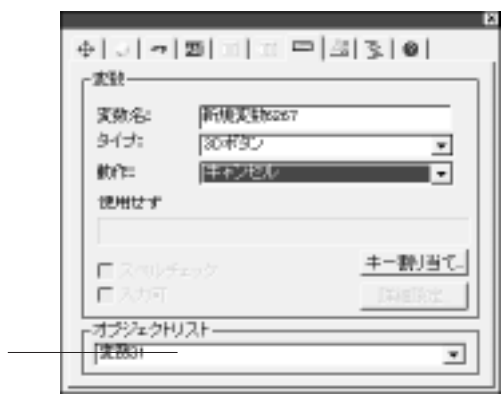

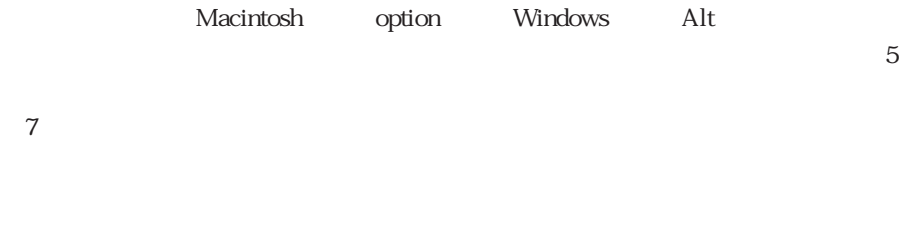

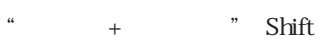

4<sup>th</sup> Dimension 4D First

 $3$ 

" shift"  $\,$ 

 $\sim$  200  $\sim$  200  $\sim$ 

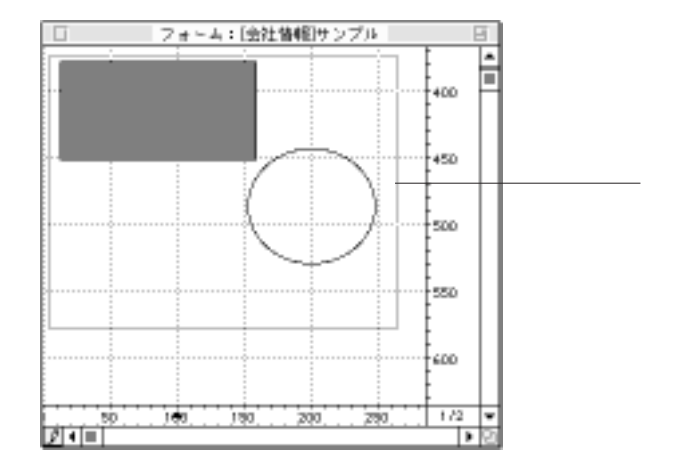

 $\ddot{\text{shift}}$ " shift"

4th Dimension 4D First

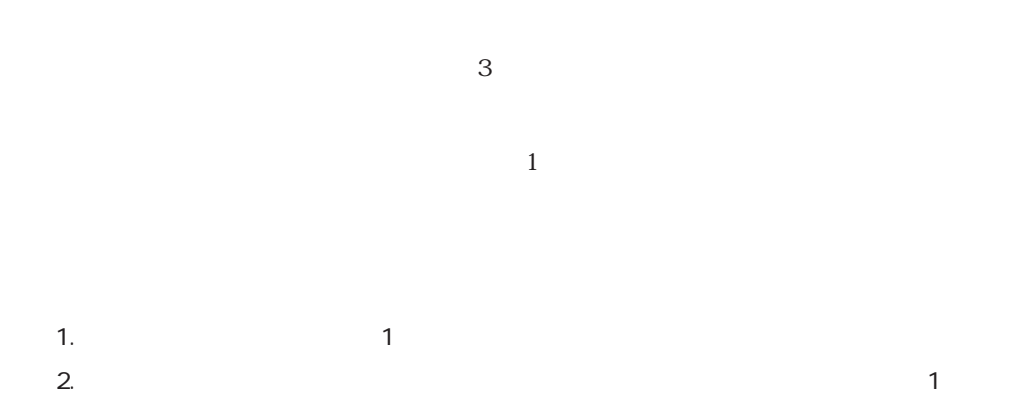

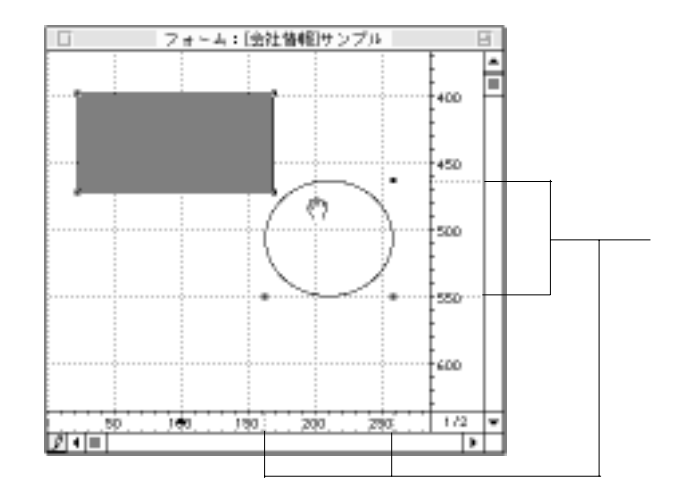

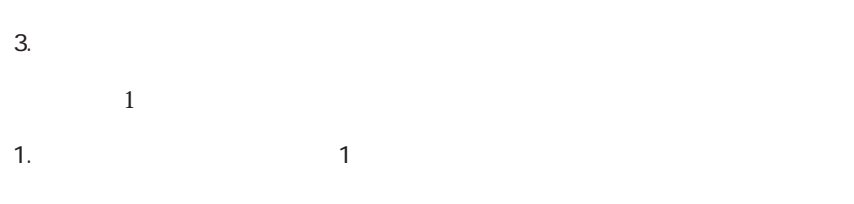

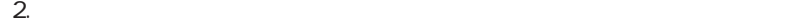

 $1$ 

<span id="page-205-0"></span>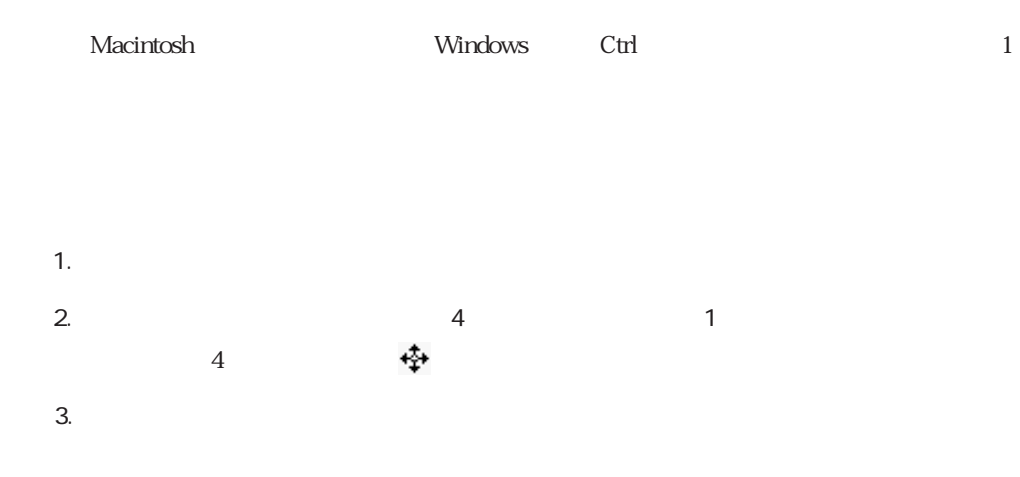

 $3$ 

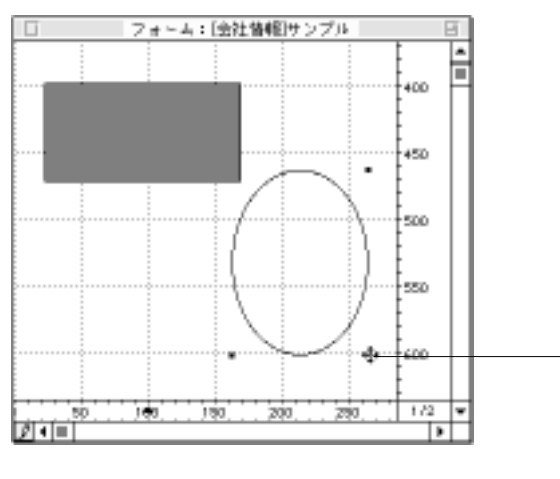

 $*$ : shift"  $\blacksquare$ 

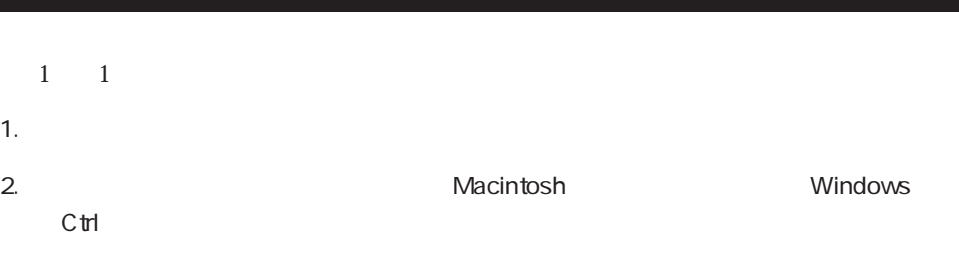

1.  $\frac{1}{2}$ 

 $\sim$  0,0

 $\sim$  1000  $\sim$  1000  $\sim$  1000  $\sim$  1000  $\sim$  1000  $\sim$  4000  $\sim$  4000  $\sim$  4000  $\sim$ 

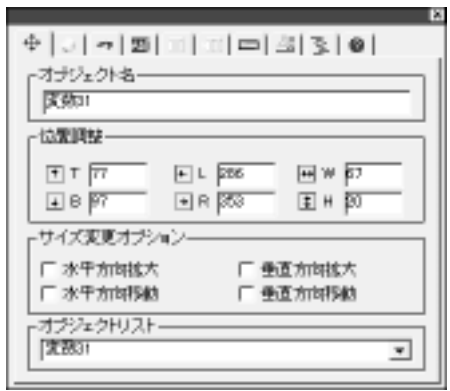

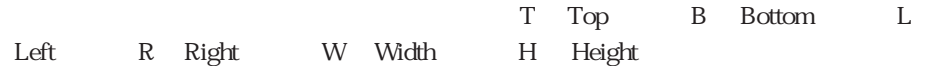

<span id="page-207-0"></span>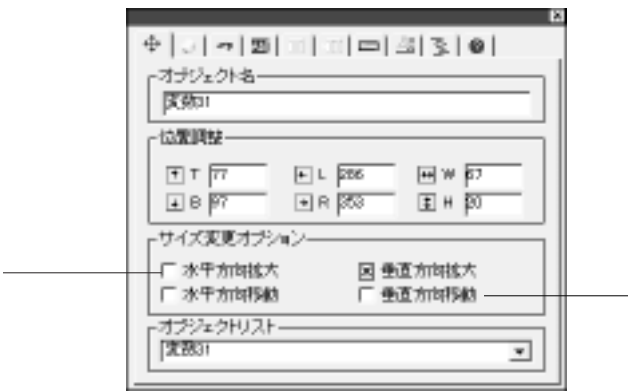

「自動サイズ再設定」オプション

4<sup>th</sup> Dimension 4D First

<span id="page-208-0"></span>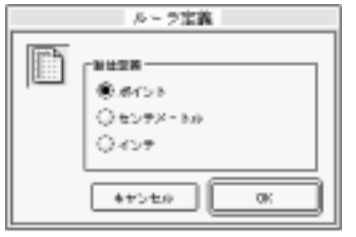

2.  $\blacksquare$ 

 $\begin{array}{ccc} 1 & 72 & 1 \end{array}$ 

 $\frac{1}{1}$ 

 $3.$  OK

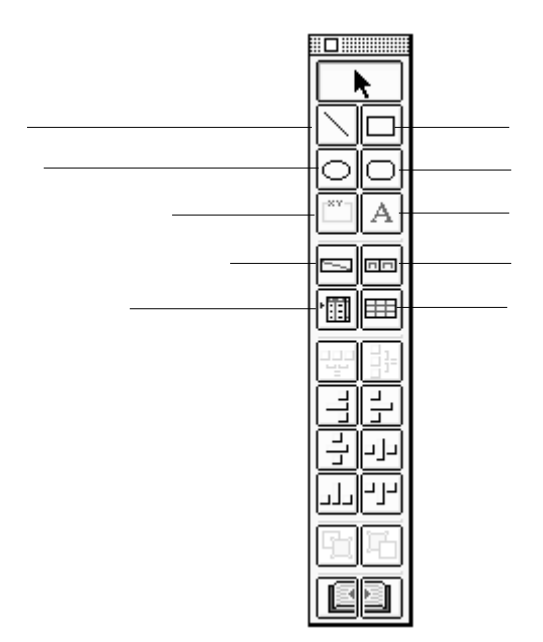

# 上ではCtrlキーを押したままの状態にすると、エディタは自動的に最後に使用したオ

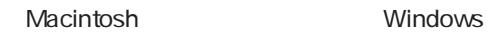

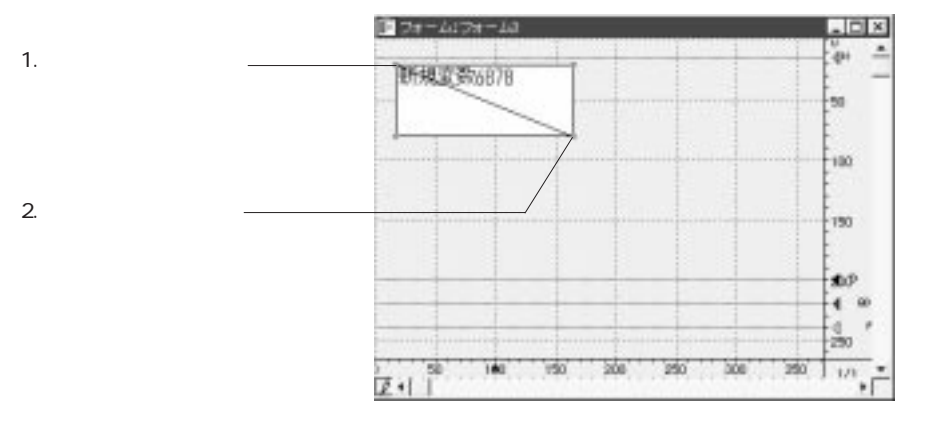

 $45$ 

 $3.$ 

4<sup>th</sup> Dimension 4D First

" Backspace(delete)"

1.  $\blacksquare$ 

 $5\,$ 

2.  $\blacksquare$ 

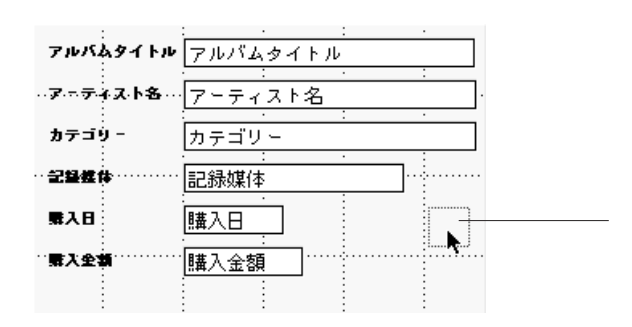

 $3.$ 4<sup>th</sup> Dimension 4D First

<span id="page-212-0"></span> $4.$ 

4<sup>th</sup> Dimension 4D First

 $\mathbf 1$ 

4<sup>th</sup> Dimension

4D First にっぽんことにはなくられたスクロールエリアを作成するためのコマンドはない

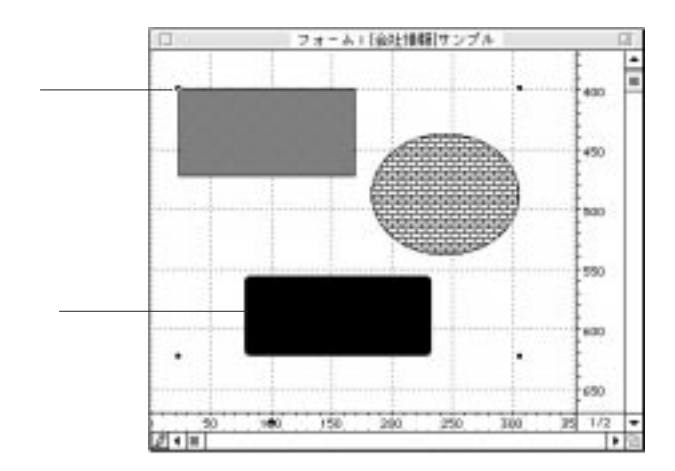

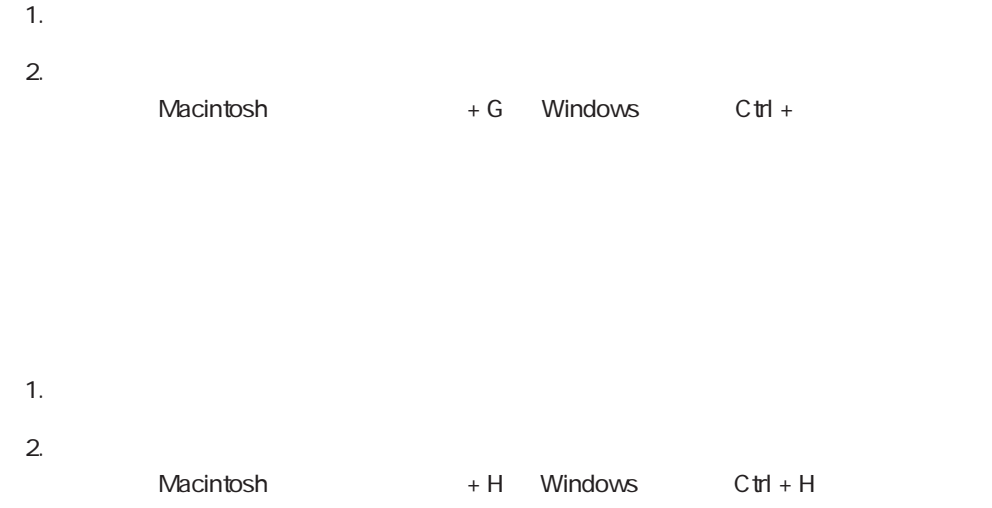

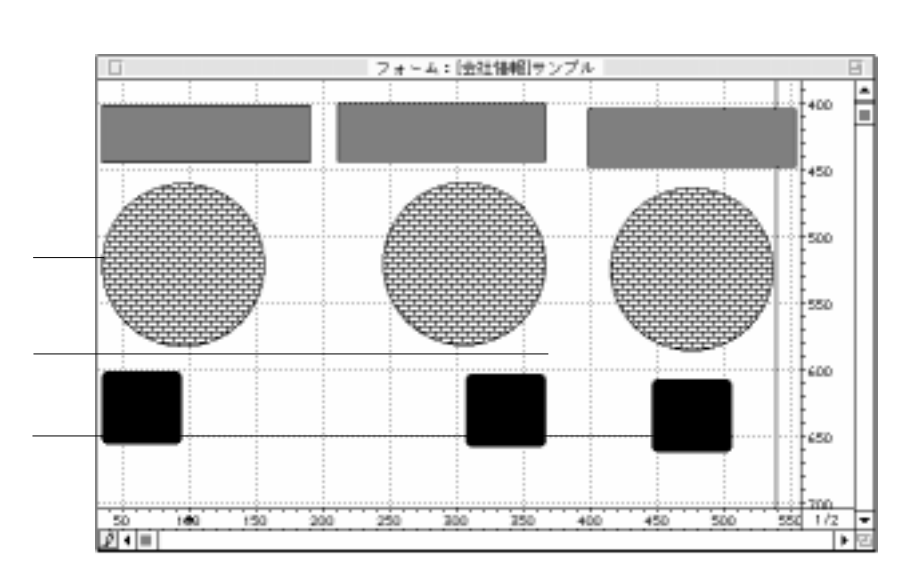

 $1$ 

<span id="page-214-0"></span>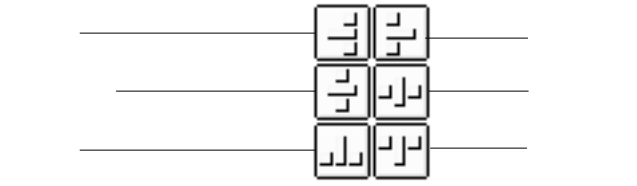

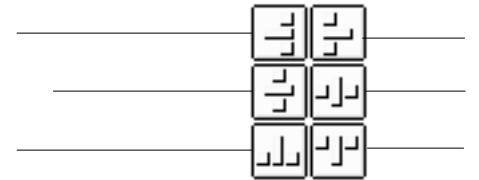

1.  $\blacksquare$  $2.$  $1$  $3.$  $1$  $4.$ 

### 4th Dimension 4D First

 $/$ 

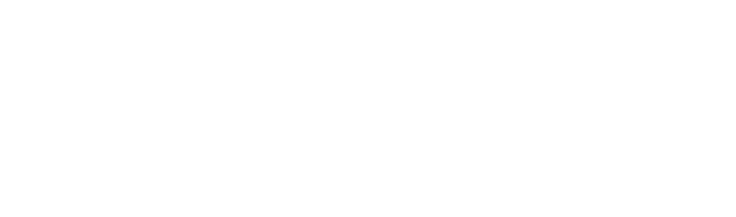

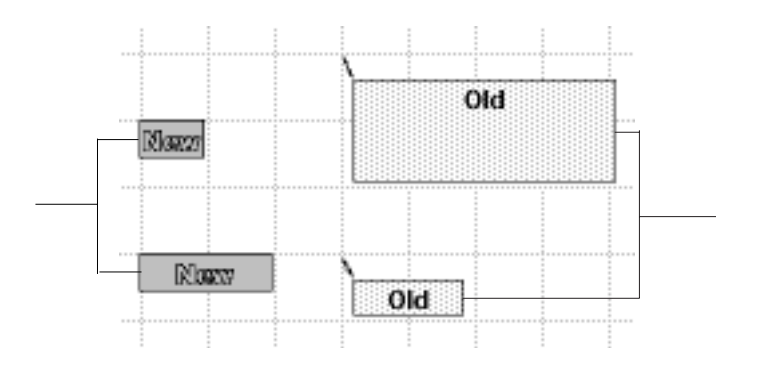
グリッド定義

リット定義

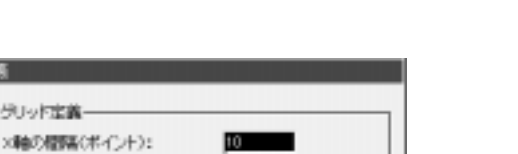

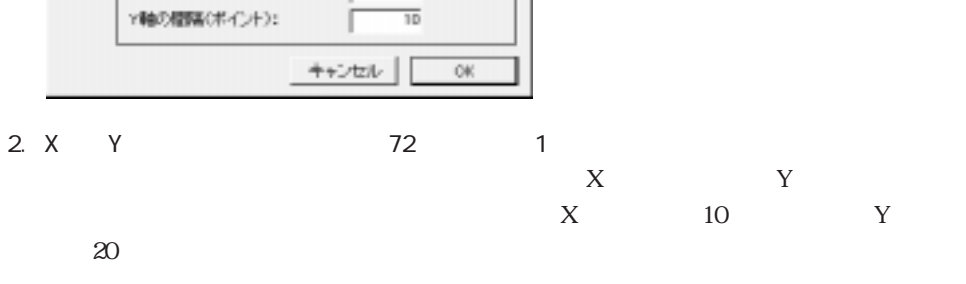

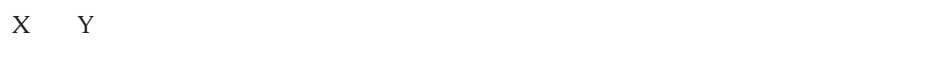

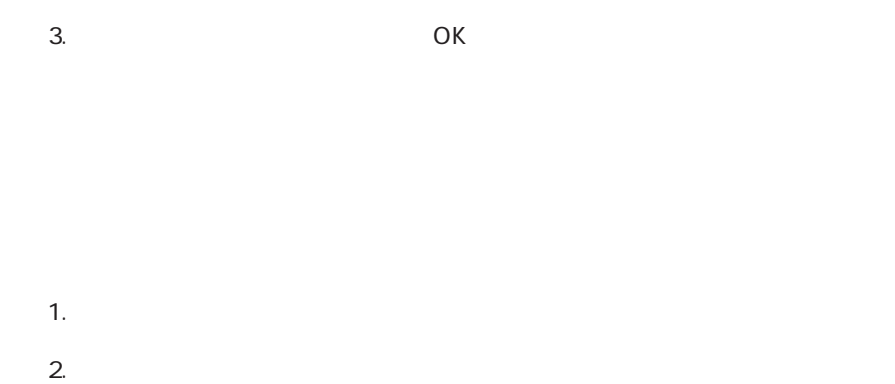

Macintosh  $+J$  Windows  $CH + J$ 

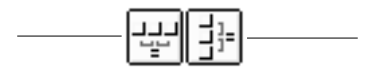

 $\overline{3}$ 

 $\sim$  300  $\sim$  300  $\sim$ 

 $\overline{a}$ 

 $\begin{array}{ccc} \text{2} & \text{1} & \text{2} \\ \end{array}$ 

 $\alpha$ 

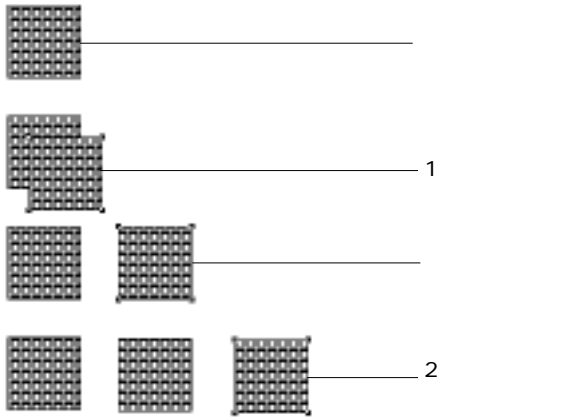

 $-1$ 

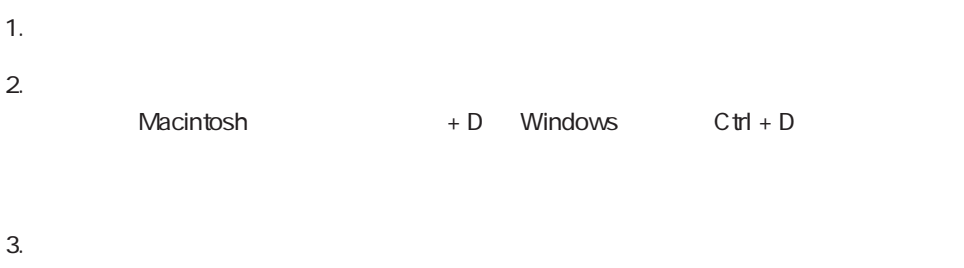

 $1$ 

 $\frac{1}{1}$ 

1.  $\blacksquare$ 

 $2.$ 

 $4.$ 

 $\epsilon$ 

 $3$ 

4<sup>th</sup> Dimension 4D First<br>2  $\overline{c}$ 

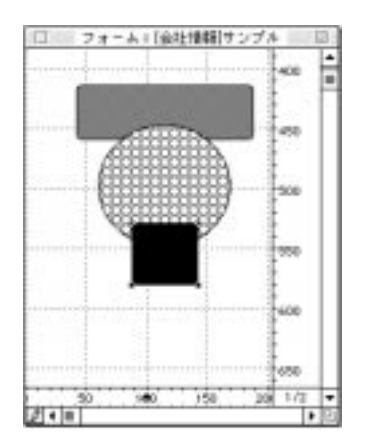

1.  $\blacksquare$ 

2. 「ツール」パレットの「背面へ」ツール をクリックする。

Macintosh  $+B$  Windows  $CH + B$ 

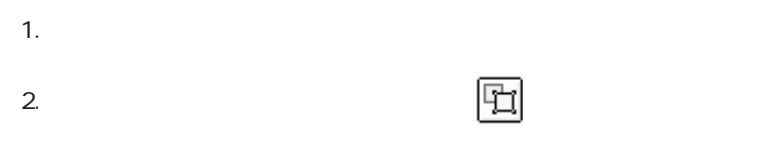

Macintosh  $+ F$  Windows  $C \text{trl} + F$ 

1.  $\blacksquare$ 

 $2.$ 

" Backspace(delete)"

Windows Ctrl - Macintosh

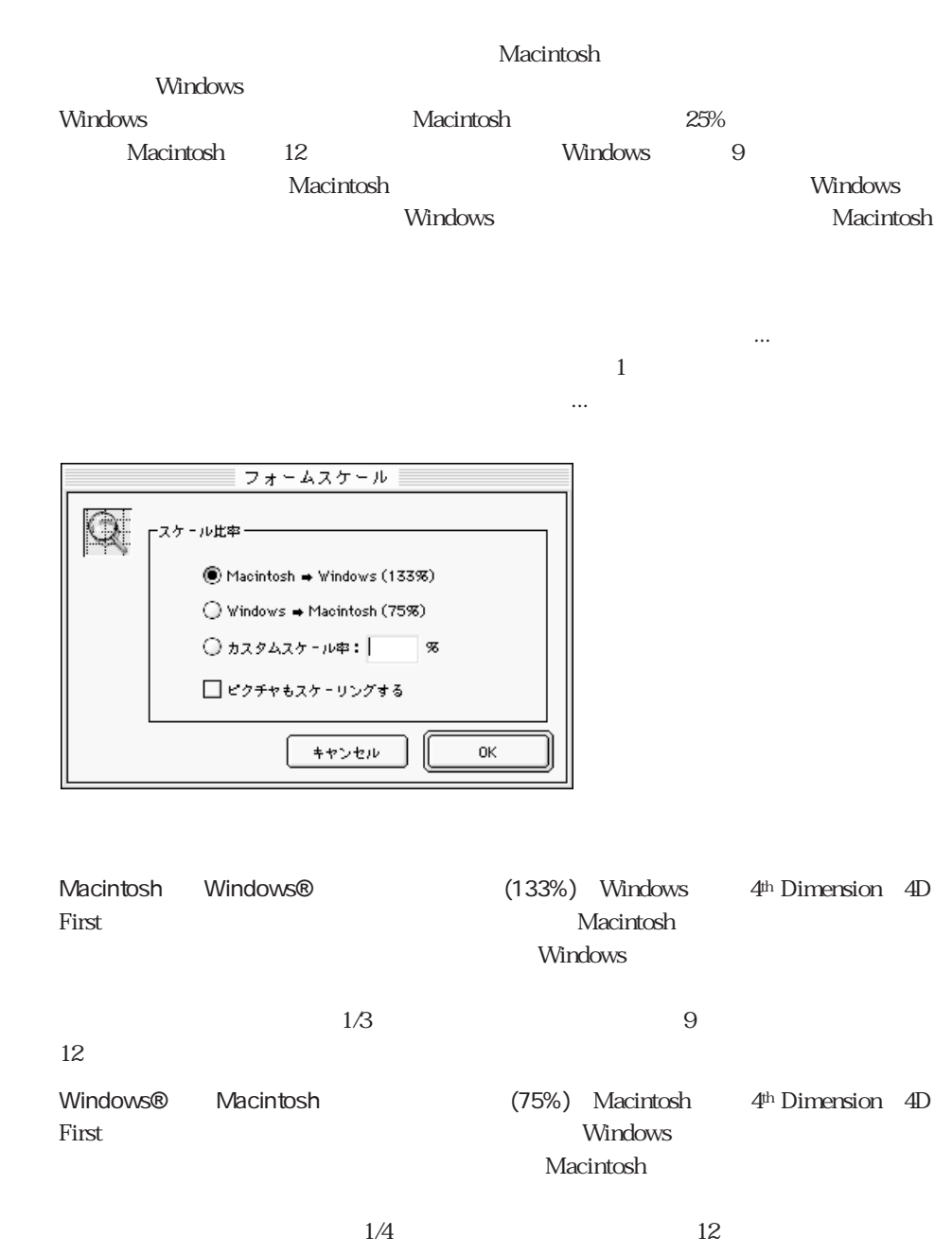

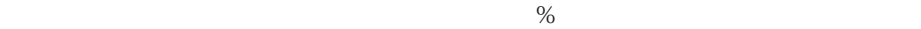

Macintosh Windows

 $\epsilon$ 

 $2$  200%  $50%$ 

 $\overline{\mathrm{OK}}$ 

## <span id="page-223-0"></span> $1\quad1$

MacOS Macintosh Windows 3.1 Windows 3.1 windows 95 Copland: The Society of Copland" Macintosh Macintosh Windows

 $1$ 

1.  $\frac{1}{2}$ 

<span id="page-224-0"></span>2.  $\blacksquare$ 

 $\overline{6}$ 

 $[{\bf text~Area}] \begin{tabular}{c} \begin{tabular}{c} \multicolumn{1}{c} \multicolumn{1}{c$ 

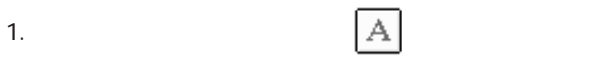

2.  $\blacksquare$ 

4<sup>th</sup> Dimension 4D First

4<sup>th</sup> Dimension 4D First

 $Web$ 

 $\mathbf{C}^{\prime\prime}$ 

1.  $\blacksquare$ 

 $2.$ 

1.  $\blacksquare$ 

2.  $\blacksquare$ 

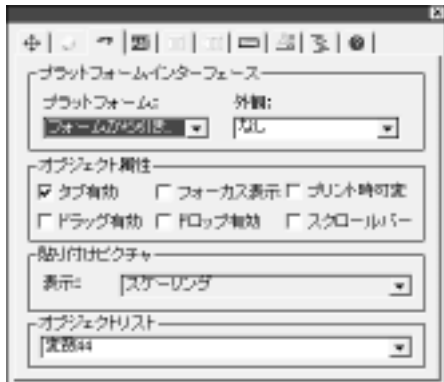

 $3.$ 

- 1.  $\blacksquare$
- <span id="page-227-0"></span>

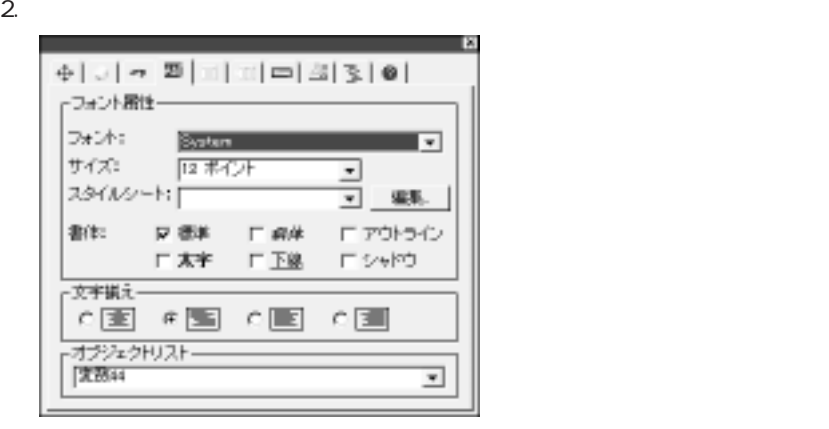

 $3.$ 

 $4.$ 

5.  $\sim$ 

4th Dimension 4D First

<span id="page-228-0"></span>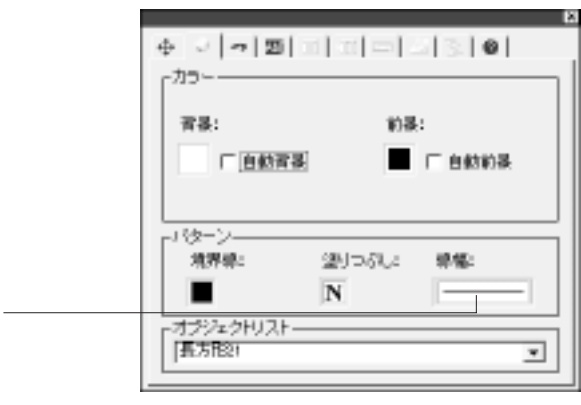

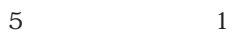

 $1$ 

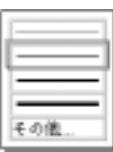

 $72$ 

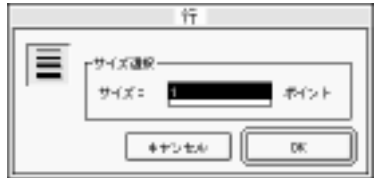

 $2$ 

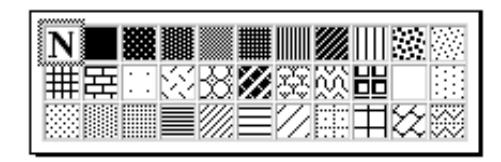

<span id="page-229-0"></span>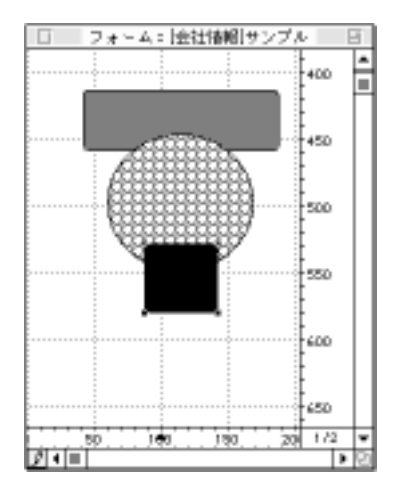

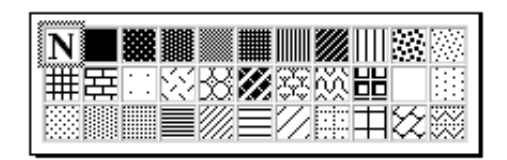

 $\frac{1}{1}$ 

<span id="page-230-0"></span>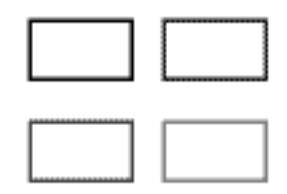

 $\frac{44}{25}$   $\frac{49}{25}$   $\frac{44}{25}$   $\frac{49}{25}$   $\frac{44}{25}$   $\frac{49}{25}$   $\frac{42}{25}$   $\frac{49}{25}$   $\frac{40}{25}$   $\frac{49}{25}$   $\frac{40}{25}$   $\frac{49}{25}$   $\frac{40}{25}$   $\frac{40}{25}$   $\frac{40}{25}$   $\frac{40}{25}$   $\frac{40}{25}$   $\frac{40}{25}$   $\frac{4$ 

<span id="page-231-0"></span>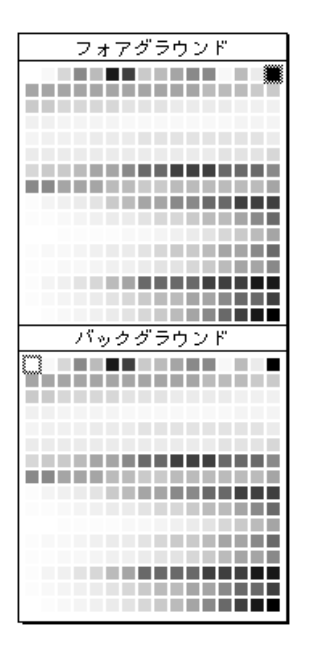

 $16$  $256$ 

1.  $\blacksquare$ 

 $\mathbf 1$ 

2.  $\blacksquare$ 

- $3.$  $4.$
- $5.$

1.  $\blacksquare$ 

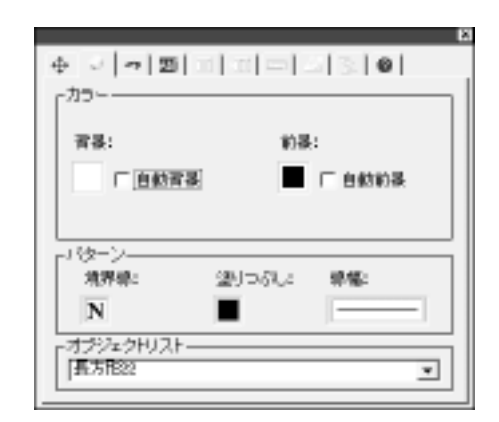

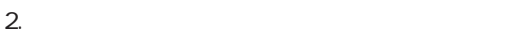

 $3.$ 

 $\mathbb{N}$  "

 $10$ 

 $\frac{1}{\sqrt{1-\frac{1}{\sqrt{1-\frac{1$ 

 $\overline{1}$ 

 $\mathbf 1$ 

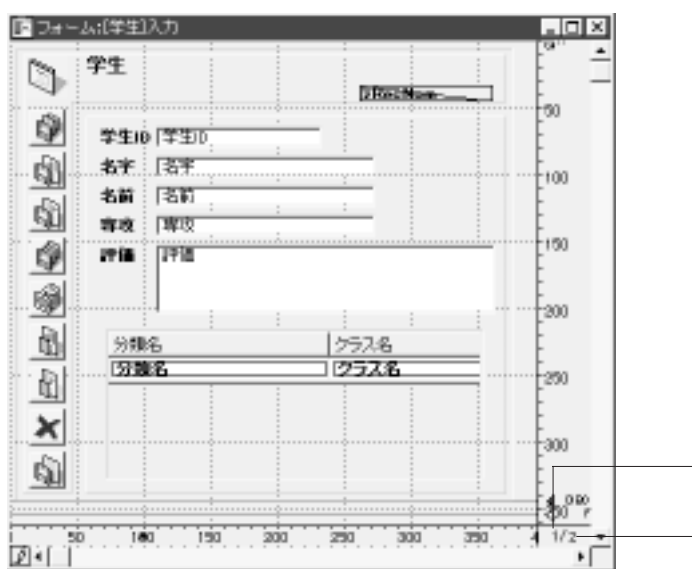

1.  $\blacksquare$ 

2. OK

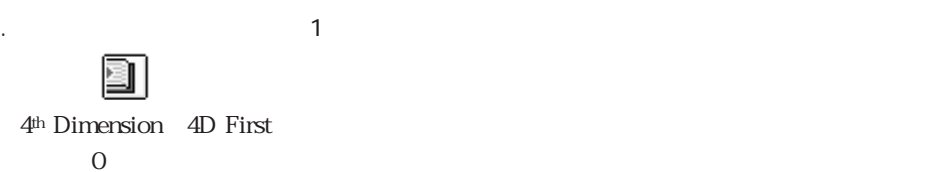

E

次のページへ移動するには、「ツール」パレットの「次ページ」アイコン をクリ

4<sup>th</sup> Dimension 4D First

 $\frac{1}{\sqrt{1-\frac{1}{\sqrt{2\pi}}} \sqrt{2\pi}}$ 

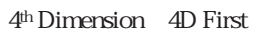

<span id="page-235-0"></span> $\frac{1}{1}$ 

前のページへ移動するには、「ツール」パレットの「前ページ」アイコン をクリ

1.  $\blacksquare$ 

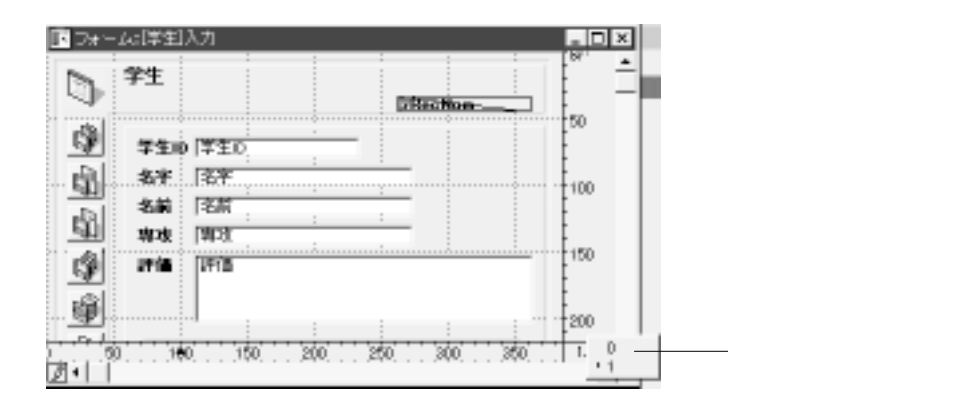

 $\frac{1}{1}$  0

<span id="page-236-0"></span>1.  $\blacksquare$ 

 $2.$ 

3. OK

 $1$ 

4<sup>th</sup> Dimension 4D First

 $3$ 

**GOTO PAGE** 

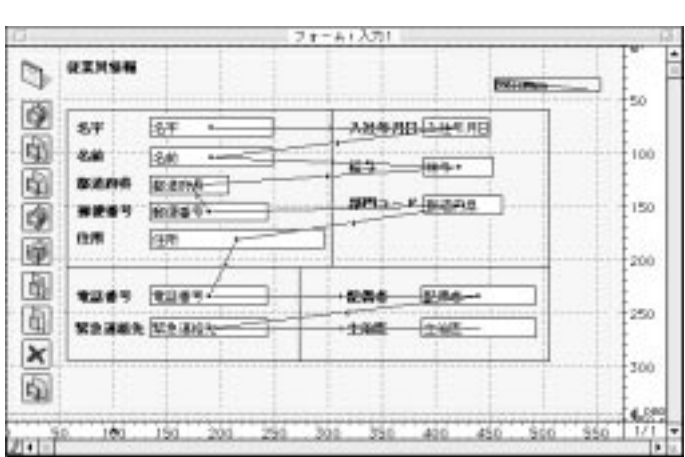

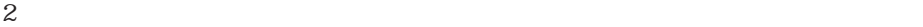

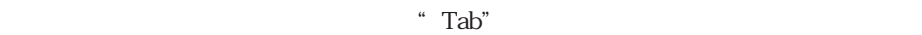

 $\frac{1}{\sqrt{2}}$ 

 $\overline{5}$ 

 $\sim$   $5$ 

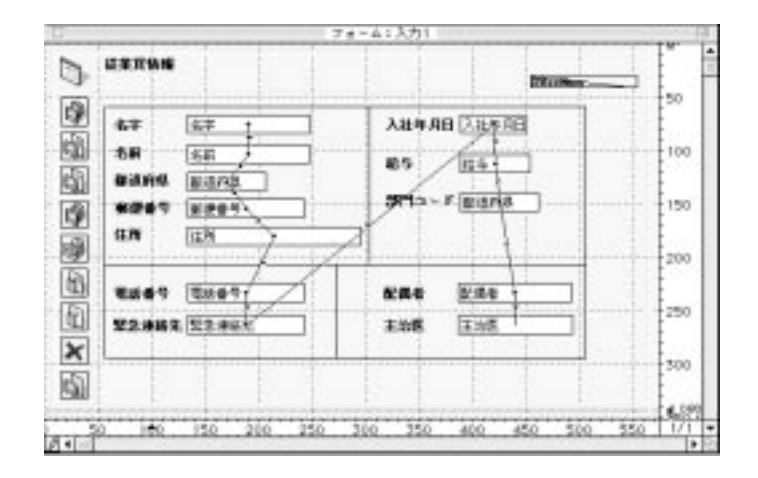

1.  $\blacksquare$ 

ポインタが入力順序指定ポインタ (小さな矢印)になり、データ入力時にオブジ

 $2.$ 

4<sup>th</sup> Dimension 4D First

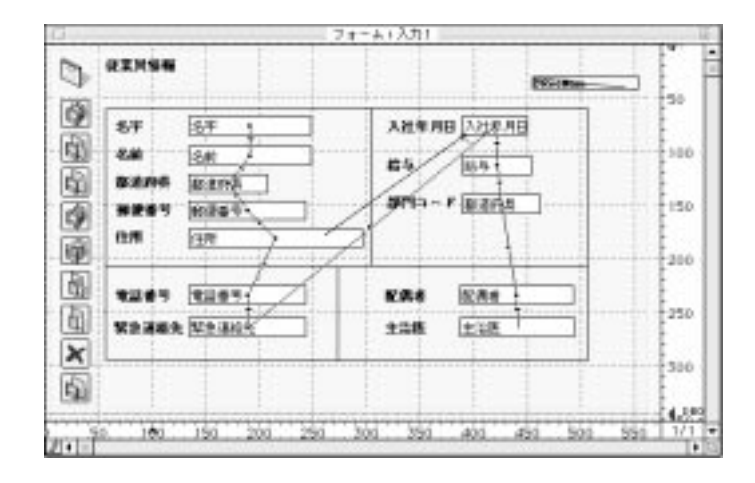

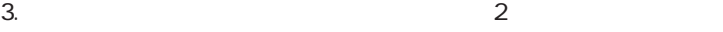

 $4.$ 

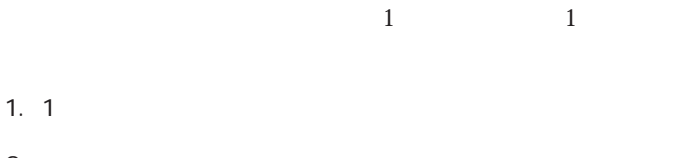

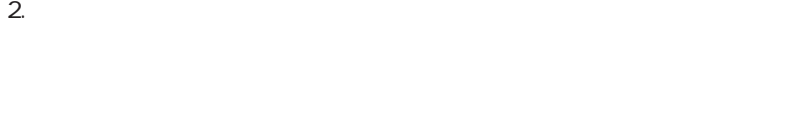

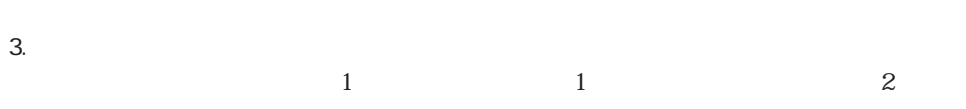

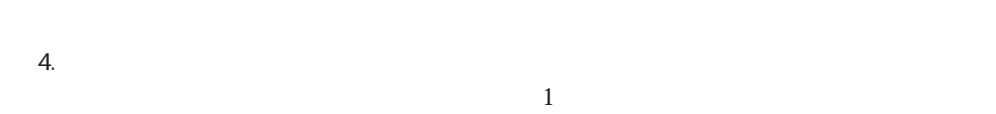

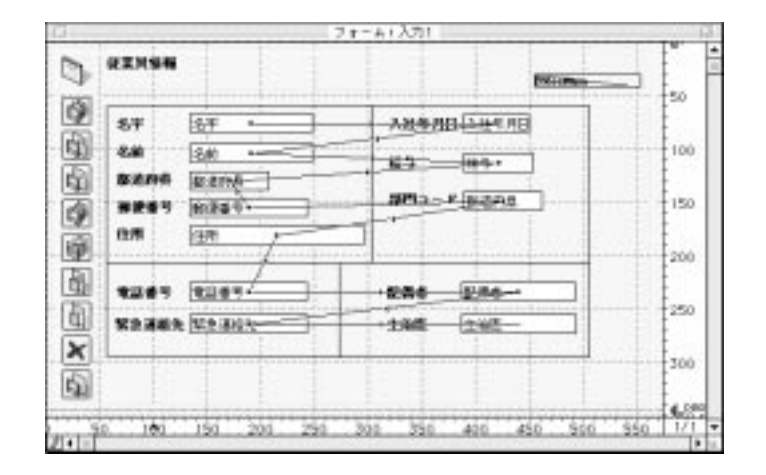

1.  $\blacksquare$ 

 $\mathbf 1$ 

2.  $\blacksquare$ 

1.  $\blacksquare$ 

 $2.$ 

 $\sim$  223

 $1$ 

4<sup>th</sup> Dimension 4D First

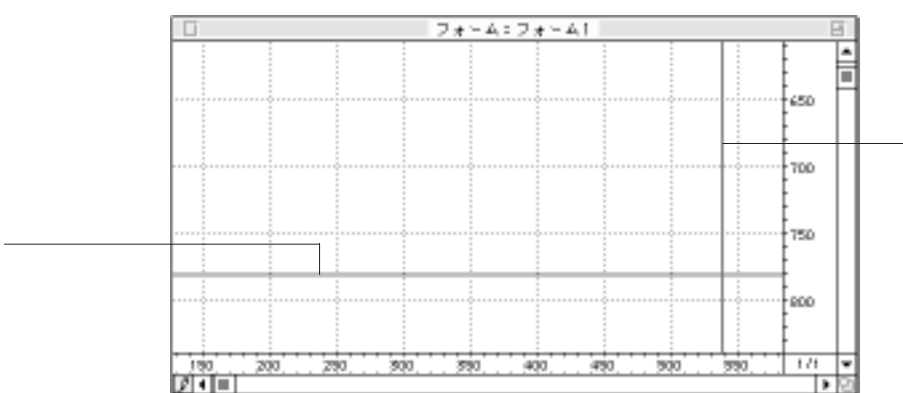

4D Server

ー<br>Windows Macintosh

 $\Rightarrow$ 

4D Server

4th Dimension 4D First

<span id="page-245-0"></span>4<sup>th</sup> Dimension 4D First

4<sup>th</sup> Dimension 4D First

4D First

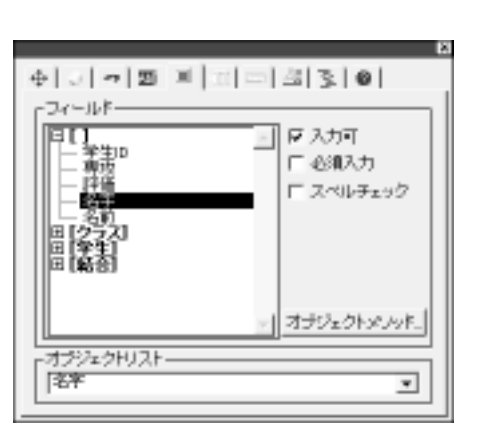

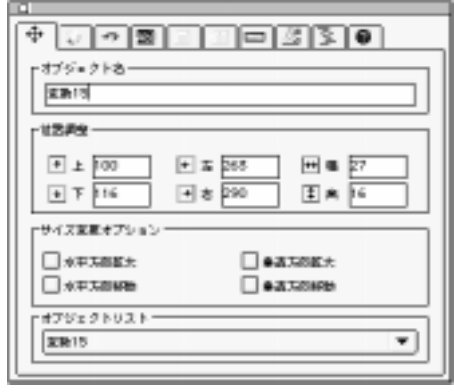

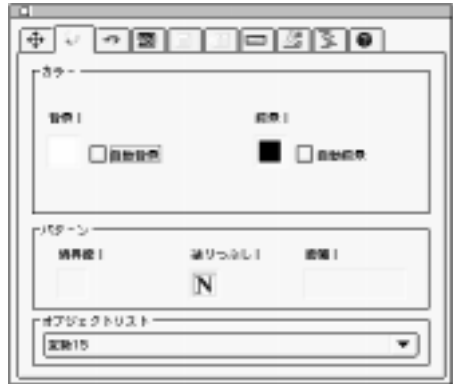

 $\overline{4}$ 

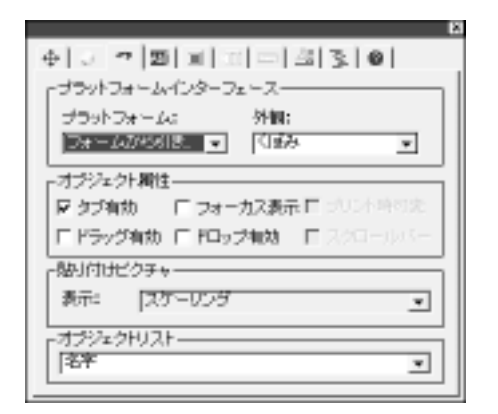

 $\overline{A}$ 

[ースを設定する」](#page-196-0)[「プラットフォームと外観」、](#page-223-0)[第5章の「オブジェクトプロパティを](#page-289-0)

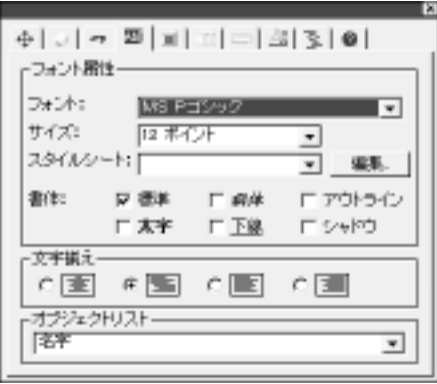

 $\frac{4}{3}$ 

**COMMENT**  $\overline{\bullet}$  .  $\overline{\bullet}$  .  $\overline{\bullet}$  .  $\overline{\bullet}$  .  $\overline{\bullet}$  .  $\overline{\bullet}$  .  $\overline{\bullet}$  .  $\overline{\bullet}$  $\begin{bmatrix} \frac{\varphi-\varphi\lambda\pi}{2} & & \\ \frac{\sin(\varphi\pi)}{2} & & \\ \frac{\cos(\pi)}{2} & & \\ \frac{\sin(\pi)}{2} & & \\ \frac{\sin(\pi)}{2} & & \\ \frac{\sin(\pi)}{2} & & \\ \frac{\cos(\pi)}{2} & & \\ \frac{\sin(\pi)}{2} & & \\ \frac{\cos(\pi)}{2} & & \\ \frac{\cos(\pi)}{2} & & \\ \frac{\cos(\pi)}{2} & & \\ \frac{\cos(\pi)}{2} & & \\ \frac{\cos(\pi)}{2} & & \\ \frac{\cos(\pi)}{2} & & \\ \frac{\cos(\pi)}{2} & & \\ \frac{\cos(\pi)}{2} &$ 戦力論:  $\overline{\phantom{0}}$ ※少は: なし ↴ 臨時リストニ テフォルトは1  $KL$  $\overline{\phantom{0}}$ 実行フォーマット! ľ E 入力フィルタ: | ー<br>トキブジェクトリストー  $\overline{\mathbf{v}}$  $74 - 681$ 

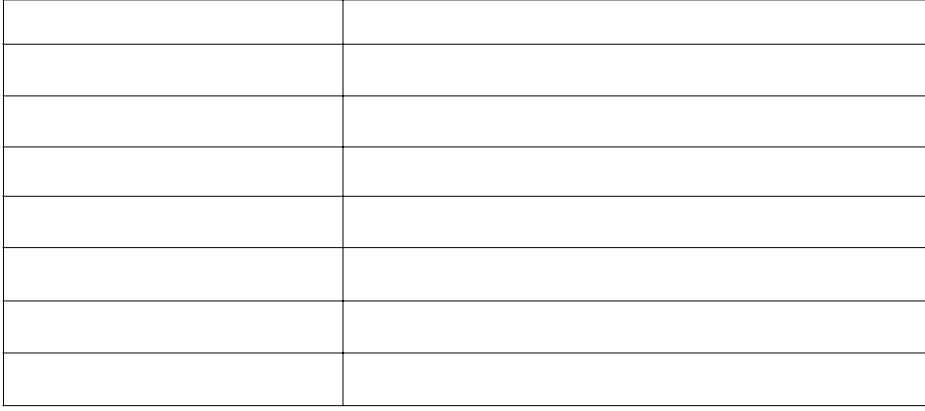

 $\sim$  75  $\sim$  75  $\sim$ 

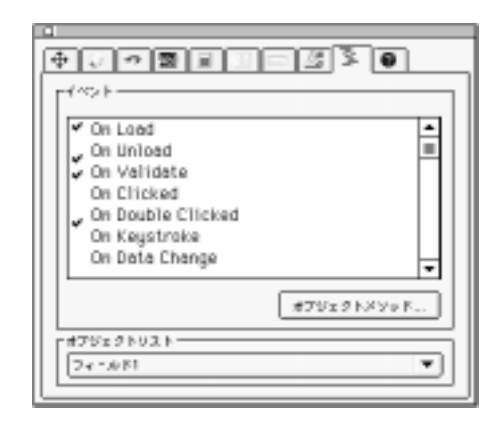

 $\Gamma$ ips  $\Gamma$ 

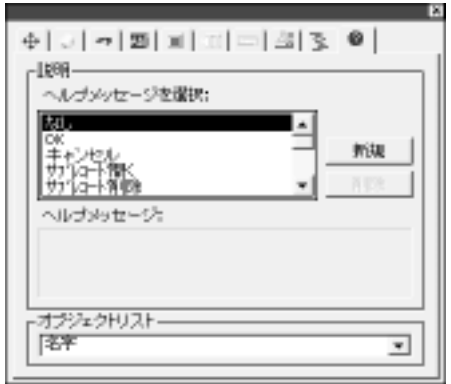

1.  $\blacksquare$  $\overline{a}$  $2.$ 

 $\sim$  75  $\sim$  75  $\sim$ 

 $\overline{4}$  $3.$ 

 $4.$ 

 $5.$ 4th Dimension  $\Phi$  First

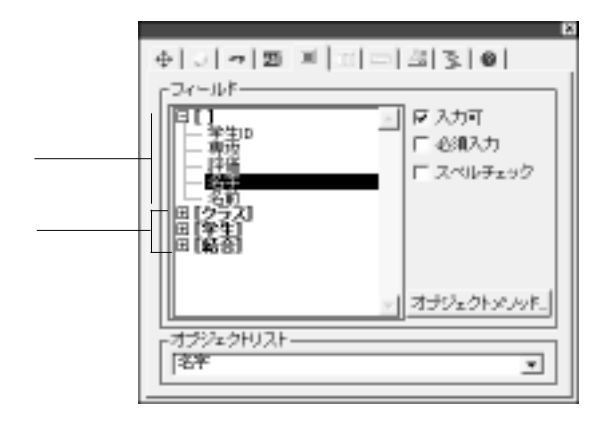

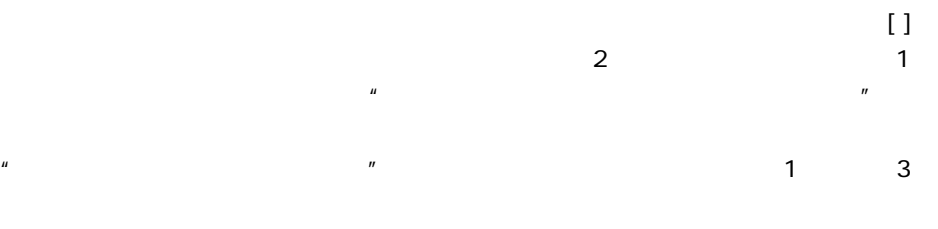

 $\overline{\mathbf{3}}$ 

 $\overline{2}$ 

 $7.$ 

 $6.$ 

 $8.$
1.  $\blacksquare$  $\overline{4}$ 

- $2.$
- $3.$
- $4.$  $5.$
- -
- 1.  $\blacksquare$

 $2.$ 

<span id="page-253-0"></span> $\frac{1}{1}$ 

 $1$ 

 $\frac{1}{\sqrt{2\pi}}$ 

 $1$ 

 $\frac{1}{1}$ 

# 4D First

 $\mathbf{z}$ 

4<sup>th</sup> Dimension 4D First

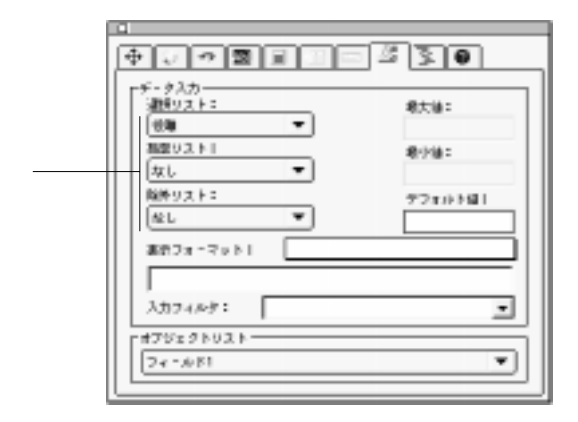

<span id="page-256-0"></span> $10$ 

<span id="page-257-0"></span>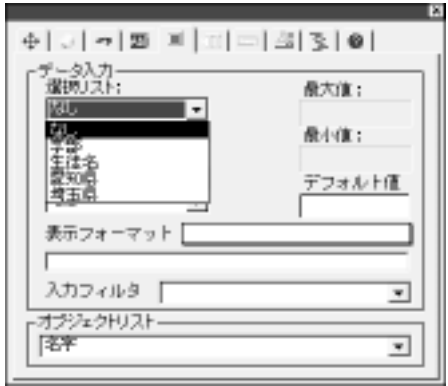

 $\overline{3}$ 

 $\frac{1}{1}$ 能します。例えば、部品番号が常に3つの文字とそれに続く3つの番号で構成されると

 $\mathbf 1$ 

4<sup>th</sup> Dimension 4D First

 $\alpha$   $\alpha$ "

 $\alpha$ "  $\alpha$ "  $A$ "  $\alpha$ "  $B$ "  $\alpha$ "  $A$ "  $B$ "  $\alpha$ "  $B$ "  $\alpha$ "  $B$ "  $\alpha$ "  $\alpha$ "  $\beta$ "  $\ddot{a}$ " a" " $\ddot{b}$ " " $\ddot{b}$ " " $\ddot{c}$ "  $\ddot{c}$ "  $\ddot{c}$ "  $\ddot{c}$ "  $\ddot{c}$ "  $\ddot{c}$ "  $\ddot{c}$ "  $\ddot{c}$ "  $\ddot{c}$  $``a"$ 

 $"$  &A"  $#$  ) and the set of the set of the set of the set of the set of the set of the set of the set of the set of the set of the set of the set of the set of the set of the set of the set of the set of the set of the set of th

 $\text{`` } \& \text{9''} \qquad \qquad \text{`` } \& \text{9}^{\text{mm} \text{''}} \qquad \text{2}$ 

エクスクラメーションマーク( )は、ユーザが入力可能な文字数を示すために入力可能な文字数を示すために入力可能な文字数を示すために入力可能な文字数を示すために入力可能な文字数を示すために入力可能な文字数  $\begin{bmatrix} a & b \\ c & d \end{bmatrix}$ "  $\begin{bmatrix} a & b \\ c & d \end{bmatrix}$ "

"  $?28.9$ ##"  $*$  #"  $?$  2

 $($   $)$ 

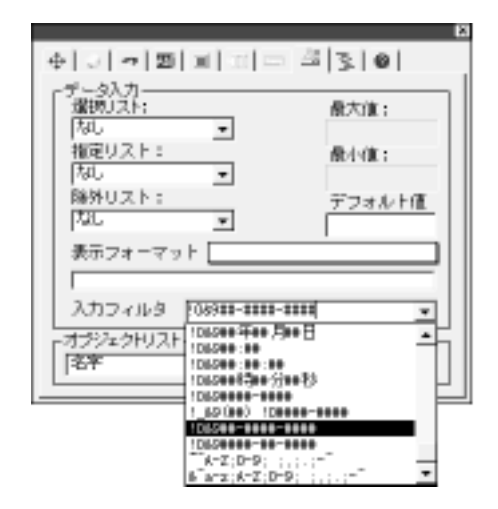

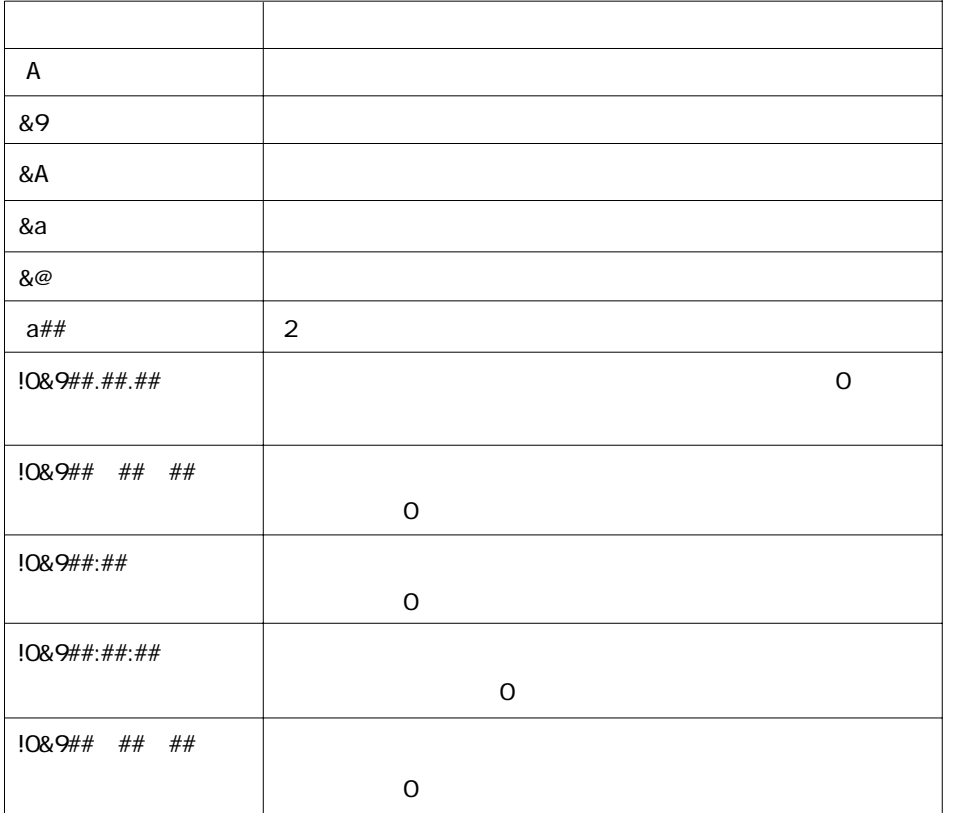

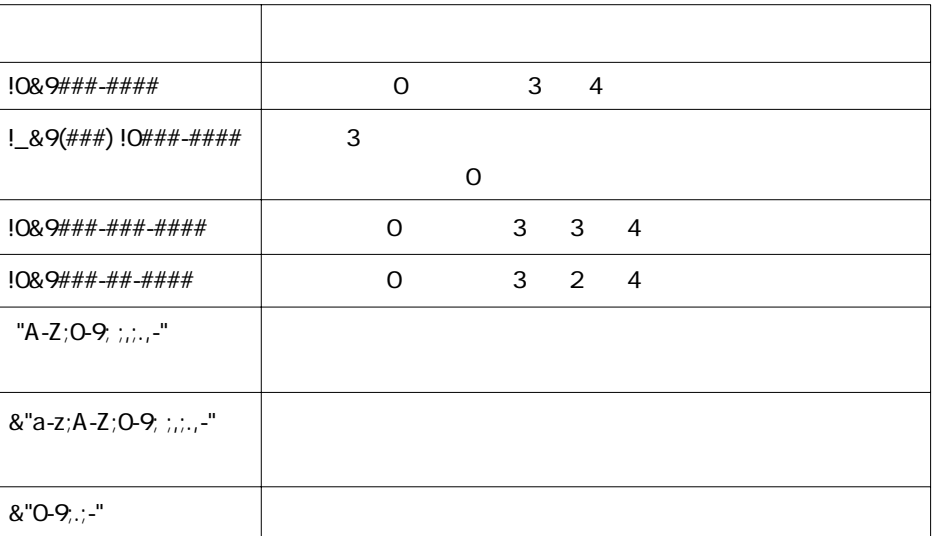

 $\omega$ 

"&"a-z;A-Z;0-9; ;,;.,-""

"&"a-z;A-Z;0-9; ;,;.,-;@""

Tab

 $10&9#41#1#1#1$ 

YY.MM.DD

 $\sim$  75  $\sim$  75  $\sim$ 

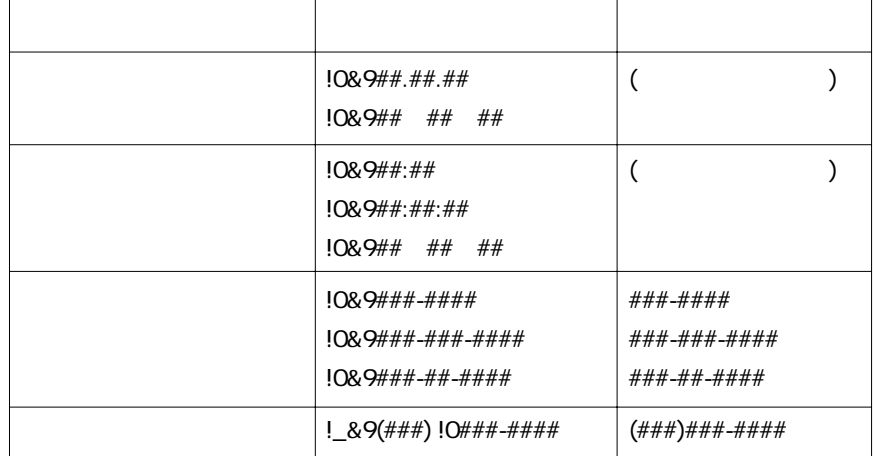

<span id="page-261-0"></span>4th Dimension / 4D First

 $\overline{3}$ 

**initiator** that the state of  $\alpha$  in the state of  $\alpha$  and  $\alpha$  and  $\alpha$  and  $\alpha$  and  $\alpha$  and  $\alpha$  and  $\alpha$  and  $\alpha$  and  $\alpha$  and  $\alpha$  and  $\alpha$  and  $\alpha$  and  $\alpha$  and  $\alpha$  and  $\alpha$  and  $\alpha$  and  $\alpha$  and  $\alpha$  and  $\alpha$  and

イニシエータ "引数" プレースフォルダ

4th Dimension 4D First

 $a^{\prime\prime}$  a" b" "c" "g" 2

&"a;b;c;g"##

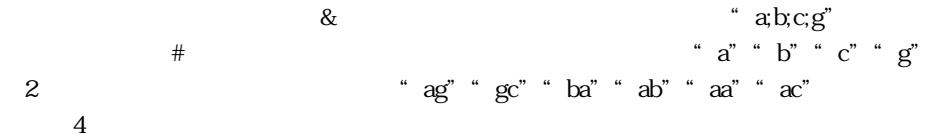

| $\overline{2}$ |   | $\sim$ 1       |
|----------------|---|----------------|
|                |   |                |
|                | & | $\overline{2}$ |

4<sup>th</sup> Dimension 4D First

4<sup>th</sup> Dimension 4D First

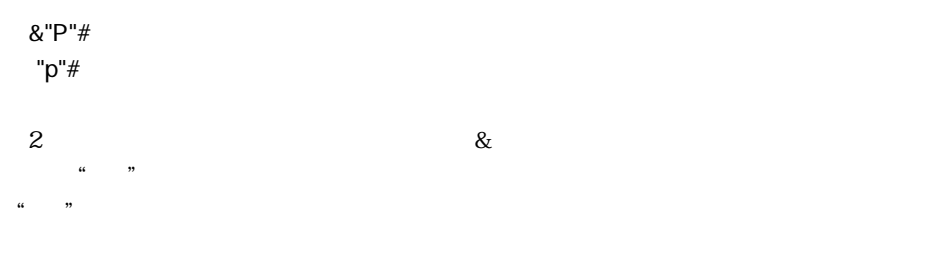

&"1;5;8"# ̃"1;5;8"#

 $|@#S\%`&*0{}|$ []":';?><<>

 $j"$  "J""  $\overline{0"}$  6" 1

"  $arct$ "  $\qquad$ "  $1;5$ "

 $a-c$ "  $1-5$ "  $a-c$ "  $a,b;c$ "

 $1-5$ "  $1;2,3,4,5$ "

 $\begin{array}{cccccccccc} 1 & \hspace{1.5mm} & 1 & \hspace{1.5mm} & 1 & \hspace{1.5mm} \\ \end{array}$ 

 $*$  a;m-z;35-9"

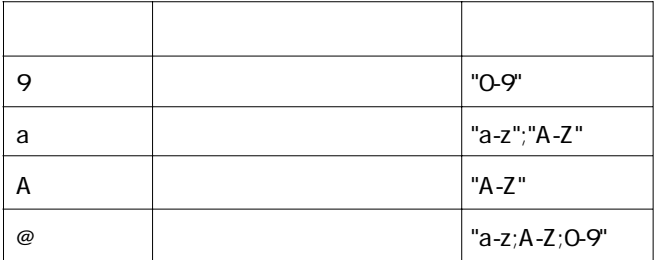

 $\overline{\phantom{a}}$ 

&9# &"0-9"#

&"1;2;3;4;5;6;7;8;9;0"#

 $\overline{\mathbf{c}}$ 

&a#

&"a-z;A-Z"#

 $\overline{\phantom{a}}$ 

&A#

&"A-Z"#

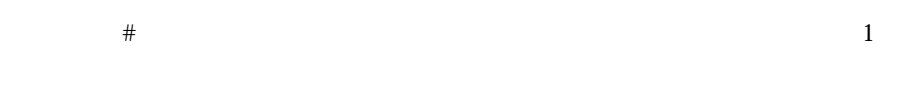

 $4\overline{4}$ &a####

 $3$ &A###&9##

&9  $\frac{1}{2}$   $\frac{1}{2}$ 

ダーにアンダーライン(\_)が表示されます。ユーザの入力に応じて、アンダーライ

ラメーションマーク(")と言って語を書いて法定します。

 $4 \times$  $A^{\prime\prime}$ 

" AAXX"

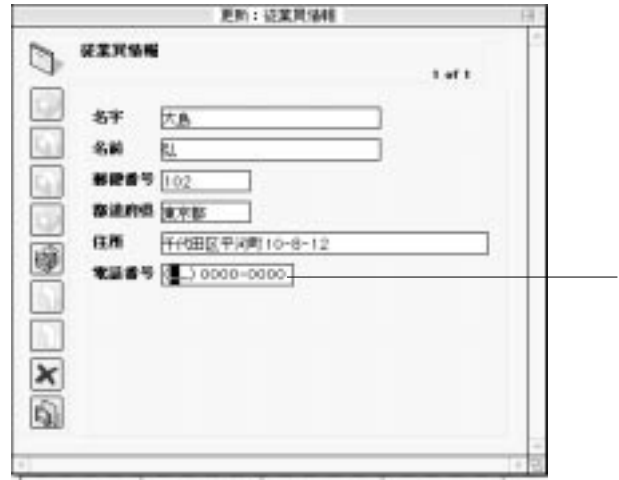

8:9(##) ####-#####

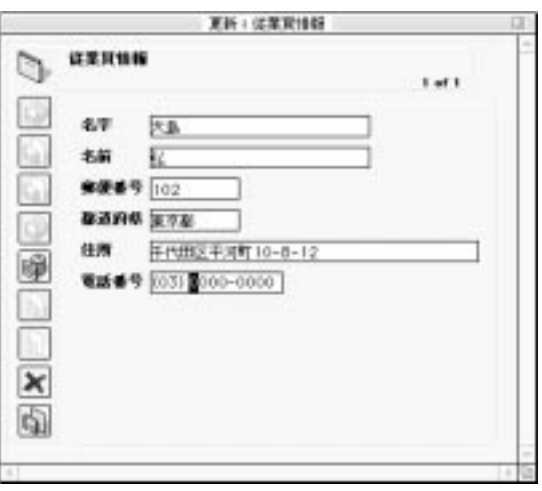

## 4<sup>th</sup> Dimension 4D First

<span id="page-266-0"></span>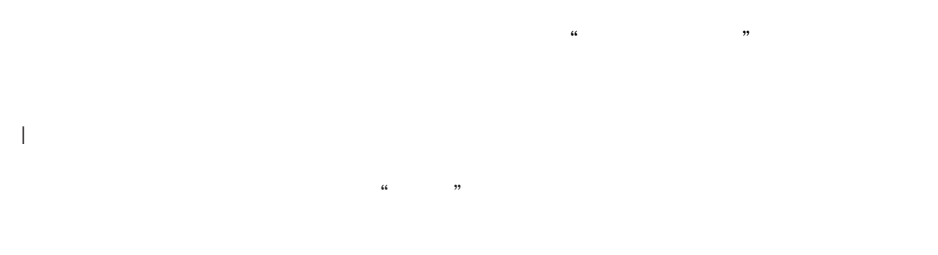

 $\frac{1}{1}$ 

 $($ 

 $\&$ 

 $1$   $\ldots$   $\ldots$ 

 $\frac{1}{\sqrt{2}}$ 2.  $\&$ 

 $\&$ 

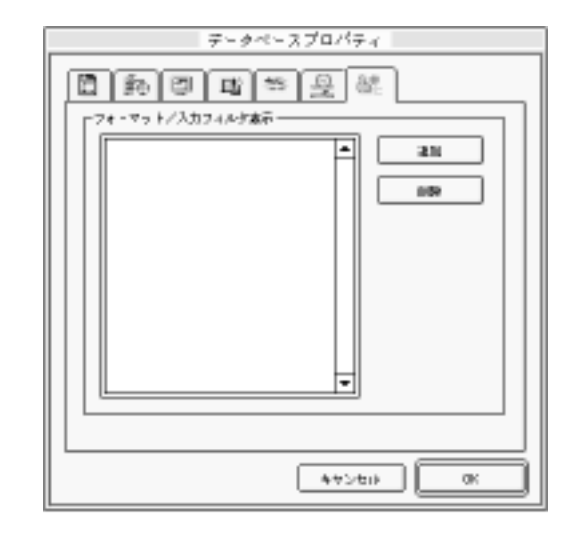

 $3.$ 

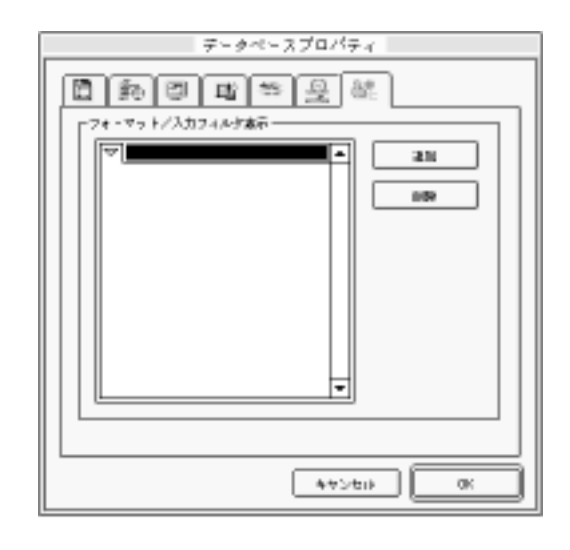

Windows Ctrl

4. **https://www.facintoshuman.com/** Macintosh

 $5.$ 

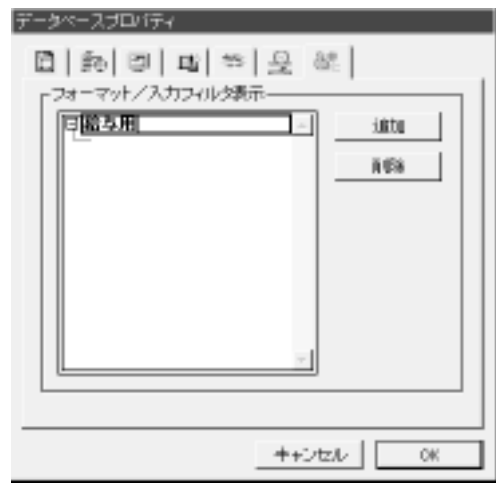

 $6.$ 

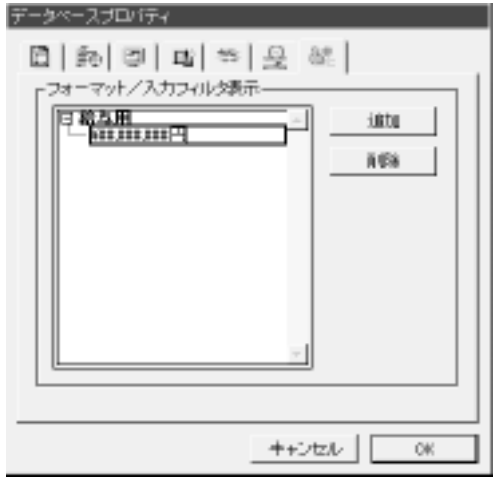

 $23$ 

##-####-####

 $*$  XA-654-1"

。<br>\* ##-###-#"  $7.$ 

 $8.$ 

 $\overline{\mathsf{OK}}$ 

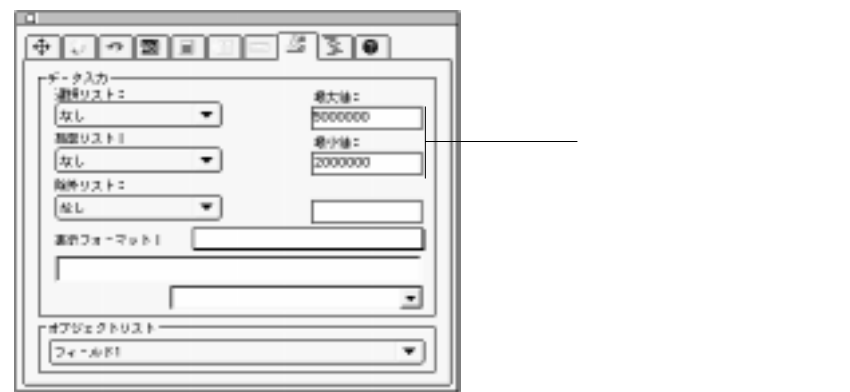

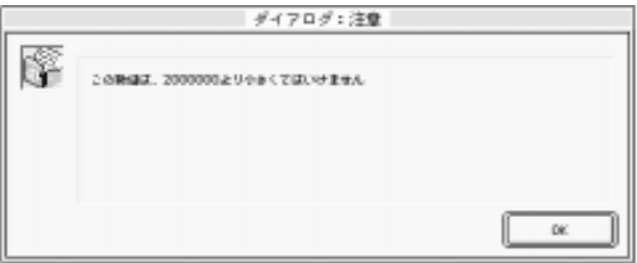

 $15 \qquad 15$ 

 $16$ 

4D Server:

 $10$ 

 $\mathfrak{c}_1$   $\mathfrak{c}_2$ 

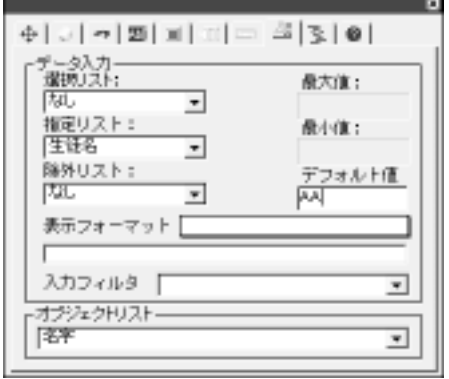

4<sup>th</sup> Dimension 4D First

 $\frac{1}{1}$ 

オブジェクトでは、「デフォルト値」エリアは任意のボタン(「文字列編集...」ボタン)

 $\ldots$ 

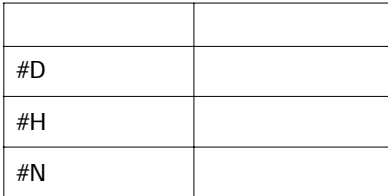

 $1$ 

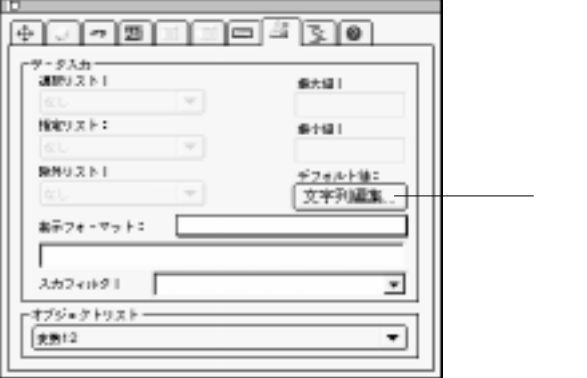

On Load

LIST TO

**ARRAY**コマンドを使っています。

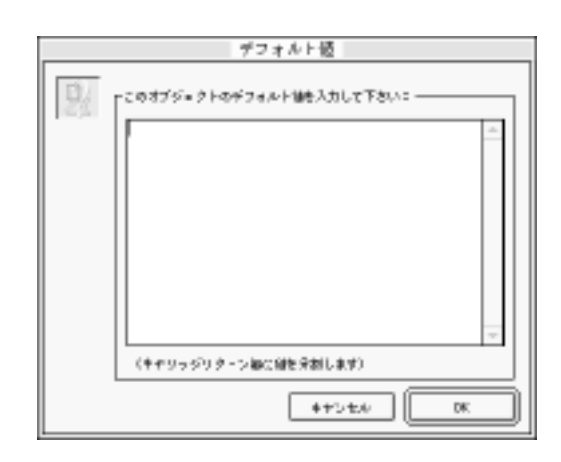

「文字列編集...」ボタンをクリックすると、「デフォルト値」ダイアログボックスが現

OK

4D Server

1.  $\blacksquare$ 

2.  $\blacksquare$ 

# On Load イベントが発生すると、配列の中にリストをロードすることができます。また、配列の中にリストをロードすることができます。また、配列の中にリストをロードすることができます。また、配列の中にリストをロードすることができます。また、 On Startup

### "テキスト"フィールドや入力可能なオブジェクトには、32,000バイトまでの文字を格

4<sup>th</sup> Dimension 4D First

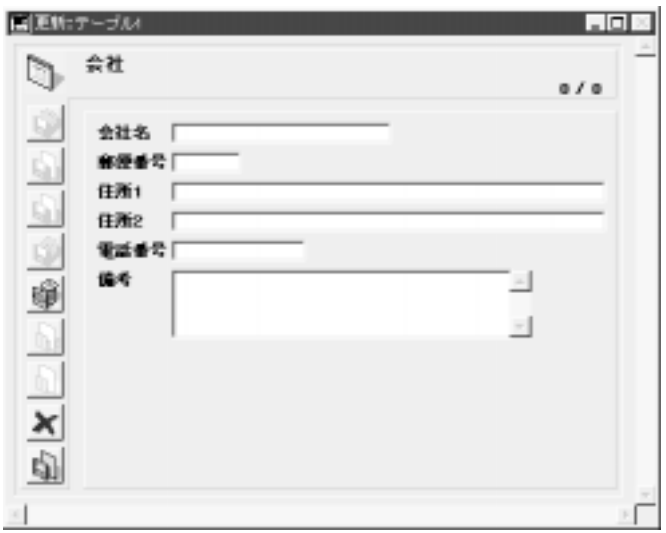

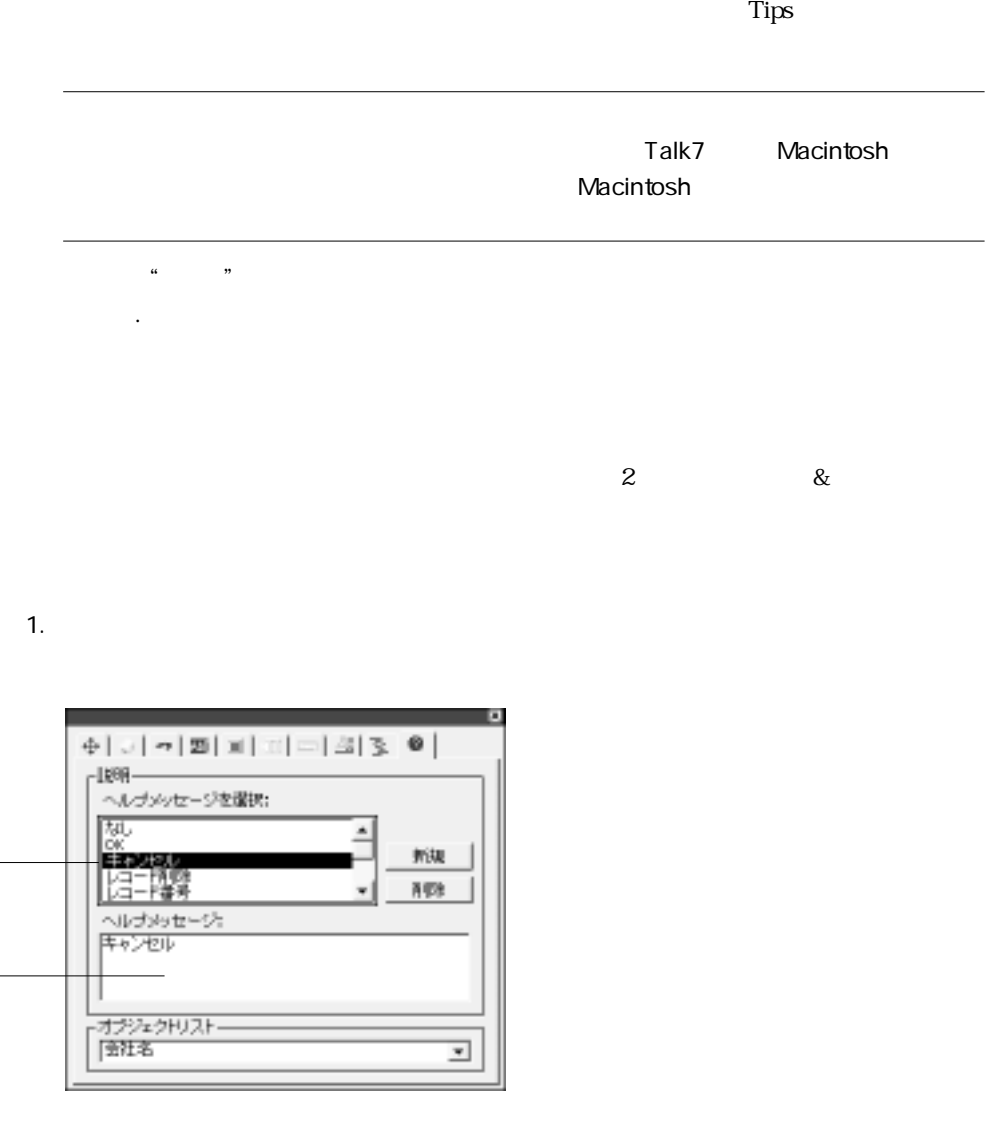

2.  $\blacksquare$ 

「メッセージリスト」

「ヘルプメッセージ」

 $3.$ 

 $\sim$  75  $\sim$  75  $\sim$ 

# Macintosh (CS

Tips 4<sup>th</sup> Dimension 4D First

1.  $\blacksquare$ 2.  $\sim$ 4<sup>th</sup> Dimension 4D First

1.  $\blacksquare$  $2.$  $3.$ 

1.  $\sim$ 

2.  $\blacksquare$ 

 $\overline{\text{OS}}$ 

#### <span id="page-276-0"></span>4<sup>th</sup> Dimension 4D First

 $\mathbb{R}$ 한 가 되라고 그는 희 화 이 瓣紅 「表示フォーマット」 最大值: I. 指定リスト: 最小值: 726  $\overline{\cdot}$ 除外リスト: デフォルト住 机  $\overline{ }$ 表示フォーマット [ Г 入力フィルタ [ ⊐ オナジェクトリストー 多社名 ⋥

 $\mathcal{H} = \mathcal{F}$ 

うちつく

 $\overline{a}$ 

 $\&$ 4th Dimension 4D First

## " $Y.M.D"$

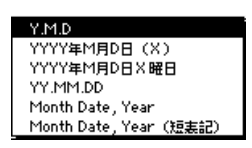

 $\mu$  and  $\mu$  and  $\mu$  and  $\mu$  and  $\mu$  and  $\mu$  and  $\mu$  and  $\mu$  and  $\mu$  and  $\mu$ 

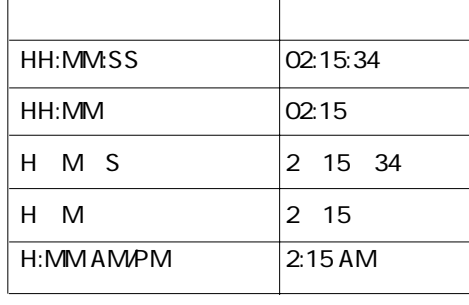

 $\alpha$  , we have  $\alpha$ 

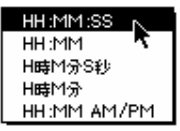

24 "HH:MM:SS" 12 "HH:MM:SS AM/PM"

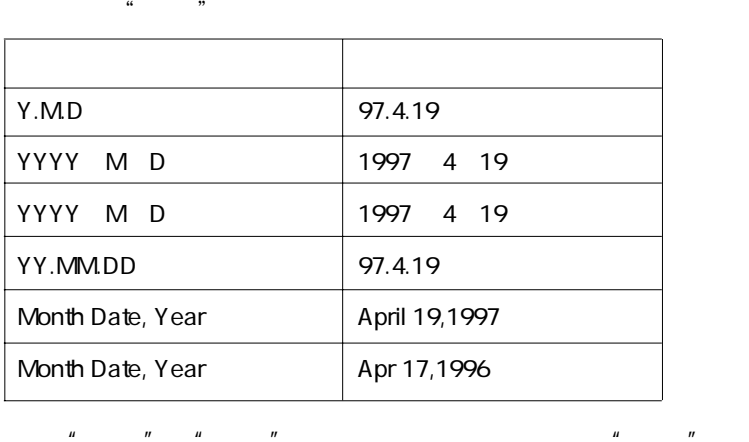

# $\begin{array}{ll} \textbf{101} & \textbf{11} & \textbf{12} & \textbf{13} & \textbf{14} & \textbf{15} & \textbf{15} \\ \textbf{111} & \textbf{11} & \textbf{11} & \textbf{11} & \textbf{11} & \textbf{11} & \textbf{11} & \textbf{11} & \textbf{11} \\ \textbf{111} & \textbf{11} & \textbf{11} & \textbf{11} & \textbf{11} & \textbf{11} & \textbf{11} & \textbf{11} & \textbf{11} \\ \textbf{111} & \$  $\begin{array}{l} \frac{1}{2} \left( \begin{array}{cc} 0 & 0 \\ 0 & 0 \end{array} \right) \left( \begin{array}{cc} 0 & 0 \\ 0 & 0 \end{array} \right) \left( \begin{array}{cc} 0 & 0 \\ 0 & 0 \end{array} \right) \left( \begin{array}{cc} 0 & 0 \\ 0 & 0 \end{array} \right) \left( \begin{array}{cc} 0 & 0 \\ 0 & 0 \end{array} \right) \left( \begin{array}{cc} 0 & 0 \\ 0 & 0 \end{array} \right) \left( \begin{array}{cc} 0 & 0 \\ 0 & 0 \end{array} \right) \left($ \\\$\\$\\$\\$\$Q,00;-\\$\\$\\$\\$\\$\\$\\$Q.0<br>\\$\*\*\* \*\*\*,\*\*0,00;-\\$\*\*,\*\*\*,\*\*0,0<br>\\$\*\*\*,\*\*\*,\*\*0,00;\\$\*\*\*,\*\*\*,\*\*0,0

 $\mathcal{U} = \mathcal{V} \mathcal{U} = \mathcal{V} \mathcal{U}$ 

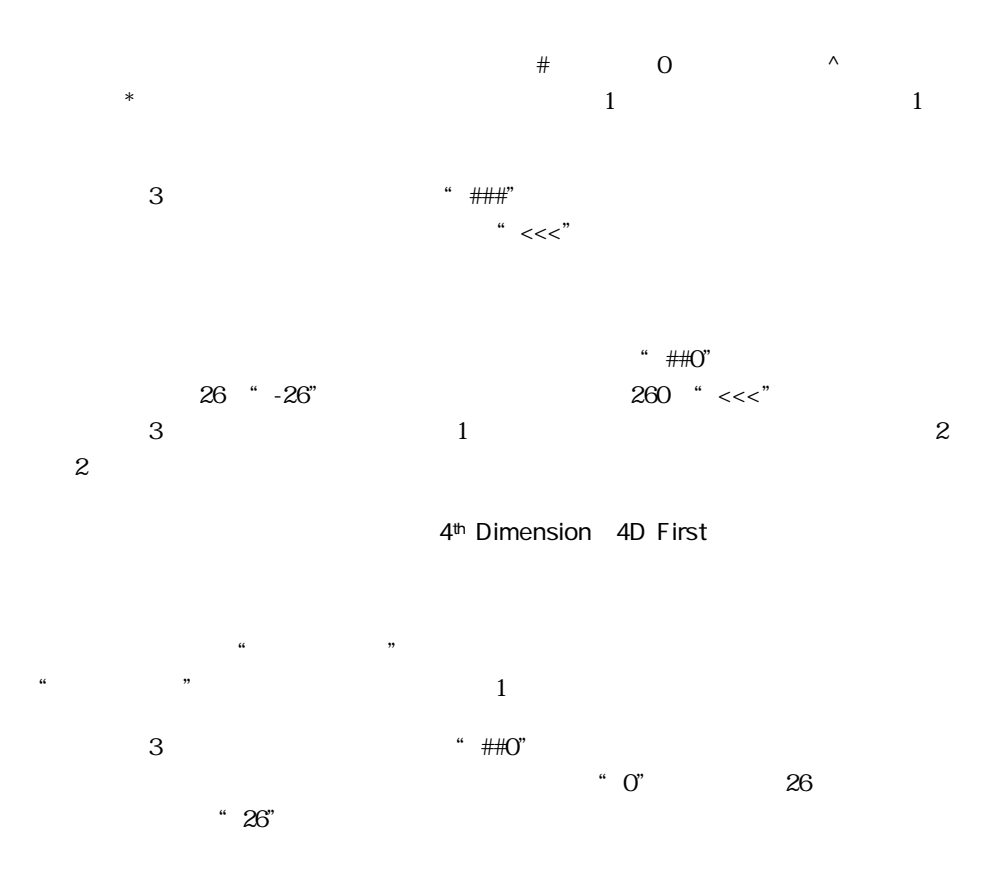

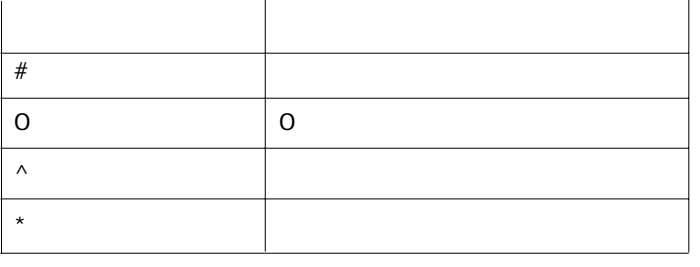

 $\wedge$   $\wedge$  $\overline{A}$ SCII $\overline{202}$   $\sim$  200

¥##0

###,##0

 $4$ 

 $3$ 

 $\pm$  ;  $\pm$  ;  $\pm$ フォ-マットの3つの部分すべてを指定する必要はありません。1つの部分だけを使用

 $\chi$ ###,##O; $(\chi$ ###,##O);

 $\sim$ 

 $\sim$  200  $\sim$  200  $\sim$  300  $\sim$  300  $\sim$  300  $\sim$  300  $\sim$  300  $\sim$  300  $\sim$  300  $\sim$  300  $\sim$  300  $\sim$  300  $\sim$  300  $\sim$  300  $\sim$  300  $\sim$  300  $\sim$  300  $\sim$  300  $\sim$  300  $\sim$  300  $\sim$  300  $\sim$  300  $\sim$  300  $\sim$  300  $\sim$   $\overline{2}$ 

 $2$ 

 $\sim 263$ 

 $\mathbf{z}$ 

 $\chi$ ###,##O;(\###,##O)

 $0 \qquad \setminus 0$ 

 $(\&)$ 

&3

759.62

7.60e+2

 $7.59e+2$   $7.60e+2$ 

" $&\times$ "

 $\overline{0}$ 

& / 5

 $5$  AM/PM  $25000$ 

6:56 AM

 $1$ 

 $\begin{array}{c} \hline \end{array}$ 

 $4<sup>th</sup>$  Dimension  $4D$  First  $\cdot$   $\cdot$   $\cdot$   $\cdot$ 

 $\alpha$   $\beta$ 

ットを使用することができます。「表示フォーマット」エリアに"¦"とカスタムフォ

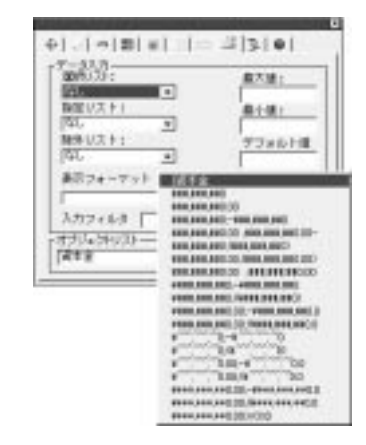

 $\sim$   $\frac{1234.50}{2}$   $\sim$   $\frac{1234.50}{2}$ 

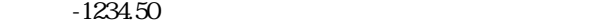

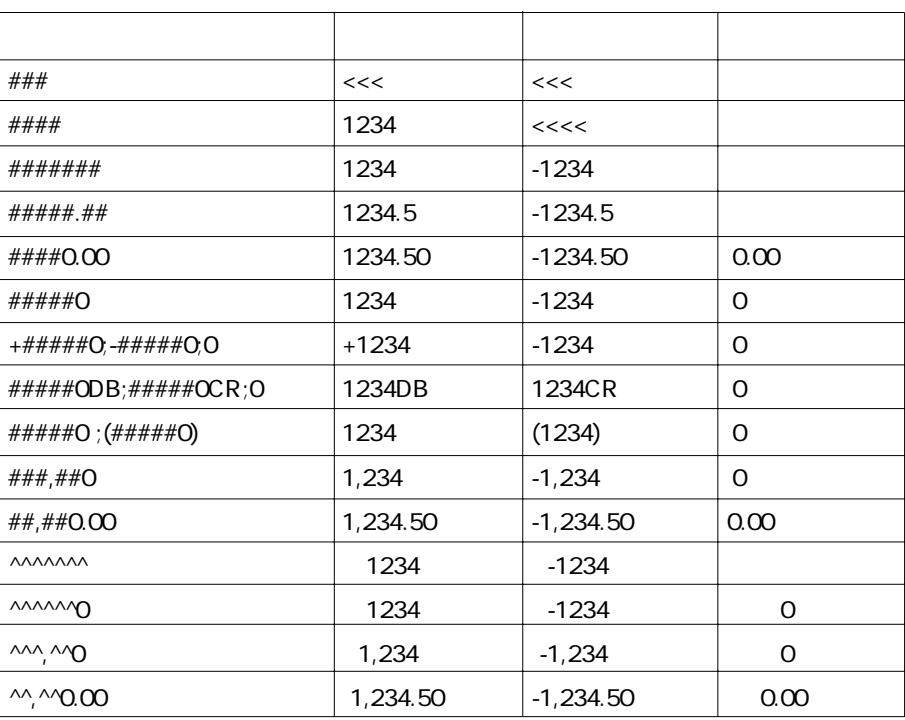

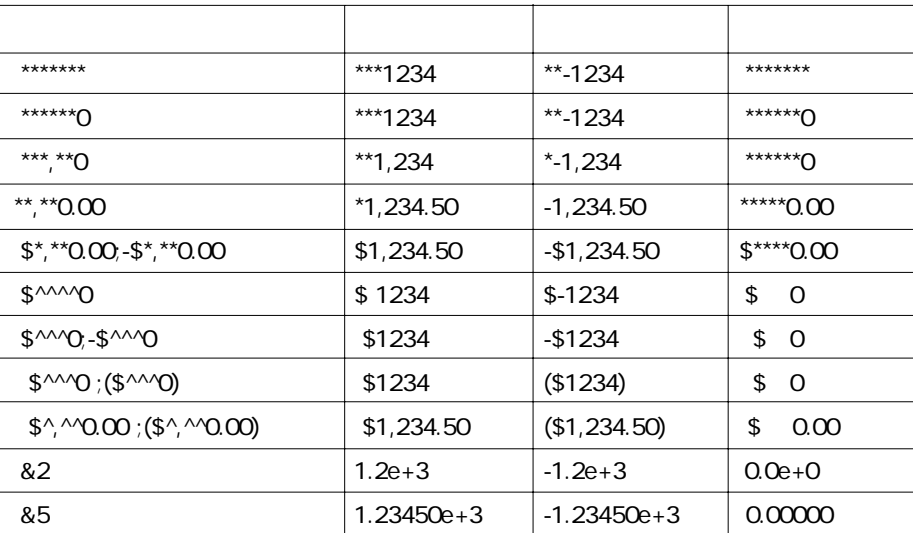

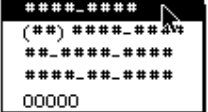

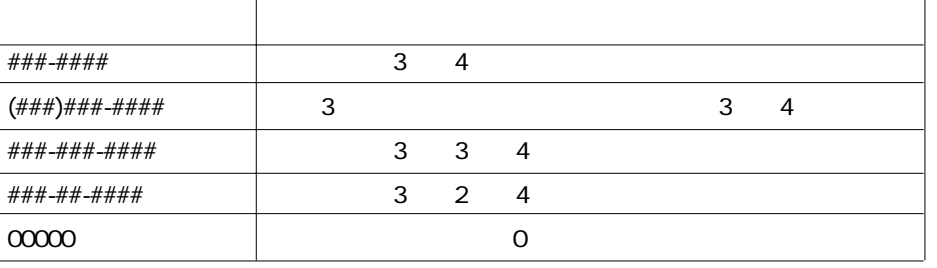

 $\ldots$   $\ldots$   $\ldots$   $\ldots$   $\ldots$ 

 $#$ 

" A-34-0329"

#-##-####

...<br>
4340329"

A-34-0329

" A340329"

(###)

"HAPPY"

(PPY)

"HAPPY"

 $\mathcal{L}$   $\mathcal{L}$   $\mathcal{$ 

"ブール"フィールドは、"真"または"偽"という2つの値のうちのいずれかを持ち

 $\ddot{}$   $\ddot{}$   $\ddot$  $\frac{a}{a}$   $\frac{b}{a}$   $\frac{c}{a}$   $\frac{c}{a}$ 

 $\overline{z}$ 

 $\mu$  ,  $\mu$  $\begin{array}{cccccccc}\n\tilde{u} & \tilde{v} & \tilde{v} & \$  $\begin{array}{ccc}\n a & a \\
 b & b\n \end{array}$ 

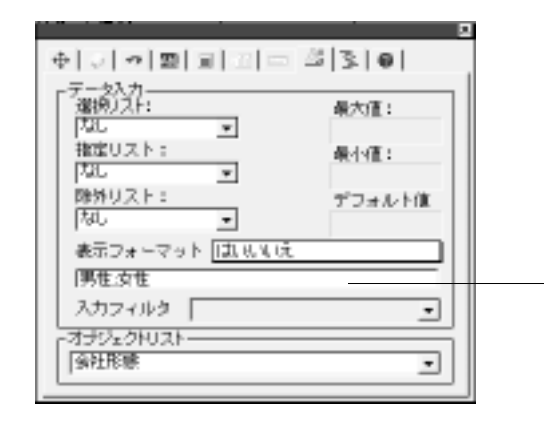

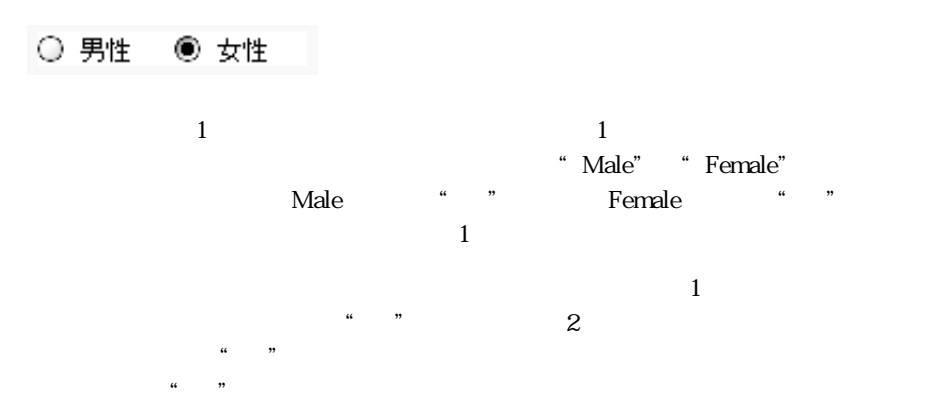

 $\alpha$   $\beta$ ш  $\Phi[\triangleright[\sigma]\boxtimes[\boxtimes[\boxtimes[\boxtimes]]\oplus] \cong [\texttt{3}]{\mathfrak{z}}\,|\,\Phi]$ 元/热汗<br>|<mark>四</mark> 最大值: Ŀ 推定リスト: 最小值: **PAC**  $\overline{\cdot}$ 除外リスト: デフォルト値  $\overline{ }$ 灿 表示フォーマット ゆりぶりえ 既婚 入力フィルター <u>-</u> オナジェクトリストー  $\overline{.}$ 会社形態

"CALL THE CONSTRUCTION CONSTRUCTION CONSTRUCTION CONSTRUCTION CONSTRUCTION CONSTRUCTION CONSTRUCTION CONSTRUCTION CONSTRUCTION CONSTRUCTION CONSTRUCTION CONSTRUCTION CONSTRUCTION CONSTRUCTION CONSTRUCTION CONSTRUCTION CONS

 $\mathbf 1$  $\frac{1}{2}$  (iii)  $\frac{1}{2}$  (iii)  $\frac{1}{2}$  (iii)  $\frac{1}{2}$  (iii)  $\frac{1}{2}$  (iii)  $\frac{1}{2}$  (iii)  $\frac{1}{2}$  (iii)  $\frac{1}{2}$  (iii)  $\frac{1}{2}$  (iii)  $\frac{1}{2}$  (iii)  $\frac{1}{2}$  (iii)  $\frac{1}{2}$  (iii)  $\frac{1}{2}$  (iii)  $\frac{1}{2}$  (ii  $\frac{1}{\sqrt{2\pi}}$  $\ldots$   $\ldots$ 

 $\alpha$  m

□既婚

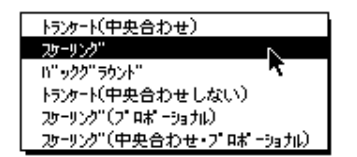

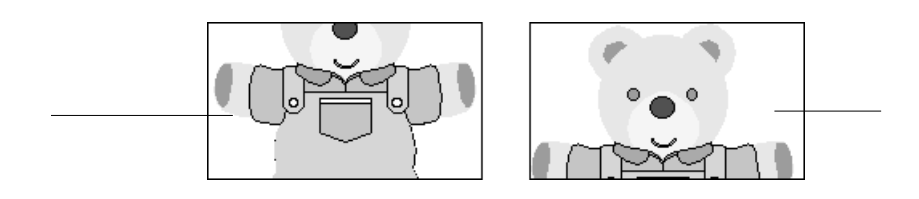

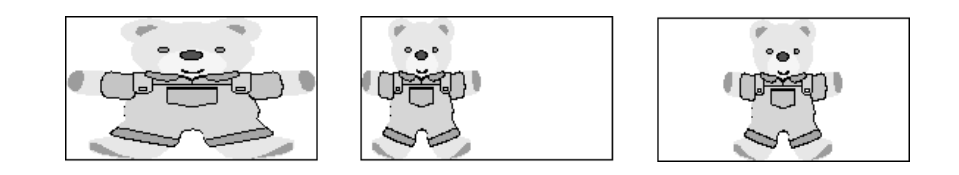

 $($   $)$ に合うように均等に縮小されます。「スケーリング(中央合わせプロポーショナル)」オ
4<sup>th</sup> Dimension 4D First

とができます。"ピクチャ"フィールドにこのフォーマットが指定されていると、ユ  $\frac{1}{2}$ 

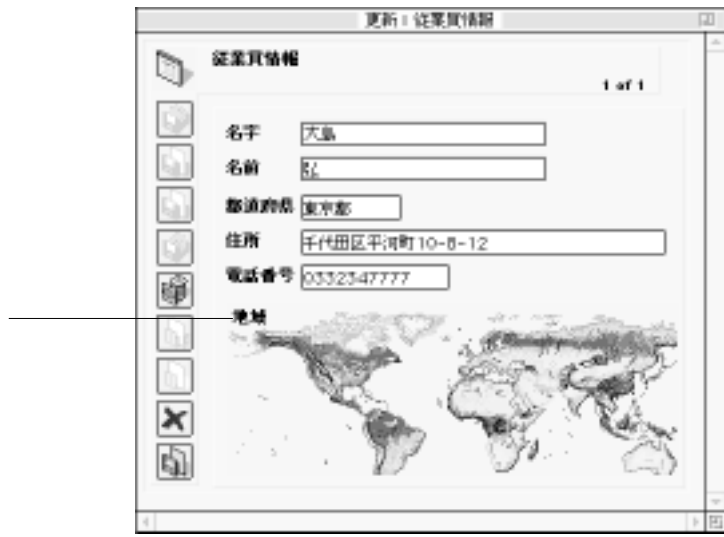

 $4\,$ 

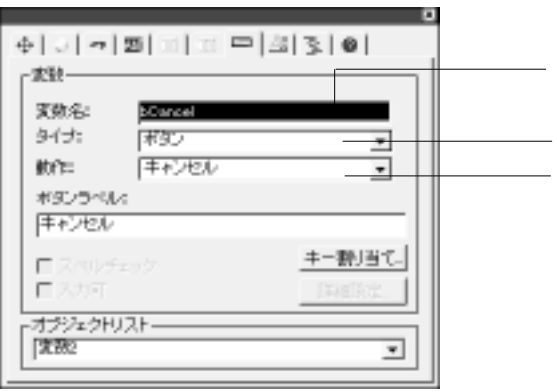

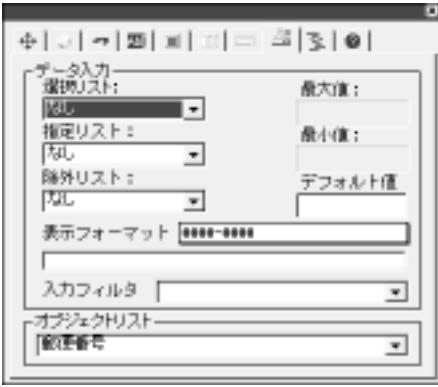

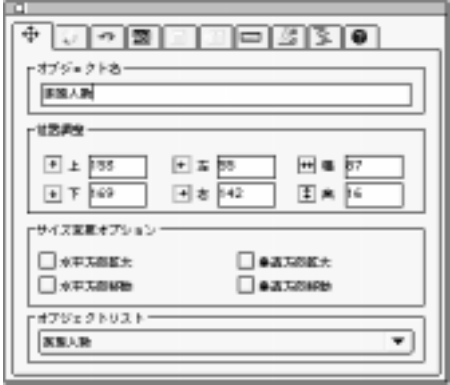

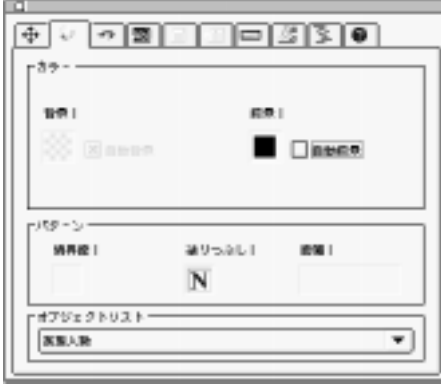

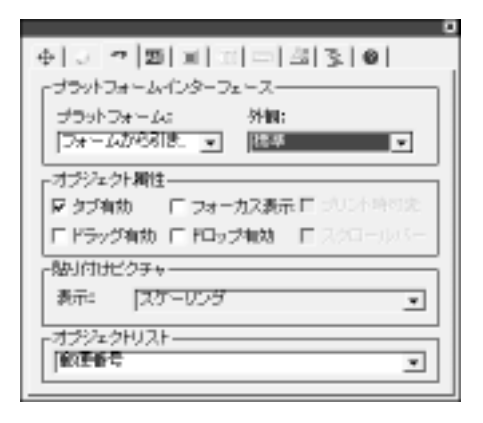

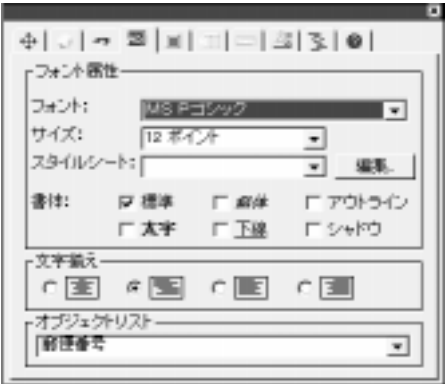

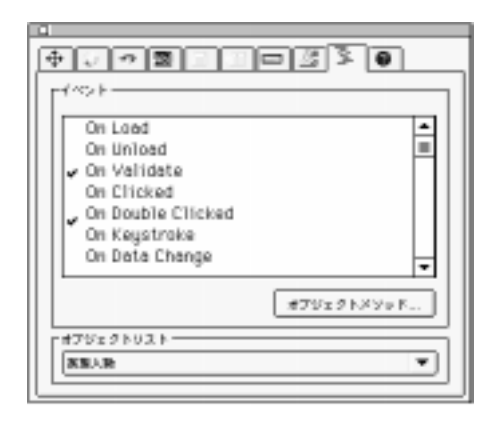

m

中国の国。

細胞フォームⅠ  $0.3153 \pm 0.50$ 

アデータスカー

 $\oplus$  2.50

ि अधना

 $\begin{array}{|c|c|c|c|c|c|} \hline \rule{0pt}{1ex} & \mathcal{F} \mathcal{T}(b \mathcal{D} \cup \mathcal{D} \cup \mathcal{D} \mathcal{R}) \hline \end{array}$ オプジェクトリストー **XSUG** 

 $O$  areas

三面

 $n$ 

フレーム加算ー

● 国地 (89) 地で)

○ 国地 (金レコード)

 $\bigcirc$  via:

トリレートしているテーブル/サブテーブルフォーム

 $\overline{•}$ 

∓

 $\gamma$ 

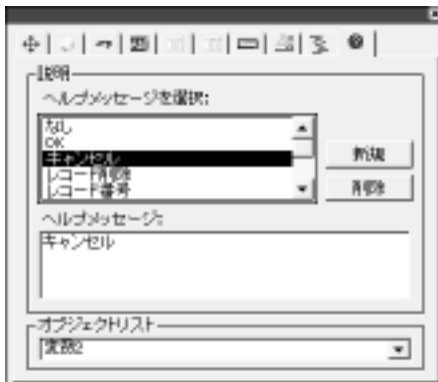

# 276

1. 「ツール」パレット内の「アクティブオブジェクト作成」ツール をクリックする。

 $2.$ 

 $3.$ 

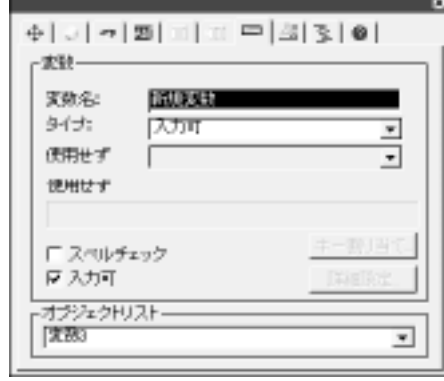

4<sup>th</sup> Dimension 4D First

 $4.$ 

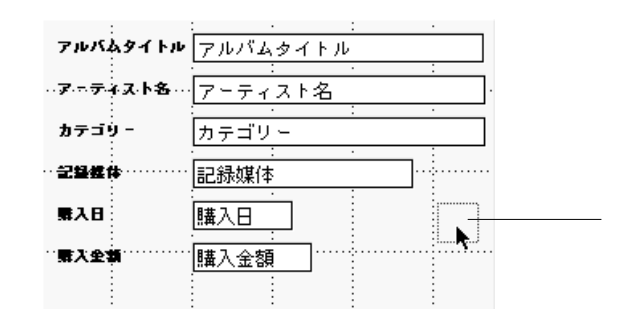

#### $3.$

4th Dimension 4D First

 $\mathbf{1}$ 

1.  $\blacksquare$ 

 $\Rightarrow$   $\Rightarrow$ 

 $4.$ 

2.  $\blacksquare$ 4th Dimension 4D First

### 4<sup>th</sup> Dimension 4D First

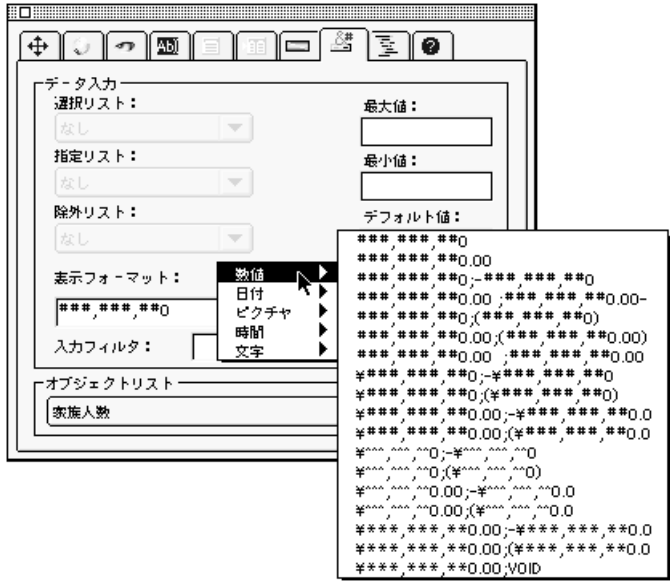

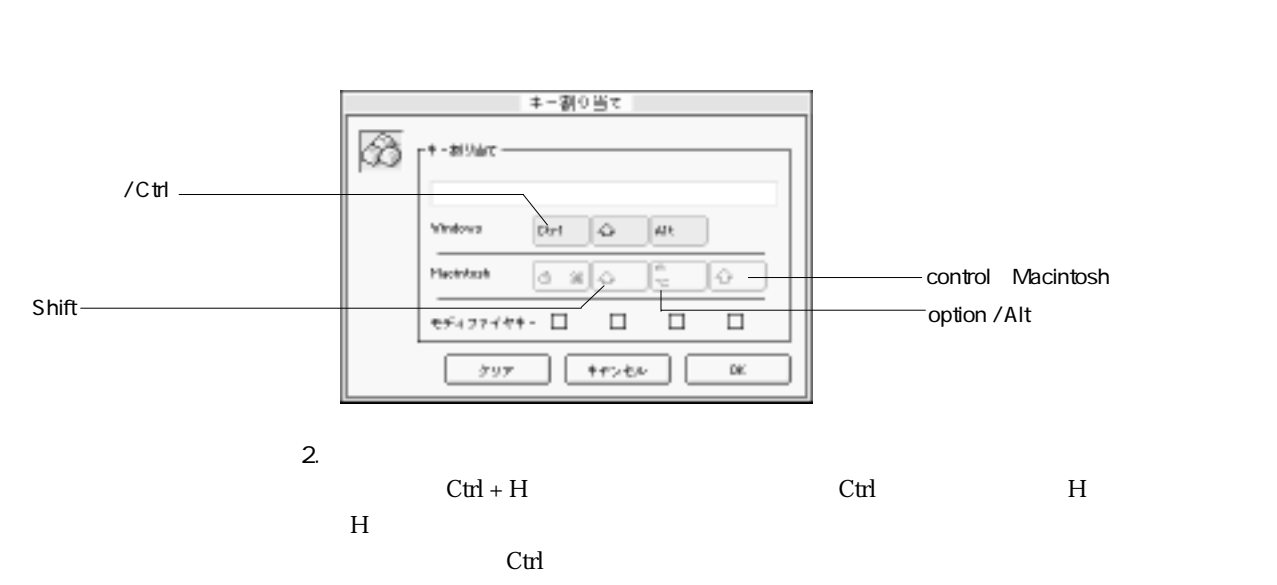

1.  $\blacksquare$ 

<span id="page-298-0"></span>4th Dimension 4D First

 $3D$  $3D$  $3D$ 

 $vTotal: =$   $*$ 

\* vTotal"

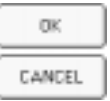

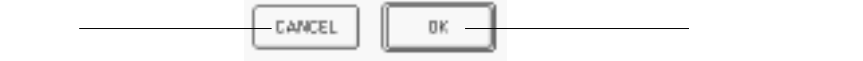

 $\overline{3D}$ 

 $3D \sim 3D$ 

 $\sim$  3D  $\sim$  3D

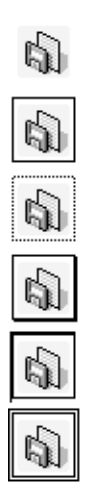

Ġ) Q)  $\mathbb{Q}$  $\mathbb{Q}$  $\mathbb{Q}$  $\mathbb{Q}$ 

 $\mathbf 1$ 

会社特報 THREE

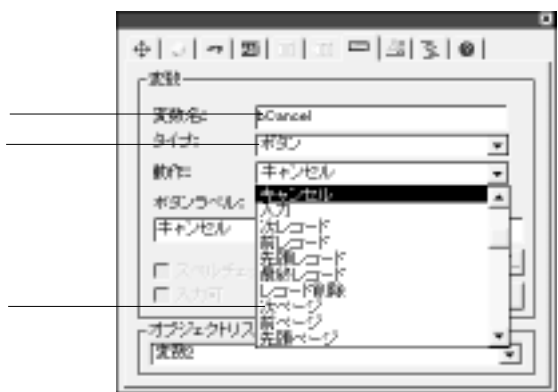

<sup>\*</sup> On Clicked"

 $\alpha$  and  $\beta$ 

 $\overline{O}$  $\mathbf 1$ 

 $\frac{44}{12}$ 

 $\mathsf{OK}$  and  $\mathsf{OK}$ 

 $\cdots$ 

 $\alpha$ CK

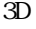

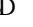

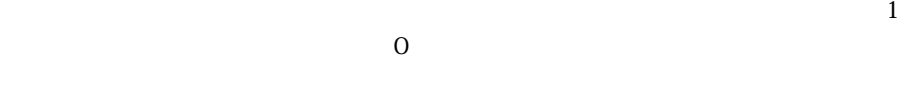

 $\overline{\phantom{a}}$ 

 $\cdot$   $\cdot$   $\times$  "

 $\overline{3D}$ 

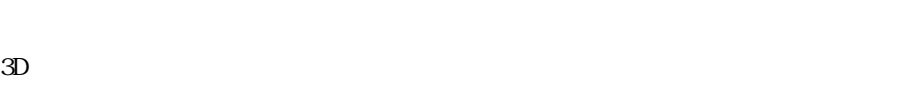

 $\overline{3D}$ 

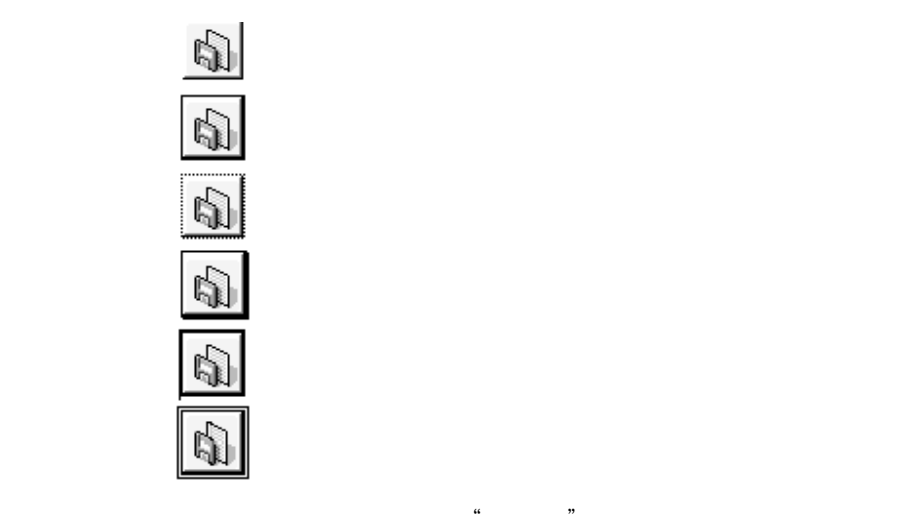

 $\overline{3D}$  3D  $\overline{3D}$ 

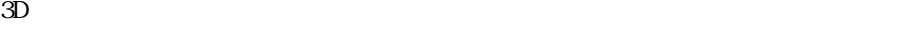

 $\cdots$  " $\cdots$  3D

 $\overline{2}$ 

#### bRadio1 bRadio2 bRadio3

 $\overline{O}$ 

SP LP SLP

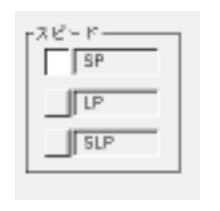

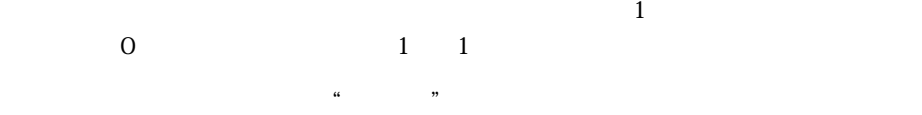

 $\frac{a}{\sqrt{a}}$ 

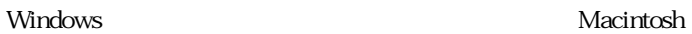

のことを「ポップアップメニュー」と呼びます。ポップアップメニューは、Windows

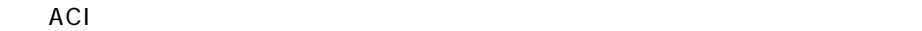

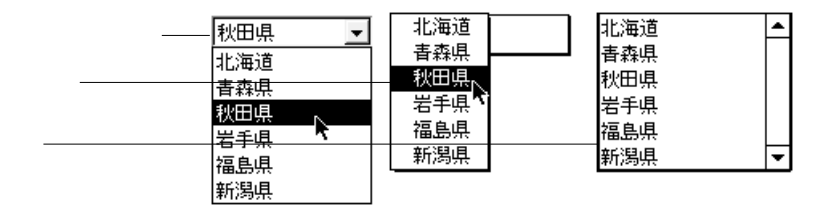

**ARRAY TEXT** (aCities ; 6)

 $aCities(1):=""$  $aCities{2}:= "$  $aCities(3):=""$  $aCities(4):="$  $aCities{5} := "$ 

 $aCities{6} := "$ 

このコードはオブジェクトメントが、 On Load」フォームイベントが

**LIST TO ARRAY** 

「オブジェクトプロパティ」の「データ」の「データ」の「データ」の「データ」の「データ」の「データ」の「文字列編集...」

**LIST TO ARRAY** ("
"; aCities)

**Case of** ¥ (**Form event** = On Load) **LIST TO ARRAY** ("
"; aCities) (**Form event** = On Varidate) := aCities{aCities} (**Form event** = On Unload) **CLEAR VARIABLE** (aCities) **End Case**

は、オブジェクトメソッドの中に次のようなCase文が必要です:

 $\overline{\mathsf{Case}}$ 

4<sup>th</sup> Dimension

4D First

 $\overline{0}$ 

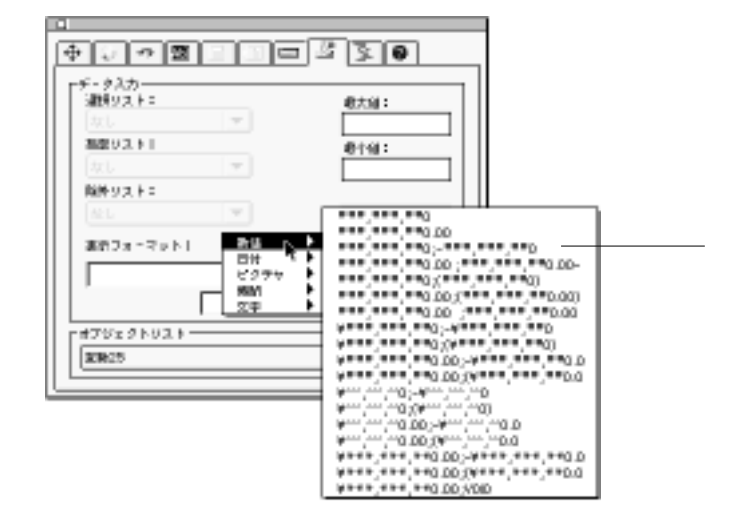

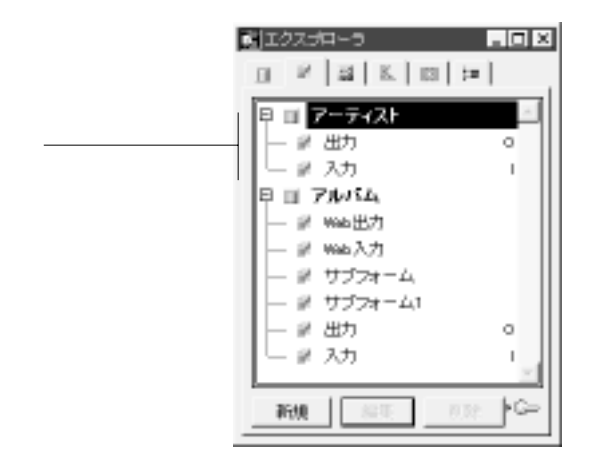

Windows インター・コンピュータ Macintosh Macintosh

4<sup>th</sup> Dimension

注:4D Firstには、「階層リスト」カテゴリーに関するコマンドは用意されていません。

On Clicked

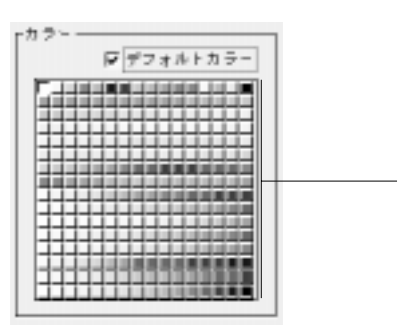

4th Dimension 4D First

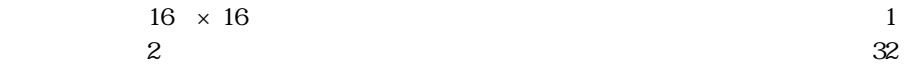

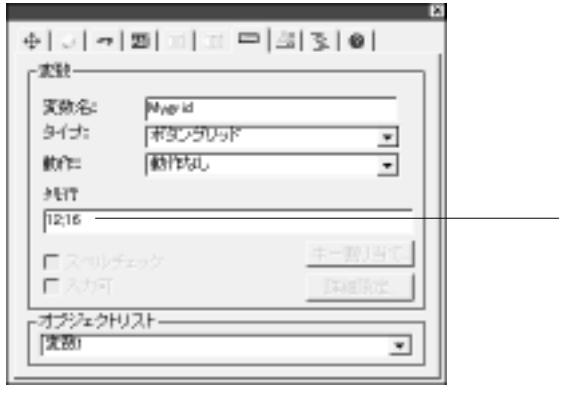

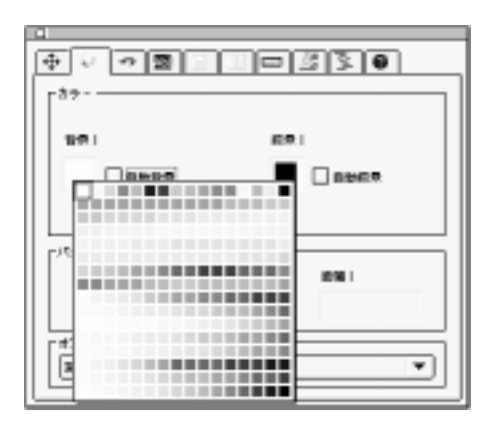

 $\overline{2}$ 

 $\sim$  75  $\sim$  75  $\sim$ 

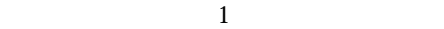

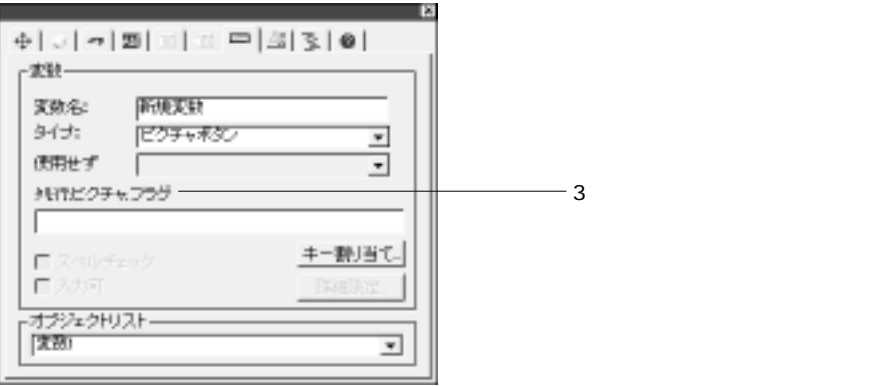

 $\sim$  300  $\sim$  300  $\sim$ 

 $\text{PICT}$  ":1234"  $\alpha$ 

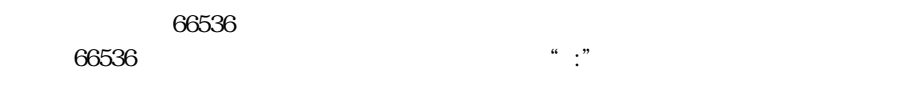

 $0$  $64$ 

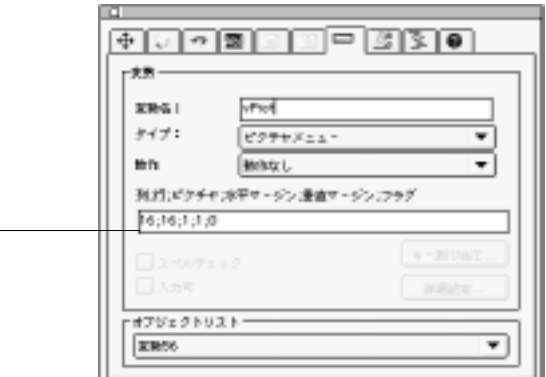

 $\cdot$  6909"

 $1\quad\text{N}$ 

 $\overline{O}$ 

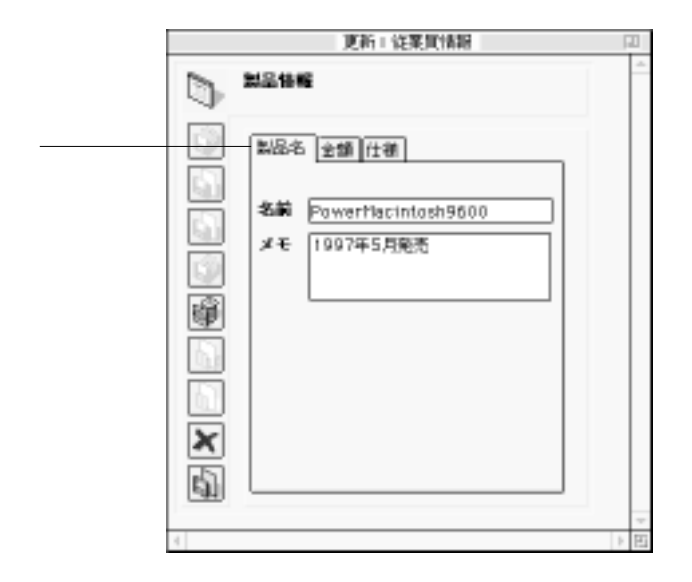

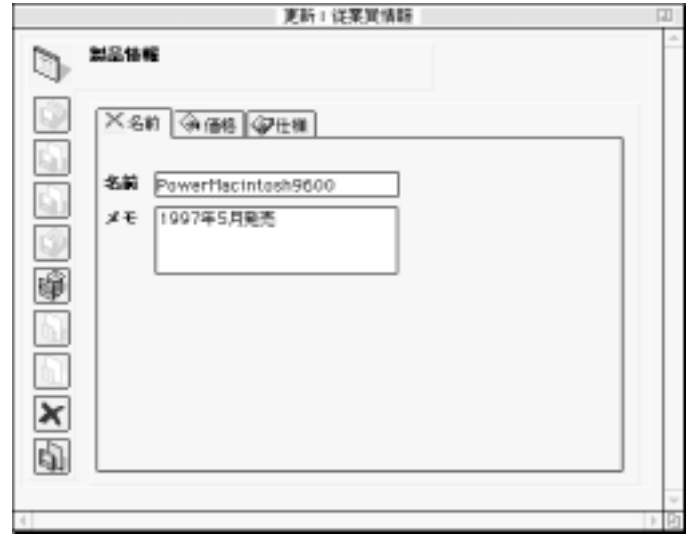

4<sup>th</sup> Dimension 4D First

4<sup>th</sup> Dimension 4D First

集...」ボタンを使用します。ここでは、「製品情報」タブコントロール用のラベルを作

4<sup>th</sup> Dimension 4D First

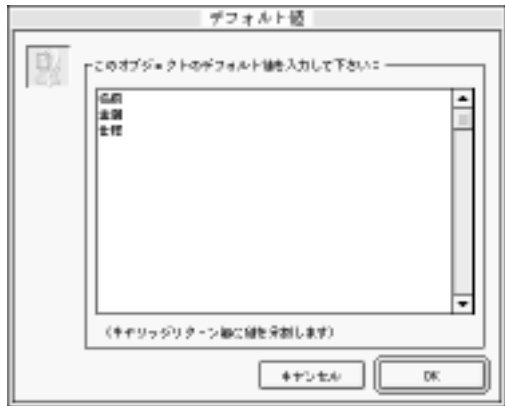

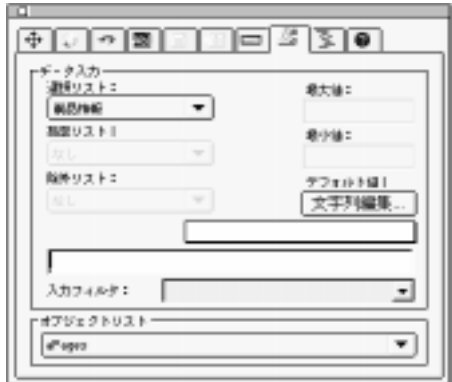

On Load

# **ARRAY TEXT** (asPage ; 3)

asPages $\{1\}$ :=" asPages ${21}$ :=" asPages ${3}$ :="

**LIST TO ARRAY** 

### **GO TO PAGE**

**GO TO PAGE** (asPages)

On Clicked

On Unload

**Case of** ¥ (**Form event** = On Load) **LIST TO ARRAY** ("
": asPages) ¥ (**Form event** = On Clicked) **GO TO PAGE** (asPages) ¥ (**Form event** = On Unload) **CLEAR VARIABLE** (asPages) **End Case**

4<sup>th</sup> Dimension

4D First  $\overline{4D}$  First  $\overline{5D}$ 

C Pascal 4D Extension

4<sup>th</sup> Dimension 4D First

4<sup>th</sup> Dimension 4D First

4<sup>th</sup> Dimension 4D First

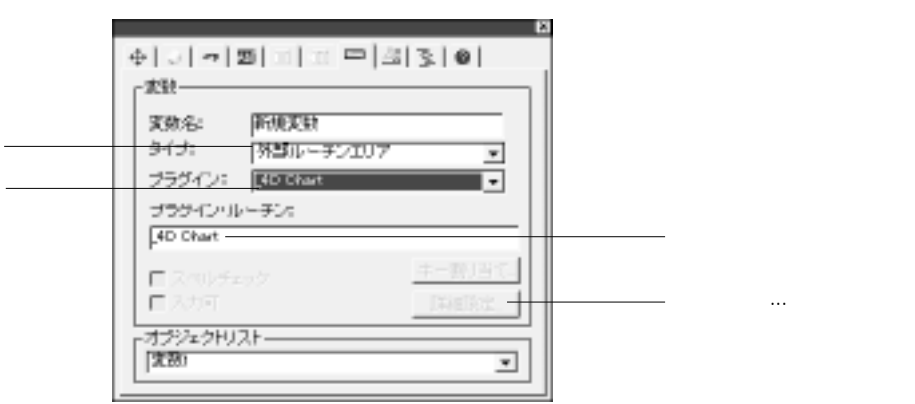

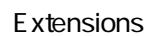

ない場合は、「詳細設定...」ボタンは選択不可になります。

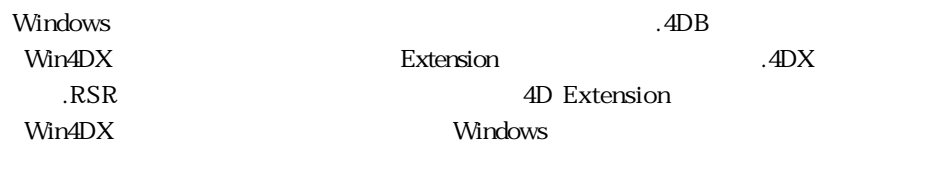

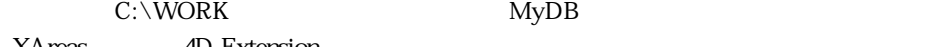

**XAreas** 4D Extension

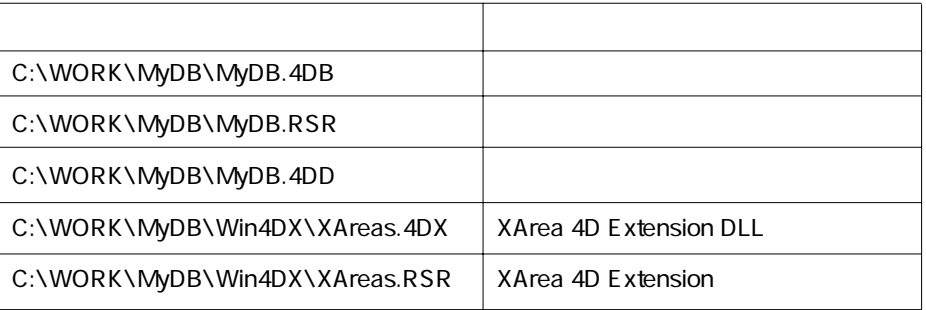

オブジェクトタイプを「外部ルーチンエリア」にすると、「詳細設定...」ボタンが使用

 $\ldots$ 

この「詳細設定...」ボタンをクリックして追加オプションを設定することができます。

XAreas 4D Extension

Macintosh Mac4DX Extension Extension 4D Extension

4<sup>th</sup> Dimension 4D First

ACI<sup>4D</sup> 4D Draw

4D Calc

 $4D$ 

 $3$ 

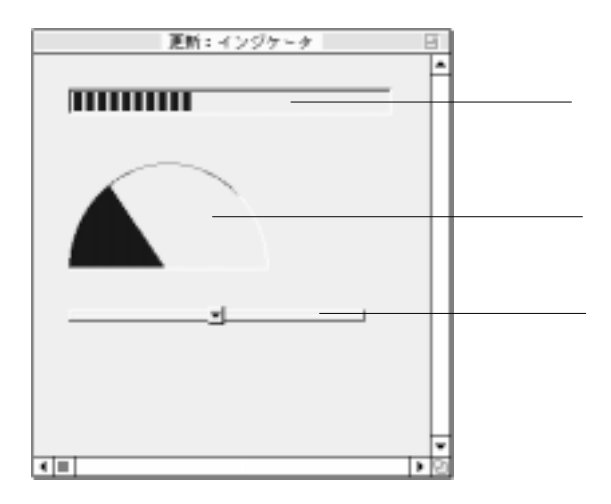

# 0;100;10;5

0 100 10 5

 $4$ 

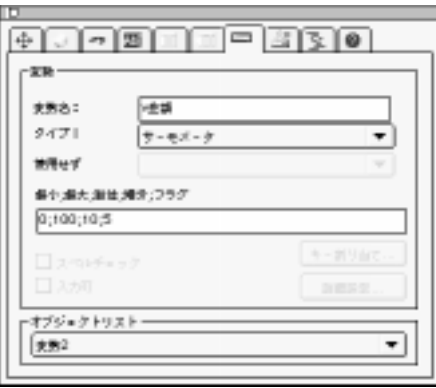

# **TITITITITI**

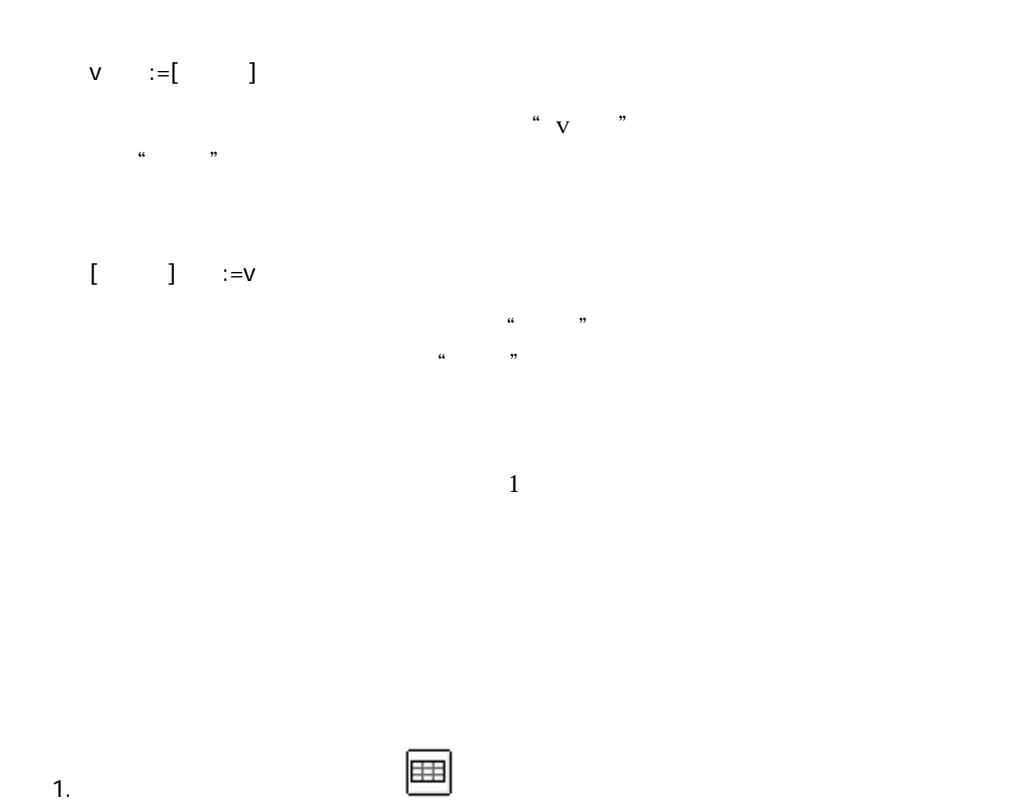

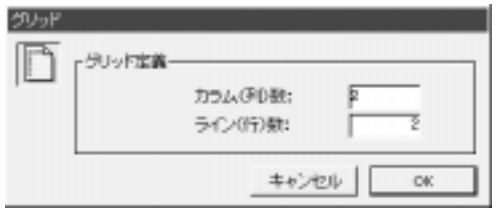

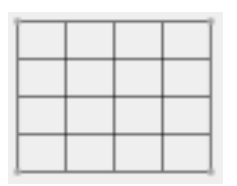

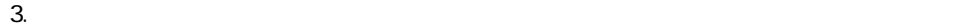

 $4.$ 

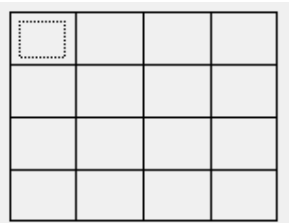

 $5.$ 

 $6.$ 

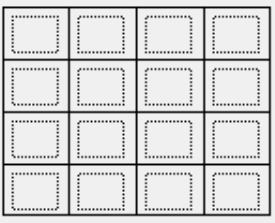

 $\sim$  75  $\sim$  75  $\sim$ 

 $4$ 

alt Macintosh www.title.com

キーを押したます。

 $\frac{44}{\sqrt{3}}$ 

 $\&$  $\overline{2}$  $:=$   $*$  $\alpha$  and  $\alpha$   $\beta$ := **Uppercase** () 4<sup>th</sup> Dimension 4D First 関数の一覧は、『4th Dimension ランゲージリファレンス』または『4D First ランゲー 次のメソッドは、"名字"フィールドと"名前"フィールドの連結した結果を " vName"  $vName := + " " +$ 

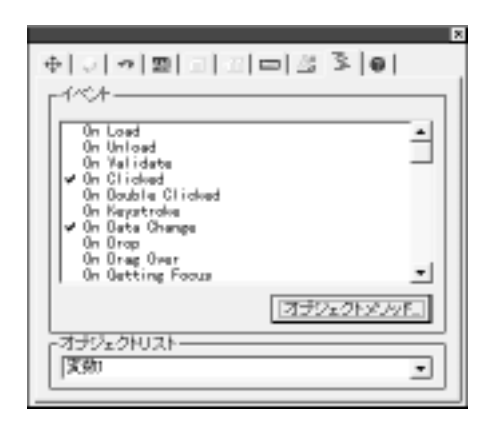

 $\sim$  75  $\sim$  75  $\sim$ 

On Load: 4<sup>th</sup> Dimension 4D First

On Unload

On Varidate

On Clicked

On Outside Call:<br> **CALL PROCESS** 

4D First **CALL PROCESS** 

On Activate

On Deactivate

On Double-Clicked

On Getting Focus

 $Tab$ 

On Losing Focus

On Drop On Keystroke On Menu Selected On External Area

On Data Change On Drag Over

On Close Box

On Display Details

 $\mathsf{Case}$ 

**Form event** 

 $\tau$   $\alpha$
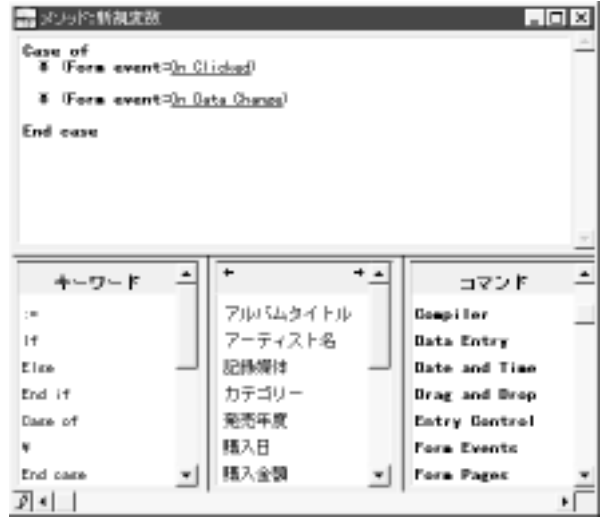

「イベント」ページ内でクリックされたイベントが何であれ、イベントがCase文で使

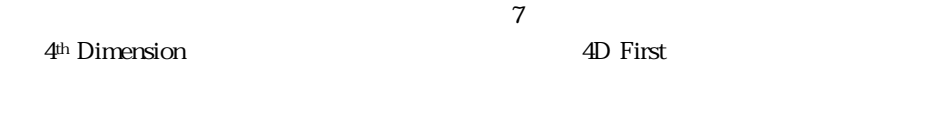

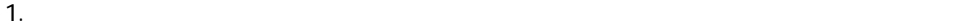

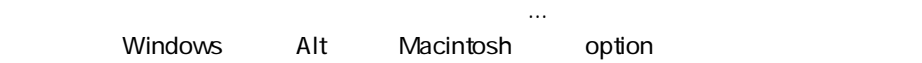

 $\frac{3}{2}$ 

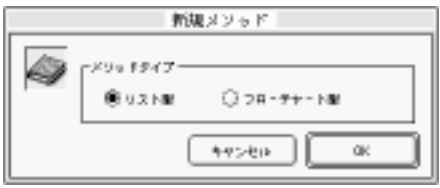

 $\overline{\text{OK}}$ 

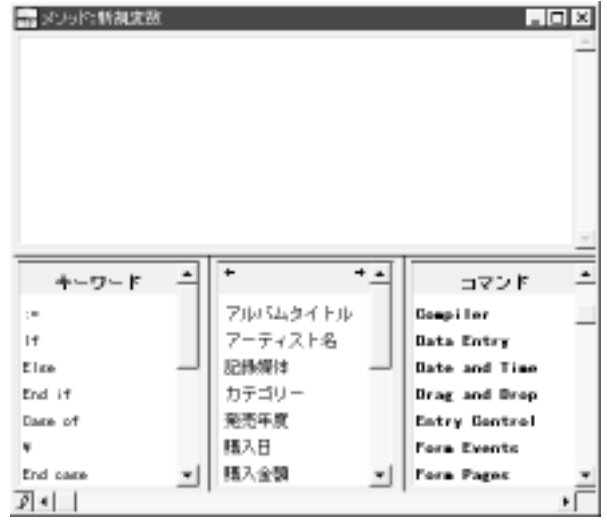

2.  $\blacksquare$ 

テキストエリアの下側にある3つのスクロールエリア内のキーワード、フィールド

 $\gamma$ 

 $3.$ 

辞

1. Windows Alt Macintosh option

ト」ページの「オブジェクトメリッド...」ボタンをクリット...。

 $1$ 

 $\frac{1}{\sqrt{1-\frac{1}{\sqrt{1-\frac{1$ 

 $1$ 

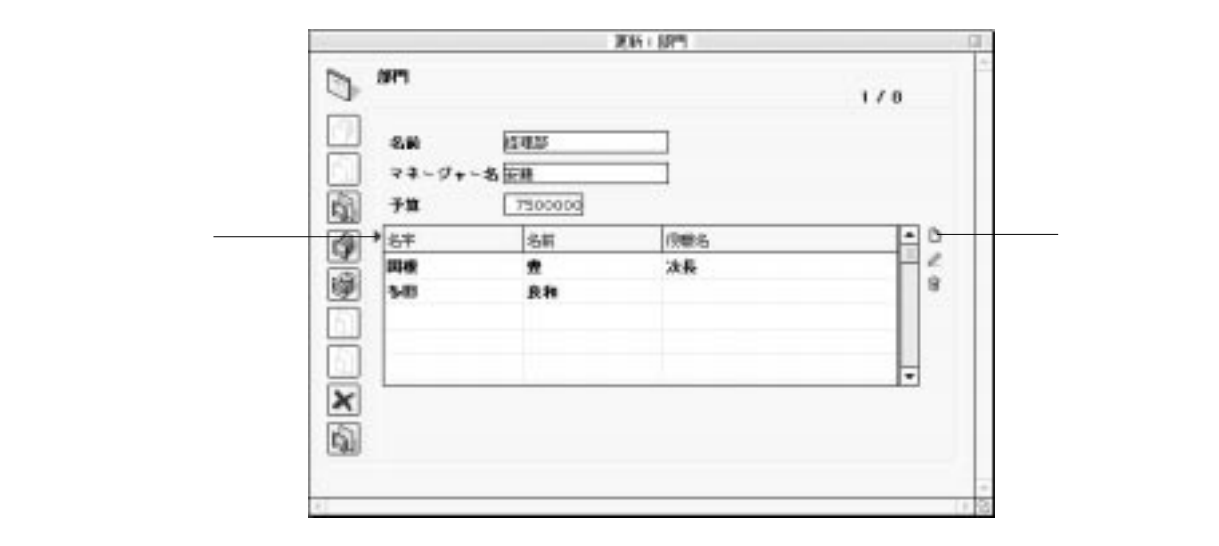

 $N$ 

 $\sim$  75  $\sim$  75  $\sim$ 

 $\sim$  2 and  $\sim$  1  $\mathbf 1$ 

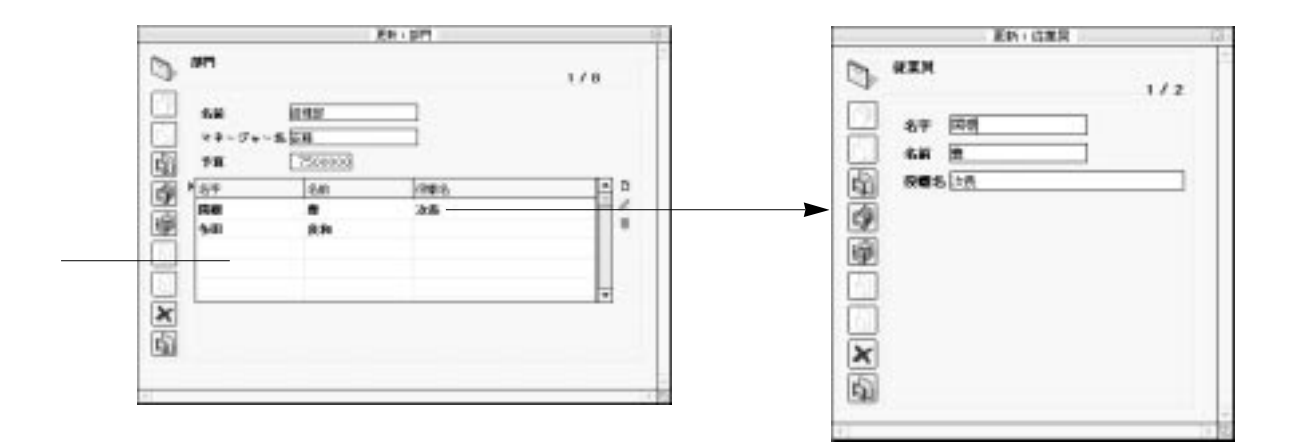

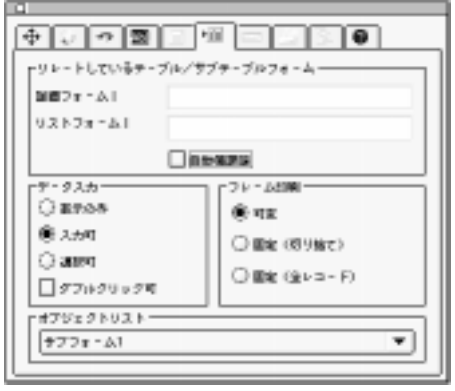

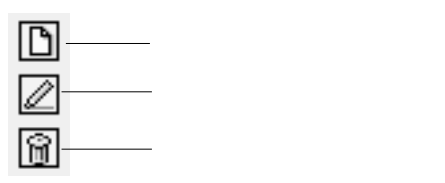

 $\frac{1}{1}$ 

ers the transport of the transport of the transport of the transport of the transport of the transport of the t<br>Distribution of the transport of the transport of the transport of the transport of the transport of the tran

<span id="page-330-0"></span>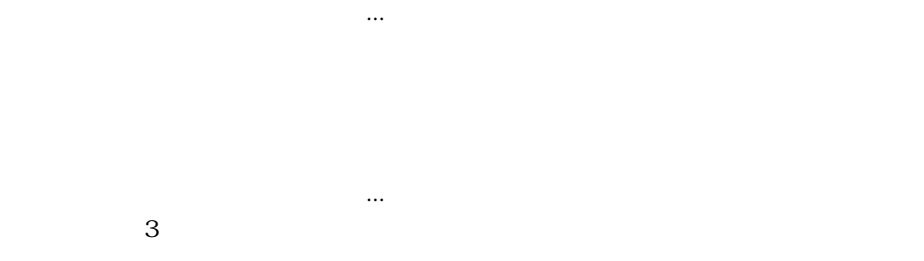

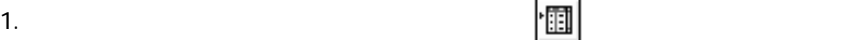

 $2.$ 

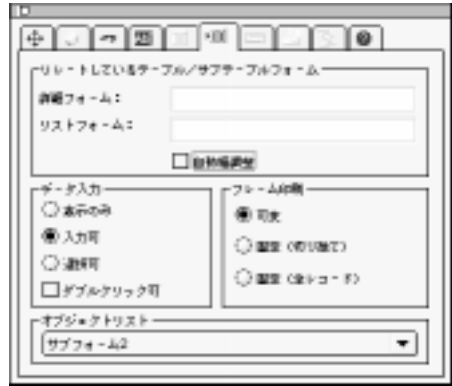

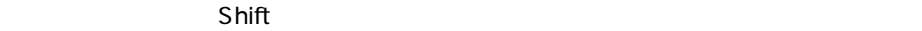

 $4.$ 

 $5.$ 

 $\sim$  3

1.  $\blacksquare$ 

2.  $\blacksquare$ 

 $\sim$  38 $\sim$  38 $\sim$ 

 $2$ 

 $1$ 

ます。事前にマイナス(アイナス)といないということにマイナス(アイナス)

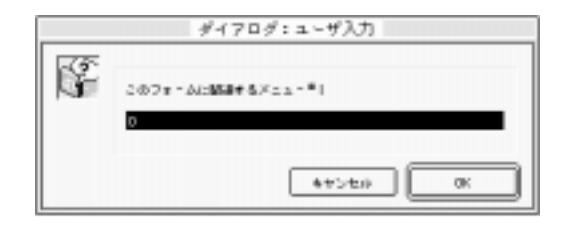

4<sup>th</sup> Dimension 4D First

メニューバー番号の前にマイナス(-)記号を付けます。このマイナス記号は、現在の

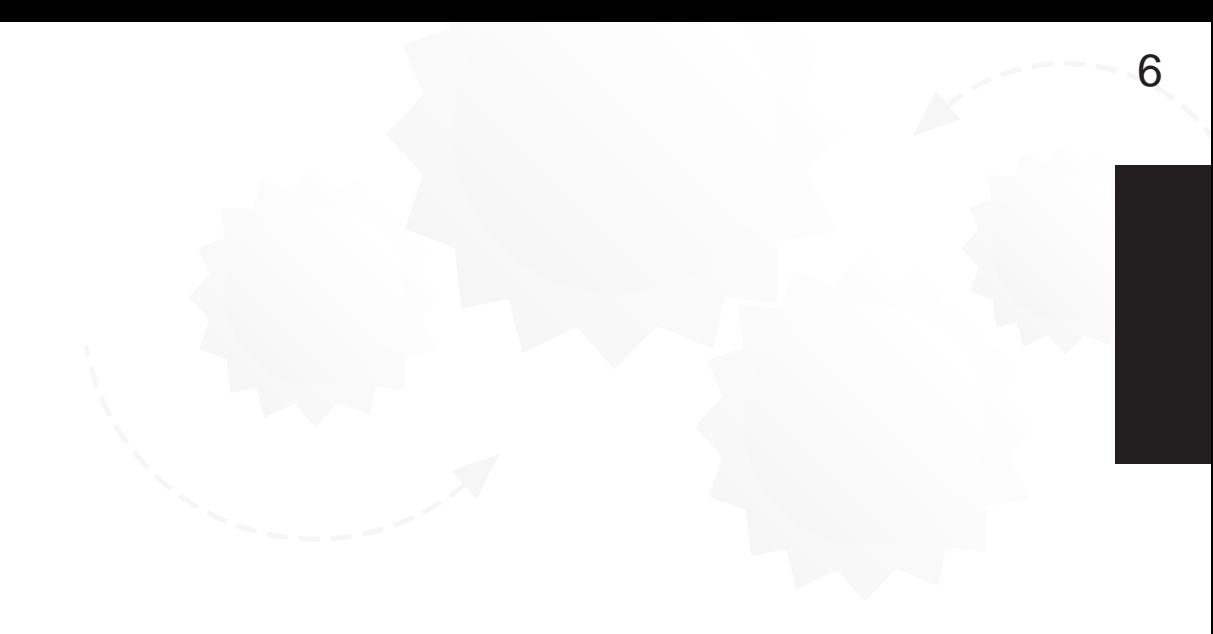

4th Dimension / 4D First

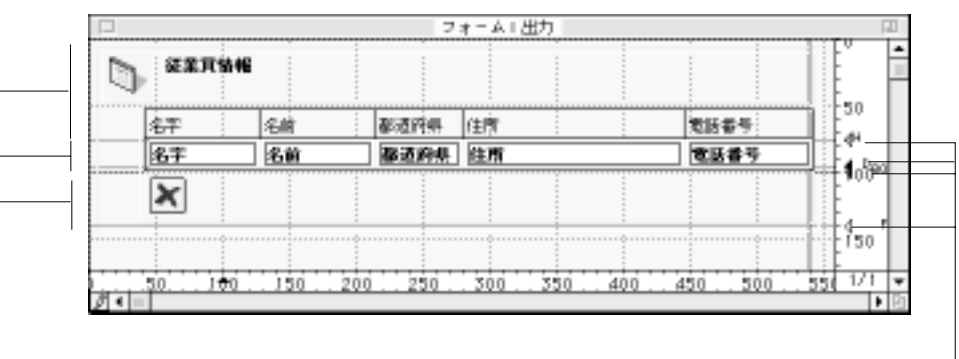

 $\alpha$  $\mathcal{D}$ 

 $\overline{B}O$ 

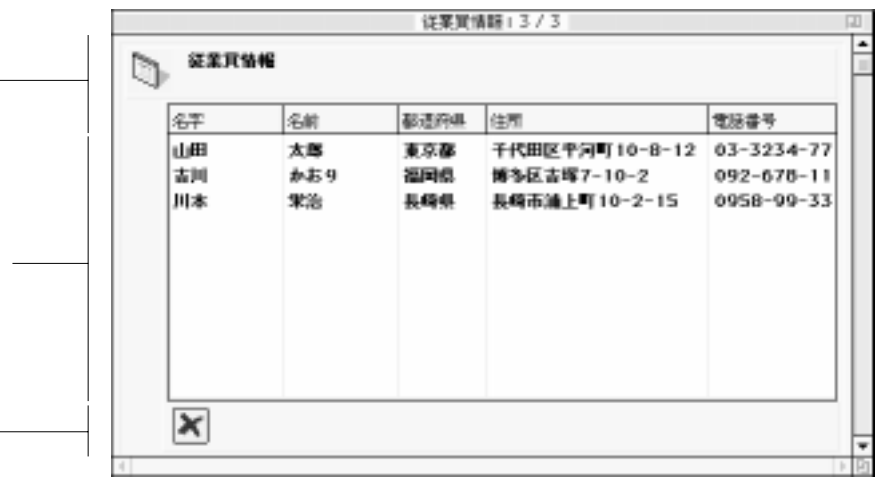

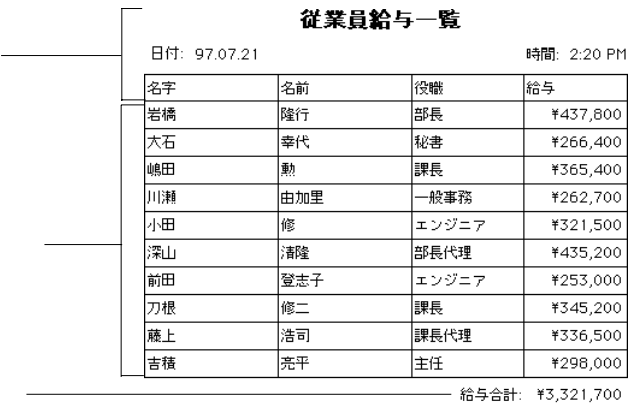

 $\overline{\phantom{a}}$ 

 $\overline{\phantom{a}}$ 

 $\sim$   $\sim$  -  $\psi$  :  $\sim$   $-$  1

 $\mathcal{L}$  6

<span id="page-337-0"></span>ドにおける1レコードにつき1回画面に表示され、印刷の場合は1レコードにつき1回レ  $\frac{1}{\sqrt{2\pi}}$  $\frac{1}{1}$  $1$  $\frac{1}{1}$  $\overline{0}$ 

320

 $\overline{O}$ 

On Printing Header

<span id="page-339-0"></span>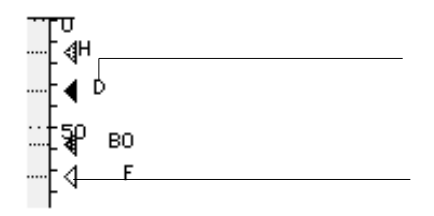

 $\text{shift}^{\prime\prime}$ 

 $\mathfrak{B}_{\mathbf{S}}$  shift"

 $\Gamma$  shift" shift"

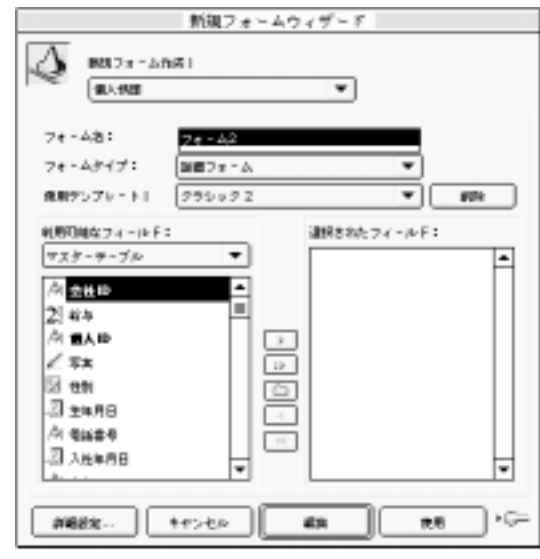

1.  $\ldots$ 

 $2.$ 

 $3.$ 

 $4.$ 

 $5.$ 

 $\sim$  3  $6.$  $\overline{3}$ 

 $7.$ 

または、フォームウィザードの「詳細設定...」オプションを使って新規フォームをカ スタマイズしたい場合は、「詳細設定...」ボタンをクリックする。

フォームウィザードの「詳細設定...」オプションを使用する

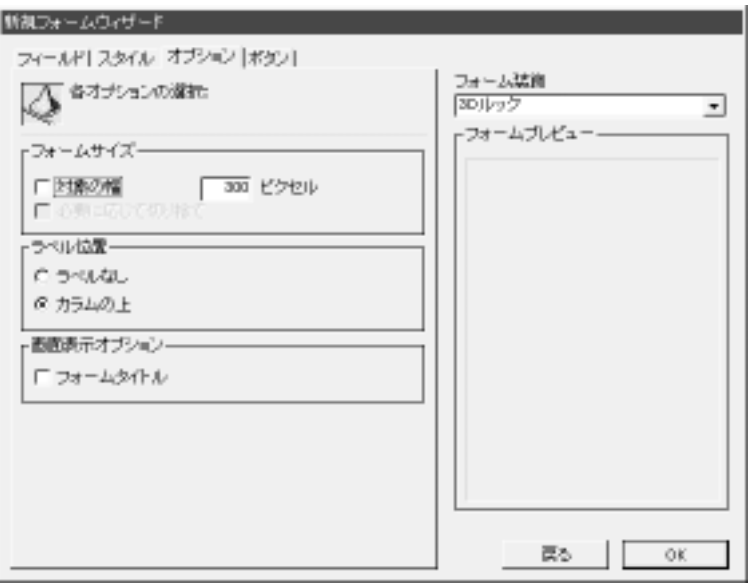

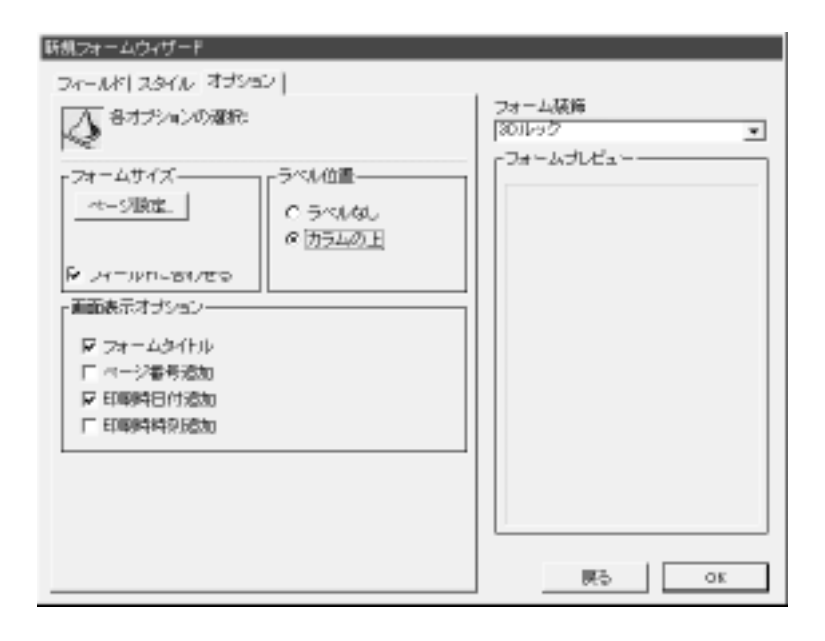

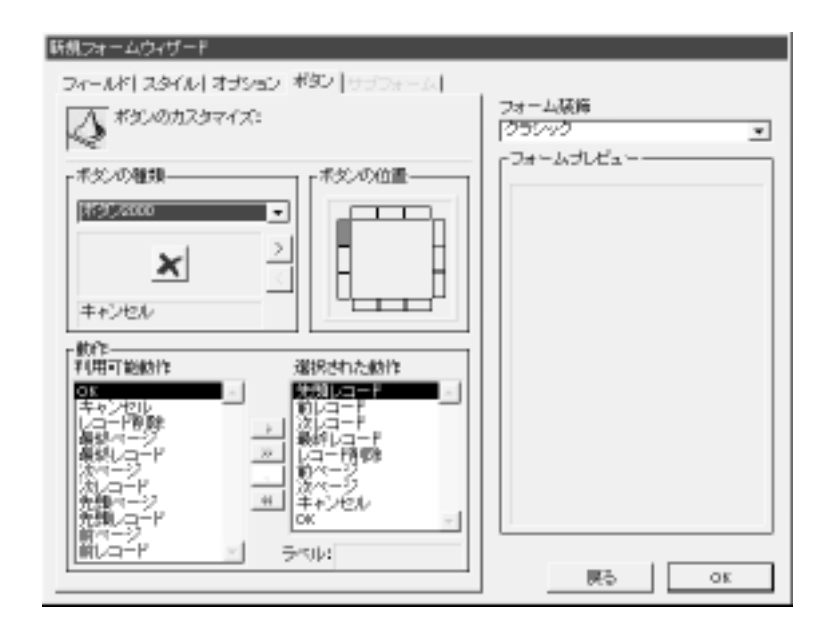

4th Dimension 4D First

 $\frac{3}{3}$ 

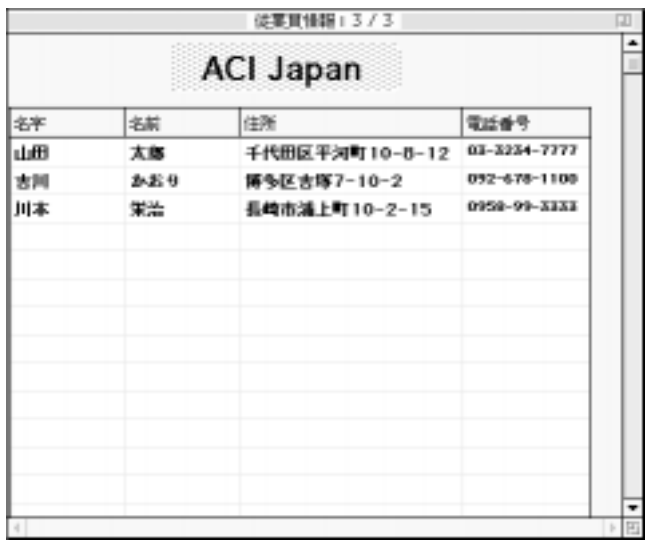

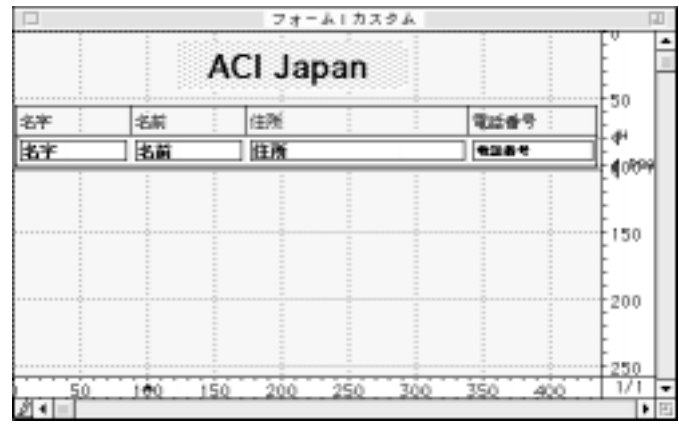

 $\overline{9}$ 

 $\frac{1}{\sqrt{2}}$ 

 $1$ 

4<sup>th</sup> Dimension 4D First

 $\begin{array}{ccc} 1 & \hspace{1.6cm} & 1 \end{array}$ 

 $\mathbf 1$ 

 $1$   $1$  $\overline{\phantom{a}}$ 

 $\begin{array}{ccc} 1 & - & 1 \end{array}$ 

 $\sim$  2005  $\sim$  2005  $[$  $\begin{bmatrix} 1 \end{bmatrix}$ 

 $\begin{bmatrix} 1 & 1 \end{bmatrix}$  $\sim$  2

 $\frac{1}{\sqrt{2}}$  $1$  1000  $1$ 

出力表示とレポート 329

4<sup>th</sup> Dimension / 4D First

 $\frac{4}{3}$   $\frac{4}{3}$   $\mathbf{t}$ 

 $\ddot{\bullet}$   $\ddot{\bullet}$   $\ddot{\bullet}$  $\epsilon$ 

1.  $\blacksquare$ 

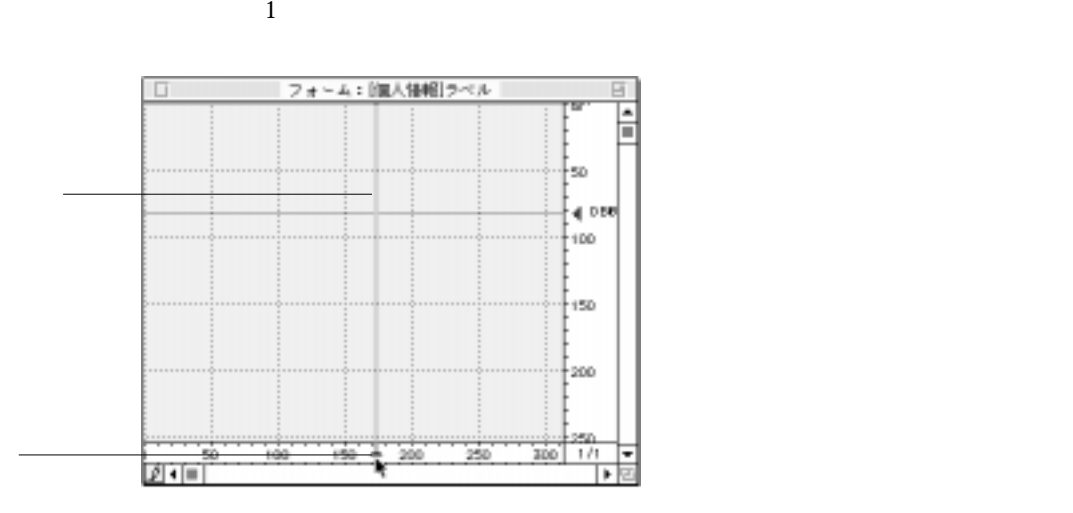

 $3.$  $4.$ 5.  $\ldots$ 

 $2.$ 

 $6.$ 

# 4<sup>th</sup> Dimension / 4D First

 $\frac{d}{d\lambda}$ 

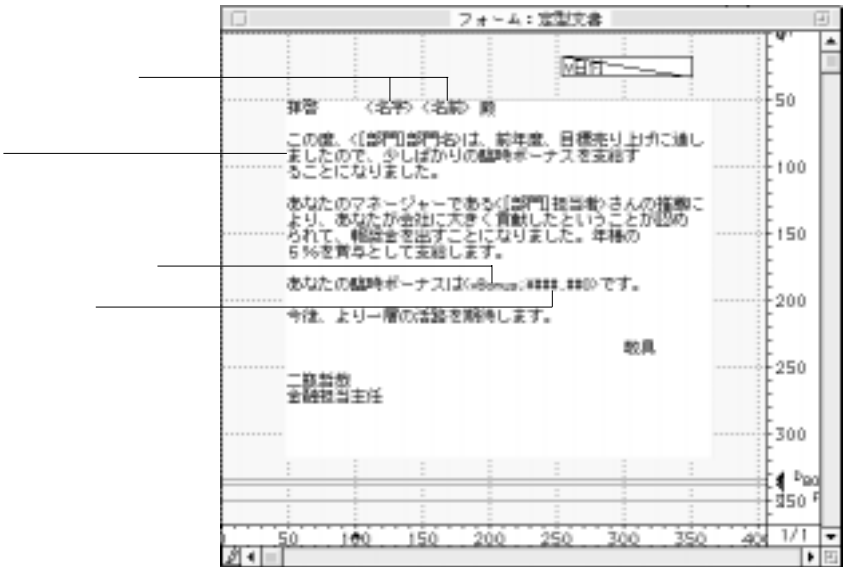

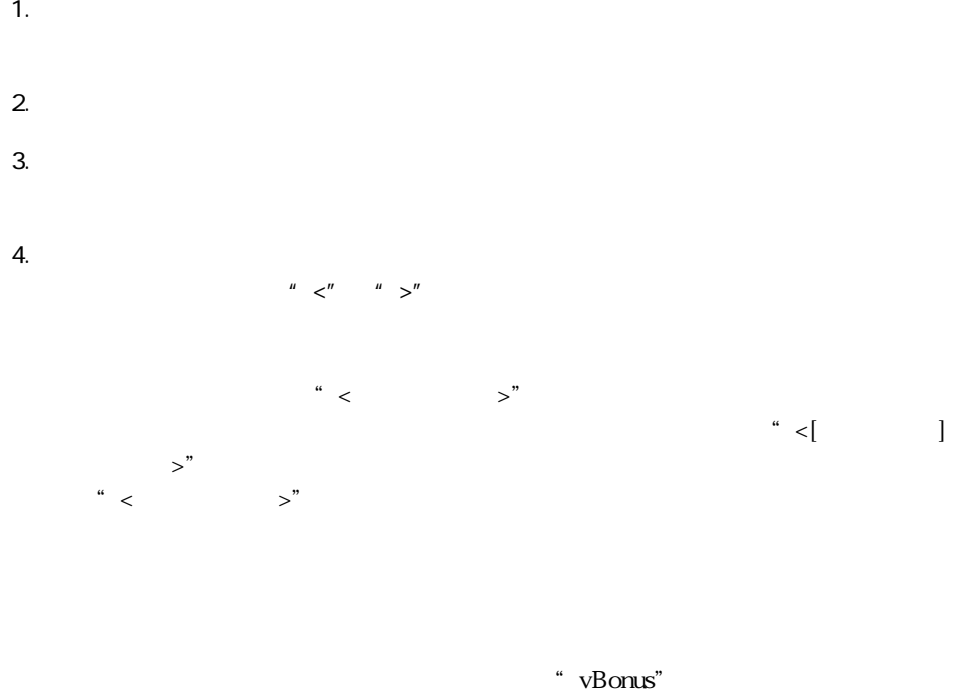

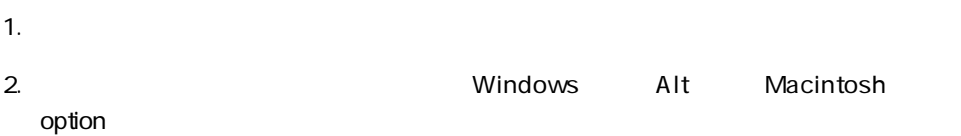

 $Shift + Alt$  Windows Shift + option Macintosh

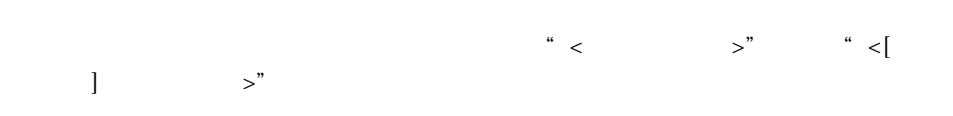

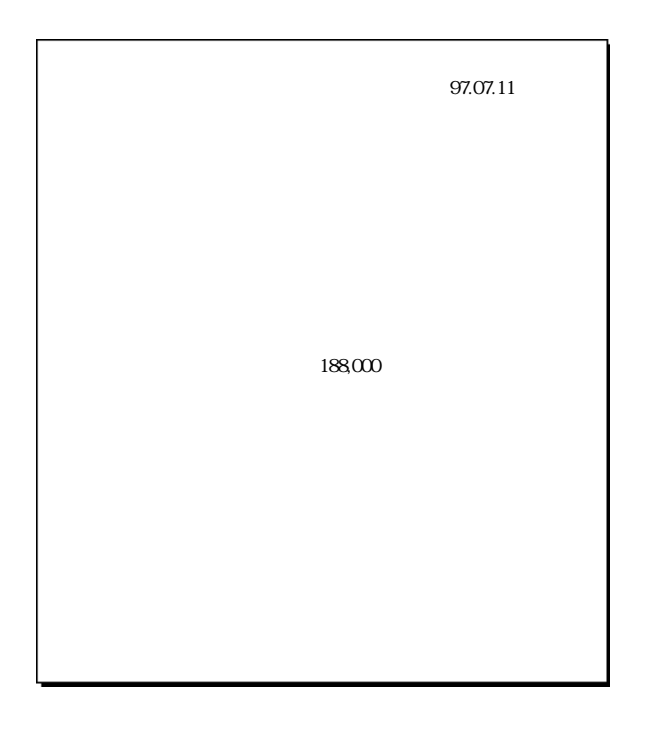

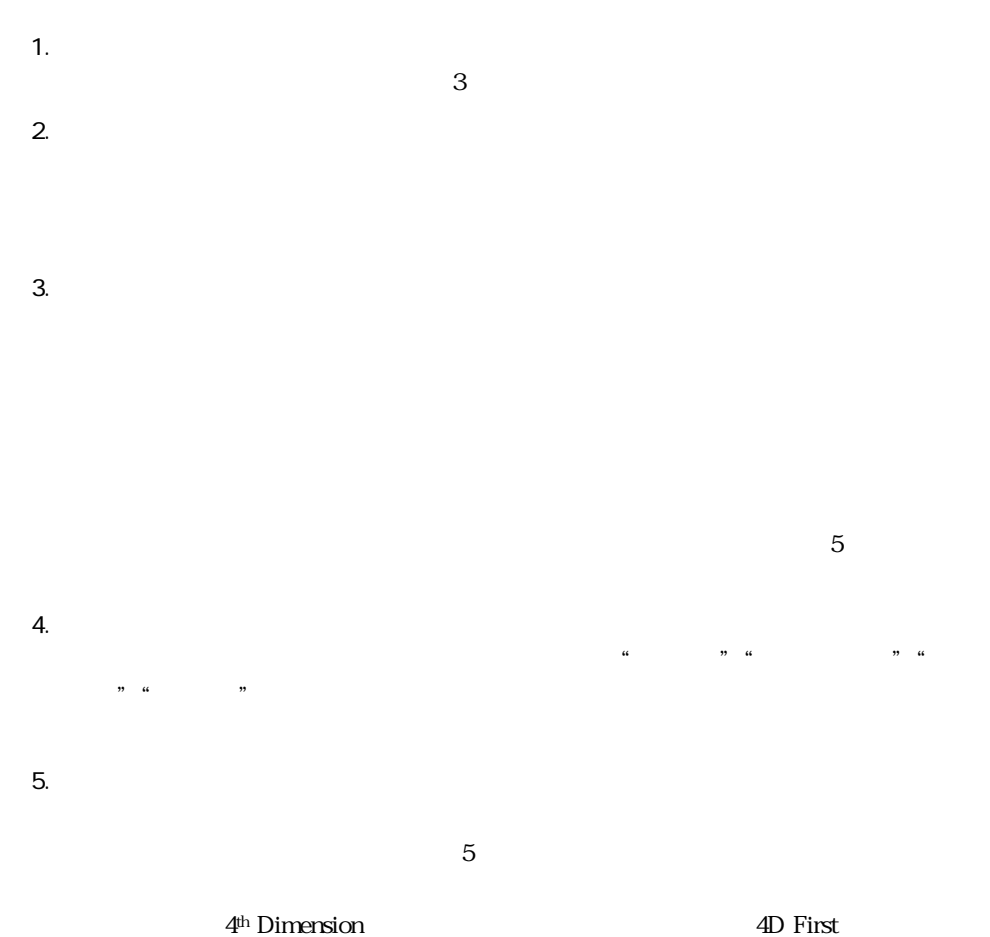

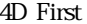

 $4<sup>th</sup>$  Dimension / 4D First

 $8.$ 4<sup>th</sup> Dimension / 4D First

 $7.$ 

9.  $\blacksquare$ 

10.

4<sup>th</sup> Dimension / 4D First

### <span id="page-353-0"></span>4<sup>th</sup> Dimension 4D First

#### 4<sup>th</sup> Dimension 4D First

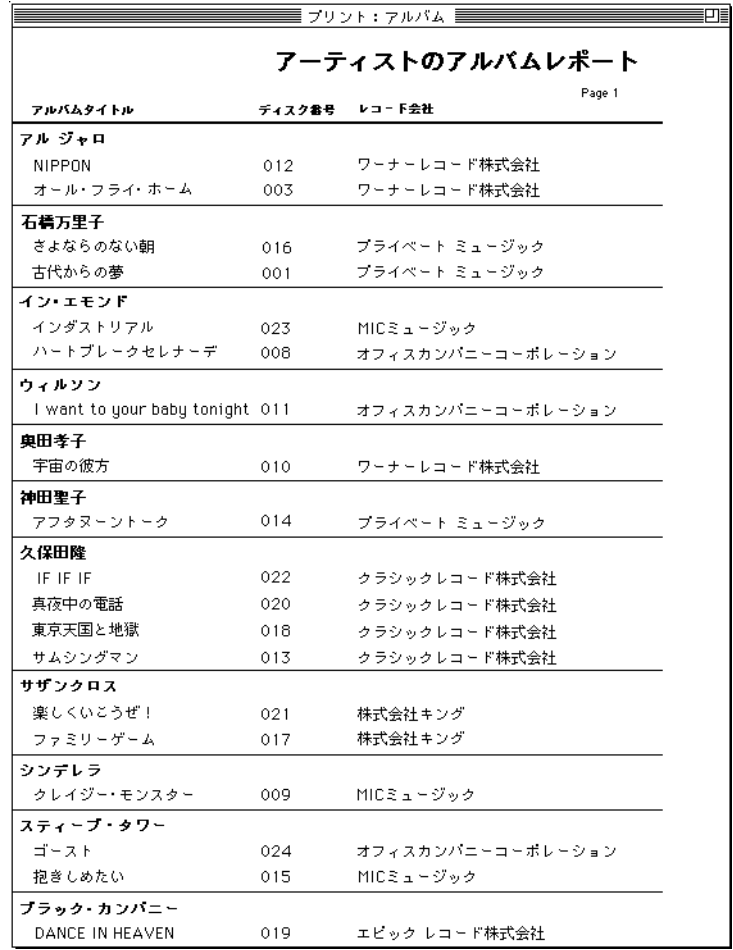

<span id="page-354-0"></span>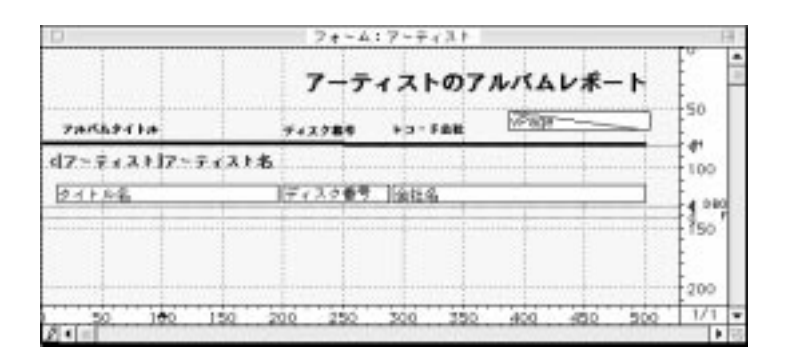

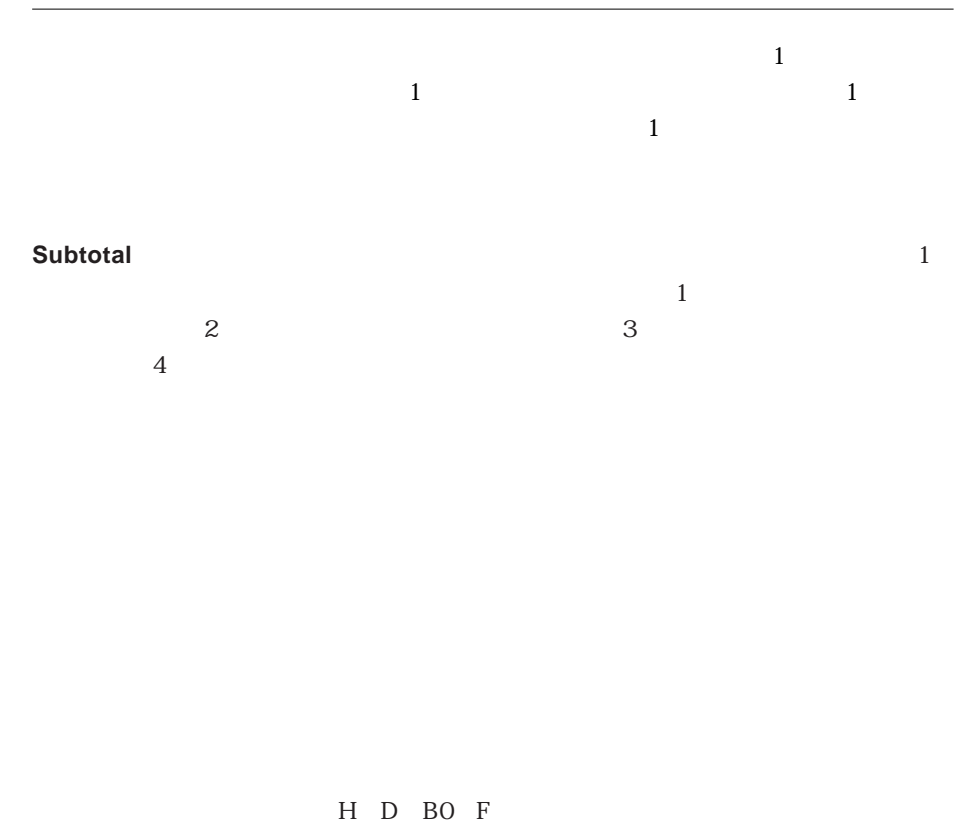

 $"$  BO"  $"$  0  $"$  0  $"$ 

 $\sim$ 

 $1.8<sub>B1</sub>$ 

 $\frac{1}{\sqrt{2}}$ 

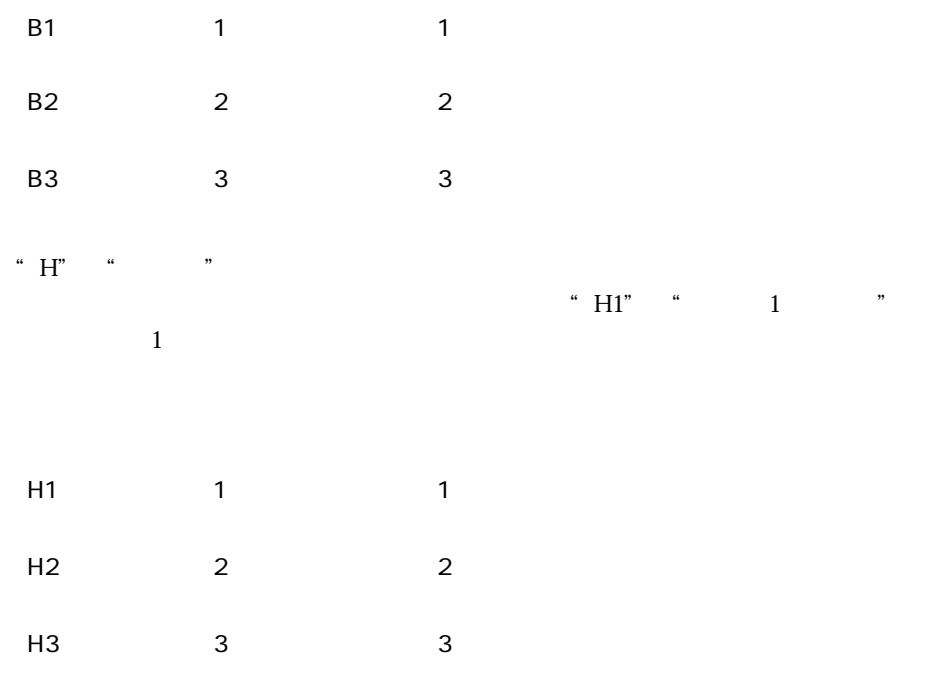

option キーを押しながら、それを押しながらになるコントロールラインのマーカーをクリックします。<br>コントロールラインのマーカーをクリックします。

Windows Alt Macintosh

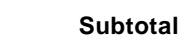

 $1$ 

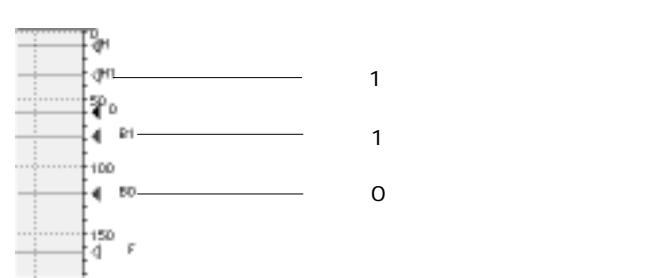

<span id="page-356-0"></span>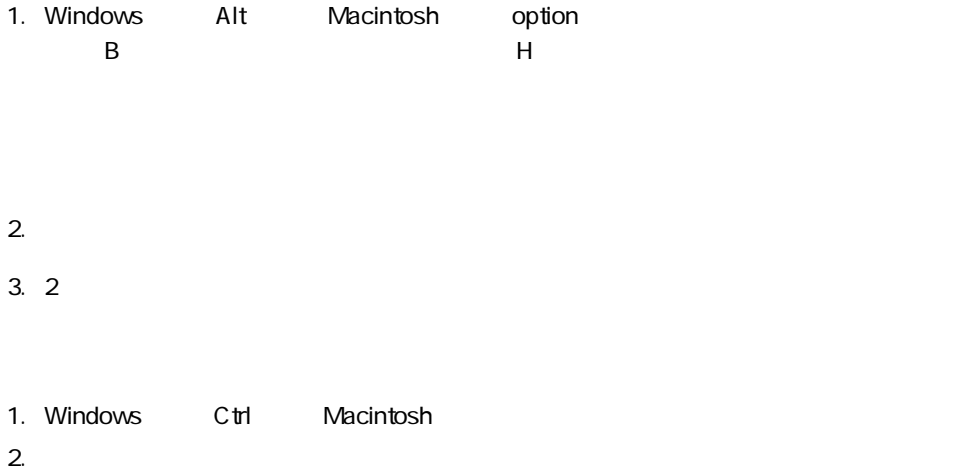

H D BO F

**Subtotal** 

# フォームを印刷する前に **BREAK LEVEL**コマンドと**ACCUMULATE**コマンドを実行する

**BREAK LEVEL ACCUMULATE Internal Subtotal スカット Subtotal** 

2  $\sim$  3 4<sup>th</sup> Dimension

4D First

## 4<sup>th</sup> Dimension 4D First

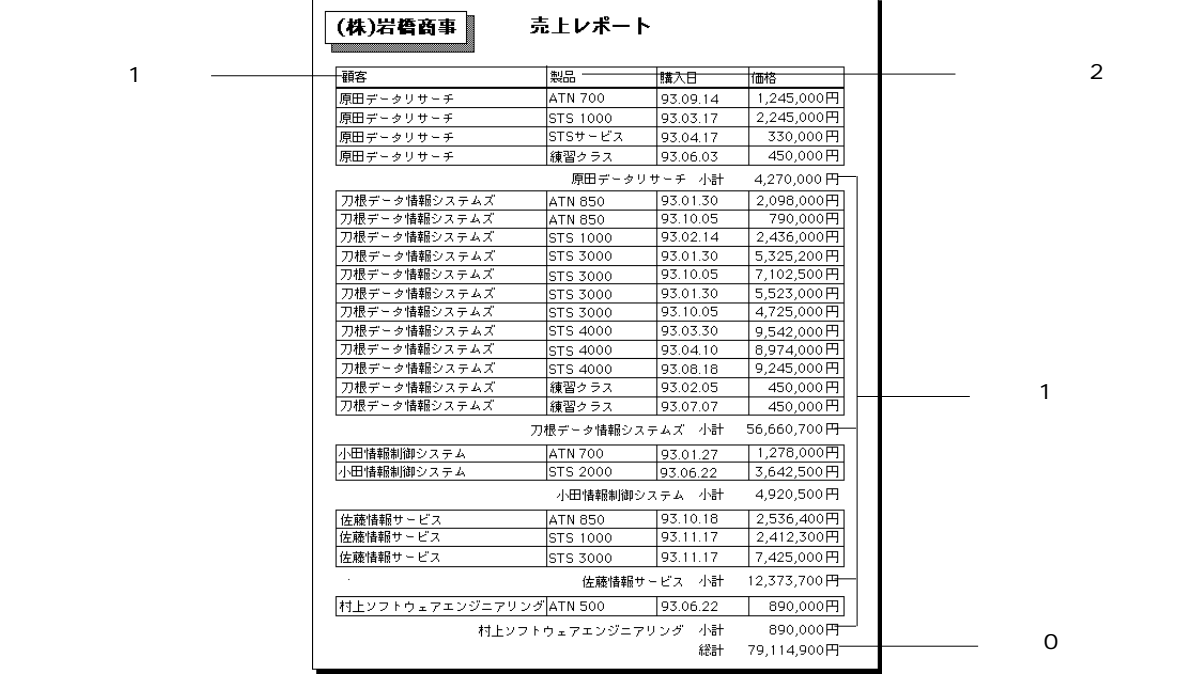

 $\overline{\phantom{a}}$ 

 $1$ 

 $\mathbb{I}$ 

 $\frac{1}{1}$  $1$ 

 $\overline{0}$ 

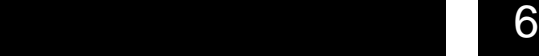

 $\frac{1}{2}$ 

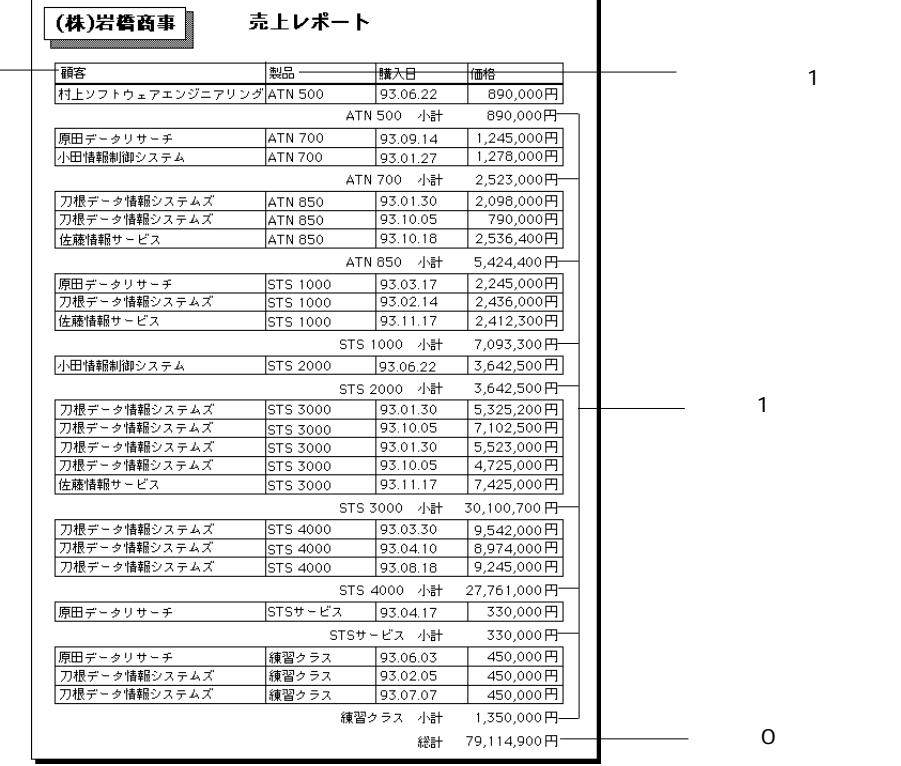

 $\overline{2}$ 

r,

4<sup>th</sup> Dimension 4D First

 $\frac{1}{1}$ 

 $\overline{1}$  0

 $\overline{z}$ 

 $\mathbf{1}$ 

 $\sim$  2

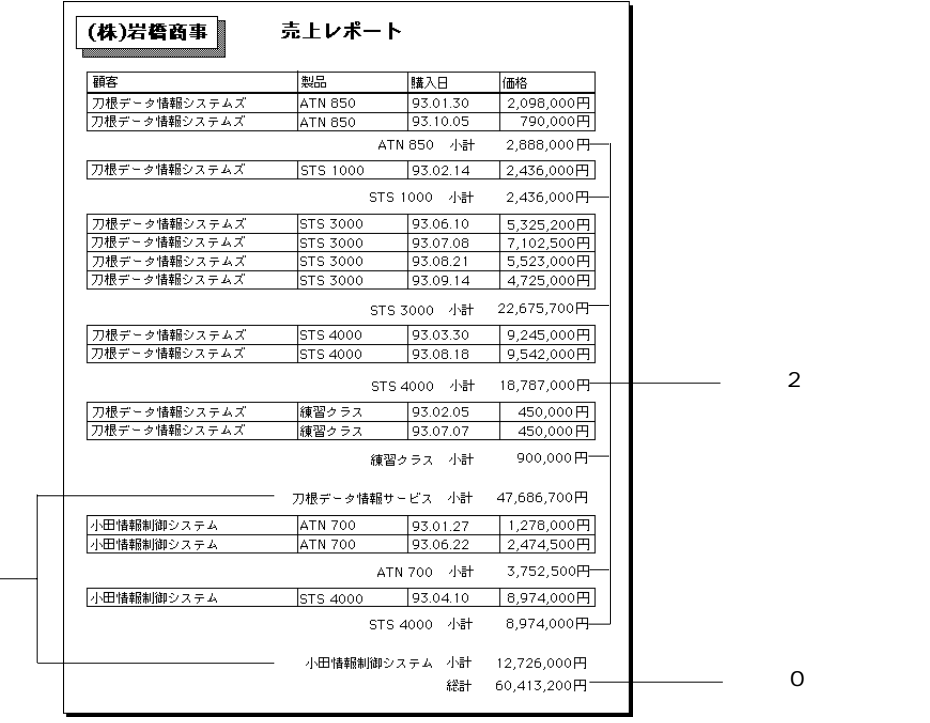

 $1$
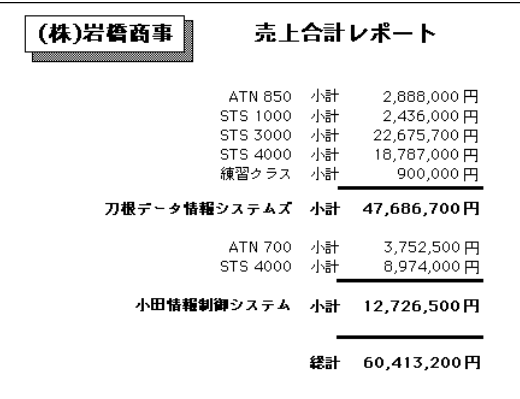

4th Dimension 4D First

4<sup>th</sup> Dimension

4<sup>th</sup> Dimension

4D First

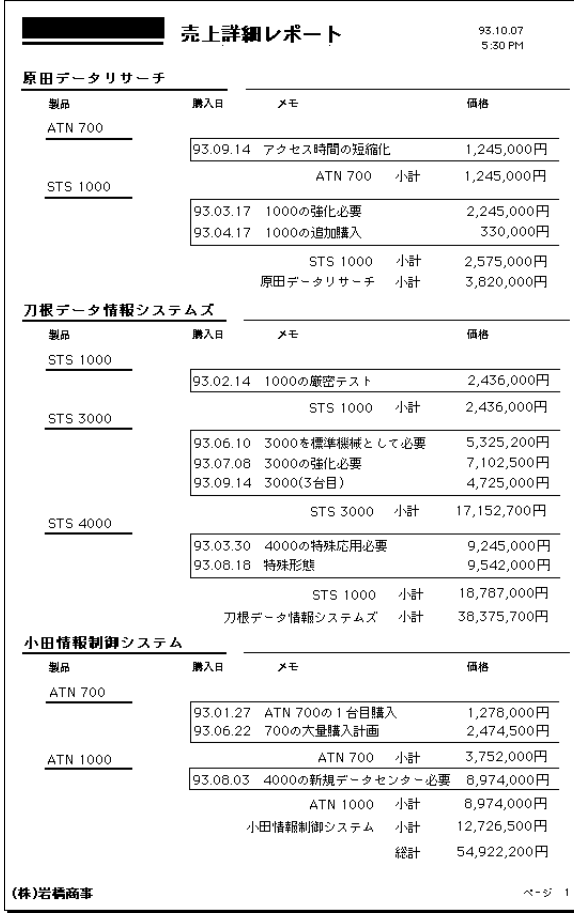

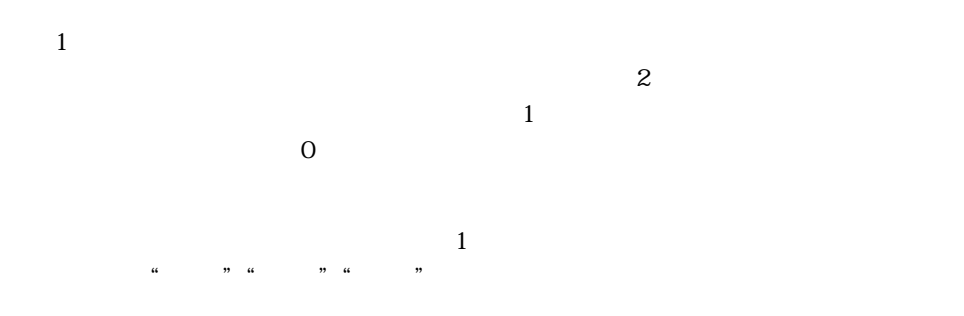

 $\mathbf 1$ 

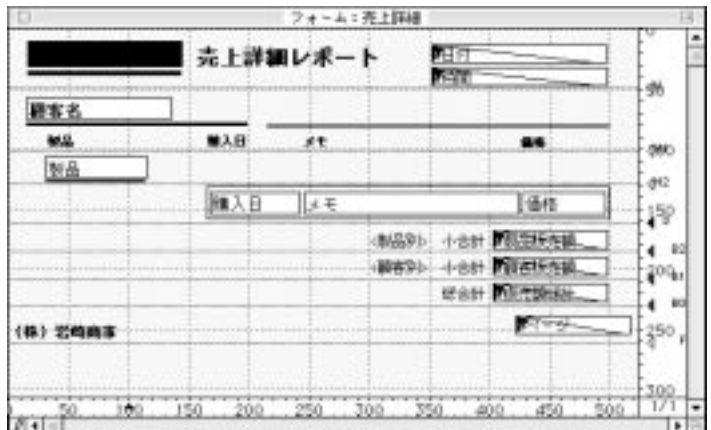

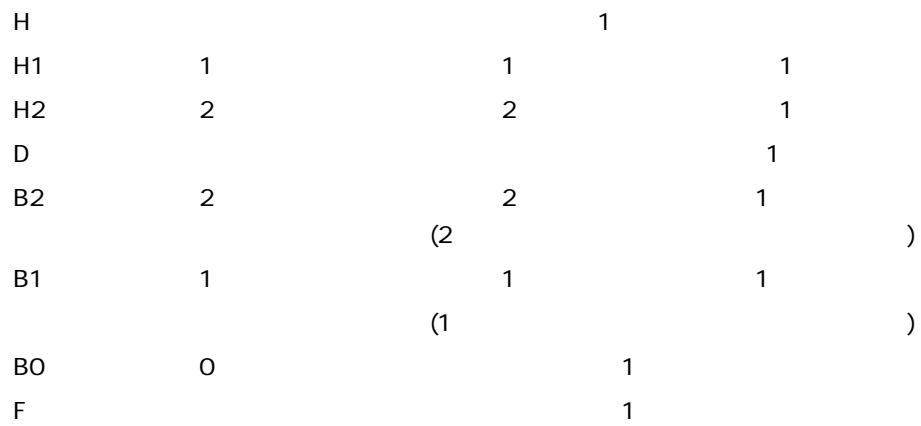

 $\sim$   $\sqrt{V}$   $\sim$   $\sqrt{V}$ 

レポート<br>トポートのサブフォーム、アメリカのサブフォーム、アメリカのサブフォーム、アメリカのサブフォーム、アメリカのサブフォーム、アメリカのサブフォーム、アメリカのサブフォーム、アメリカのサブフォーム、アメリカのサブフォーム、アメ<br>アメリカのサブフォーム、アメリカのサブフォーム、アメリカのサブフォーム、アメリカのサブフォーム、アメリカのサブフォーム、アメリカのサブフォーム、アメリカのサブフォーム、アメリカのサブフォーム、アメリカのサブフ

 $\frac{a}{\sqrt{2}}$ 

v日付:= **Current date**

 $\sim$   $\sqrt{V}$   $\sim$   $\sqrt{V}$ 

v := **Current time** 

 $\sqrt[4]{\ \ }$ 

- v := **Subtotal** ()  $\sim$  v  $\sim$   $\sim$  1
- v := **Subtotal** ()  $\sim v$
- v := **Subtotal** ()
- $3$

vページ := "ページ" + **String** (**Printing Page**)

**Printing Page** 

"<sub>"</sub>

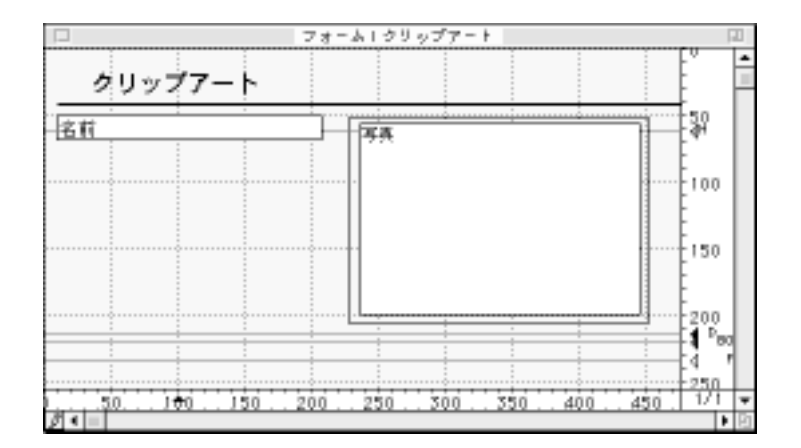

1.  $\blacksquare$ 

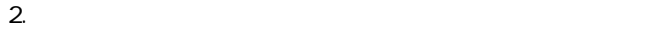

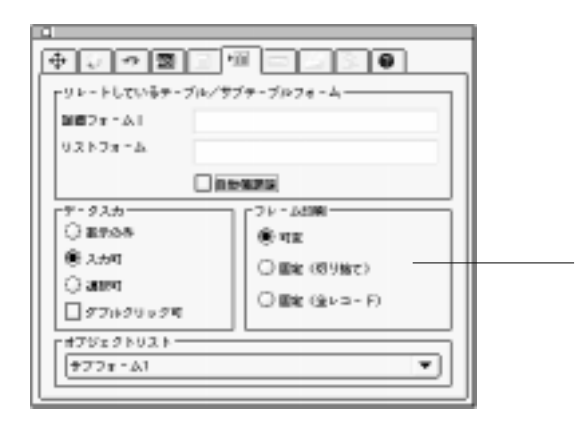

#### $1$

 $\cdots$   $\cdots$   $\cdots$ 

「プリント時可変」オプション

1.  $\blacksquare$ 

2.  $\blacksquare$ 

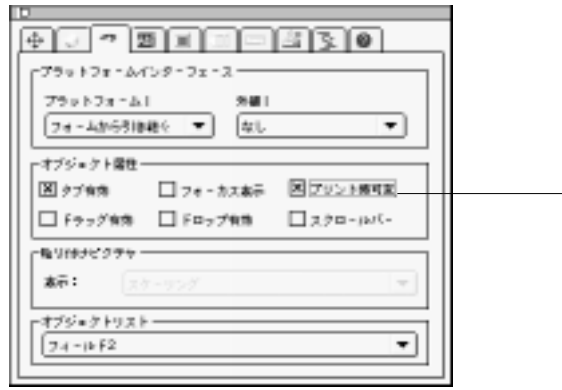

 $\mathbb{R}$   $\mathbb{R}$ 

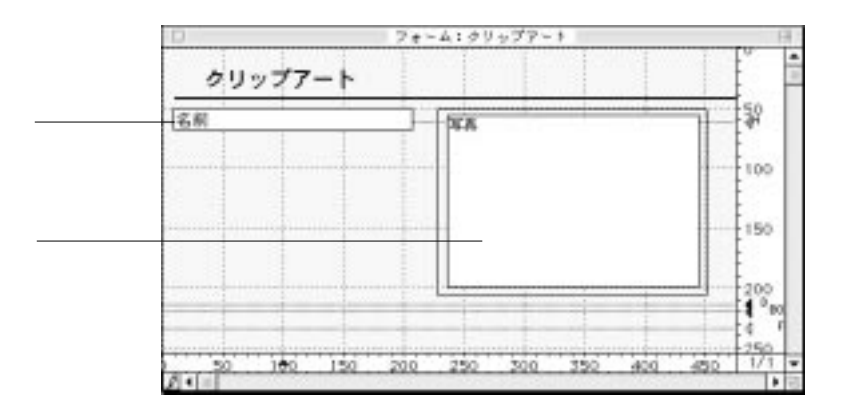

 $\alpha$  $\mathcal{P}$ 

 $\mathfrak{so}_{\mathbb{R}}$  , and  $\mathfrak{so}_{\mathbb{R}}$  , and  $\mathfrak{so}_{\mathbb{R}}$  are  $\mathfrak{so}_{\mathbb{R}}$  , and  $\mathfrak{so}_{\mathbb{R}}$  are  $\mathfrak{so}_{\mathbb{R}}$  , and  $\mathfrak{so}_{\mathbb{R}}$  are  $\mathfrak{so}_{\mathbb{R}}$  are  $\mathfrak{so}_{\mathbb{R}}$  and  $\mathfrak{so}_{\mathbb{R}}$  are  $\mathfrak{so}_{\mathbb{R$ 

 $\mathfrak{u}$  , and  $\mathfrak{v}$ 

2.  $\blacksquare$ 

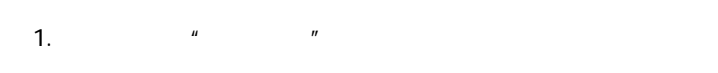

 $\mathbb{R}$   $\mathbb{R}$   $\mathbb{$ 

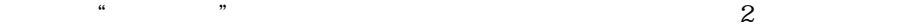

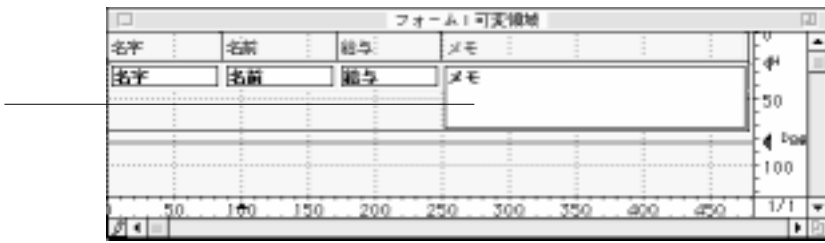

1.  $\blacksquare$ 

 $\overline{z}$ 

 $1.25$   $1/8$   $2.25$ 

 $\frac{1}{2}$  ,  $\frac{1}{2}$  ,  $\frac{1$ 

 $\frac{1}{1}$ 

ォーム」メニューから「ルーラ単位設定...」を選択し、「センチメートル」ラジオボタ

 $2.625$ 

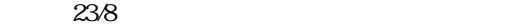

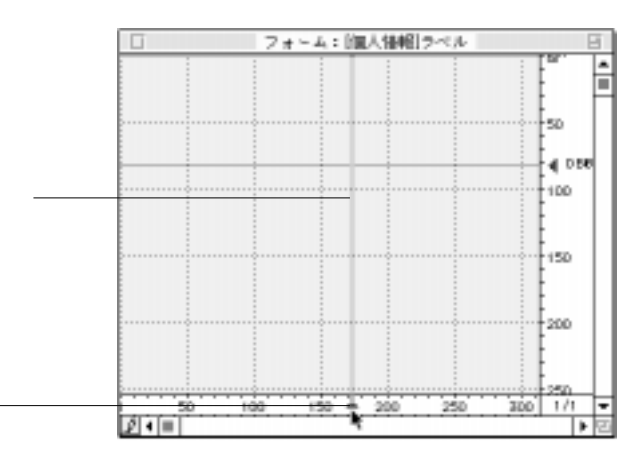

 $2.$ 

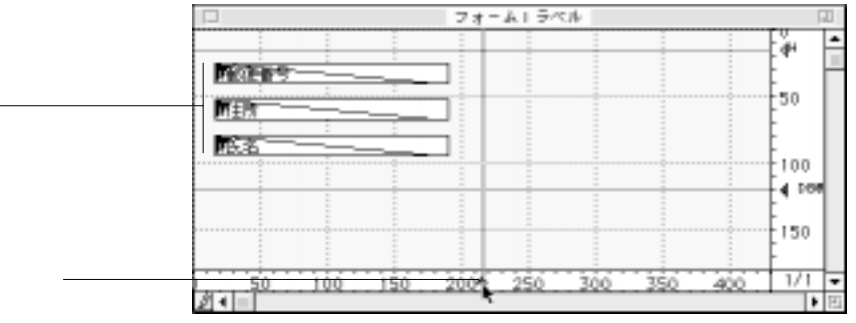

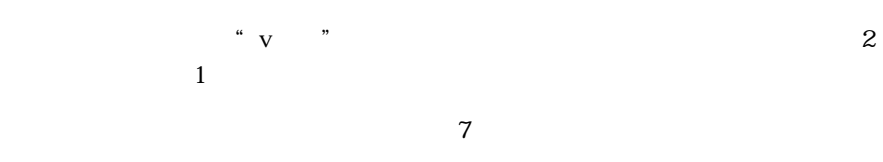

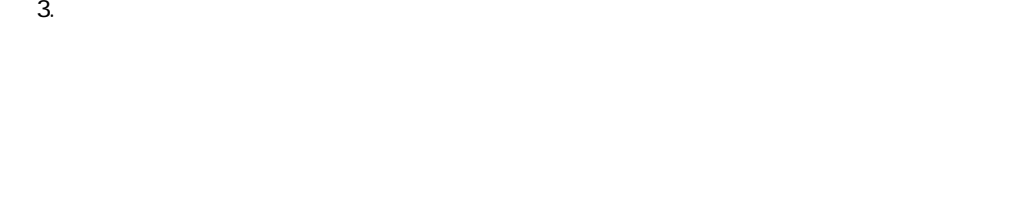

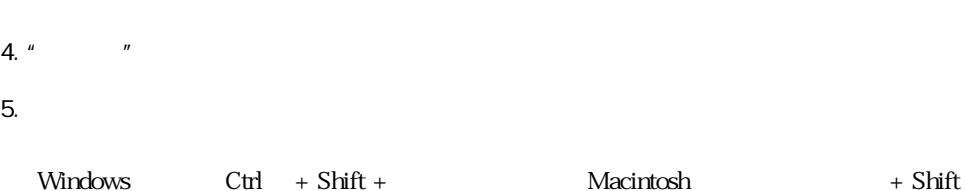

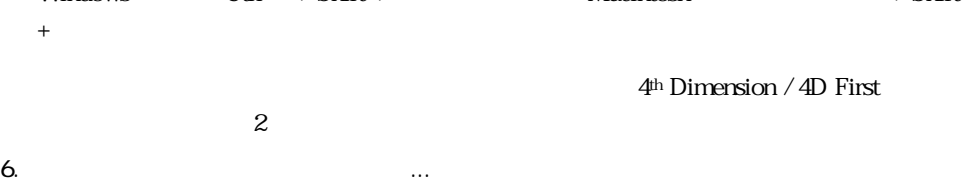

#### 4<sup>th</sup> Dimension 4D

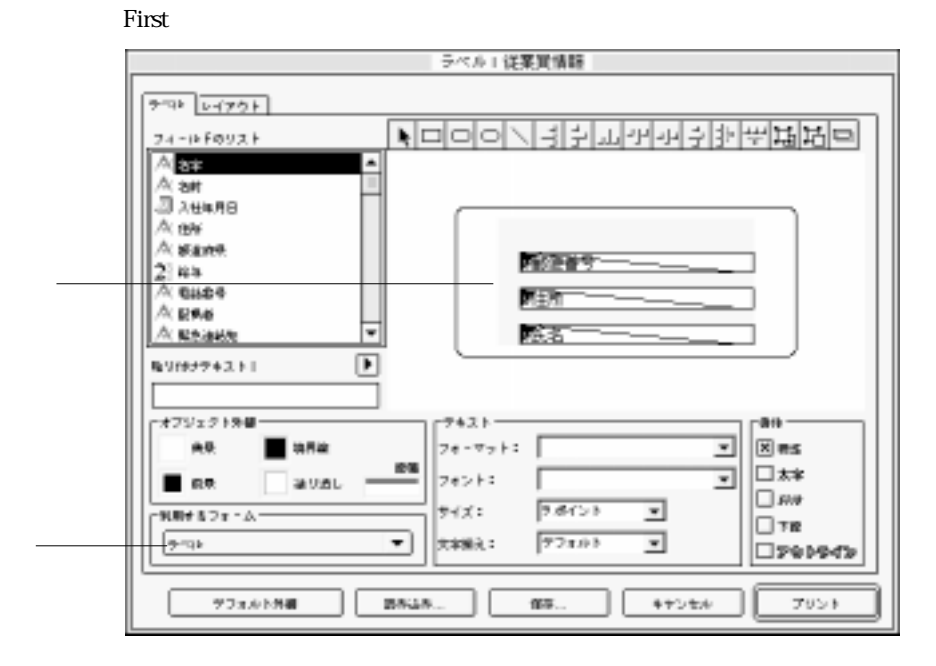

 $8.$ 

4<sup>th</sup> Dimension / 4D First

9.  $\blacksquare$ 

<span id="page-370-0"></span>4th Dimension 4D First

4D First

 $4D$  First

 $\lambda$ 

 $\overline{4D}$  First

 $\overline{4D}$  First

4<sup>th</sup> Dimension 4D First

4th Dimension 4D First

 $4<sup>th</sup>$  Dimension  $4D$  First  $5$ 

4D First

 $\overline{2}$  1

4D First

#### 4th Dimension 4D First

 $5\,$ 

4<sup>th</sup> Dimension 4D First

 $\frac{1}{\sqrt{2}}$ 

 $V$  :=  $*$ 

<span id="page-373-0"></span>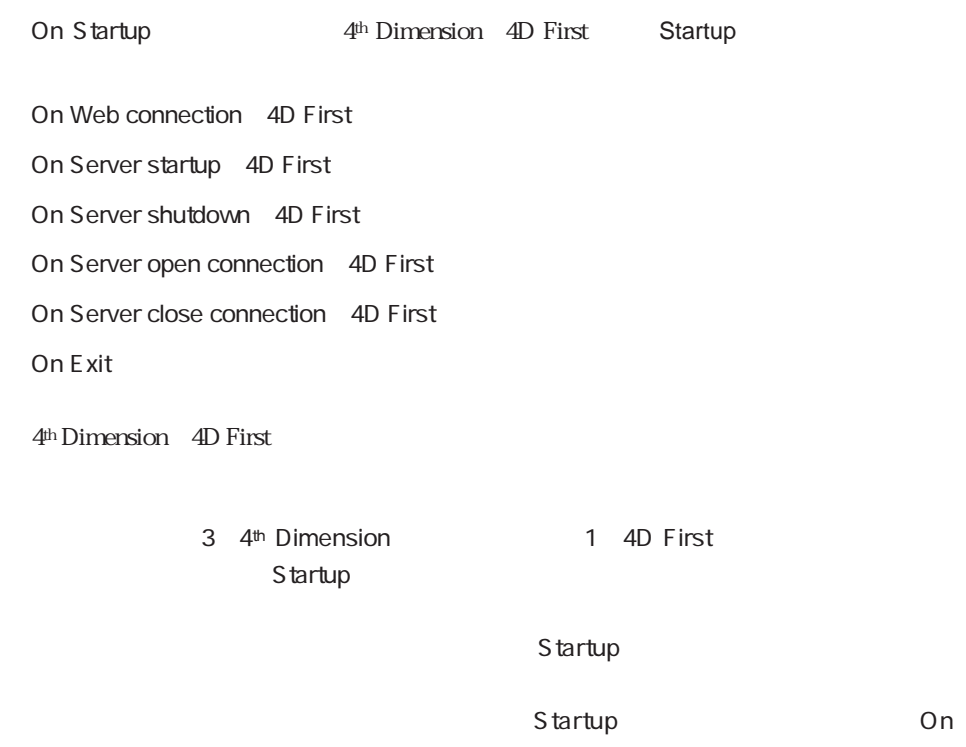

Startup」、データベースメントの中には新規データベースメントの中には、新規データベースメントの手法では、新規データベースメントの中には、新規データベースメントの手法では、新規データベースメントの手法では、新規データベ

<span id="page-374-0"></span> $\Gamma = \Gamma$ **INPUT FORM** ([  $\qquad$  ] ; " ( ")  $OK:=1$ **While** (OK=1) **ADD RECORD** ([New  $\qquad$ ]) **End While**

 $\begin{bmatrix} 1 & 1 \end{bmatrix}$ 

OK 0

4<sup>th</sup> Dimension / 4D First

 $\frac{1}{2}$  and  $\frac{1}{2}$  and  $\frac{1}{2}$  a

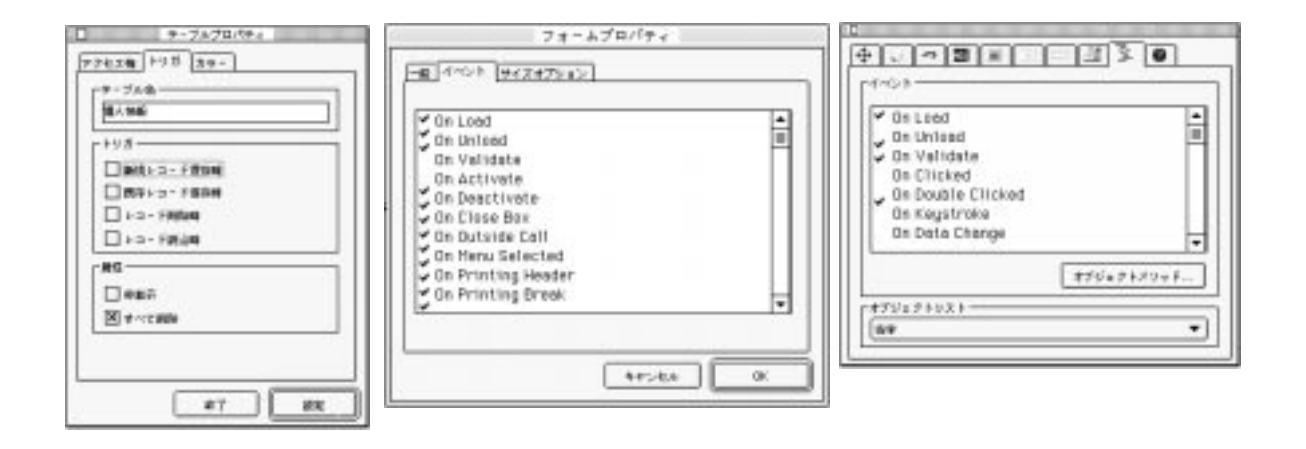

4th Dimension 4D First

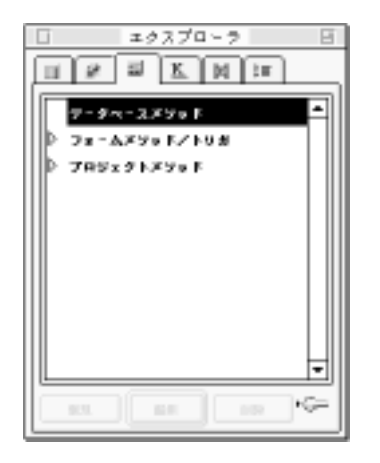

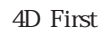

3 4<sup>th</sup> Dimension 1 4D First **The Startup Startup** 

**On Startup** 

Case **Database event** 

#### Case

#### **Case of**

¥ (**Database event** = Save New Record Event)

`新規レコードを保存するための動作を実行する ¥ (**Database event** = Save Existing Record Event) `既存レコードを保存するための動作を実行する

`既存レコードを削除するための動作を実行する

`メモリ内にレコードをロードするための動作を実行する

¥ (**Database event** = Delete Record Event)

¥ (**Database event** = Load Record Event)

#### **End case**

4D First the state of the state of the state of the state of the state of the state of the state of the state of the state of the state of the state of the state of the state of the state of the state of the state of the s

3 4th Dimension 1 4D First

On Load: 4<sup>th</sup> Dimension On Unload On Validate On Clicked On Outside Call:<br> **CALL PROCESS** 

4D First **CALL PROCESS** 

On Activate

On Deactivate

On Double-Clicked

On Getting Focus

 $Tab$ 

On Losing Focus

 $\tau$   $\alpha$ 

On Drop

On Keystroke

On Menu Selected

On External Area

On Data Change

On Drag Over

On Close Box

On Display Details

On Open Details

On Close Details

On Printing Header On Printing Detail On Printing Break On Printing Footer

4<sup>th</sup> Dimension **4D First 3D First 3D Form event** 

360

Case

**Case of** ¥ (**Form event** = On Load) `ここで、それに合った動作を実行する... ¥ (**Form event** = On Data Change) `ここで、それに合った動作を実行する... ¥ (**Form event** = On Validate) `ここで、それに合った動作を実行する... ¥ (**Form event** = On Clicked) `ここで、それに合った動作を実行する...

**End case**

4th Dimension (4D First) 4th Dimension (4D First)

**DEFAULT TABLE** ([ ]) **INPUT FORM ([Upset ] ; "We ") Repeat ADD RECORD** ([ ]) **Until** (OK=0)

> 4<sup>th</sup> Dimension 4D First  $\begin{array}{c|c} \hline \cdots \end{array}$

### "ポイント"することができます。例えば、"[顧客]"というテーブル名をテーブルポ

#### 4<sup>th</sup> Dimension

4D First

4<sup>th</sup> Dimension 4D First

**ALERT NEXT PAGE** ORDER BY

Average

**Subtotal** 

4<sup>th</sup> Dimension 4D

First in the state of the state  $\sim$ 

If...Else...End if Case of...Else...End case While...End while Repeat...Until For...End for

4<sup>th</sup> Dimension

4D First

 $\frac{1}{\sqrt{2\pi}}$ 

 $\Box$ 

[個人情報]入社日 := **Current date**  $\left[\begin{array}{ccc} \cdot & \cdot & \cdot \\ \cdot & \cdot & \cdot \end{array}\right] \qquad \qquad \text{``}\qquad \qquad \text{''}$ **Current date** 

 $\left[\;\right]$ 

 $\mathcal{L}:=$  (: ) and (: ) and (: ) and (: ) and (: ) and (: ) and (: ) and (: ) and (: ) and (: ) and (: ) and (: ) and (: ) and (: ) and (: ) and (: ) and (: ) and (: ) and (: ) and (: ) and (: ) and (: ) and (: ) and (: ) 方にならうと、上記のステートメントは"今日の日付を入社日フィールドに代入する"

フィールド/オブジェクト/変数 := 計算

1 32000 1

 $3$ 

**GOTO PAGE** (3)

**GOTO PAGE** 

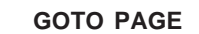

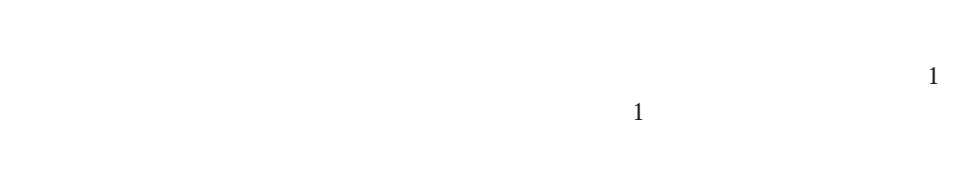

 $\frac{44}{\pi}$  $\mathcal{R}$ 

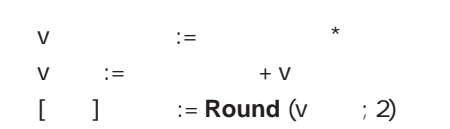

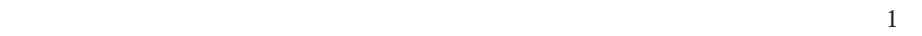

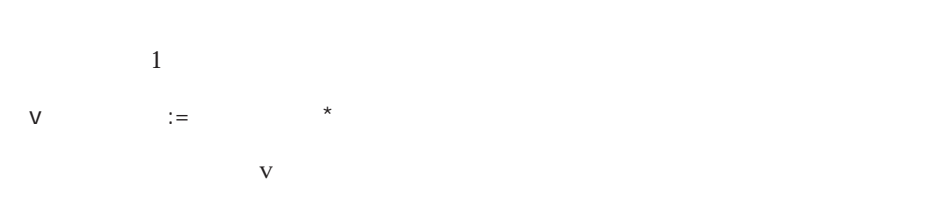

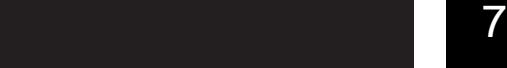

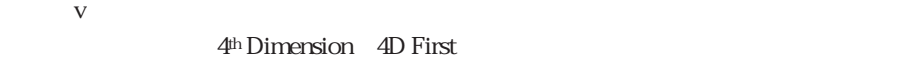

 $11$ 

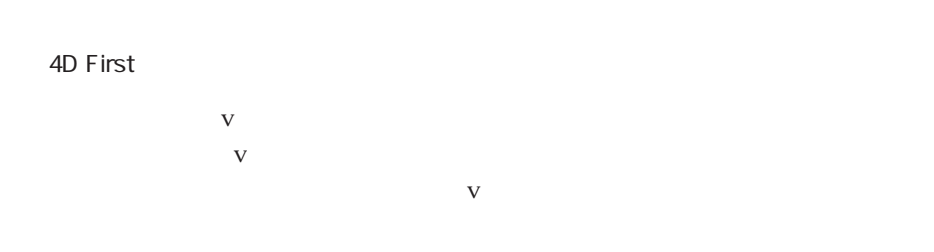

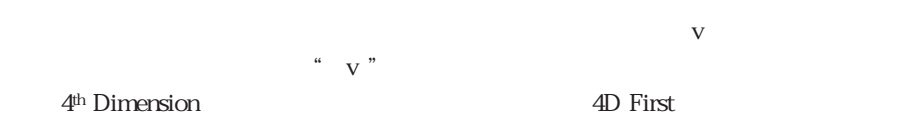

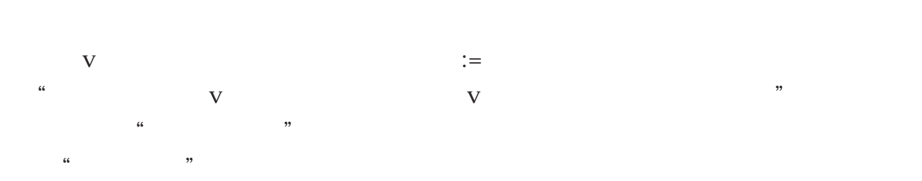

 $\frac{1}{2}$  and  $\frac{1}{2}$   $\frac{1}{2}$   $\frac{1}{2$  $1$ 

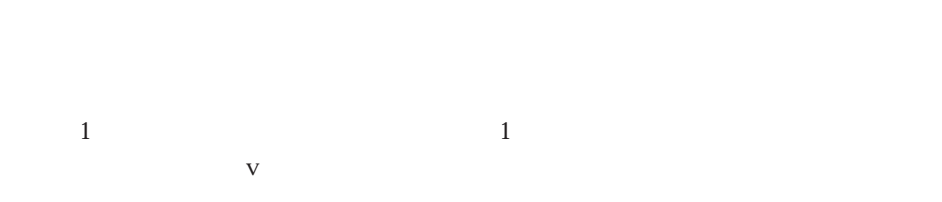

 $V$  :=  $*$  $\sim$  2

 $V$  :=  $+ V$  $\nabla$ 

 $\bf{V}$ 4th Dimension 4D First

 $\sim$  2

メソッドを作成する 365

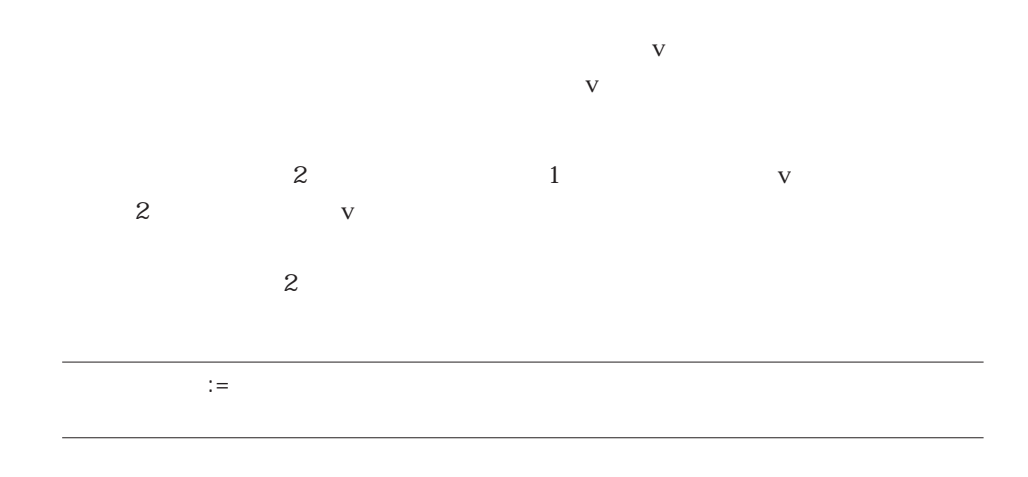

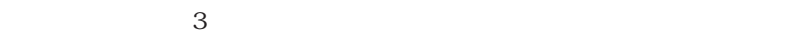

 $\begin{bmatrix} \cdot & \cdot \end{bmatrix}$  := **Round** (v  $\cdot$  ; 2)

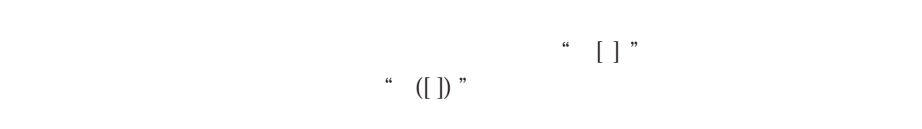

**Round Round Round えんこう** 

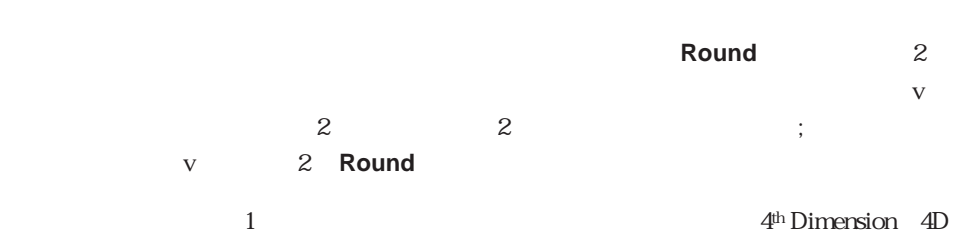

First (The contract of the contract of the contract of the contract of the contract of the contract of the contract of the contract of the contract of the contract of the contract of the contract of the contract of the co

# $\mathbb{R}^n \times \mathbb{R}^n \to \mathbb{R}^n \times \mathbb{R}^n \to \mathbb{R}^n \times \mathbb{R}^n \times \mathbb{R}^n \to \mathbb{R}^n \times \mathbb{R}^n \times \mathbb{R}^n$

 $\frac{1}{2}$   $\frac{1}{2}$  合計"フィールドに何か入力されないと、オブジェクトメソッドが実行されないこと

 $\frac{1}{\sqrt{2\pi}}$ 

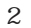

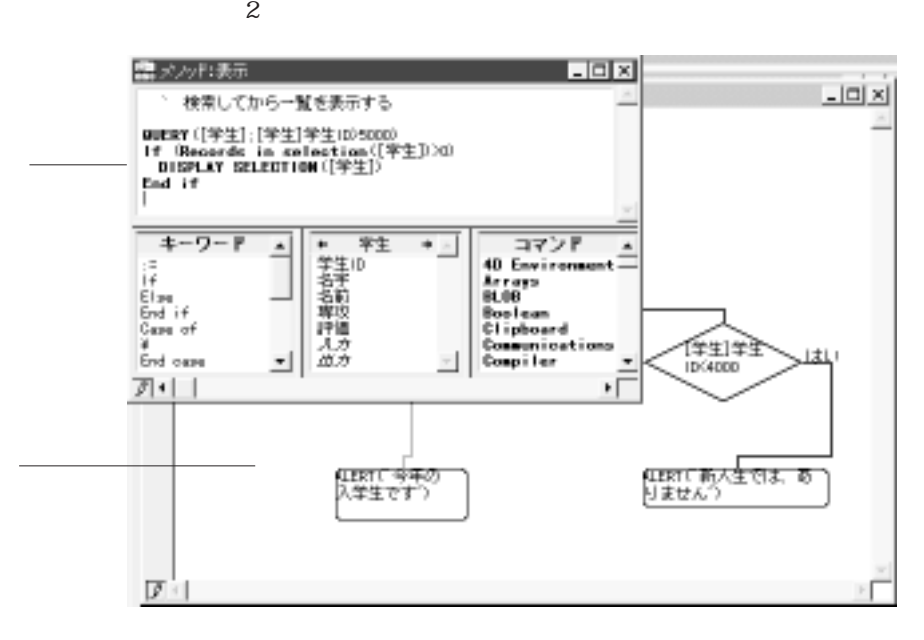

 $\frac{1}{1}$ 

1. 
The Unit of Mindows Alt Macintosh option

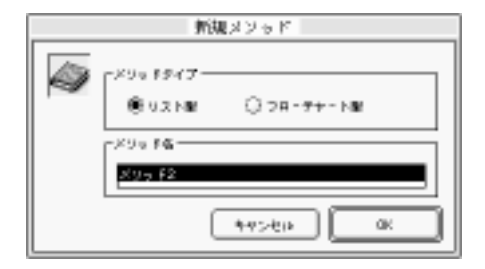

 $2.$ 

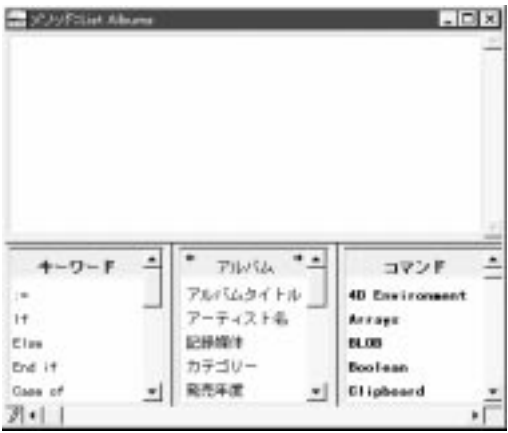

1.  $\ldots$   $\ldots$ 

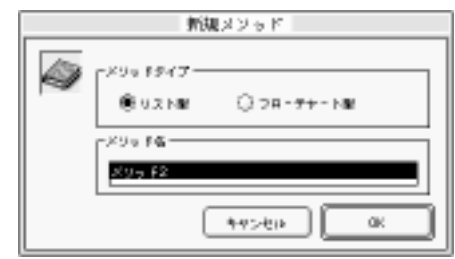

 $2.$ 

 $3.$ 

 $15$ 

1.  $\blacksquare$ 

 $4.$ 

 $2.$ 

 $3.$ 

データベースメソッド、プロジェクトメソッド、およびフォームメソッド/トリガの階

4. OK

#### <span id="page-388-0"></span>4D First

1. Windows Alt Macintosh option

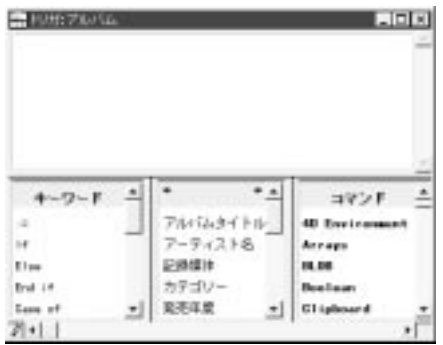

データベースメソッド、プロジェクトメソッド、およびフォームメソッド/トリガの階

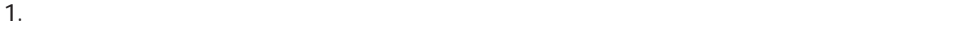

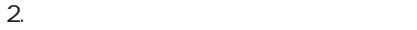

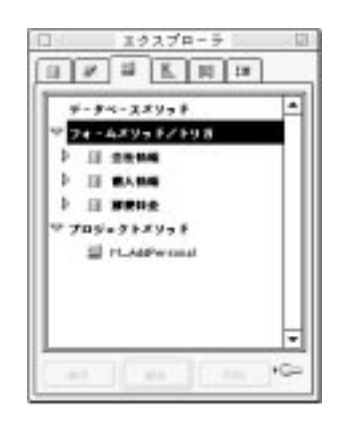

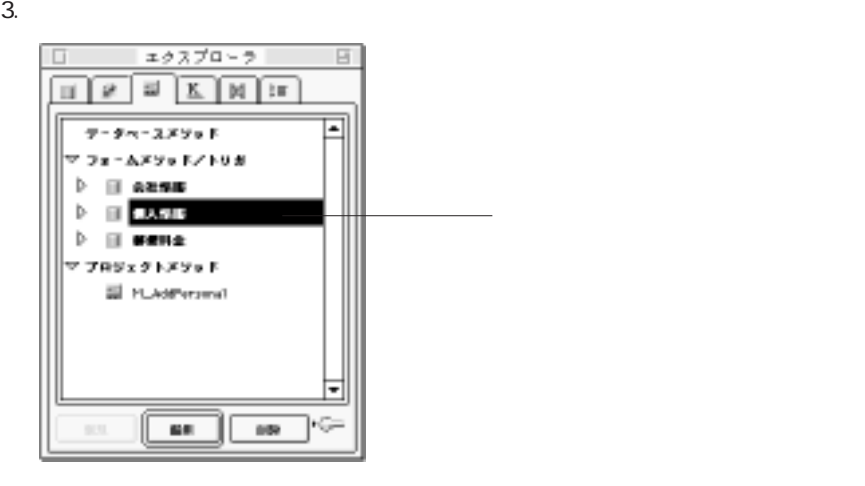

1.  $\blacksquare$ 

 $2.$ 

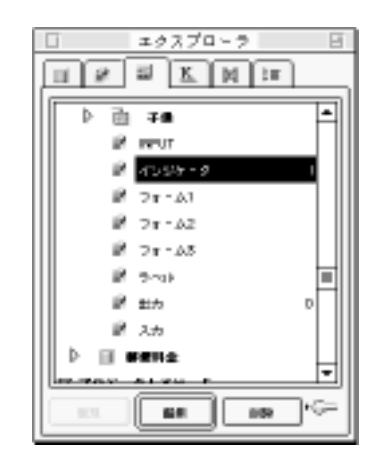

 $3.$ 

 $\overline{\text{OK}}$ 

 $4.$ 

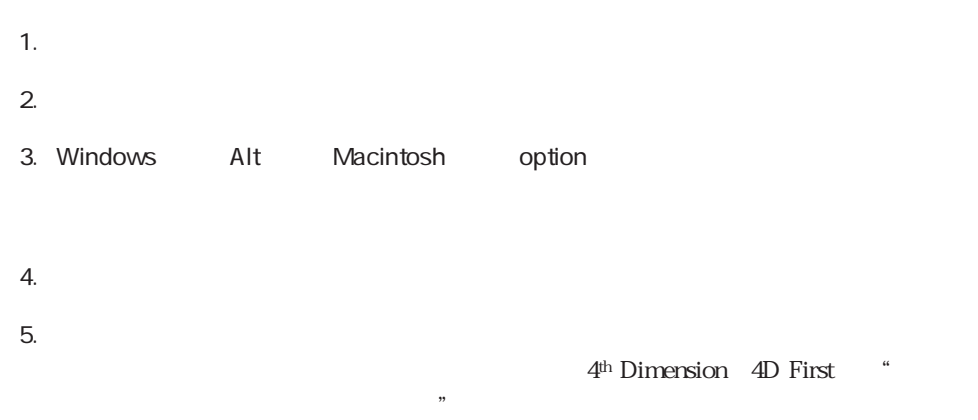

4<sup>th</sup> Dimension 4D First

4D Server

1.  $\blacksquare$ 

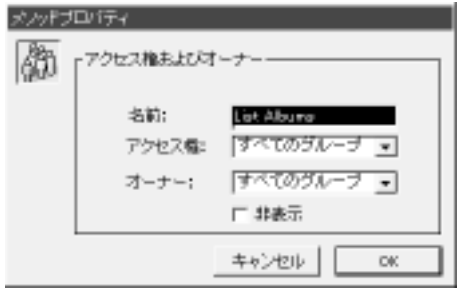

2.  $\blacksquare$ 

 $3. \quad \text{OK}$ 

4<sup>th</sup> Dimension 4D First

4D Server

 $2.$  $\overline{\phantom{a}}$  $3.$ 4<sup>th</sup> Dimension 4D First

1.  $\ldots$ 

 $\ddotsc$ 

 $\mathcal{N}$ 

1.  $\blacksquare$ 2.  $\overline{\phantom{a}}$ 「オブジェクトメリット」、「オブジェクトメリット...」ボタンをクリットには、オブジェクト Windows Alt Macintosh option

4<sup>th</sup> Dimension 4D First

<span id="page-393-1"></span><span id="page-393-0"></span>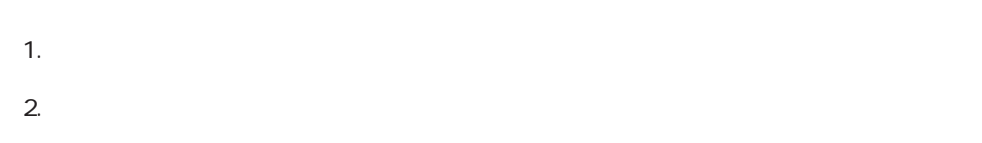

 $3.$ 

 $\frac{1}{\sqrt{2}}$ 

 $1 \t 32,767 \t 25$ 

 $x \vee \phi$  <br> F :  $x \vee \phi$  <br> F 1  $\mathbf{I}$  $\begin{array}{c|c|c|c|c} \star & \text{min.} & \star & \text{min.} \\ \star & \text{min.} & & & & \\ \hline \star & \text{min.} & & & & \\ \hline \star & \text{min.} & & & & \\ \star & \text{min.} & & & & \\ \star & \text{min.} & & & & \\ \star & \text{min.} & & & & \\ \end{array}$  $\begin{tabular}{c} $37 > 1$ \\ \hline 40 Incrupsonant  
Arreps \\ Forabs and  
Total Ddry \\ Data Ddry \\ Data and True \\ Forps and True \\ \hline \\ \end{tabular}$  $\frac{1}{2}$  $4 - 9 - 8$ Ē Case of<br>Case of ⋷  $7 - 1$ г

 $4\,$ 

(:)無い バリッド にっぽん キーワード しゅうしょう しゅうしゅうしゅうしゅ

メソッドを作成する 377

4<sup>th</sup> Dimension 4D First 4th Dimension 4D First

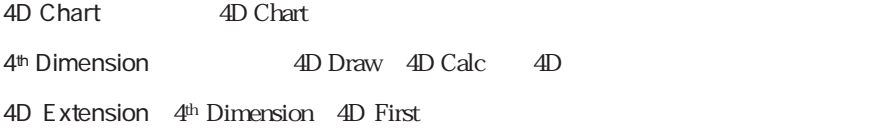

 $\frac{1}{2}$
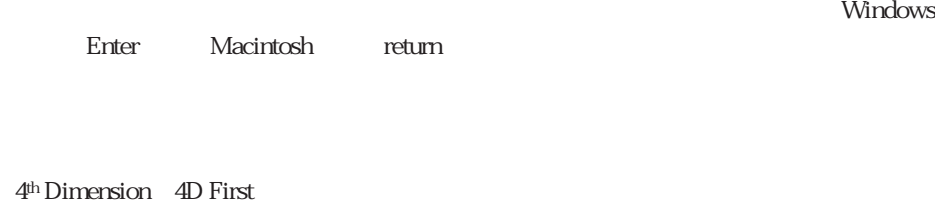

 $\blacksquare$ 

Return Enter 4th Dimension 4D First

 $\Gamma$ 

the Vinite while the View of the View of the View of the View of the View of the View of the View of the View o

 $\Gamma$ 

 $\mathbf I$ 

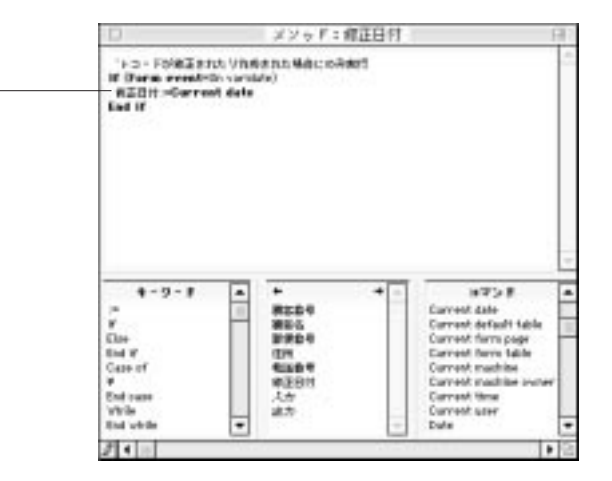

<span id="page-397-0"></span>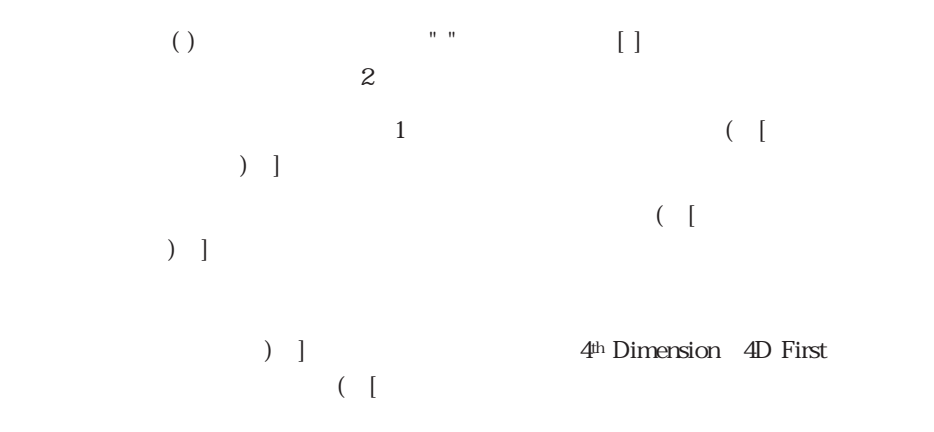

**For** (\$i ; 1 ; **Records in selection** ([

" ] " $4<sup>th</sup>$  Dimension  $4D$  First " [ "  $\begin{array}{c} \hline \text{ } & \hline \text{ } & \hline \text$  $``\quad [\qquad ]"$  $\left( \begin{array}{c} 4 \\ 0 \end{array} \right)$  " **For**  $(\$i; 1;$  **Records in selection** ([ ]))

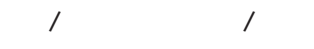

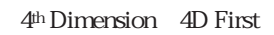

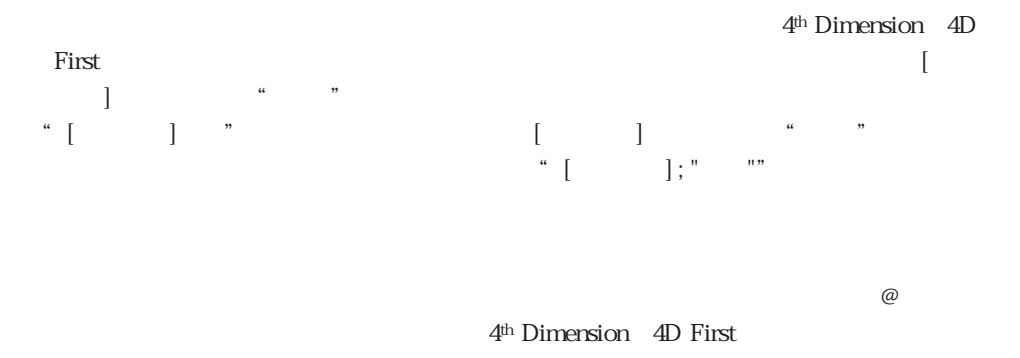

4<sup>th</sup> Dimension 4D First

 $\overline{\phantom{a}}$ 

4th Dimension 4D First

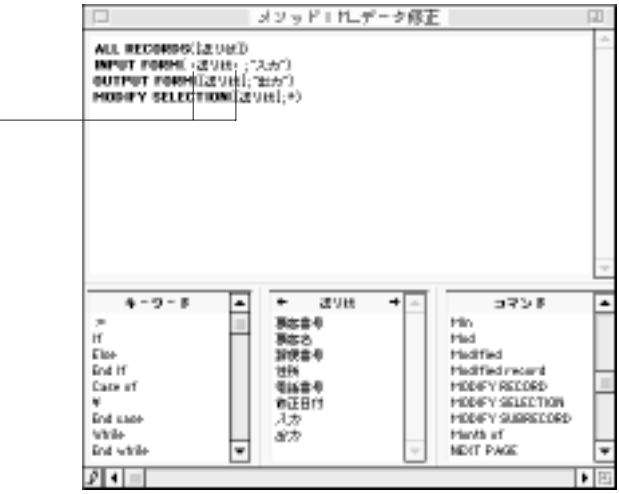

Windows<br>

Henric Enter Macintosh enter

4<sup>th</sup> Dimension 4D First

Enter/return

4<sup>th</sup> Dimension

 $\rm 4D \; First$ 

4<sup>th</sup> Dimension

4D First

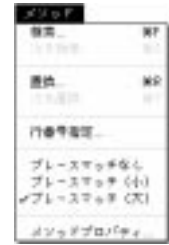

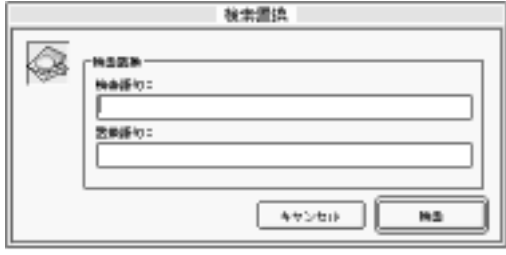

OK 4D Compiler 2008

1.  $\blacksquare$ 

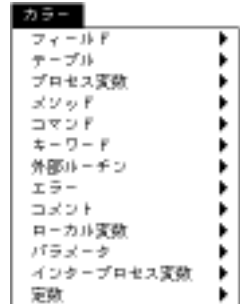

|  | フィールド<br>テーブル<br>プロセス変動<br>メタッド |  |
|--|---------------------------------|--|
|  |                                 |  |
|  |                                 |  |
|  |                                 |  |
|  | コマン                             |  |
|  |                                 |  |
|  | ・手ひ                             |  |
|  |                                 |  |
|  |                                 |  |
|  | xm                              |  |
|  |                                 |  |
|  |                                 |  |
|  | Ф                               |  |

4<sup>th</sup> Dimension 4D First

 $16$  $16$   $256$   $1600$ 

4<sup>th</sup> Dimension 4D First

1.  $1 \t 2$   $\cdots$ 

 $\overline{\phantom{a}}$ 

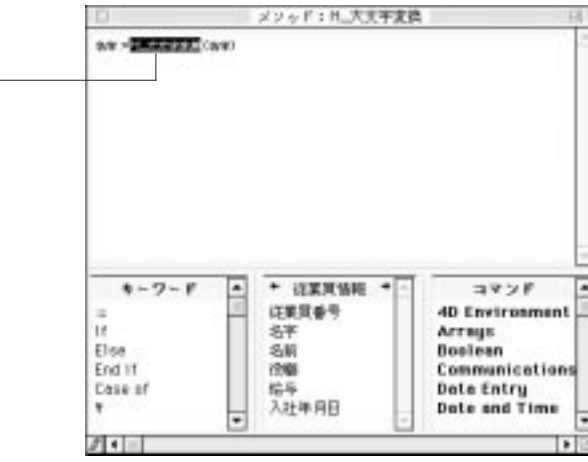

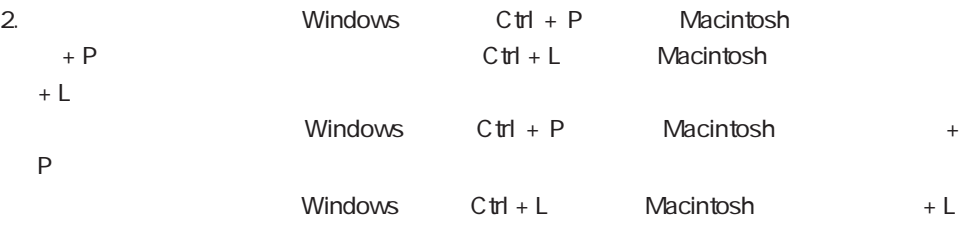

4<sup>th</sup> Dimension 4D First

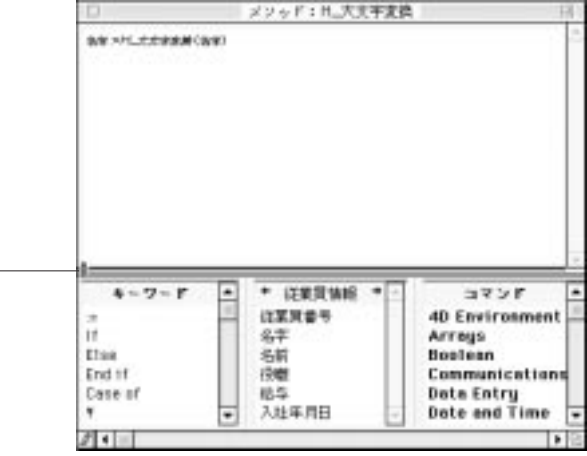

 $\overline{3}$ 

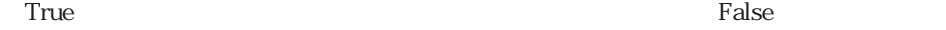

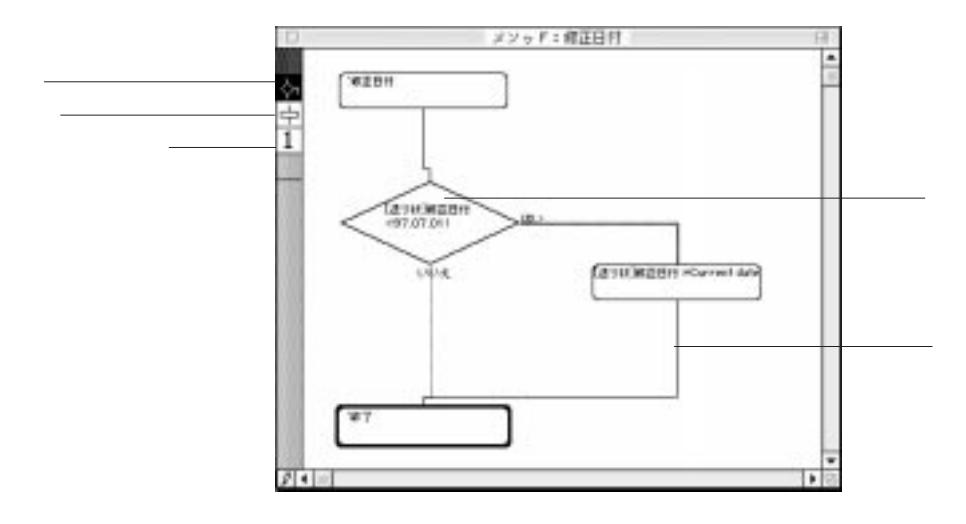

 $2$ 

 $4$ 

ステップには、例えば、表示されているフォームの次のページを表示させる"**NEXT**

**PAGE"** のようなコマンドを使ったり、コマンドを使っているのは、コマンドを使っているのは、コマンドを使っているのは、コマンドを使っているのは、コマンドを使っている

True False

 $\frac{1}{1}$ 

 $\sim$  = 3,000,000"  $3,000,000$ 

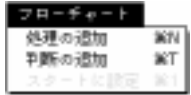

 $2$ 

- 1.  $\blacksquare$
- $2.$  $3.$ 
	-
- 
- 1.  $\blacksquare$ 区国
- 2.  $\overline{a}$ 
	-
- $\mathbf 1$
- 1.  $\blacksquare$

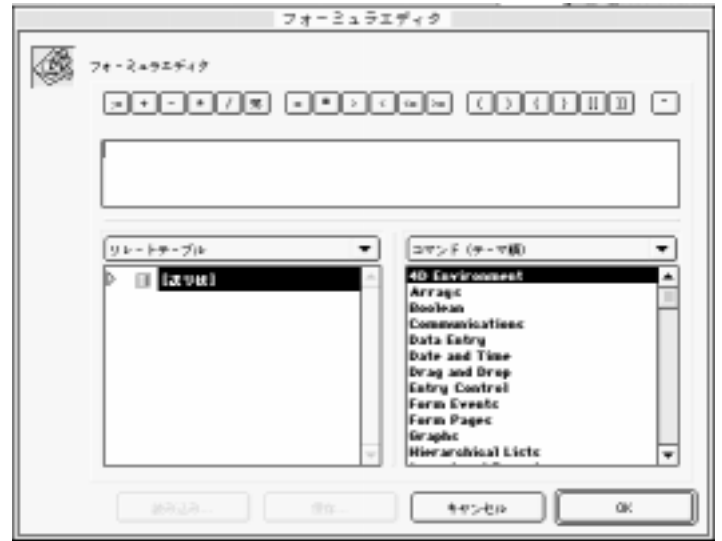

 $\overline{4}$ 

 $32,000$ 

テストのフォーミュラは、結果がTrueかFalse(ブール表現)になるものです。"給与

 $\frac{1}{1}$ 

ステップのフォーミュラは、何かを実行する命令でなければなりません。"NEXT

 $PAGE"$ 

 $>\equiv 3000000$ 

2. OK

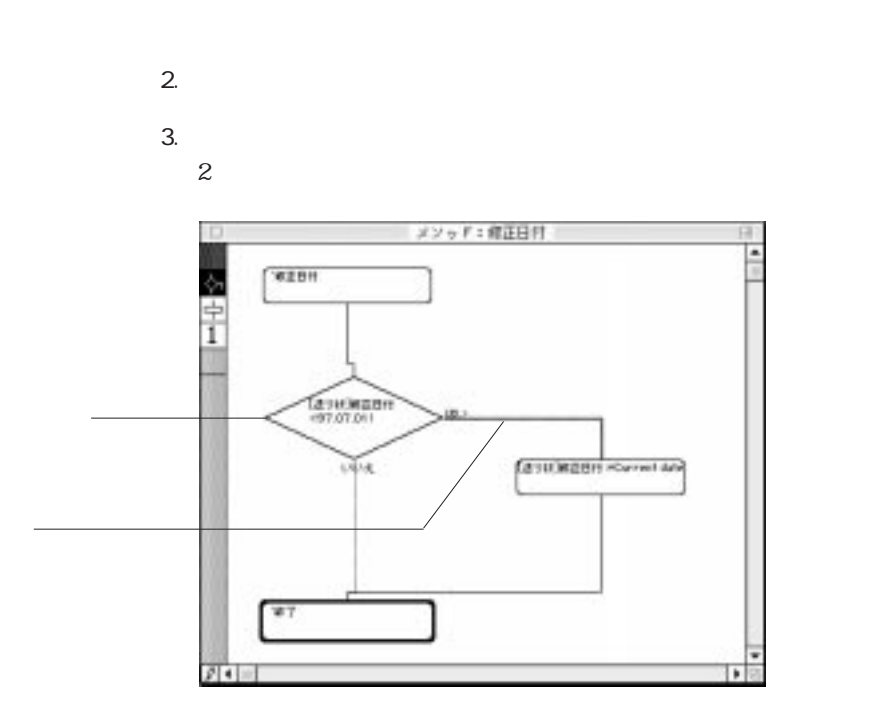

1.  $\blacksquare$ 

メソッドを作成する 7

1.  $\blacksquare$ 2.  $\blacksquare$  1. 新しく開始ステップにするステップを選択する。 2.  $\blacksquare$ 

" $\sin ft$ "

1.  $\blacksquare$ 2.  $\blacksquare$ 

1.  $\blacksquare$ 

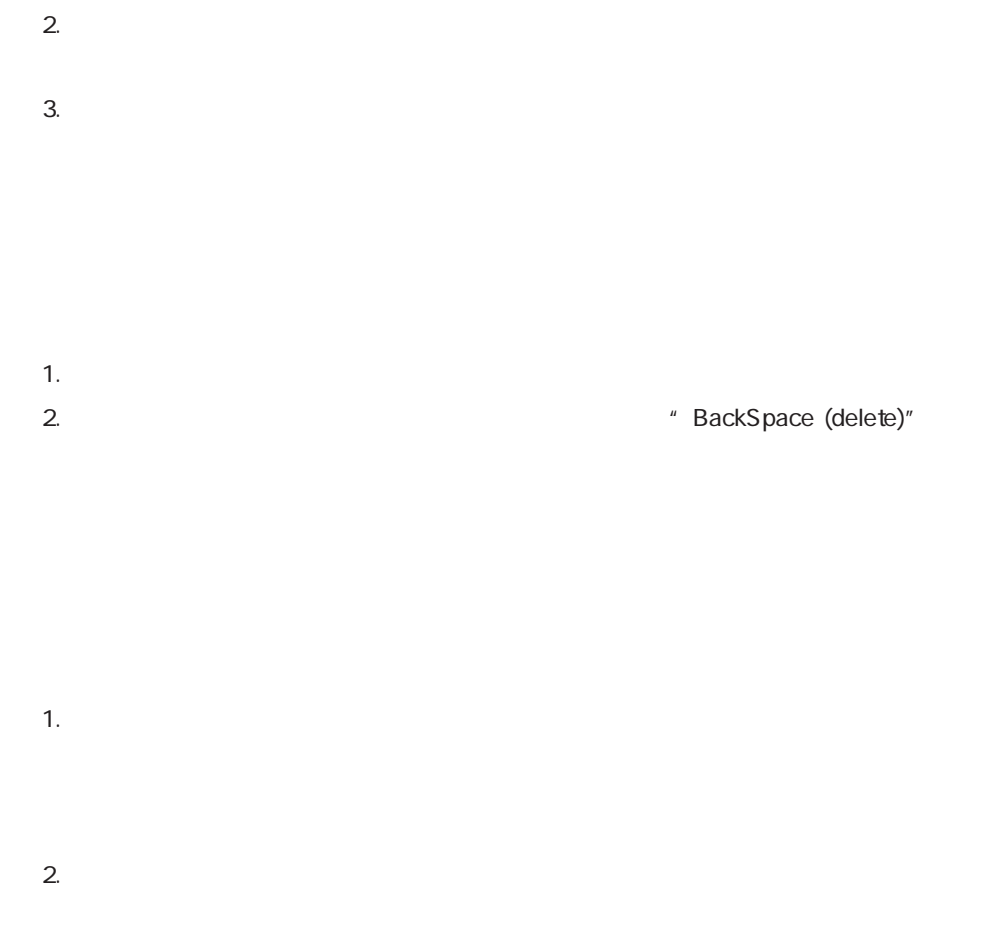

 $3.$  OK

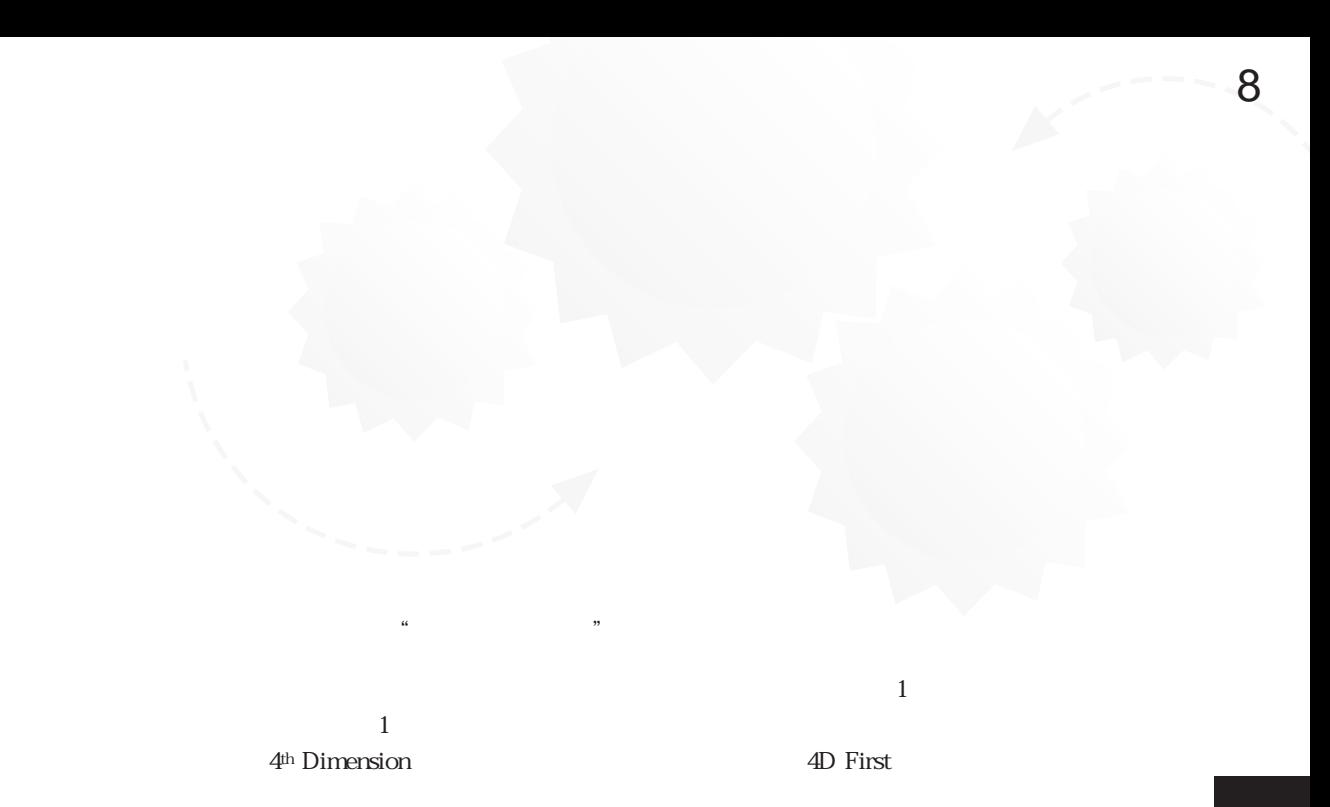

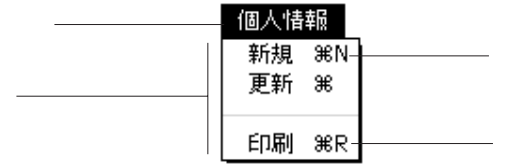

 $\mathcal{U}$   $\mathcal{V}$ 

 $\frac{1}{2}$ 

 $\sim$  395

 $\frac{1}{2}$  $\mathbf{z}$  $\frac{1}{\sqrt{2}}$  $1$ 

# 4th Dimension 4D First

## 4D Server

1.  $1$ 

 $2.$ 

 $3.$  $4.$ 

 $5.$  $\gamma$ 4th Dimension (4D First) 30 First (4th Dimension 4th Dimension 5  $4D$  First

 $6.$  $7.$ 

 $9<sub>9</sub>$ 

 $8.$ 

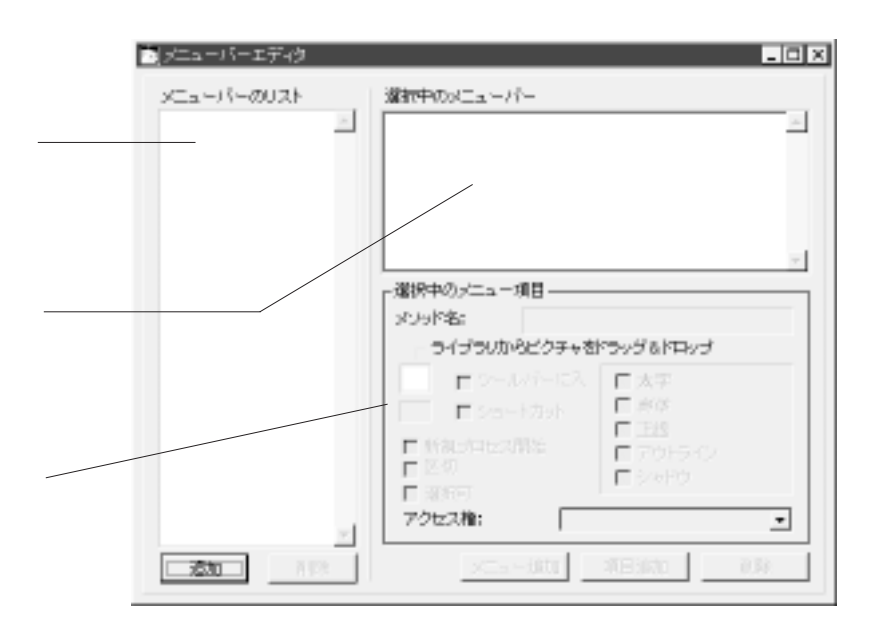

<span id="page-415-0"></span>1.  $\blacksquare$ 

4th Dimension 4D First  $#1$ 

4<sup>th</sup> Dimension 4D First

2.  $\blacksquare$ 

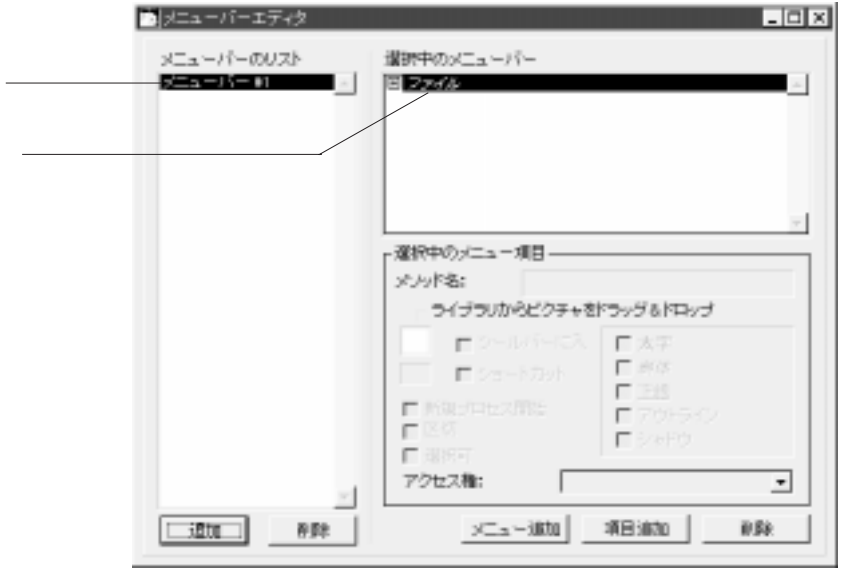

 $\sim$  3

Macintosh

Macintosh

<span id="page-417-0"></span> $\overline{c}$ 

 $\sim$  2

 $\frac{1}{2}$   $\frac{1}{2}$   $\frac{1}{2}$ 

1.  $\blacksquare$ 

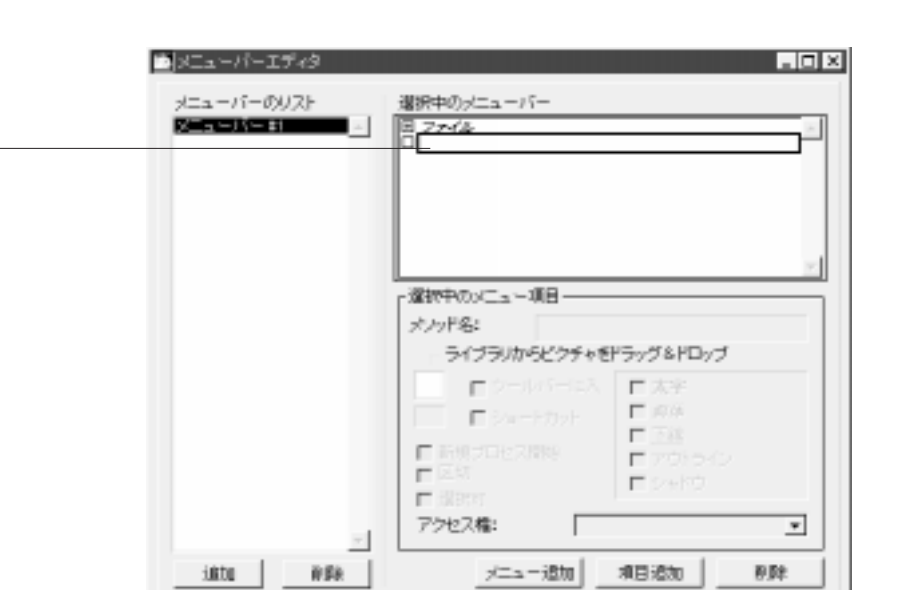

 $2.$ 

15 15

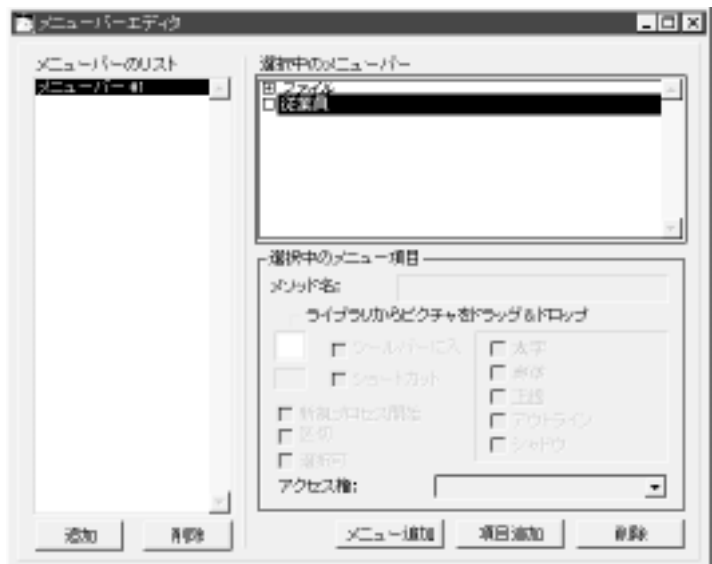

4th Dimension 4D First

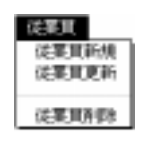

<span id="page-419-0"></span> $3.$  1 2

1.  $\sim$ 2.  $\blacksquare$ 

 $3.$ 

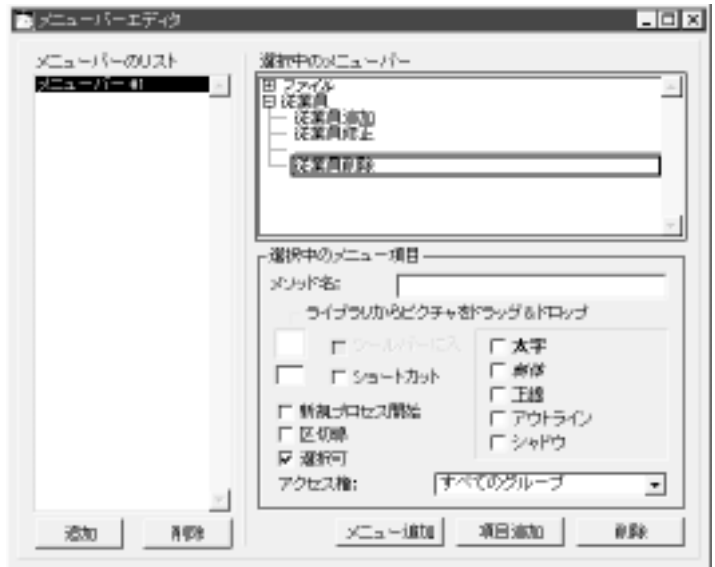

 $\alpha$   $\beta$ 

 $3$ 

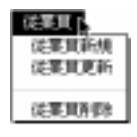

<span id="page-420-0"></span>4.  $\blacksquare$ 

ら3の処理を繰り返す。

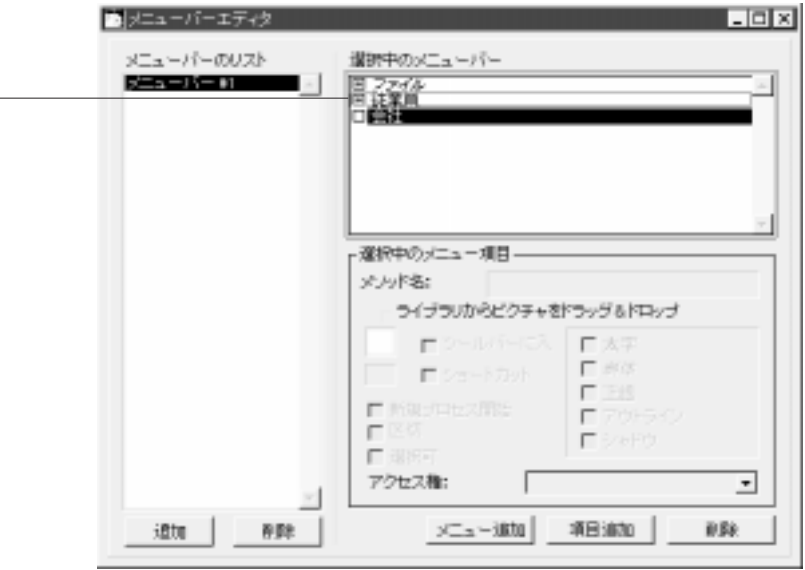

 $\begin{array}{c} \begin{array}{c} \text{with } n \neq n \end{array} \end{array}$ 

4th Dimension 4D First

4<sup>th</sup> Dimension 4D

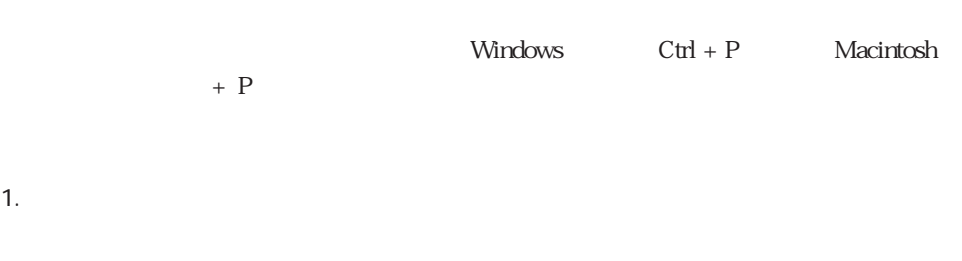

4<sup>th</sup> Dimension 4D First

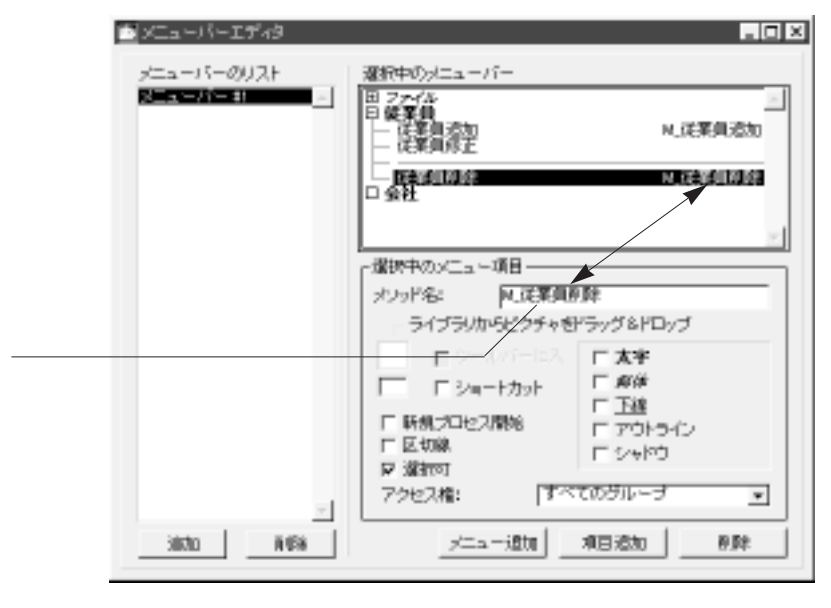

First is a set of the set of the set of the set of the set of the set of the set of the set of the set of the set of the set of the set of the set of the set of the set of the set of the set of the set of the set of the se

 $2.$ 

### $3.$

## **New process**

4<sup>th</sup> Dimension 4D First

<span id="page-422-0"></span>4<sup>th</sup> Dimension (4D First) "M\_4"  $M_4$ "  $M_2$ "

 $\rm \sim M\_$ "

 $\frac{11}{11}$ 

 $\frac{1}{1}$ 

4D First

 $\frac{1}{\sqrt{1-\frac{1}{\sqrt{1-\frac{1$ 

1.  $\sim$  $2.$ 

 $3.$ 

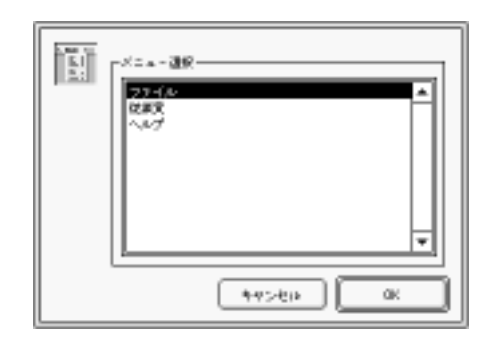

 $4.$ 5. OK

## **DISABLE MENU ITEM**

4th Dimension 4D First

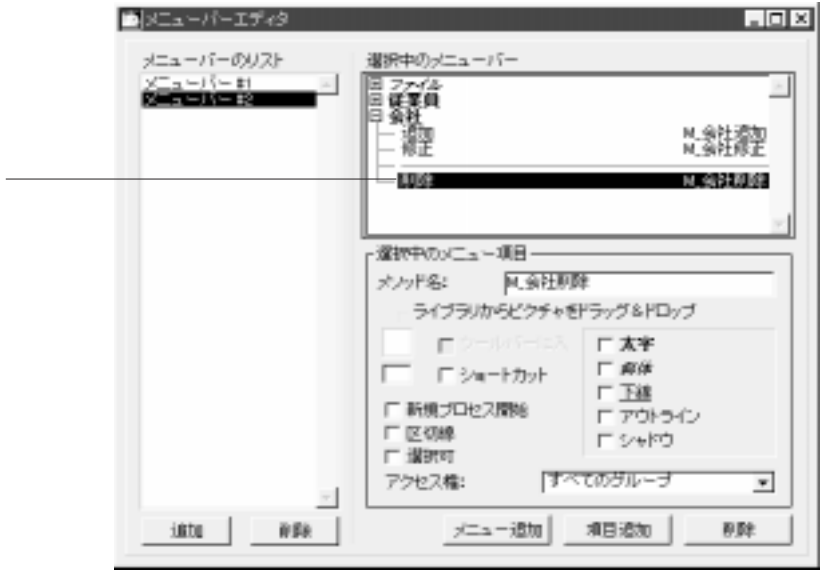

 $\#2$ 

 $#1$ 

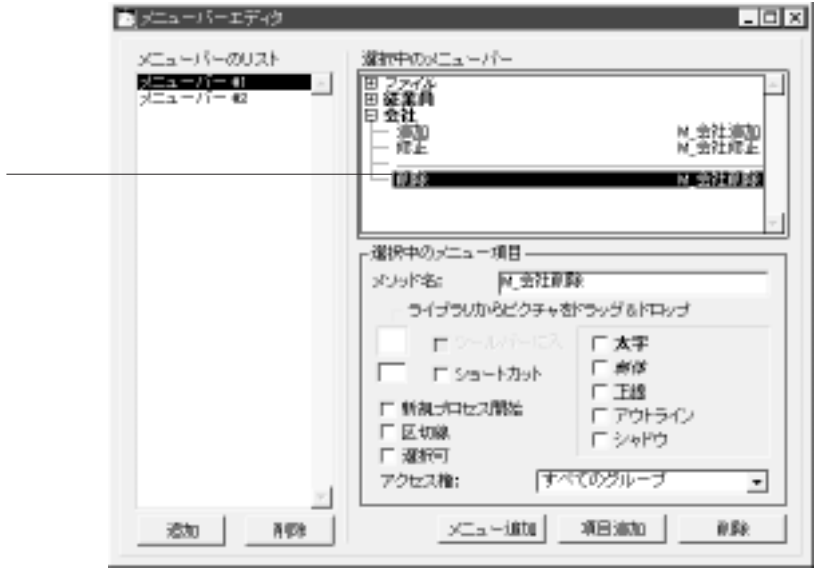

<span id="page-425-0"></span>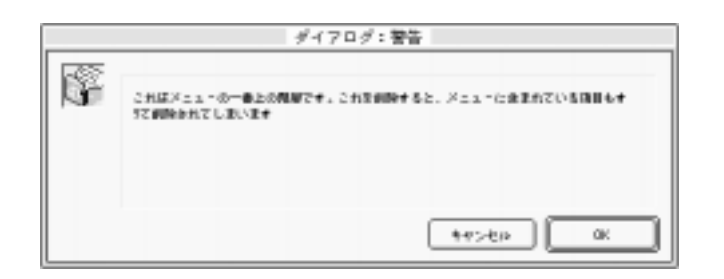

 $1$ 

1.  $\blacksquare$ 

2.  $\blacksquare$ 

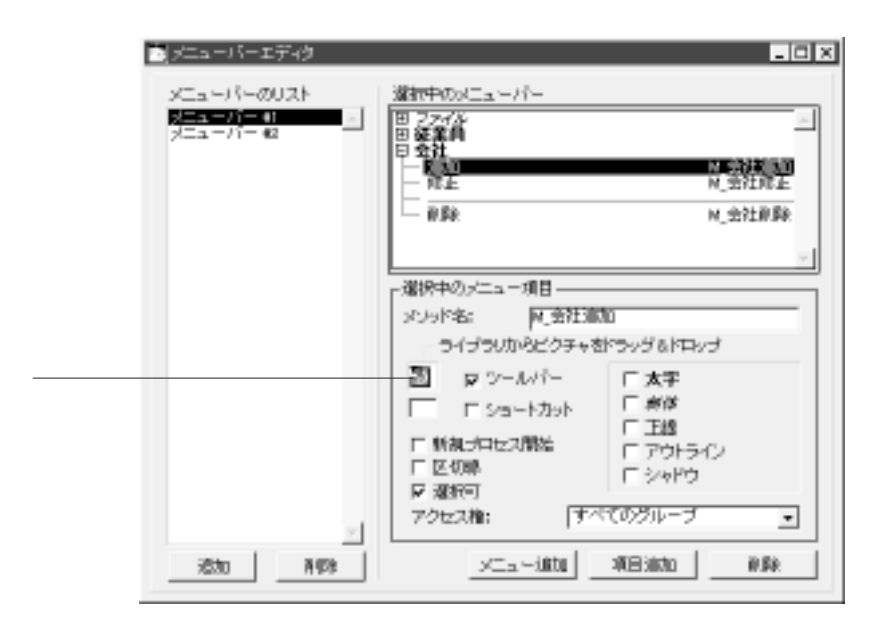

4<sup>th</sup> Dimension 4D First

Macintosh

Macintosh

Macintosh

<span id="page-427-0"></span>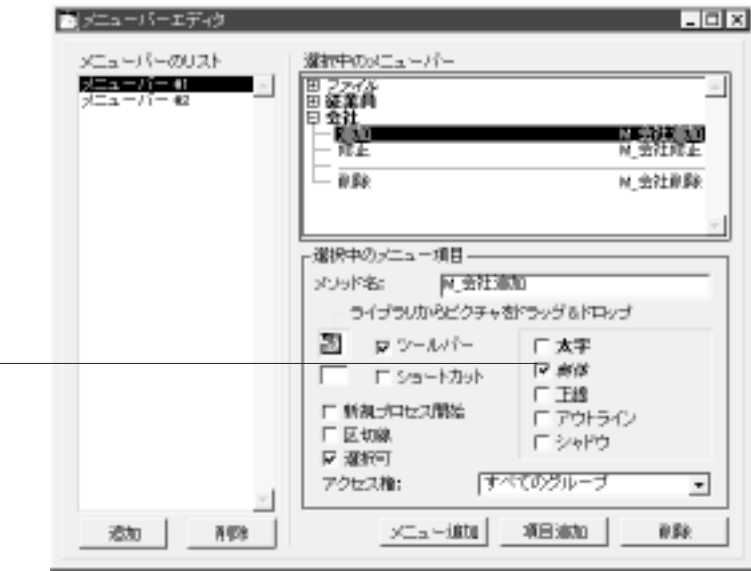

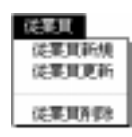

1.  $\blacksquare$ 

 $2.$ 

<span id="page-428-0"></span>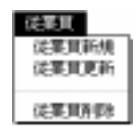

1.  $\blacksquare$  $2.$ 4<sup>th</sup> Dimension 4D First  $3.$ 

 $4.$ 

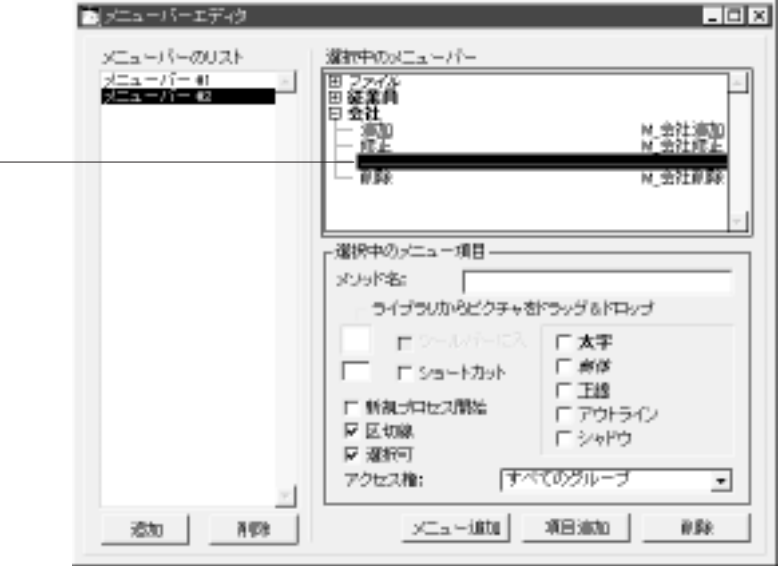

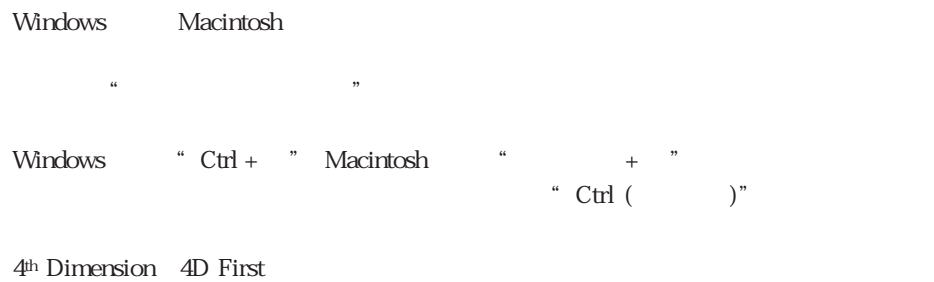

 $\tilde{\mathcal{L}}$  Ctrl ( $\tilde{\mathcal{L}}$ )"

4th Dimension 4D First

4<sup>th</sup> Dimension 4D First

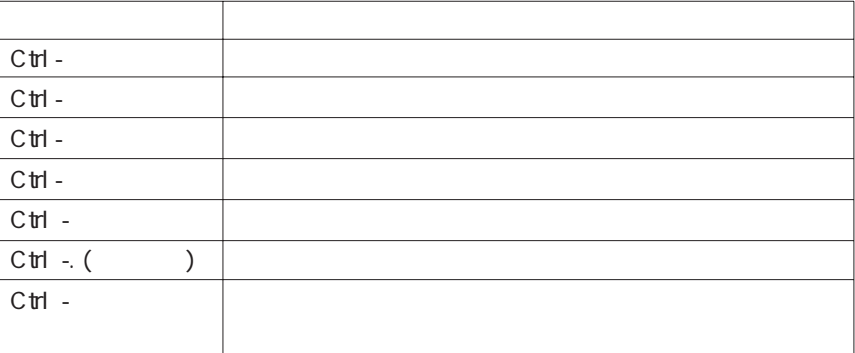

区切り線(分割ライン)

Macintosh Ctrl 1.  $\blacksquare$ 2.  $\blacksquare$ 

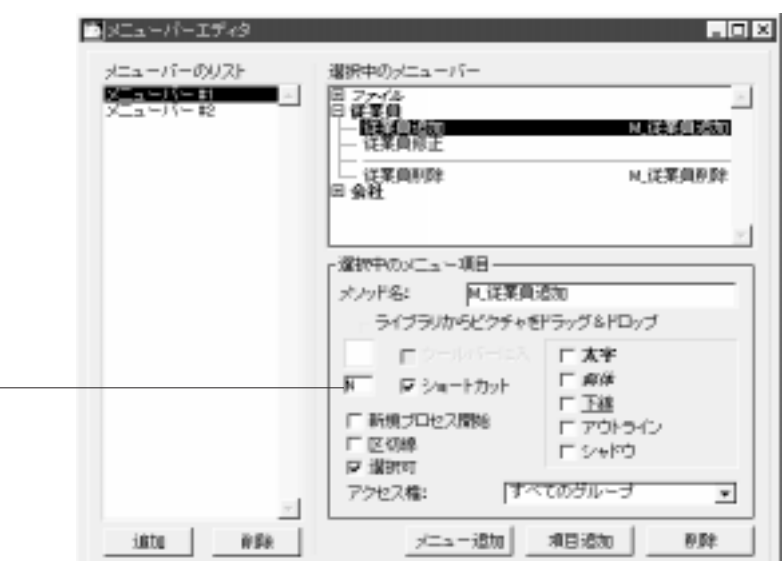

 $\text{``Ctrl }$  ( $\text{''}$ )"

windows Alt Alt Alt Alternative Alt Alternative Ath Dimension 4D First

 $3.$ 

 $4.$ 

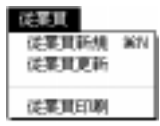

" Ctrl  $($ 

カスタムメニューを作成する 8

 $\frac{1}{\sqrt{2}}$ 

# 1.  $\blacksquare$  $2.$

 $3.$  $4.$
1.  $\blacksquare$ 

 $2.$ 

1.  $\blacksquare$ 

 $2.$ 

## 1.  $\blacksquare$  $2.$

## $3.$

4<sup>th</sup> Dimension 4D First

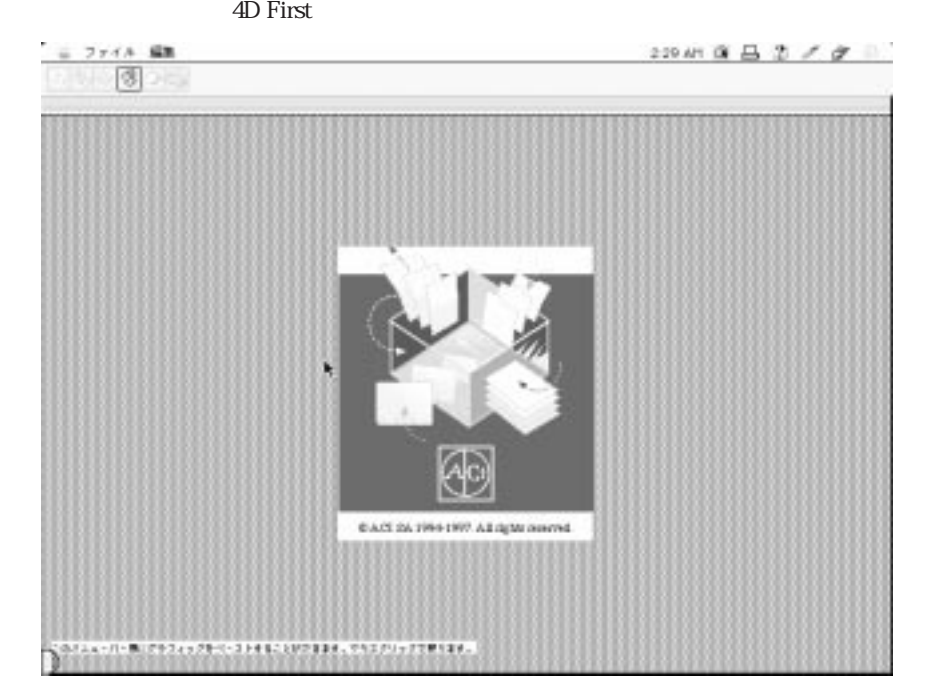

 $\frac{44}{\sqrt{3}}$ 

 $\overline{z}$ 

 $4.$ 

 $\frac{1}{2}$ 4th Dimension 4D First

 $\ddot{x}$  +1"

4D Runtime

Macintosh

4<sup>th</sup> Dimension 4D First

Windows 4<sup>th</sup> Dimension 4D First

Windows

Macintosh "option - f "

WWW World-Wide-Web

注:4D Firstには、「マルチユーザ」モードおよびWeb機能は用意されていません。

4<sup>th</sup> Dimension 4D First

Startup

4D Server

 $1$  1

4<sup>th</sup> Dimension 4D First

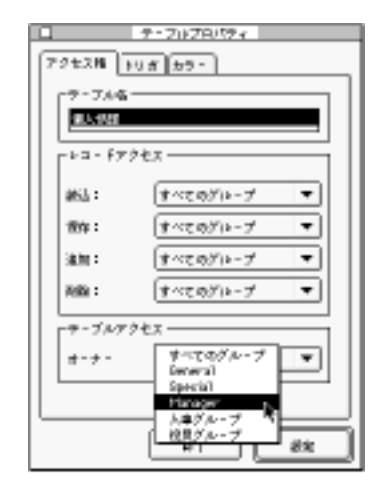

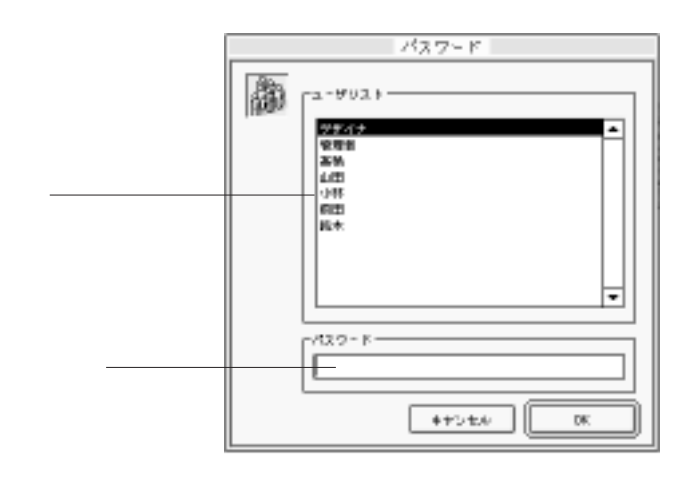

 $\&$ 

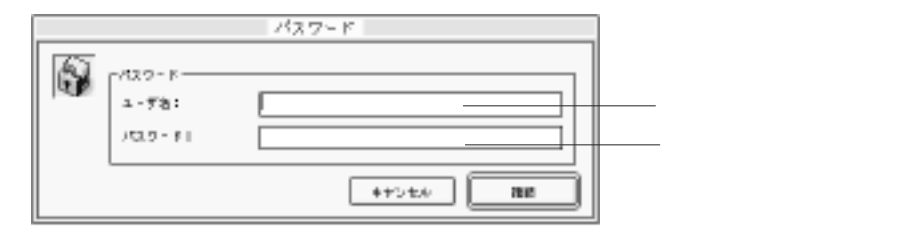

4D Server

 $($ 4D Client

ンすると、ユーザはデータベースにログインする際に使用したパスワード(任意)とサ

4D Server

4th Dimension 4D First

<span id="page-439-0"></span>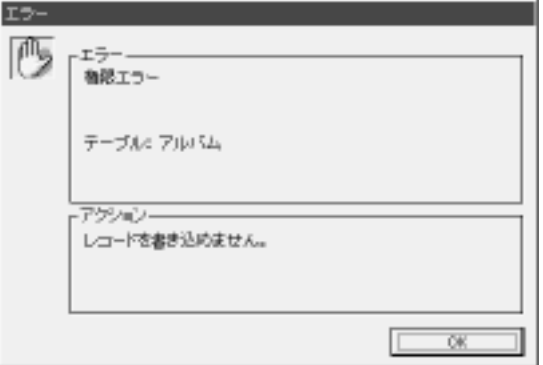

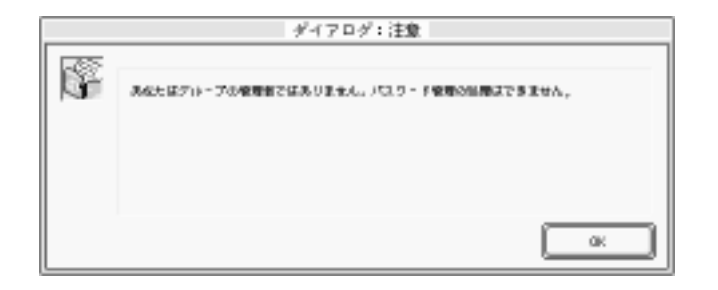

" ON ERR CALL"

4<sup>th</sup> Dimension

4D First

 $2$ 

 $3$  $\mathbf 1$ 

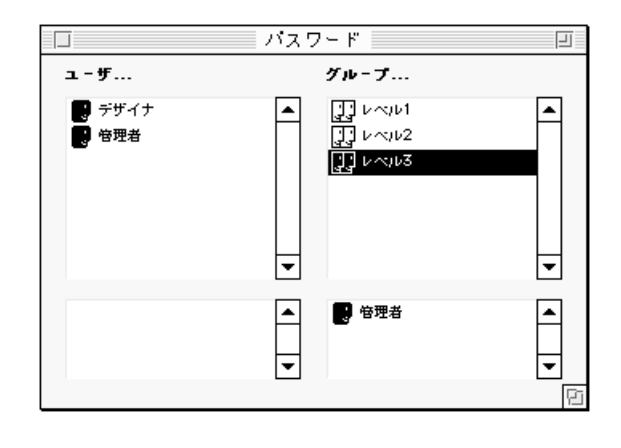

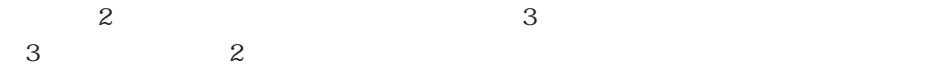

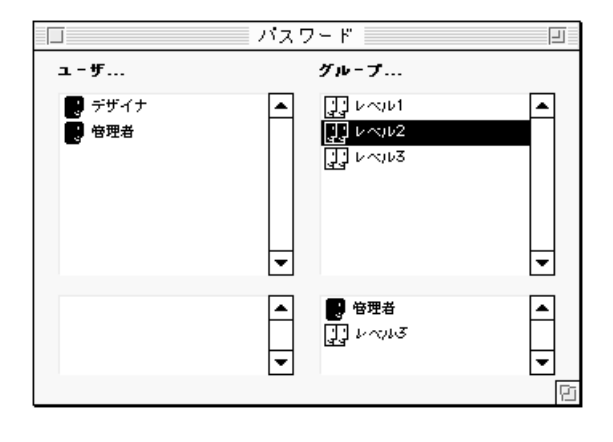

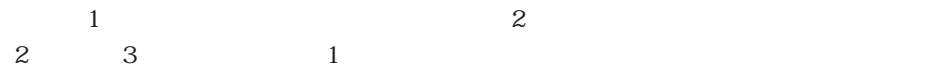

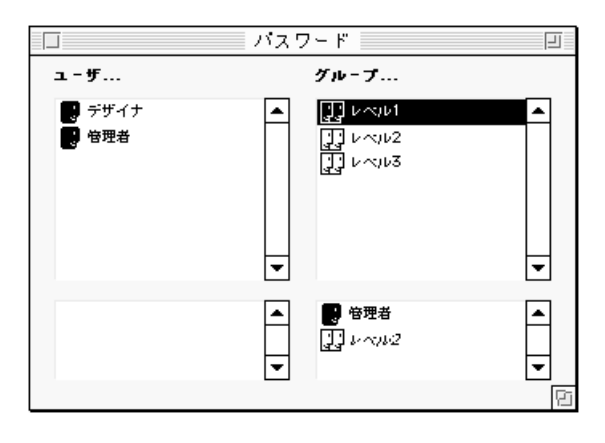

2  $\sim$  $\sim$  3  $\sim$  3

4<sup>th</sup> Dimension 4D First 3

 $\frac{44}{7}$   $\frac{75}{7}$ 

 $\frac{1}{2}$  and  $\frac{1}{2}$   $\frac{1}{2}$   $\frac{1}{2$ 

 $\mathbf 1$ 

 $1$ 

 $\frac{1}{\sqrt{2}}$ 

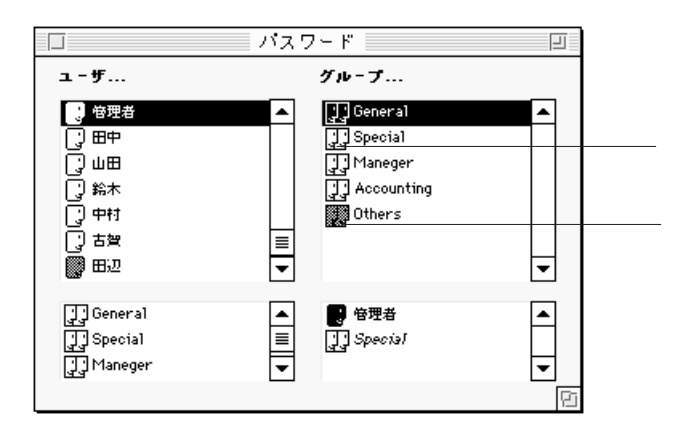

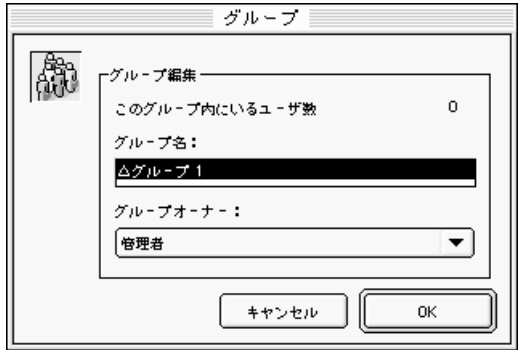

426

 $\&$ 

 $\frac{1}{\sqrt{2}}$ 

4th Dimension 4D First

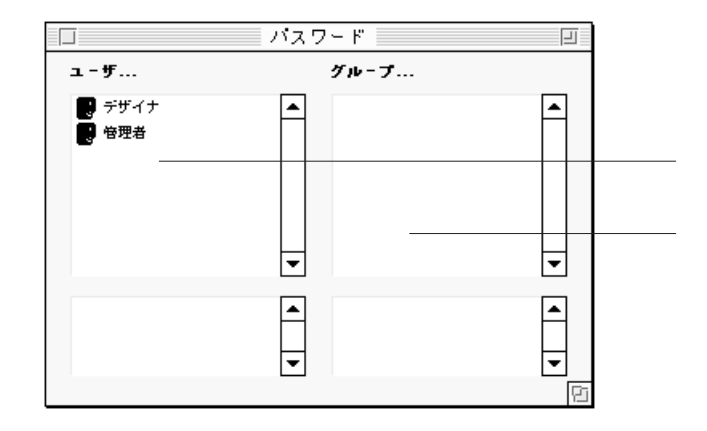

 $\overline{4}$ 

 $\mathfrak{p}_1$  $\frac{1}{2}$  ,  $\frac{1}{2}$  ,  $\frac{1$ 

"グループリスト"の上段にはアクセスグループの名前が示されます。"グループリス

 $\mathfrak{R}$ 

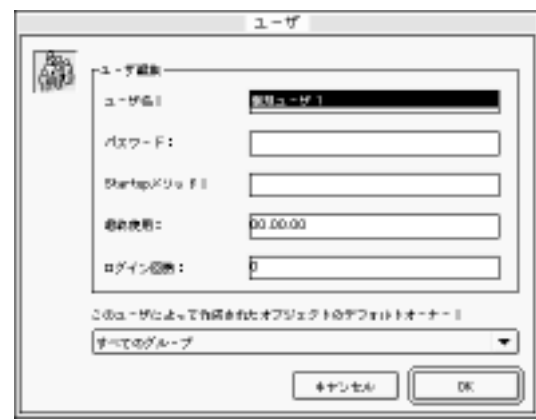

1.  $\ldots$   $\ldots$ 

 $\rm Startup$ 

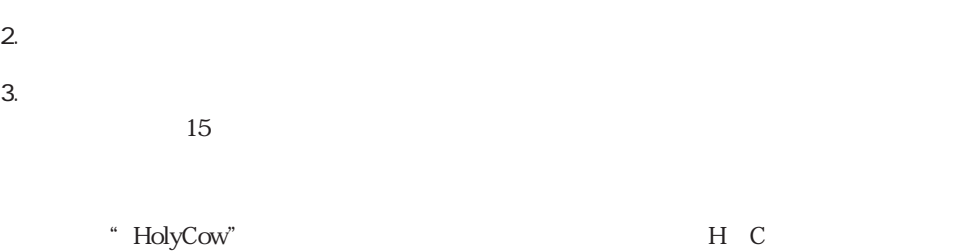

スマードを見ることはできなります。

4<sup>th</sup> Dimension 4D First

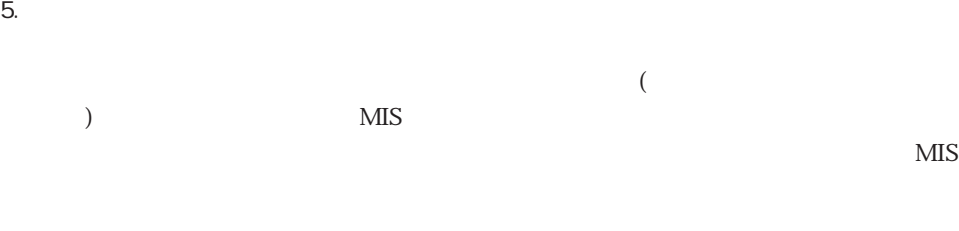

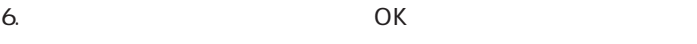

- 1.  $\blacksquare$ ード」<br>コーザ変更...。<br>コーザ変更...。
- 2.  $\blacksquare$ 3. OK

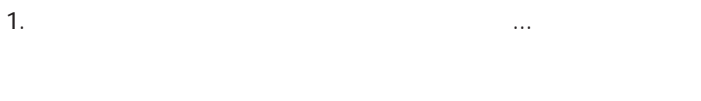

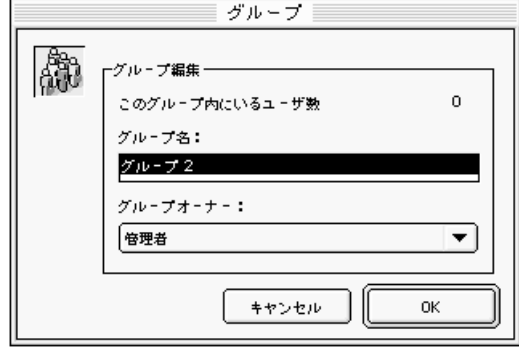

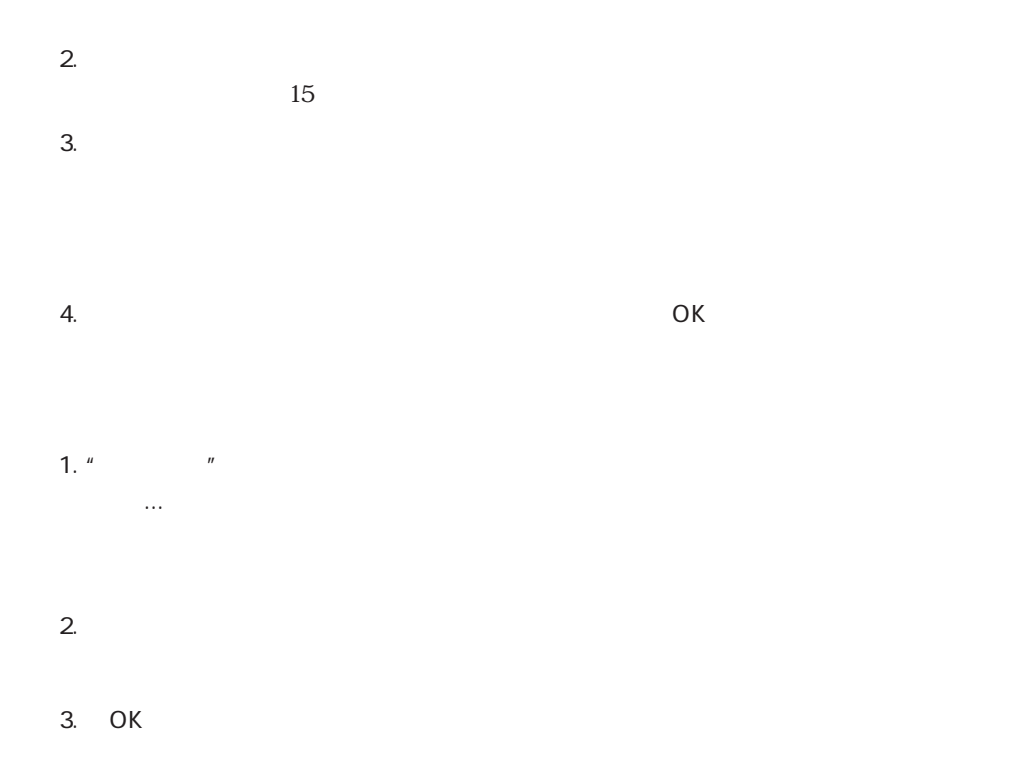

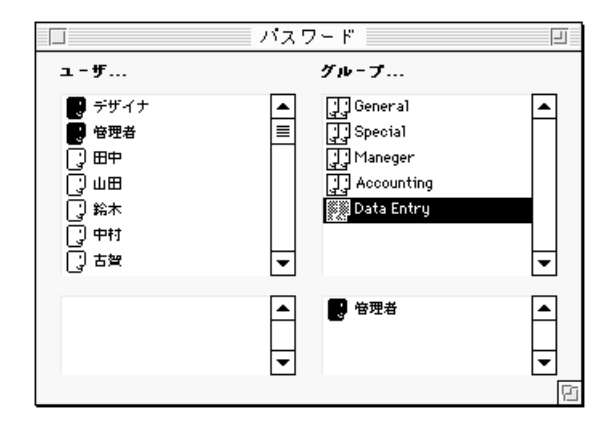

パスワードアクセスシステムを管理する 9

 $1$ 

 $\frac{44}{20}$   $\frac{24}{20}$   $\frac{44}{20}$   $\frac{44}{20}$   $\frac{44}{20}$   $\frac{44}{20}$   $\frac{44}{20}$   $\frac{24}{20}$ 

 $\mathcal{C}_{\mu\nu}$ 

Ġ

 $\frac{1}{2}$   $\frac{1}{2}$   $\frac{1}{2}$ 

 $\frac{1}{1}$ 

パスワード ミニュー  $\Box$  and  $\Box$  and  $\Box$  $\overline{\Xi}$  $1 - f$ ...  $\overline{\mathcal{J}\mu\text{-}\mathcal{J}\dots}$ General<br>
Special<br>
Ty Special<br>
Ty Maneger<br>
Ty Accounting<br>
Date Entry  $\boxed{\frac{1}{\equiv}}$ [▲ 囙 ┯  $\begin{bmatrix} 1 \\ -1 \end{bmatrix}$ ■ 管理者

1. " $\blacksquare$ 

2. " $\mu$   $\mu$   $\mu$   $\mu$   $\mu$ 

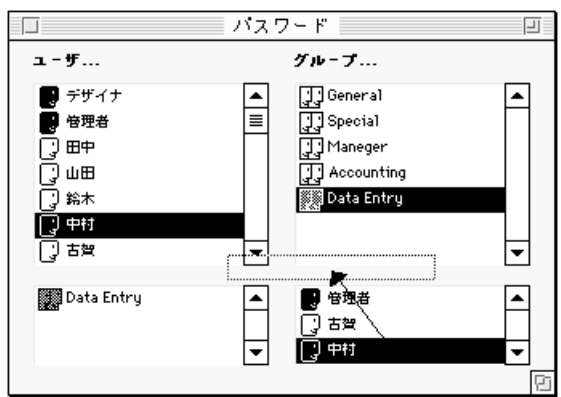

 $\frac{1}{2}$   $\frac{1}{2}$   $\alpha$  ,  $\alpha$  ,  $\alpha$  $\begin{array}{ccccccccccc} & & & & & & & \text{if} & & & \text{if} & & & \text{if} & & \text{if} &$  $\frac{1}{2}$ 

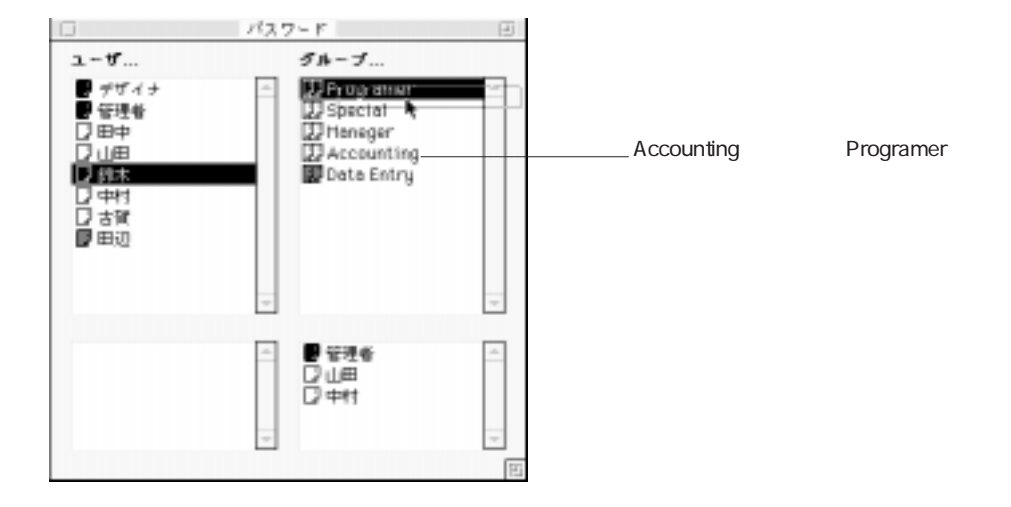

"グループ"下段のユーザリストはグループに割り当てられたユーザ名を表示します

 $\alpha$   $\beta$ 

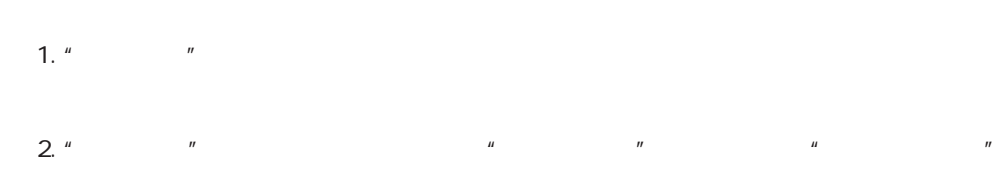

Programer Special

パスワードアクセスシステムを管理する 9

<span id="page-451-0"></span>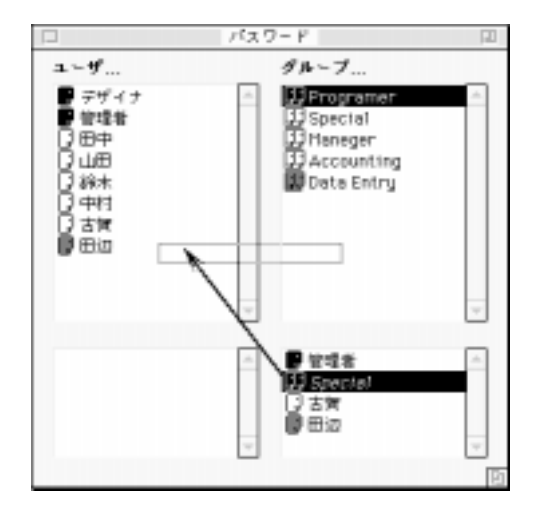

 $\mathsf{Startup}$ 

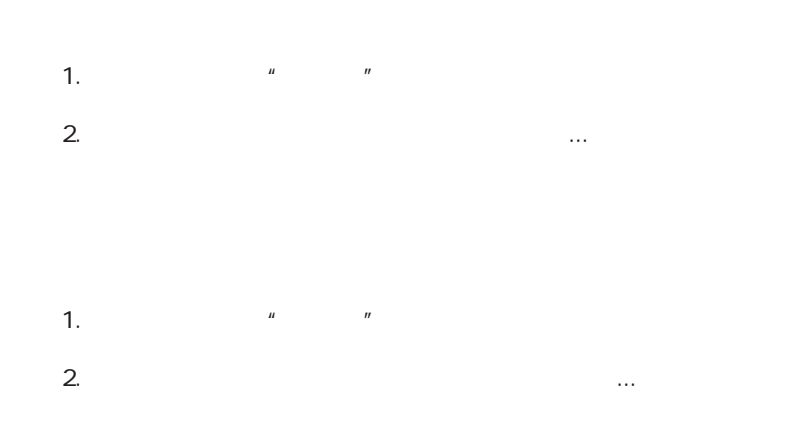

 $1$ 

 $4\,$ 

 $\overline{4}$ 

1.  $\sim$ 

2.  $\blacksquare$ 

または、「ストラクチャ」メニューから「テーブルプロパティ...」を選択する。  $Windows \tCth + R \tMacintosh \t+ R$ 

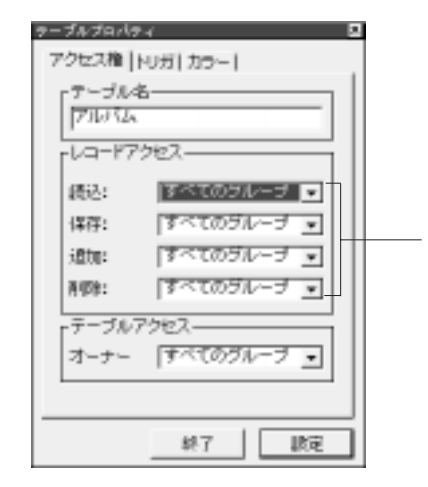

 $3.$ 

 $4.$ 

 $5.$ 

1.  $\blacksquare$ 

 $\overline{4}$ 

2.  $\blacksquare$ 

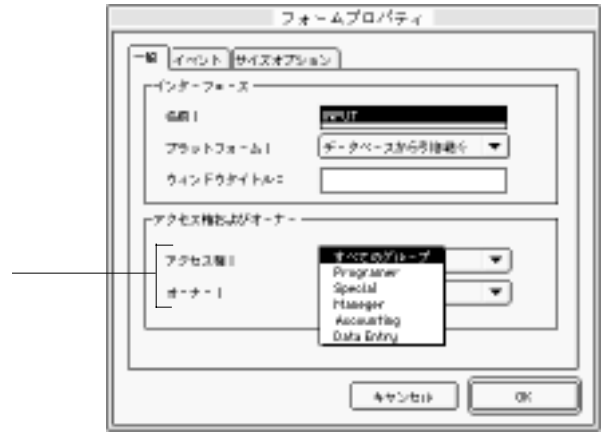

 $3.$ 

 $4.$ 

5. OK

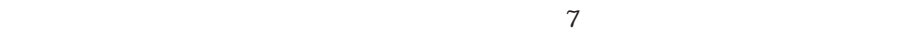

## 2.  $\blacksquare$

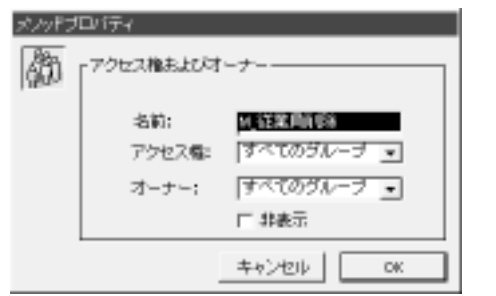

1. 「メソッド」エディタにメソッドを開く。

 $3.$ 

 $4.$ 

5. OK

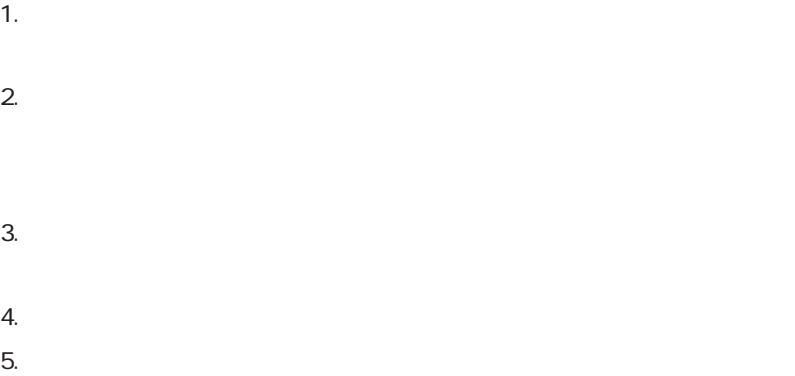

 $\frac{d}{dx}$  and  $\frac{d}{dx}$  and  $\frac{d}{dx}$  a

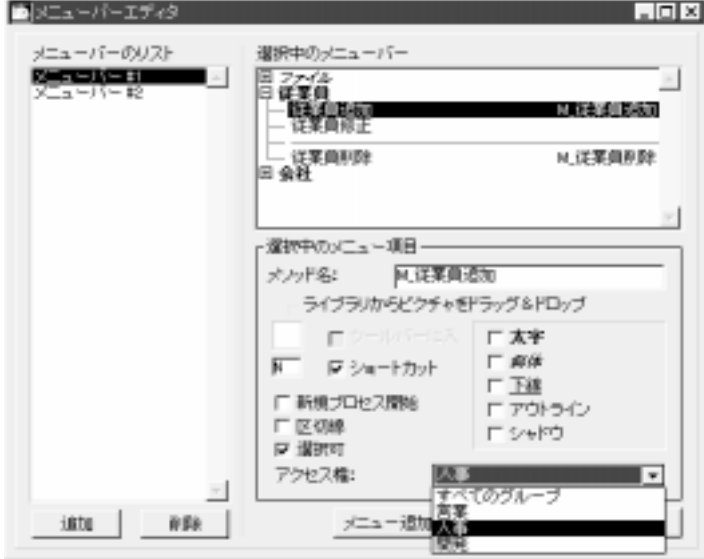

4<sup>th</sup> Dimension

 $-5$ 

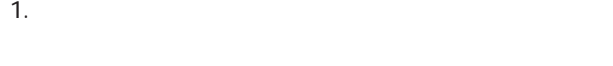

2.  $\blacksquare$ 

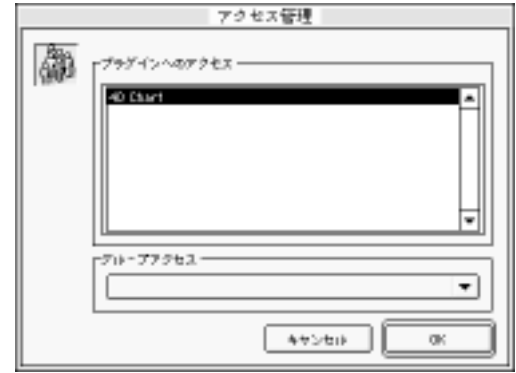

 $3.$ 

 $4.$ 

5. OK

<span id="page-458-0"></span>管理者が、「デザイン」モードに入ることはありません。しかし、デザイナが**EDIT**

**ACCESS**コマンドを含んだメソッドを作成すると、管理者とグループオーナーはユー

**EDIT ACCESS** 

**EDIT ACCESS** 4<sup>th</sup> Dimension

**EDIT ACCESS** 

4<sup>th</sup> Dimension

4D First **EDIT ACCESS** 

1.  $\blacksquare$ **EDIT ACCESS** 

「ユーザ<sub>」</sub>と選択する。

2.  $\blacksquare$ 

 $1 - f$ 籲  $r^{2-700}$  $2 - 961$ **LET** poo  $A \times 7 - F$ : PLStart  $\mathsf{Der}\mathsf{top}\mathcal{E}\cup\mathsf{u}\neq\mathsf{t}$  :  $57.07.21$ 80次月: 自デイン開発: F このユーザによって作品を作われてジェクトのデフォルトオーナー! **Data Early**  $\overline{\phantom{a}}$  $\pm\pm0.40$  $0\%$ 

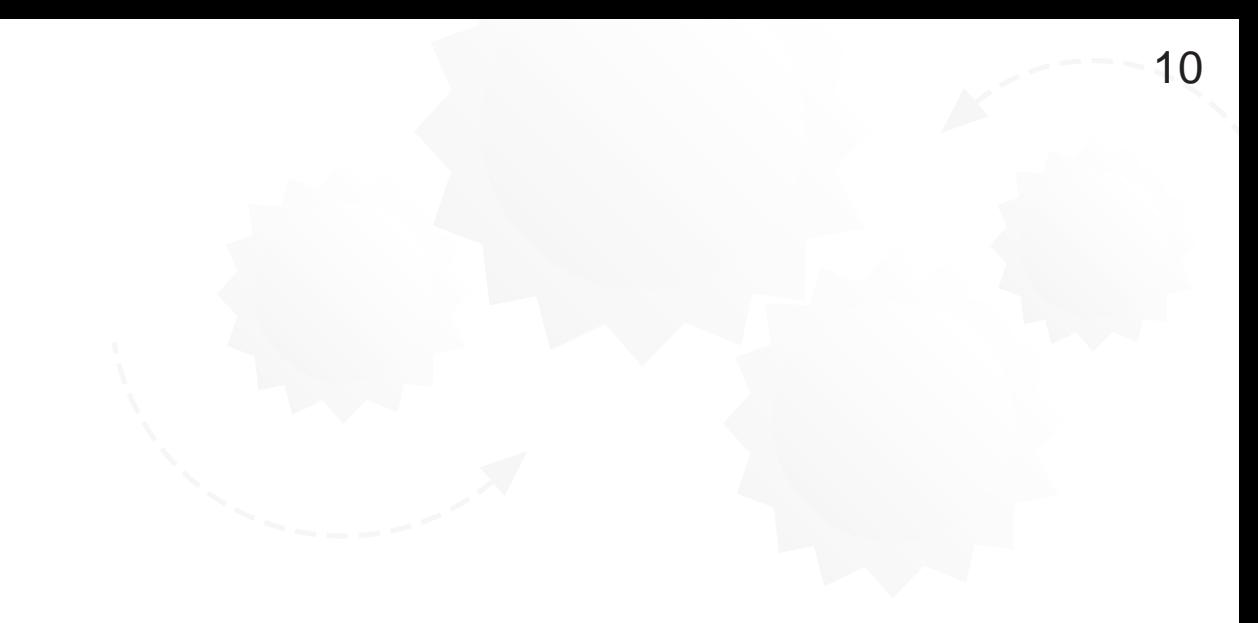

 $4<sup>th</sup>$  Dimension  $4D$  First

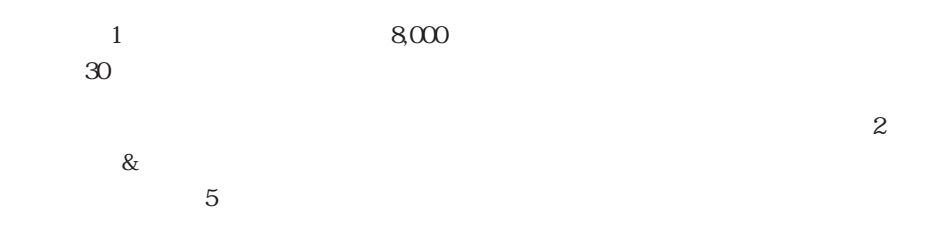

リストを作成する 443

4D Server

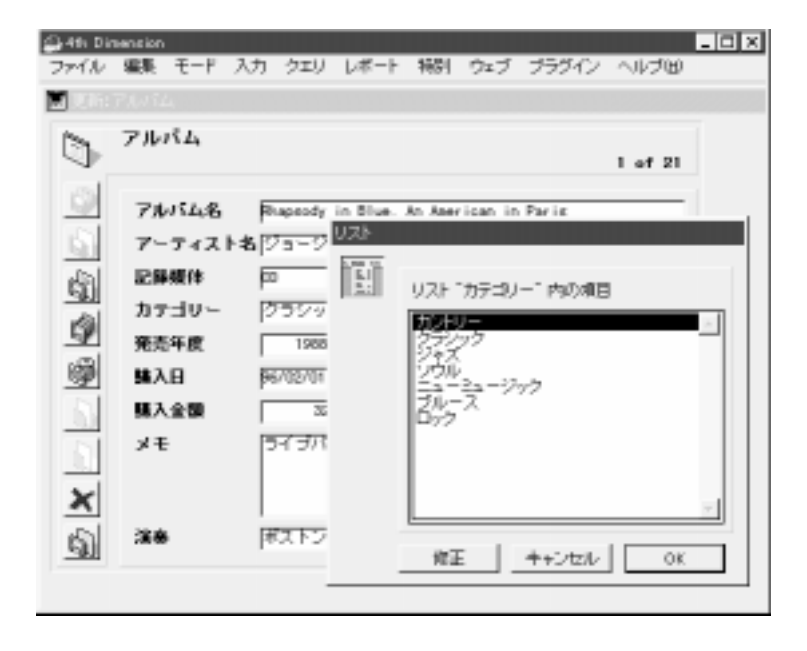

 $2$ 

 $1$ 

 $\lq\lq N''$ " $N''$ 

 $\frac{u}{2}$  we we we define  $\frac{u}{2}$ 

 $3\quad 4$ 

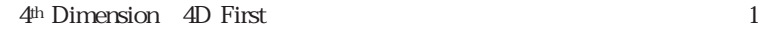

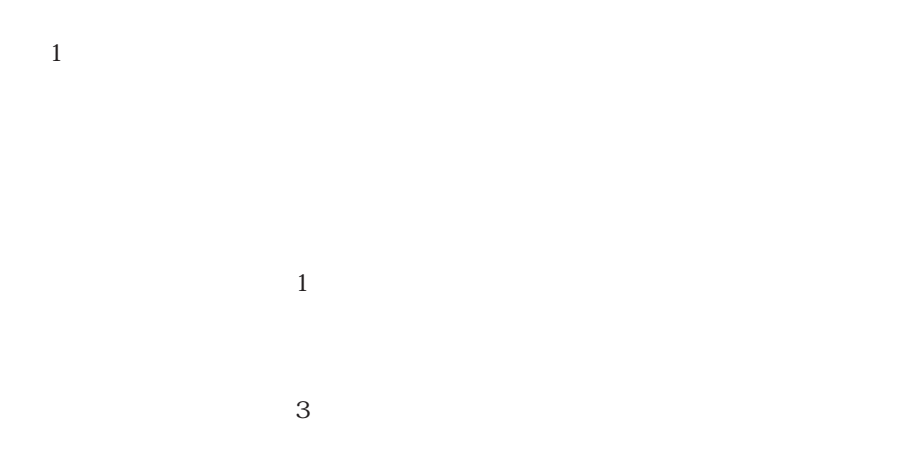

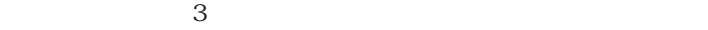

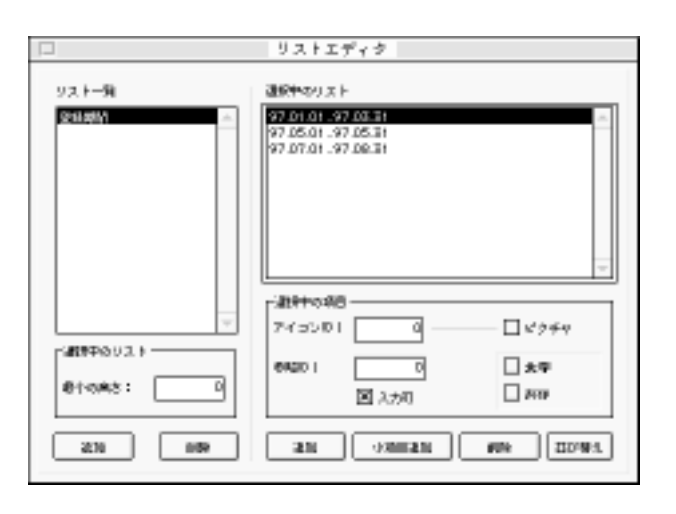

 $\sim$  10  $\sim$  10  $\sim$  10  $\sim$  10  $\sim$ 

1.  $\blacksquare$ 

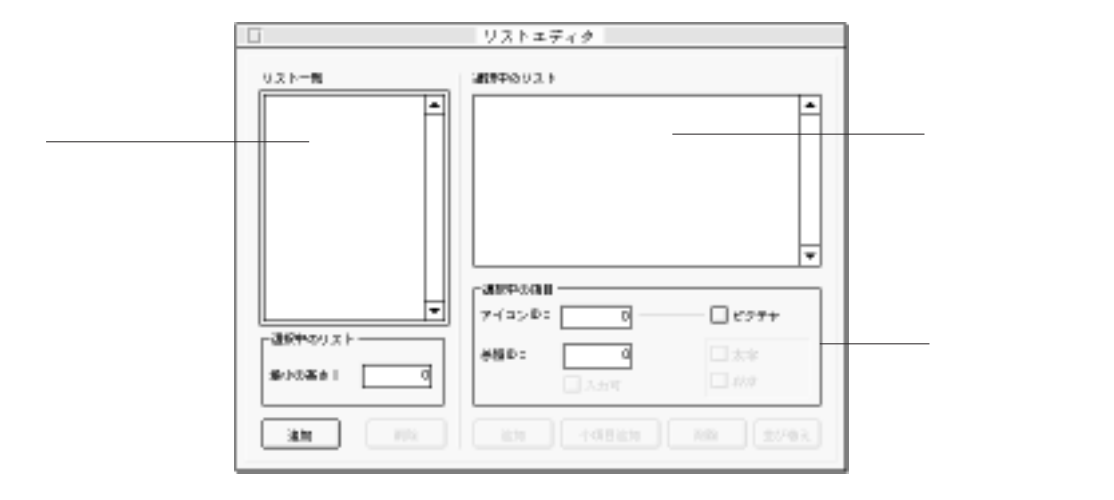

 $\overline{2}$ 

 $2.$ 

 $3.$ 

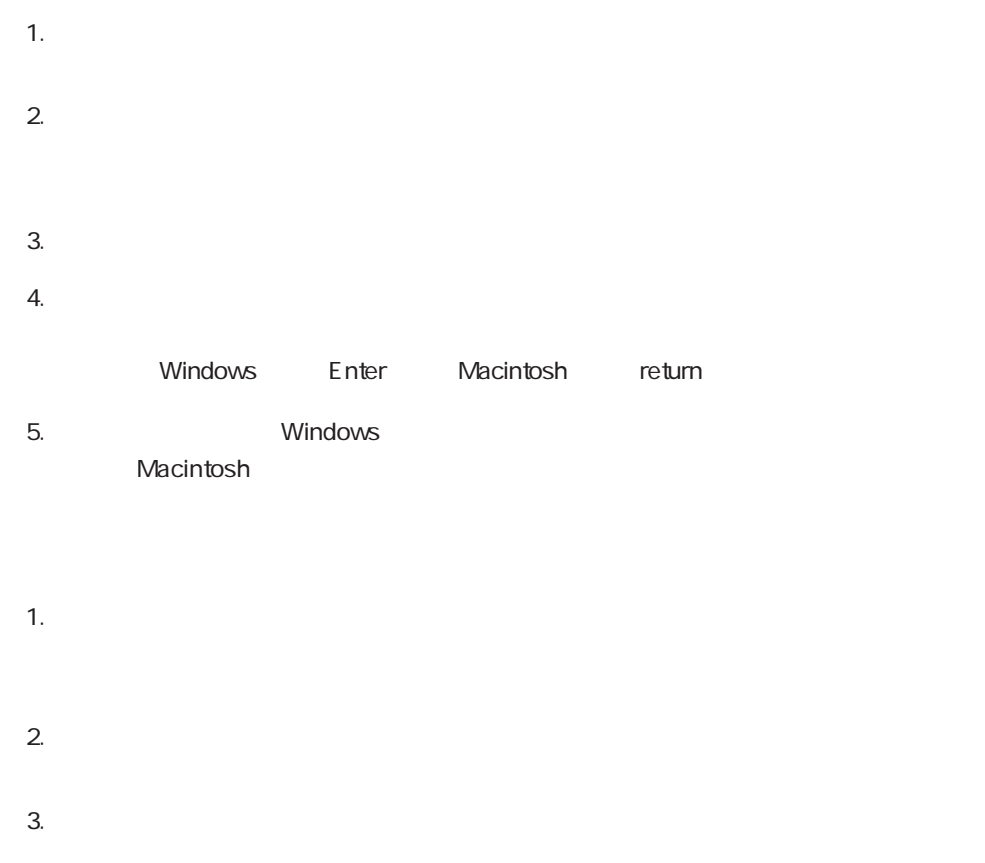

4. Windows Nacintosh Nacintosh

1.  $\blacksquare$ 

 $\sim$  10  $\sim$  10  $\sim$  10  $\sim$  10  $\sim$ 

 $2.$ 

 $4th$  Dimension  $4D$  First

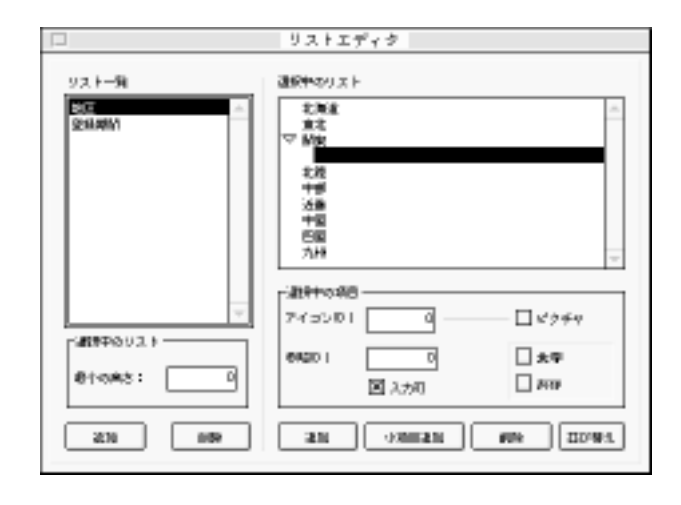

 $3.$ 

 $4.$ 

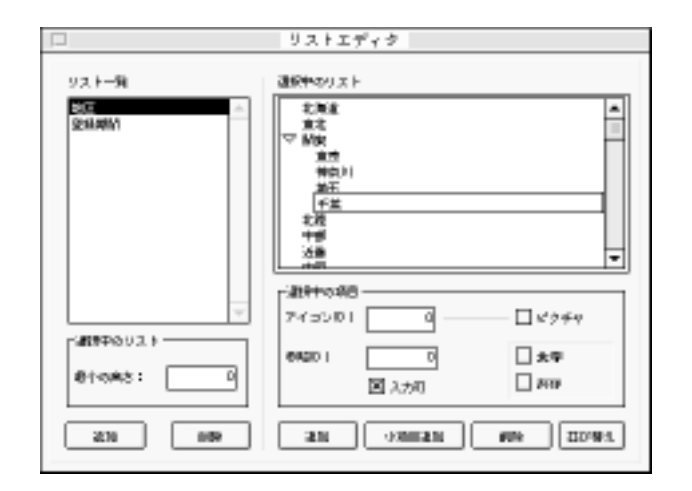

- 1.  $\blacksquare$  $2.$
- $3.$

 $3$ 

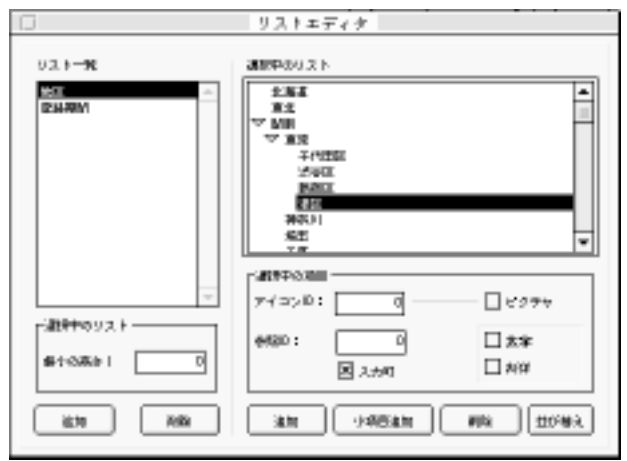

1.  $\blacksquare$ 

 $2.$ 

 $3.$ 

 $1.$
$\sim$  10  $\sim$  10  $\sim$  10  $\sim$  10  $\sim$ 

 $2.$ 

 $ID$ 

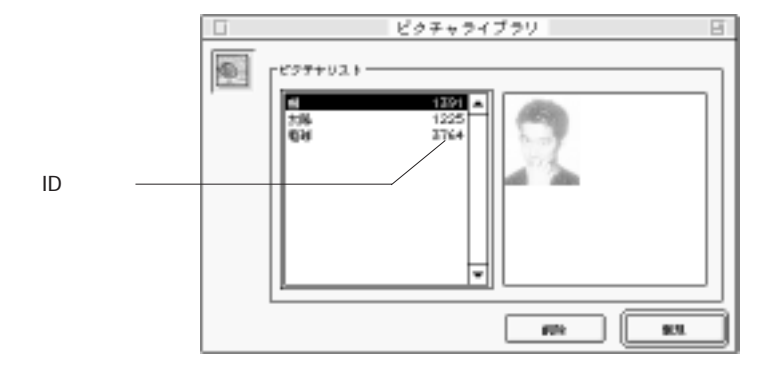

1.  $\blacksquare$ 

2.  $\blacksquare$ 

3. Tab

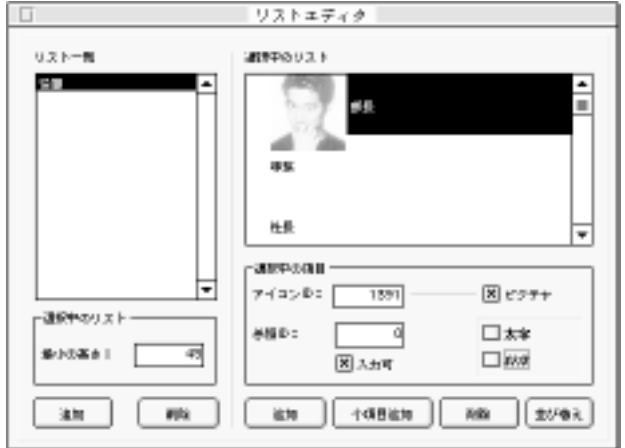

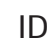

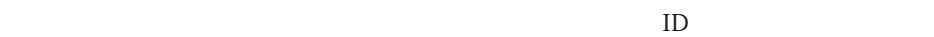

アがあります。この参照IDは、そのリスト項目の固有IDとして使用されます。そして、

 $ID$ 

 $ID$ 

1.  $\blacksquare$  $2.$  $3.$ 

1.  $\blacksquare$ 2.  $2^{\circ}$ 

100..150  $100$   $150$ 

2.  $\blacksquare$ 

 $3.$ 

 $50$  JIS

 $\text{shift}$ 

1.  $\blacksquare$ 

1.  $\blacksquare$  $2.$ 

 $3.$ 

 $4^{\rm th}$  Dimension

( 4<sup>th</sup> Dimension

一度に複数のプロセスの実行が可能ですので、4th Dimensionは一度に複数の処理を実

 $2$ 

4D First

4<sup>th</sup> Dimension 4D First 2

 $1$ 1 and  $($ 

4th Dimension

4<sup>th</sup> Dimension

4th Dimension

4<sup>th</sup> Dimension

4D First

4<sup>th</sup> Dimension 4D First 4th Dimension 4D First

 $\mathcal{L}$ 

 $1$ 

 $\mathbf 1$  $\frac{1}{1}$ 

4<sup>th</sup> Dimension

4D First

On Serial Port Manager On Event Manager Web

4<sup>th</sup> Dimension 4D First

4<sup>th</sup> Dimension **4<sup>th</sup>** Dimension

4<sup>th</sup> Dimension 4D First

4<sup>th</sup> Dimension

4<sup>th</sup> Dimension

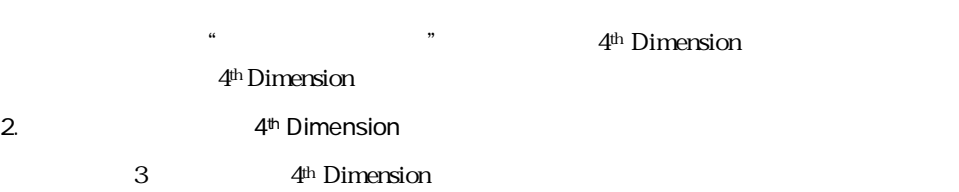

**New process** 4D First

**New process** 

1.  $\sim$   $\sim$   $\sim$   $\sim$   $\sim$ 

**New process** 

**New process** 

4th Dimension

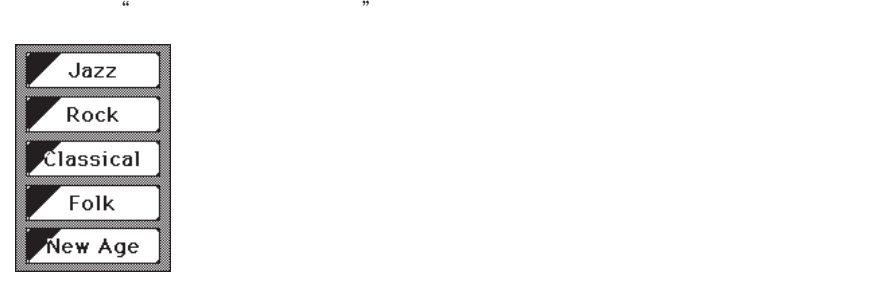

"Jazz "

**Jazz New process** 

myProcess:=**New process** ("Jazz "; 16000; "JazzRecords")

**New process**  $4<sup>th</sup> Dimension$ 

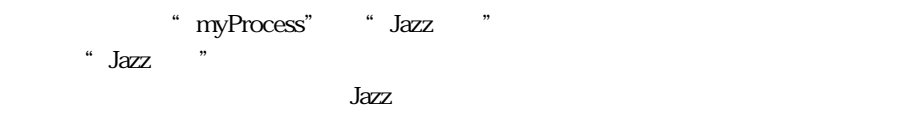

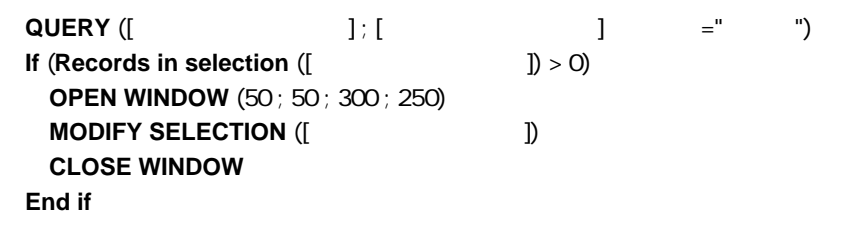

「Jazz」ボタンがクリックされると、4th Dimensionからジャズのすべてのコンパクトデ

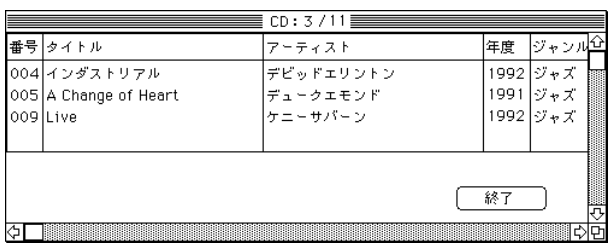

" MyPrecess"

アンドランド Jazz Rock」と「Jazz」と「Rock」と「Rock」と「Rock」と「Jazz」と「Rock」と「Rock」と「Rock」と「

4<sup>th</sup> Dimension 2

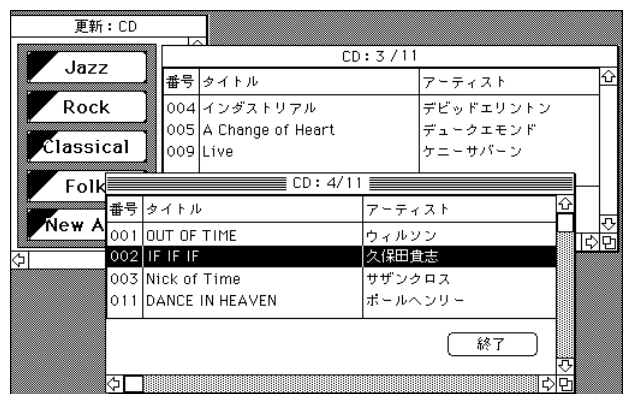

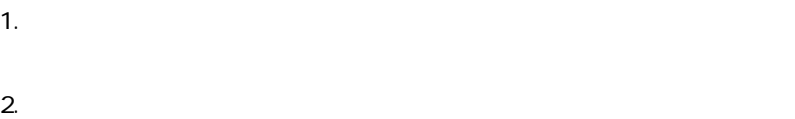

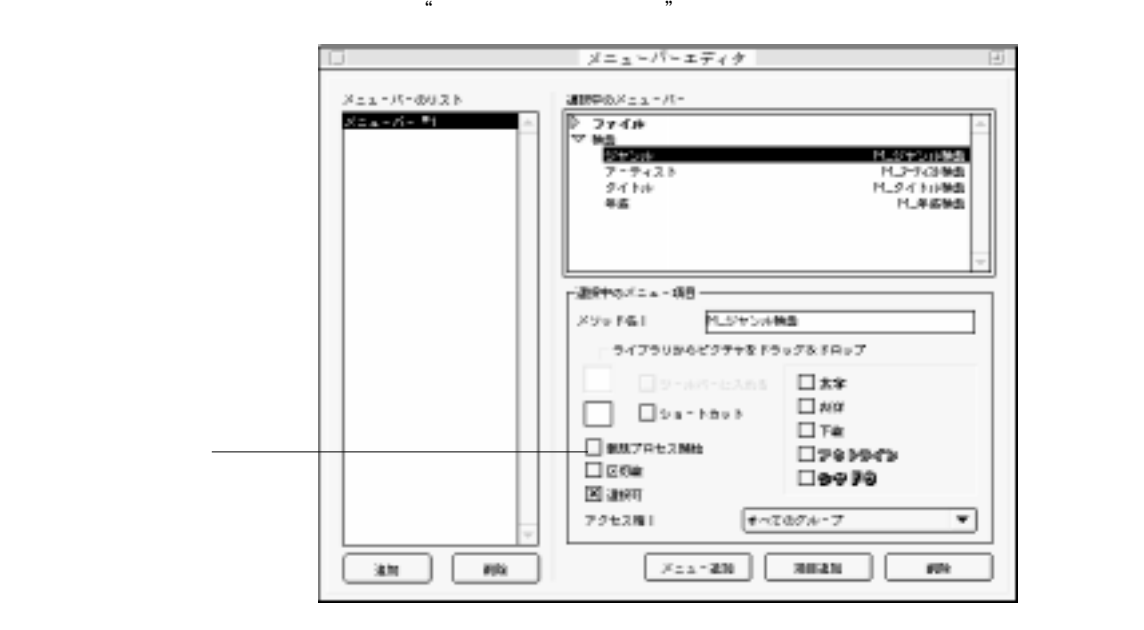

 $\mathfrak{c}_1$  and  $\mathfrak{c}_2$ 

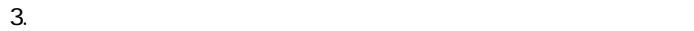

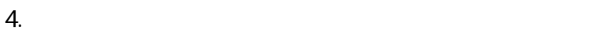

```
v :=Request ("
\qquad")
If (OK=1)
 QUERY([ \qquad \qquad \vdots ]; [ \qquad \qquad ] =v )
 OPEN WINDOW (50; 50; 300; 250)
 MODIFY SELECTION([<sub>1</sub>
End if
```
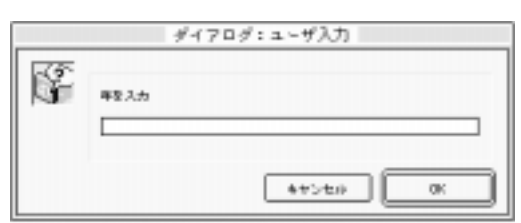

н металлар<br>"Нематрия" металлар<br>"Нематрия" металлар

**OK** 4th Dimension 4D First

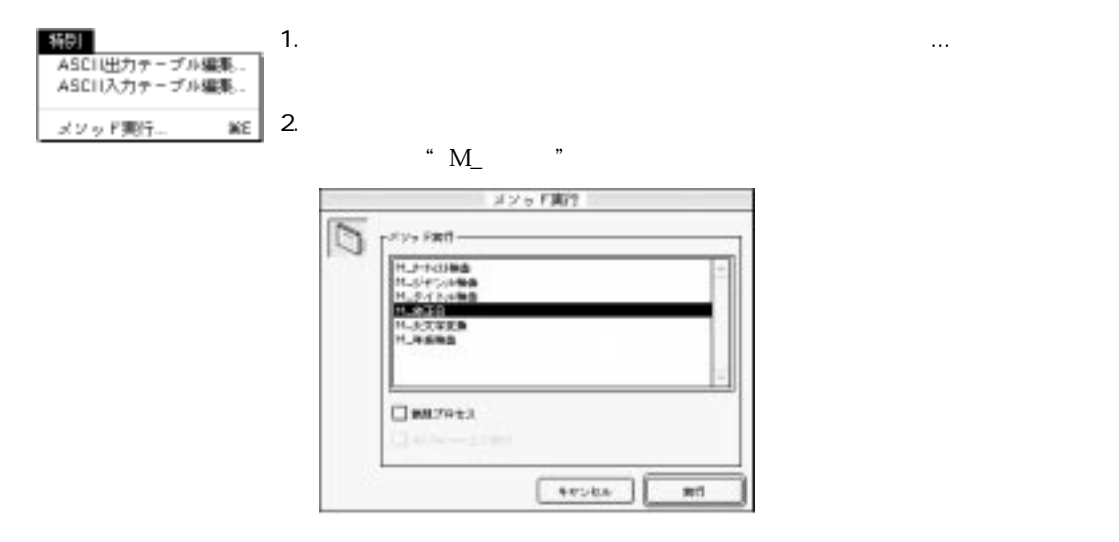

<span id="page-480-0"></span> $4.$ 4<sup>th</sup> Dimension 4D First

次に示す"M\_修正日"メソッドは今日作成または変更されたレコードをすべて選択

 $3.$ 

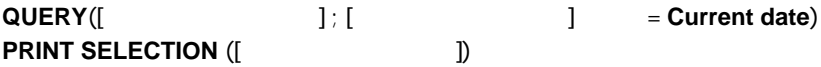

 $\begin{bmatrix} -1 \\ -1 \end{bmatrix}$ 

4<sup>th</sup> Dimension 4D First

 $($  ) ID ロセスIDを使って個々のプロセスを特定します。

.「ツール」メニューから「プロセスリスト」を選択する。

 $\overline{z}$ 

 $($  $\overline{a}$ 

4D Server: 4D Client 4D Server 4D Server

 $1\quad2\quad3$ 

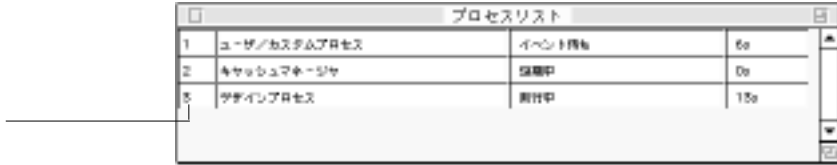

 $\frac{4}{3}$ 

 $\overline{4}$ 

4<sup>th</sup> Dimension

**New process** 

## **New process**

 $\frac{4}{3}$ 

**New process**  $4<sup>th</sup> Dimension$ 

は、"M\_プロセス番号"というデフォルトの名前が付けられます。例えば、メニューコ

 $\tilde{z}$ 

 $\mathbb{P}\mathbf{M}_{\perp}$  and  $\mathbb{P}\mathbf{M}_{\perp}$  and  $\mathbb{P}\mathbf{M}_{\perp}$ 

 $5$ 

"  $M_5$ "

**New Process** 

" M\_7"

**New Process** 

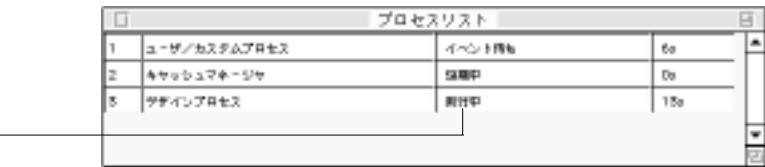

4<sup>th</sup> Dimension

 $\Box$ O

4<sup>th</sup> Dimension 4D First

<span id="page-483-0"></span> $($ 

 $1$ 

4<sup>th</sup> Dimension

1.  $\blacksquare$ 

2.  $\blacksquare$ 

4<sup>th</sup> Dimension 4D First

1.  $\blacksquare$  $2.$ 

<span id="page-484-0"></span>1.  $\blacksquare$  $2.$ 

4<sup>th</sup> Dimension 4D First

1.  $\blacksquare$ 

 $2.$ 4th Dimension 4D First

4th Dimension 4D First

 $2.$ 

1.  $\blacksquare$ 

1.  $\blacksquare$ 

 $2.$ 

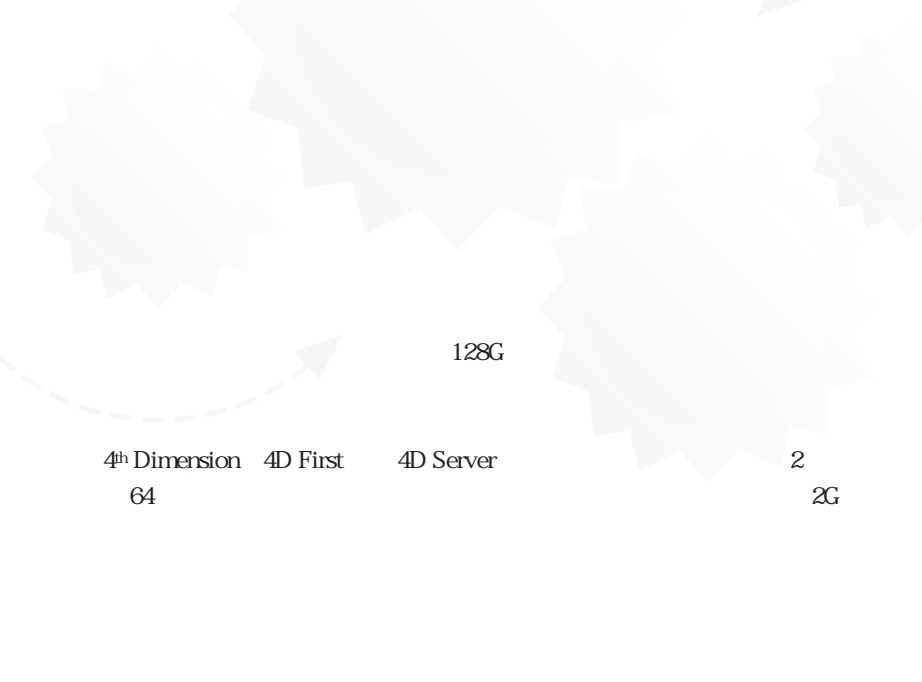

 $\overline{\phantom{a}}$ 

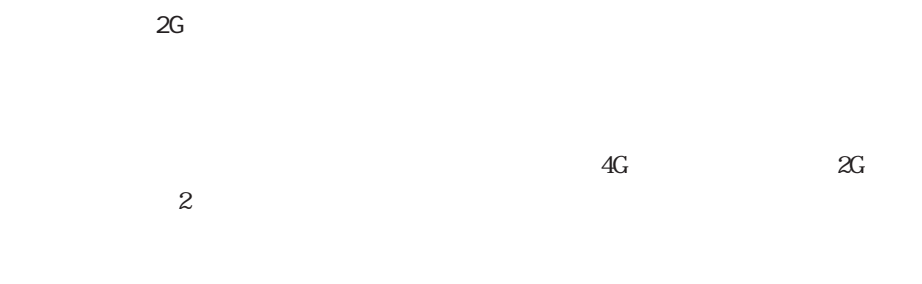

4<sup>th</sup> Dimension 4D First

4<sup>th</sup> Dimension (4D First)

4<sup>th</sup> Dimension 4D First 4D Server

4<sup>th</sup> Dimension 4D First **First Example 10** Windows Alt Macintosh option

## 1. 4<sup>th</sup> Dimension 4D First 4D Server

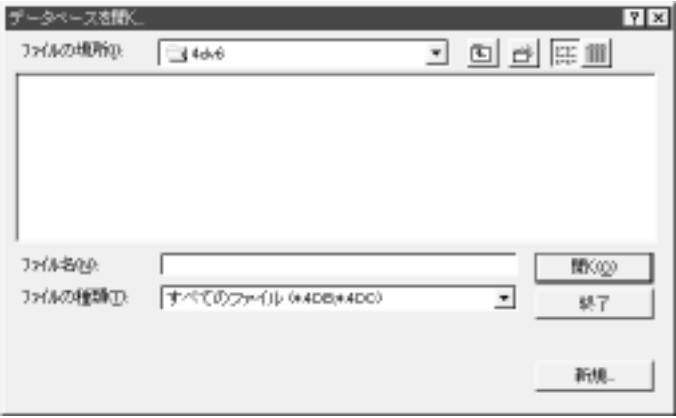

 $2.$   $\dots$ 

 $3.$ 

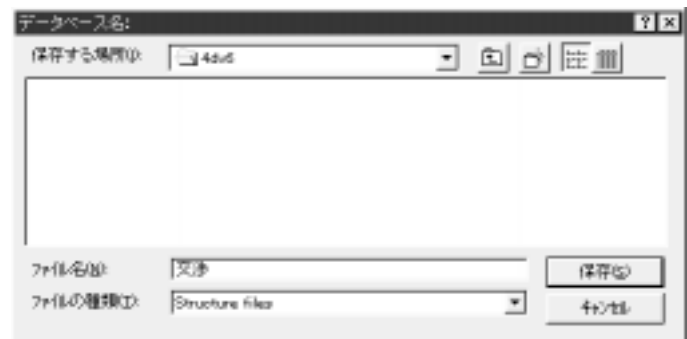

 $4.$ 

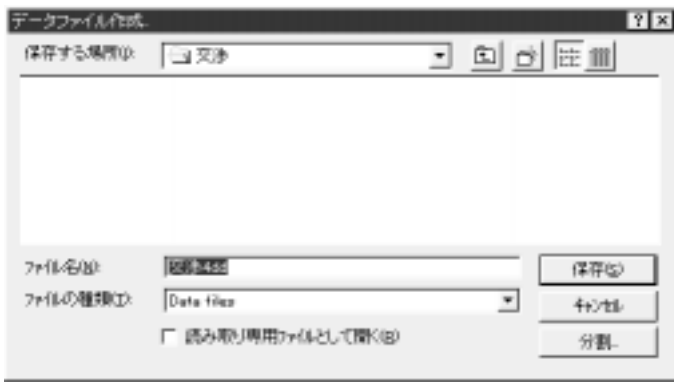

スには「分割...」という新しいボタンがあり、データファイルをセグメントのデータファイルをセグメントのデータファイルをセグメントのデータファイルをセグメントのデータファイルを

5. …

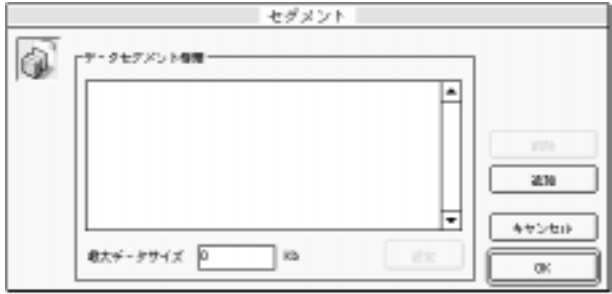

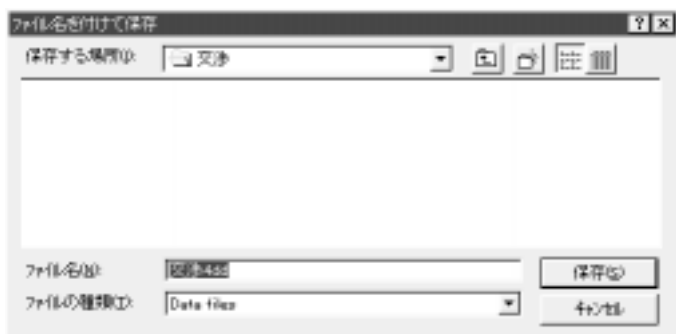

 $7.$ 

 $8.$ 

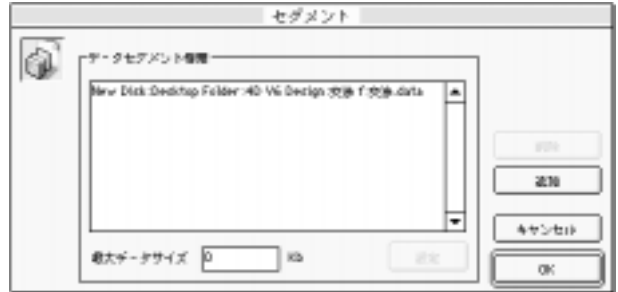

 $\overline{2G}$  2G 2G

4th Dimension 4D First 4D Server

1.  $\blacksquare$ 

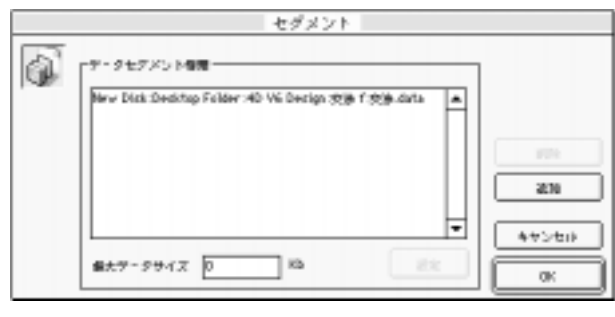

2.  $1$ 

 $3.$ 

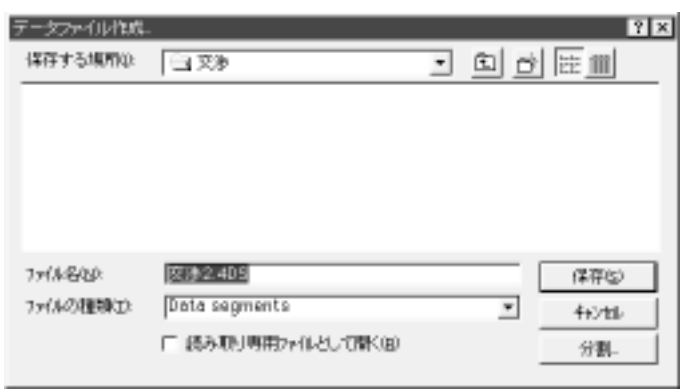

- ".. $4DS"$
- 2.4DS Macintosh  $\dots$  $\frac{\mathrm{d}2}{\mathrm{d}3}$

 $\mathcal{A}$ 

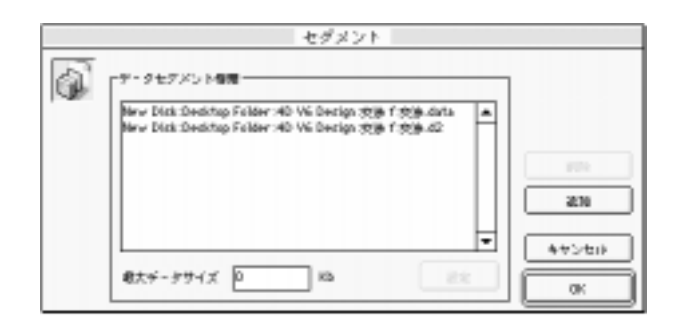

 $2G$ 

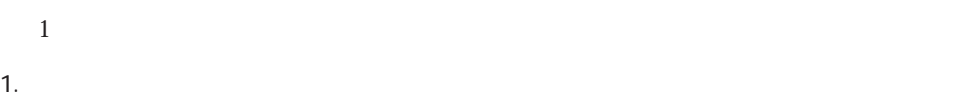

### 2.  $K$

セグメント 6 アデータセグメント情報· New Disk Decktop Falder .40 Vs Decigs 2016 1:208-021s | A m 2010 ਜ キャンセド **@大データサイズ 1000** 1a ax.  ${\mathbb Q} \mathbb K$ 

 $3.$ 

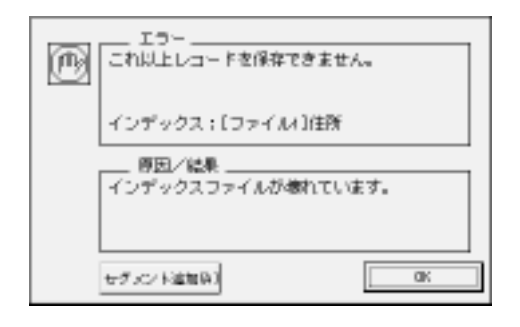

4D Server

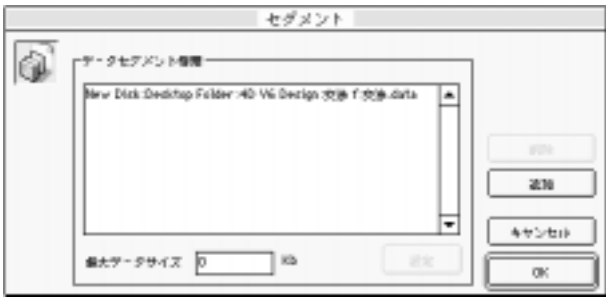

 $\overline{9}$ 

<span id="page-495-0"></span>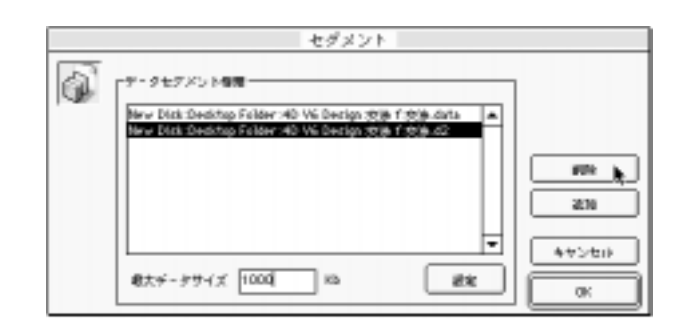

 $\overline{4D}$  Tools  $\overline{4D}$ 

つK しょうしょう しょうしょう しょうしょく こうしゃ しょうしょう しょうしゅう しょうしゅう しょうしゅう しょうしゅう しょうしゅう しょうしゅうしょく こうしゃ

4D Tools

4D Tools できりつくる アイ・エム エムトライクス しゅうしょう しょうしゅうしゅう

OK

 $4D$  Tools  $4D$ 

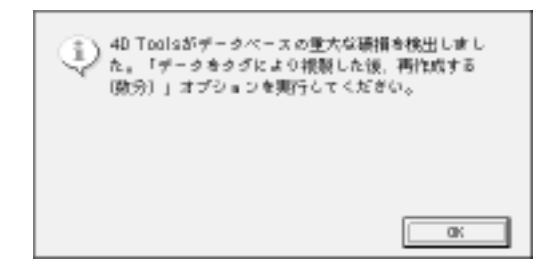

OK レンジェクト しょうしょく ひとく しょうしょく

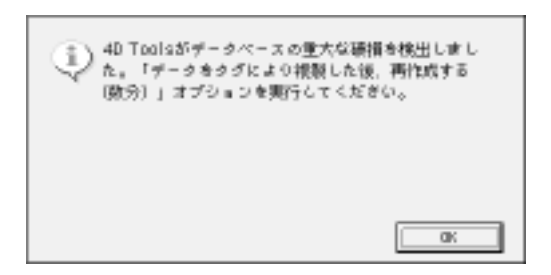

 $\overline{\text{OK}}$ 

<span id="page-497-0"></span>4D Tools extended the contract of  $\sim$ 

4D Tools

4D Tools extended to the term of the term of the term of the term of the term of the term of the term of the term of the term of the term of the term of the term of the term of the term of the term of the term of the term

1. 4D Tools

 $2.$   $\ldots$ 

 $3.$ 

 $4.$ 4D Tools

「分割...」ボタンの付いた「ファイル保存」があります。

5. …